# Using Cloud Compute Services for Radiance Simulations Andy McNeil

• This presentation is offered with no warranty, use at your own risk. • Andy is a hobbyist at best. Consult a network security expert for much better advice regarding security than what you're about to

# **Disclaimers**

- 
- receive.
- 

• There is likely a better way to do everything I'm going to show you.

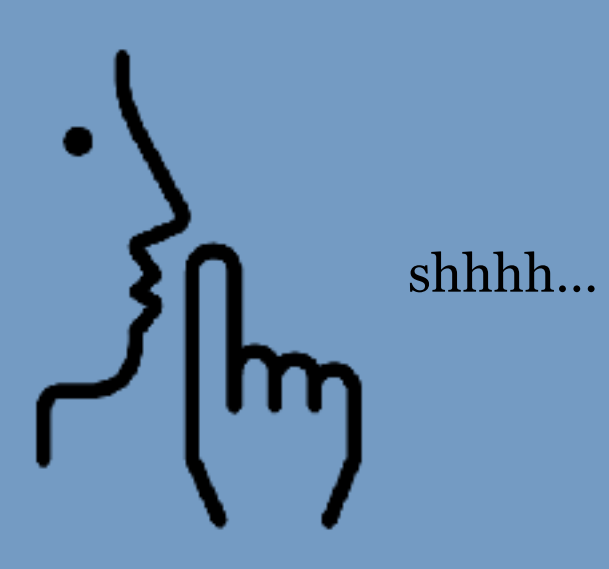

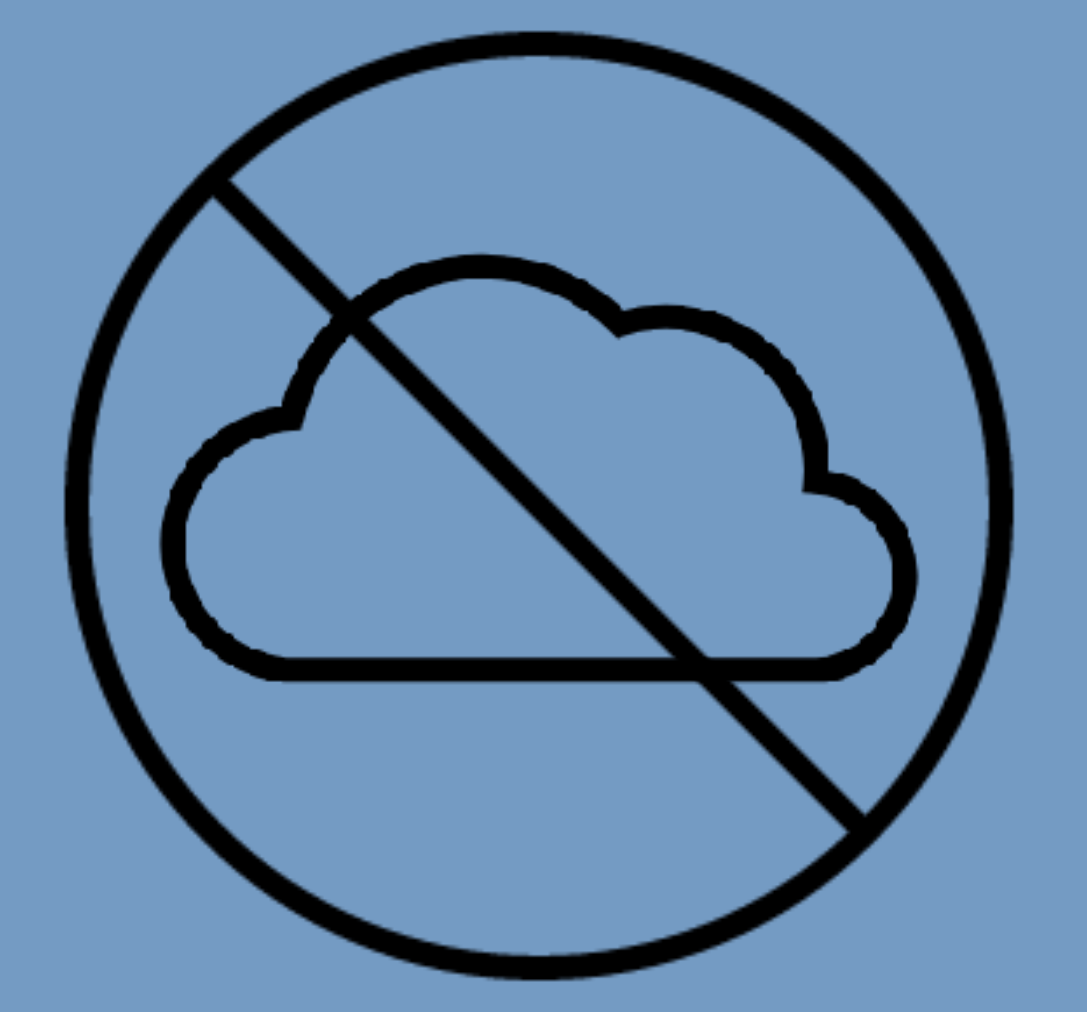

There is no cloud. It's just someone else's computer.

# Why use someone else's computer?

- Computing resources scale with needs
	- Add and drop instances as your workload changes
	- No need to coordinate with coworkers for running jobs
- Zero up front cost | Hello Freelancers!
- Track costs by project and bill computing expense to client • Use Linux-only Radiance features without having to get a linux /
- mac computer

# Andy's experience in 2015-2016

### <sup></sup>አ\* Lighting Team

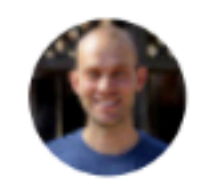

Andrew McNeil - June 14, 2016 at 01:20 PM

As a contractor to Arup I (mostly) provide my own computing resources. For Radiance simulations I use the Amazon Elastic Compute Cloud (EC2). I've just been reviewing my usage statistics over the last 11 months, and thought I'd share with the lighting community.

With the EC2 you choose the specs of your instance when you request it. They have instances with specs ranging from 1 to 40 CPUs. I tended to use instances ranging from 32-40 cpus (depending on market pricing).

My usage statistics over the Past 11 months: Total Cost: \$888 Total CPU hours: 69,028 Cost per CPU hour: \$0.013

On average over the 11 months I had 8.5 CPUs for \$900, which is competitive with purchasing a high end desktop computer (assuming a 3-4 year life). But the real benefit is scalability. You see I didn't have an 8 CPU computer, I had practically unlimited computing resources at my disposal when I needed them. For example, right now I have 4 x 40 CPU instances running (160 CPUs total!) and it is only costing me \$1.40 an hour at spot market pricing.

- 11 months
- \$900
- 69,028 CPU hours (equivalent to 8.5 constantly running CPUs)
- 160+ CPUs running for short periods
- Zero CPUs most of the time

# Who's Computer?

- AWS (Amazon)
- Azure (Microsoft)
- Google Cloud
- IBM Cloud
- Cloud & Heat Distributed mini data centers that also provide heat to buildings
- And lots more…

# Considerations - just a lazy list

- Access
- Storage
- Instance Configurations
- Computing Costs
- Spot / Low-Priority / Preemptible offering
- Your employer's preference (and your client's preference)

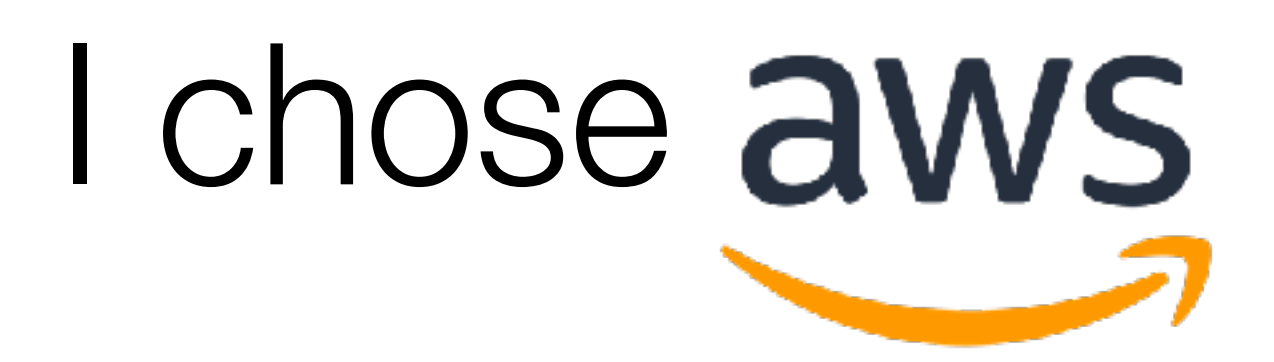

- It was 2015 AWS was the leader in cloud services
- Now things are pretty even between biggest cloud providers (but I still use AWS 'cause I'm an old dog)

# Getting Started with AWS in Twenty-one Easy Steps!

- Create an AWS account
- 2. Choose a Region
- 3. Generate a key pair
- 4. Set up a security group
- 5. Choose spot or reserved instance
- 6. Select an instance type
- 7. Select a machine image
- 8. Launch instance
- 9. Connect to your instance
- 10. Install software
- 11. Save a machine image
- 12. Create persistent file storage
- 13. Mount persistent file storage
- 14. Upload Radiance model files
- 15. Start simulation
- 16. Set an alarm to terminate instance when simulation finishes
- 17. Launch an instance to retrieve results from file storage
- 18. Download results
- 19. Terminate instance
- 20. Get your cloud expenses and invoice your client
- 21. Bask in the glory of a job well done

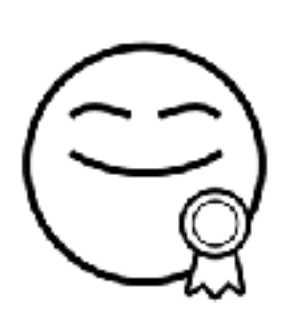

# AWS Regions

## • Choose a region based on proximity and cost.

N. Virginia Oregon Mumbai Stockholm Canada Frankfurt Singapore London N. California Hong Kong Sydney Sao Paulo

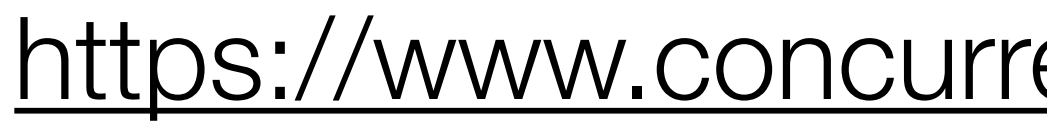

## • N. California is the most expensive of the US regions, and typically the last to get new features.

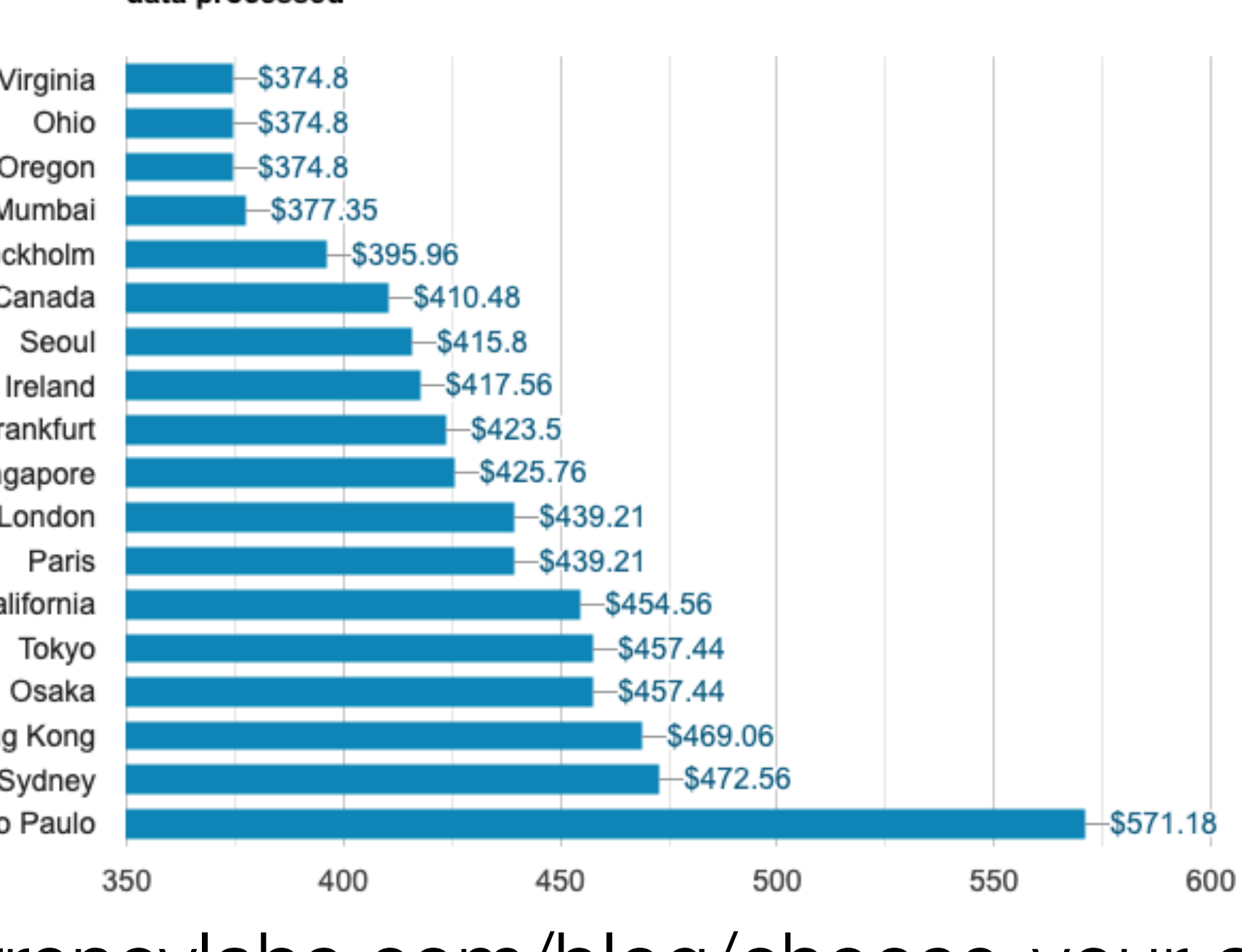

Cost by AWS region: 5 c5.large, 20GB gp2 EBS storage each, 1 ELB, 5.1TB data processed

South America (Sao Paulo) <https://www.concurrencylabs.com/blog/choose-your-aws-region-wisely/>

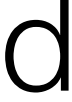

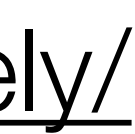

US East (Ohio)

US East (N. Virginia)

US West (N. California)

US West (Oregon)

Asia Pacific (Hong Kong)

Asia Pacific (Mumbai)

Asia Pacific (Osaka-Local)

Asia Pacific (Seoul)

Asia Pacific (Singapore)

Asia Pacific (Sydney)

Asia Pacific (Tokyo)

Canada (Central)

China (Beijing)

China (Ningxia)

EU (Frankfurt)

EU (Ireland)

EU (London)

EU (Paris)

EU (Stockholm)

Middle East (Bahrain)

Key Pairs

- Key pairs are used to securely access your AWS resources.
- Each key pair has a public and private component.
	- AWS keeps the public part
	- You get the private part.
- The private key is downloaded to your computer when it is created
	- There is no way to get the private key again
	- If you lose the private key file you'll have to generate a new key pair and delete the old one

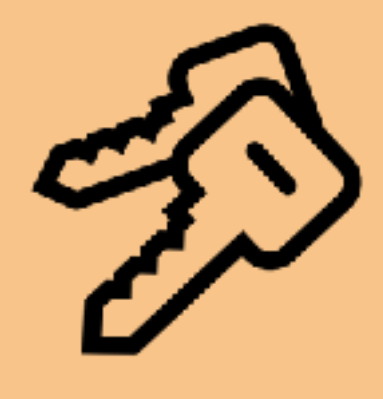

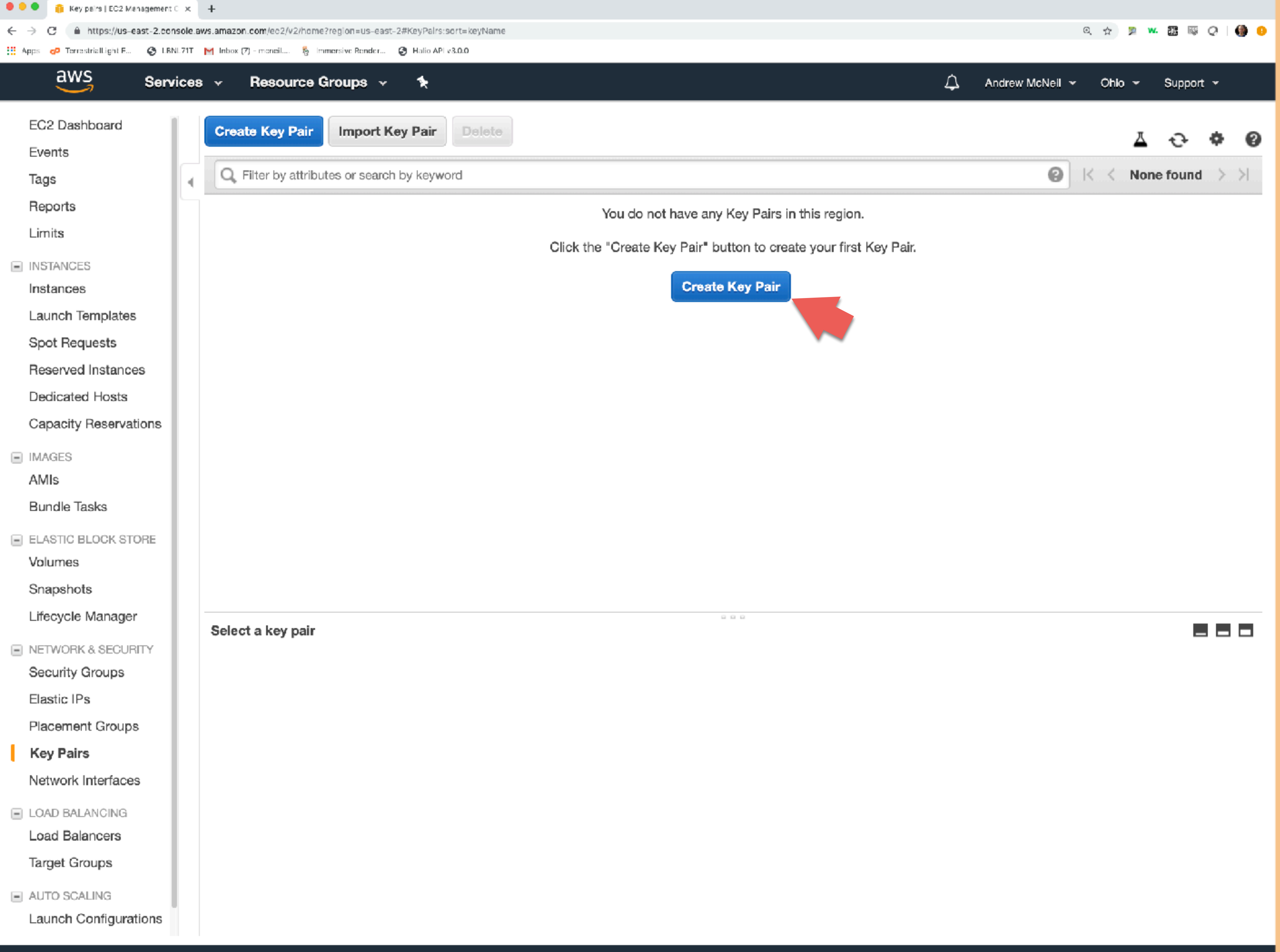

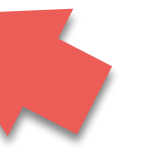

To start, you have no key pairs in your account.

Click: "Generate Key Pair"

@ 2008 - 2019, Amazon Web Services, Inc. or its affiliates. All rights reserved. Privacy Policy Terms of Use

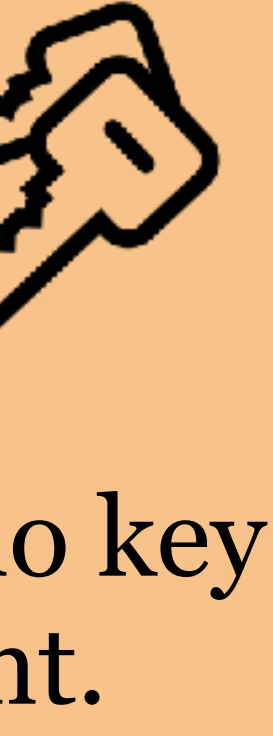

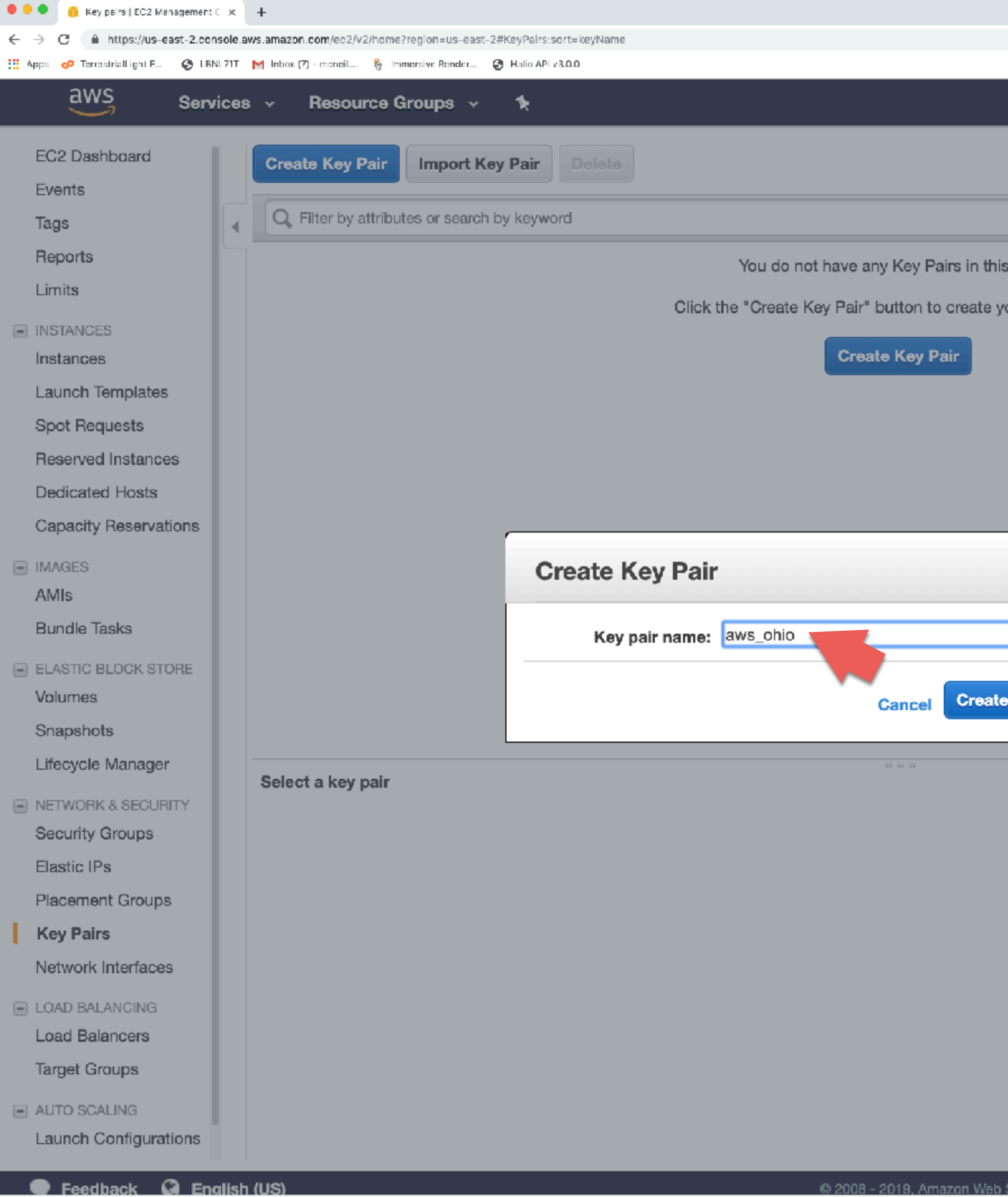

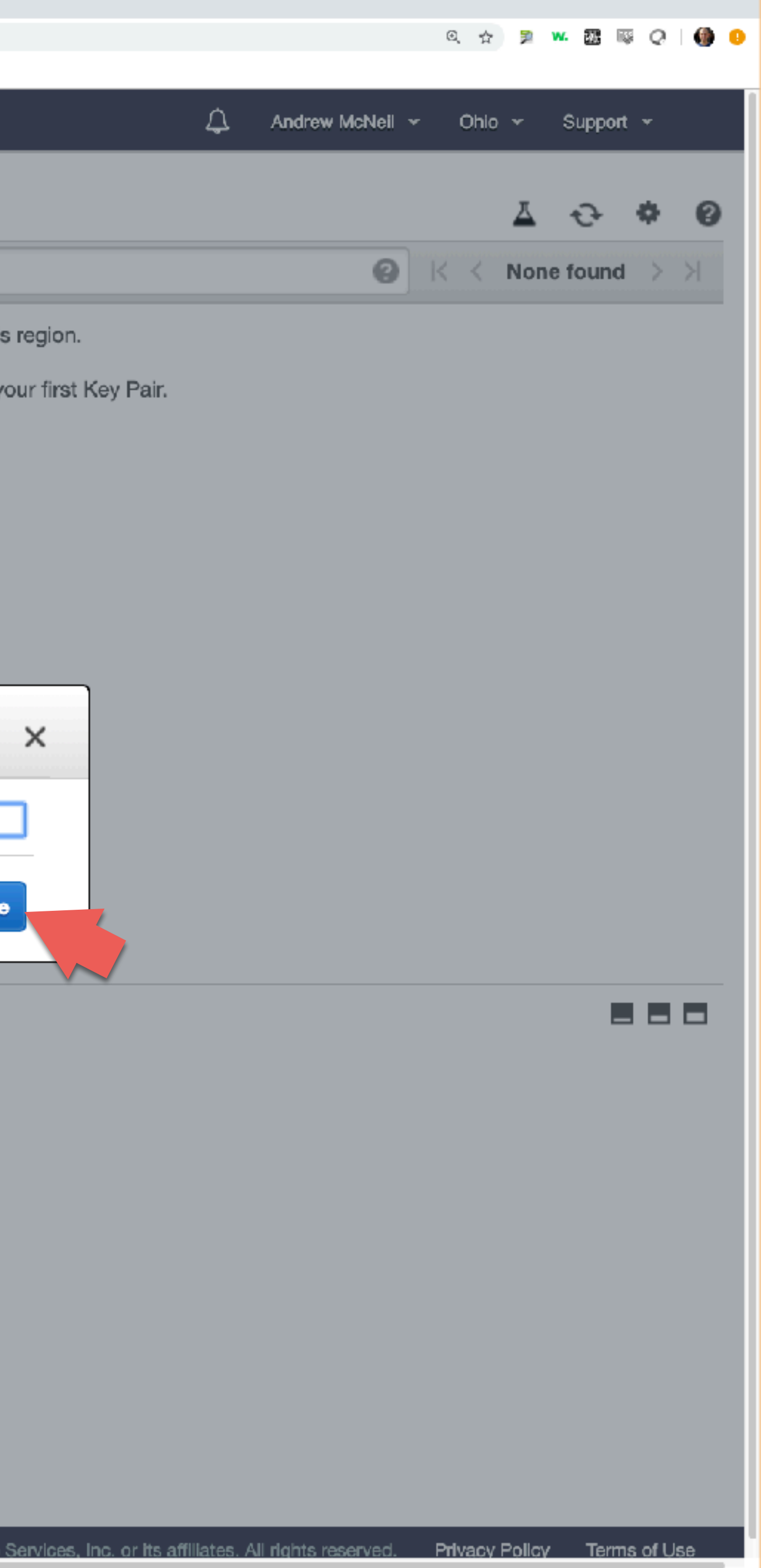

## Enter a name for your key pair and click create.

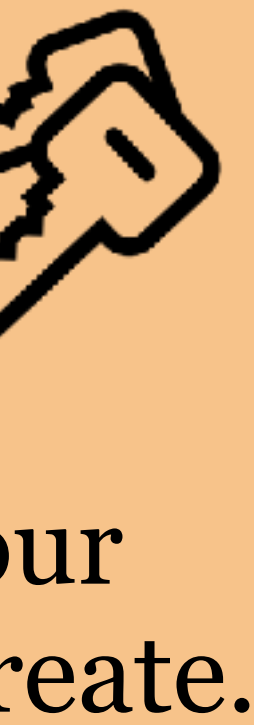

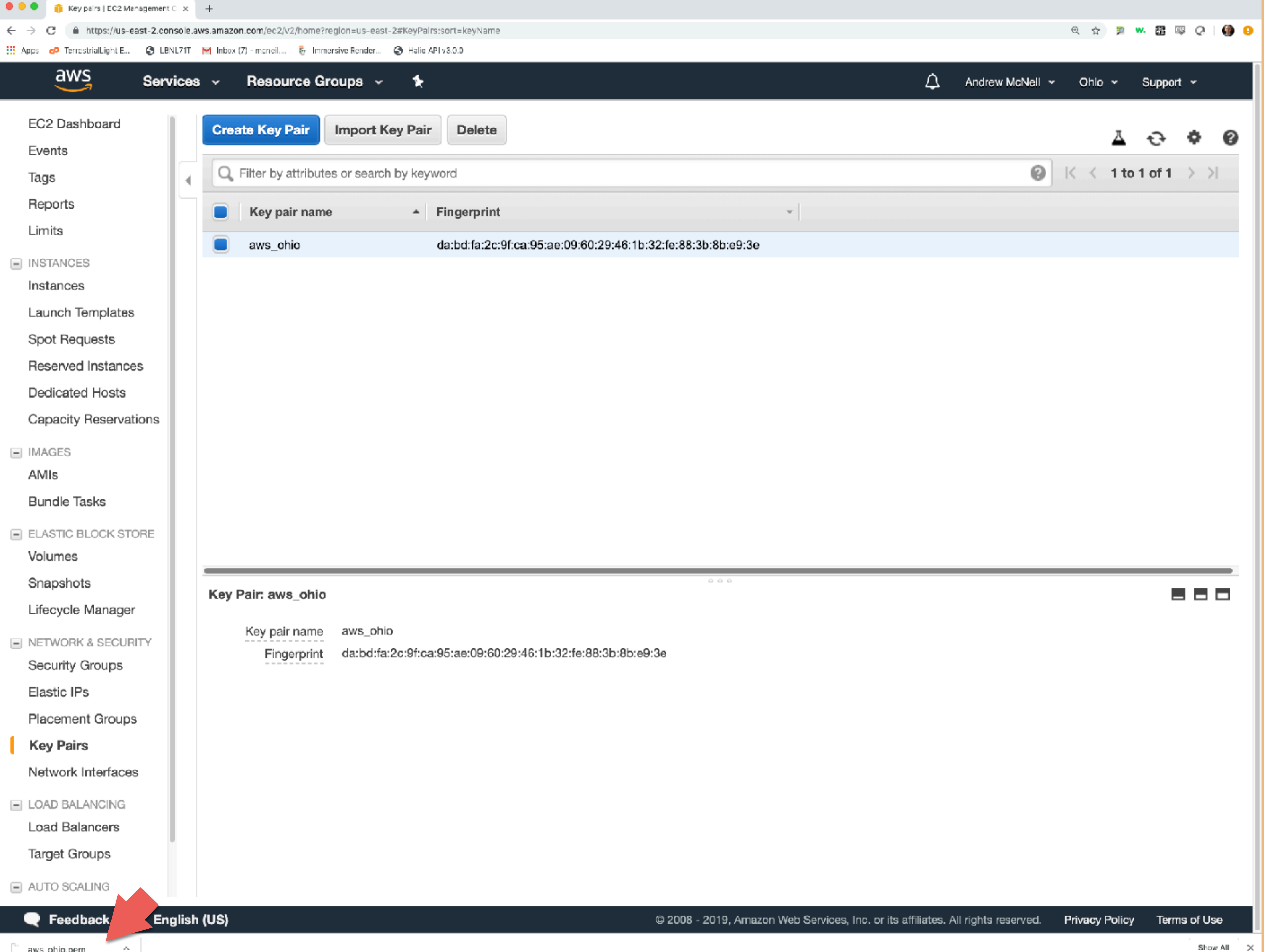

andy\_ohio.pem is downloaded to my computer when I click "create"

Move your private key file somewhere secure and memorable. *I like to use a hidden folder for key files on my mac.*

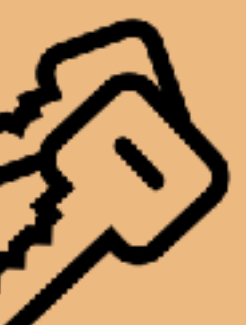

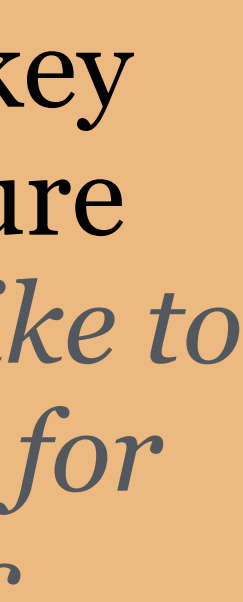

# Security Groups

- Sets access rules
	- restrict to IP address or only within security group
- Set accessible ports
	- SSH port 22
	- NFS port 2049
	- HTTP port 80, HTTPS port 443
- When you launch an instance, a temporary security group is created, however it's simplest to use one that's already created.
- Useful for connecting EFS with ECS instances (we'll get to this later)

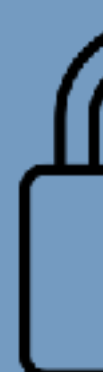

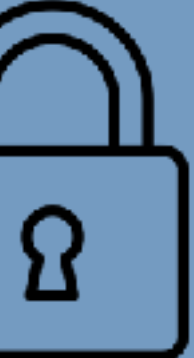

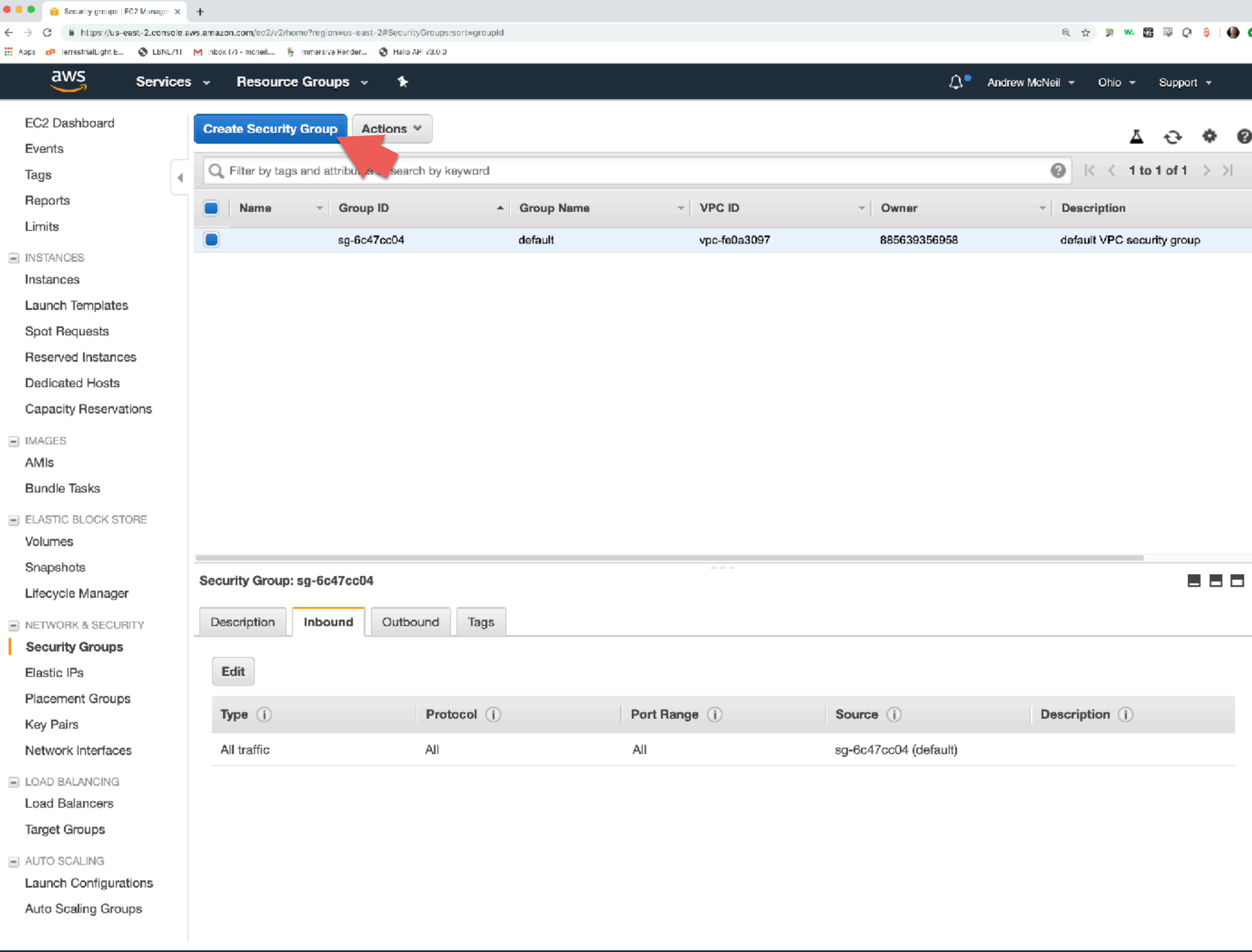

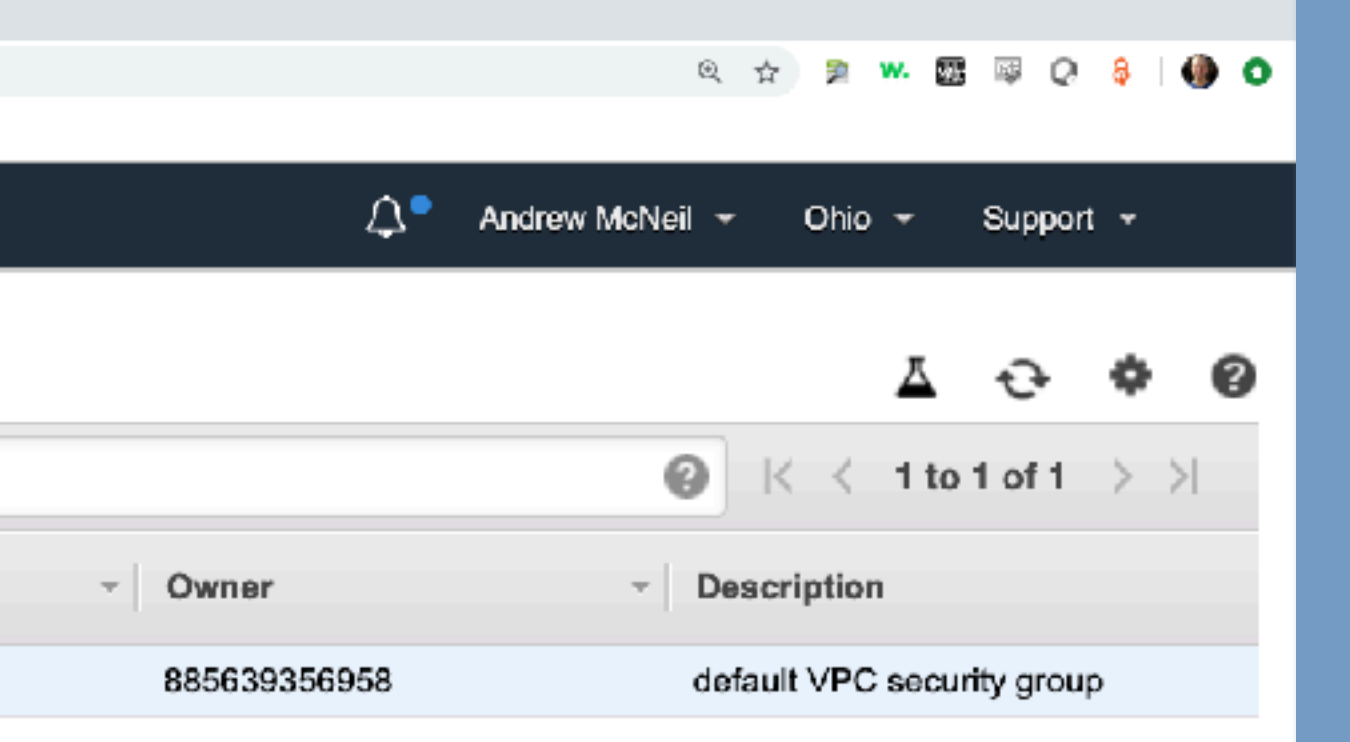

Your account contains a default security group that allows inbound connections from other instances in the security group and nowhere else.

Click 'Create Security Group' to make a new security group.

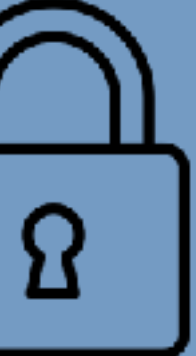

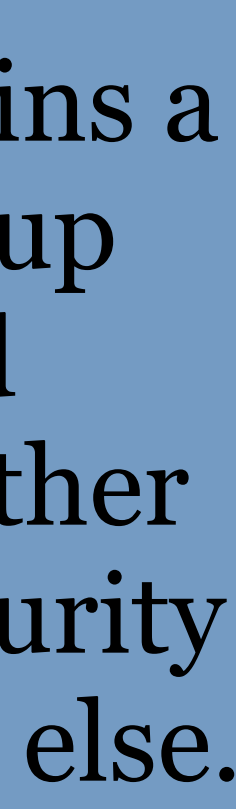

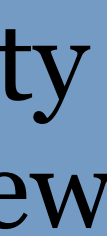

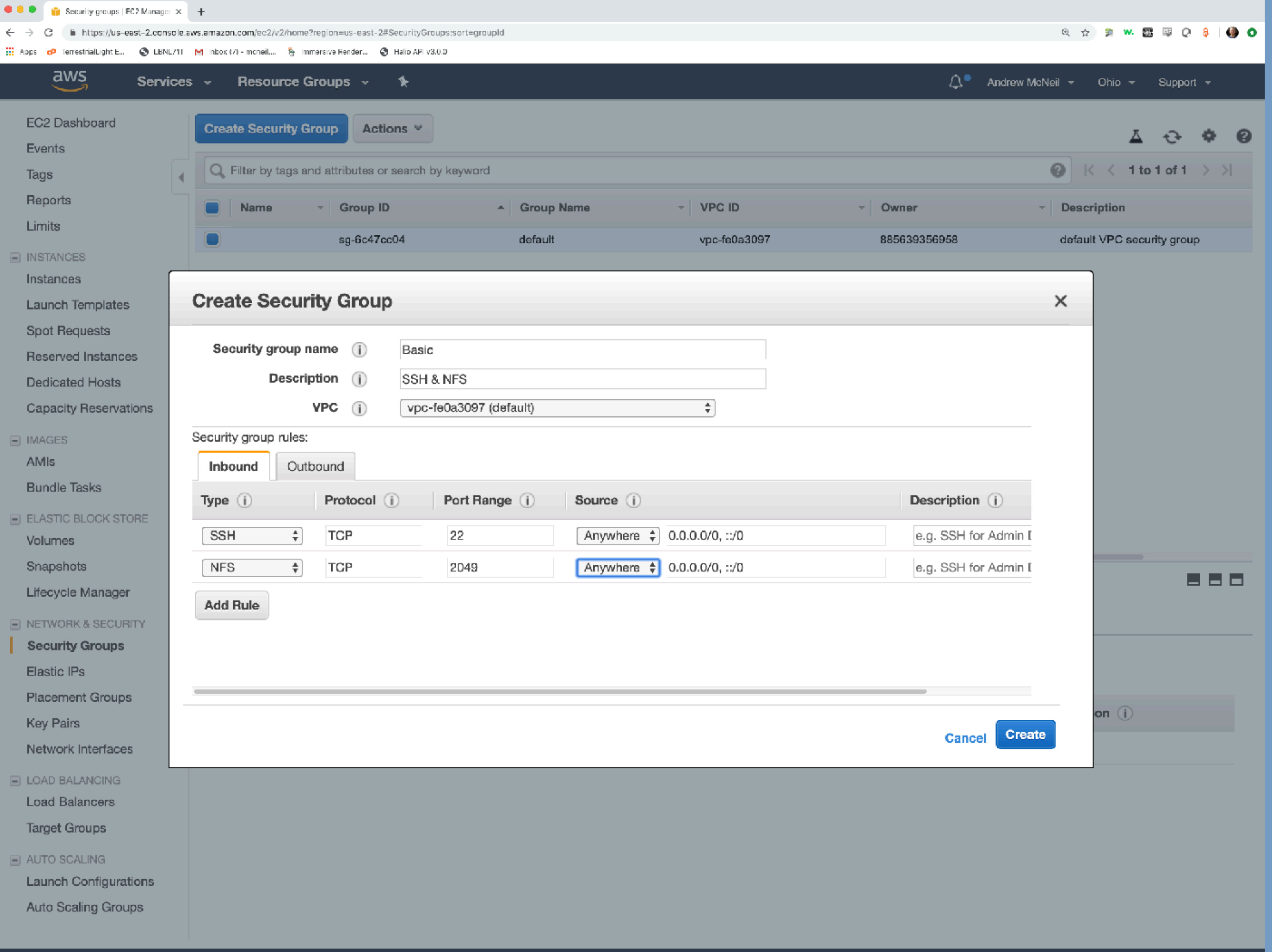

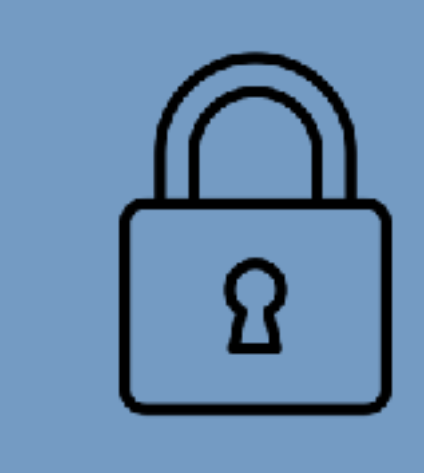

We'll create a security group with the following inbound access:

ssh from anywhere (so you can connect to the instance from your computer)

nfs from anywhere (we'll restrict nfs to this security group in the next step)

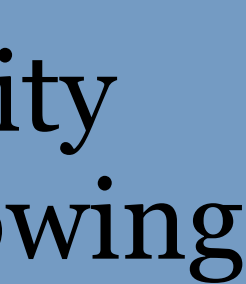

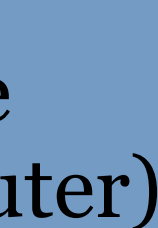

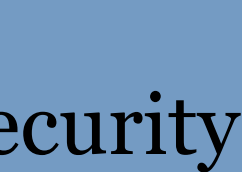

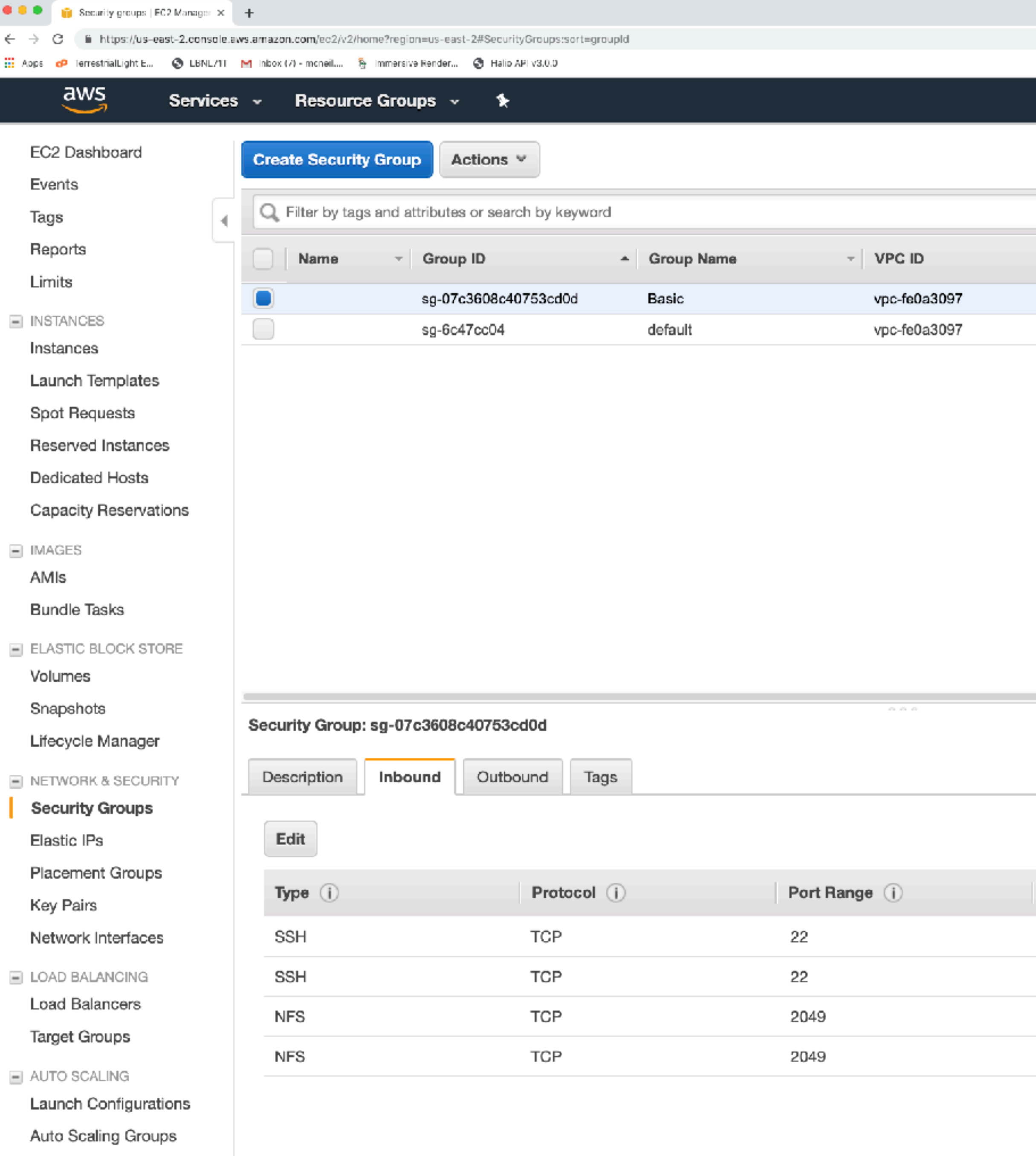

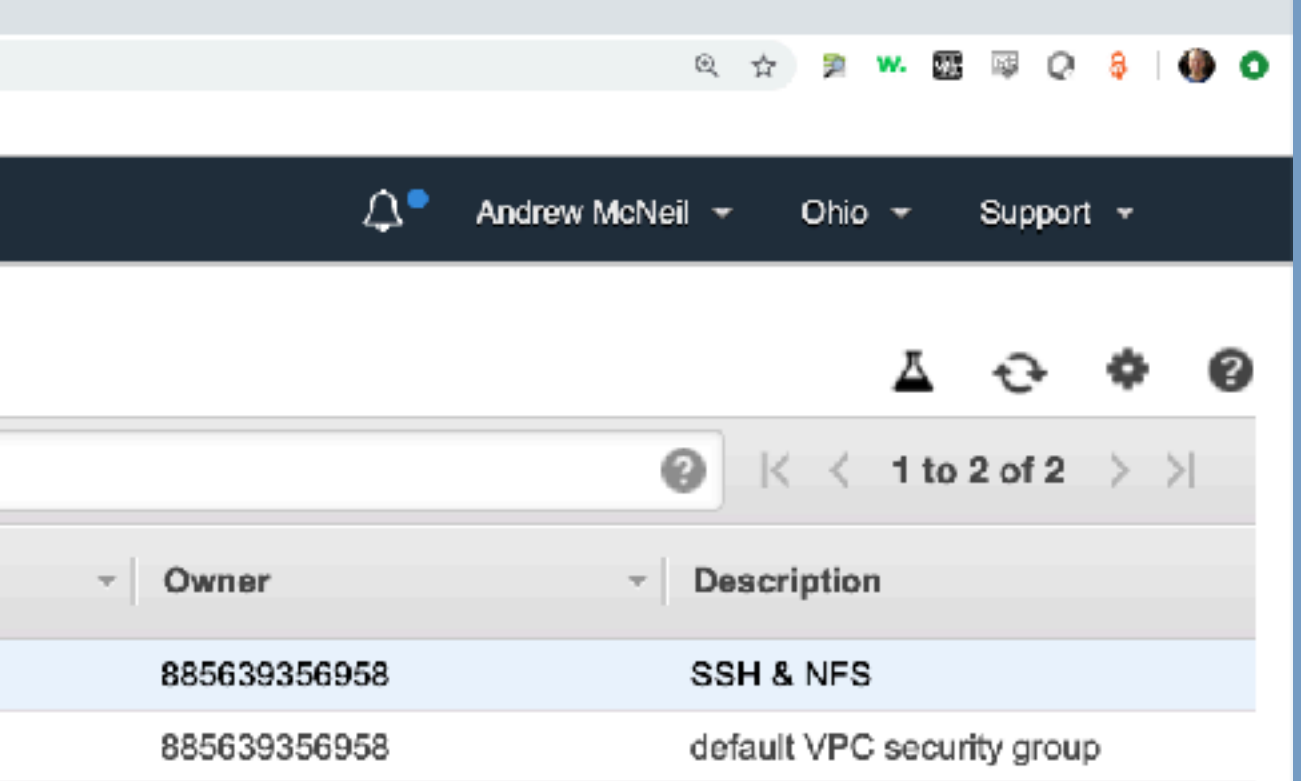

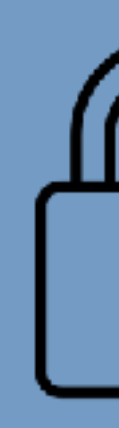

## Now we have two security groups.

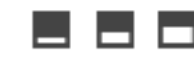

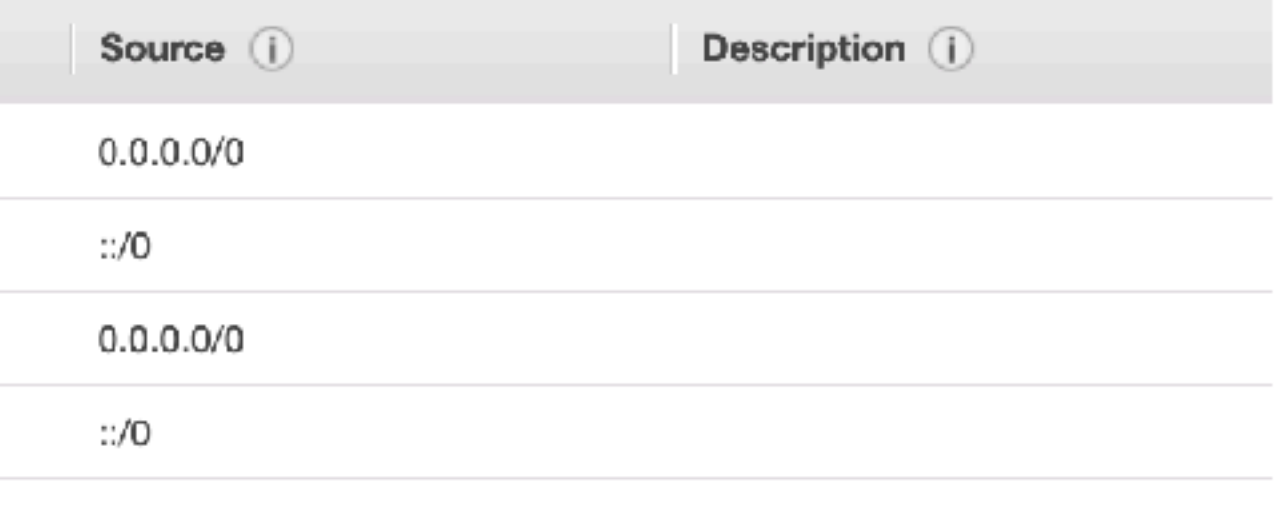

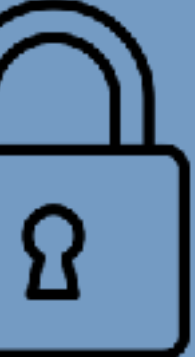

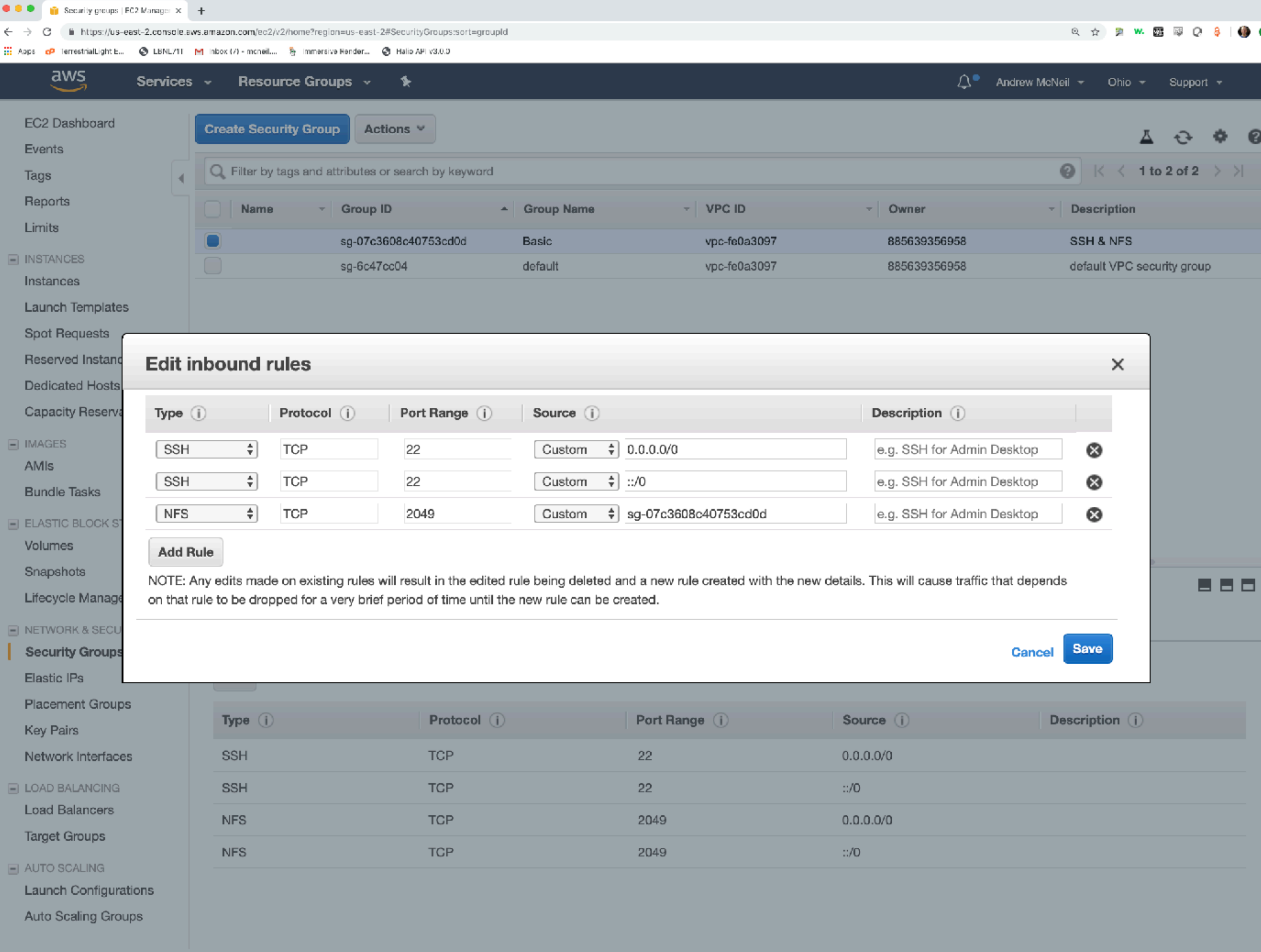

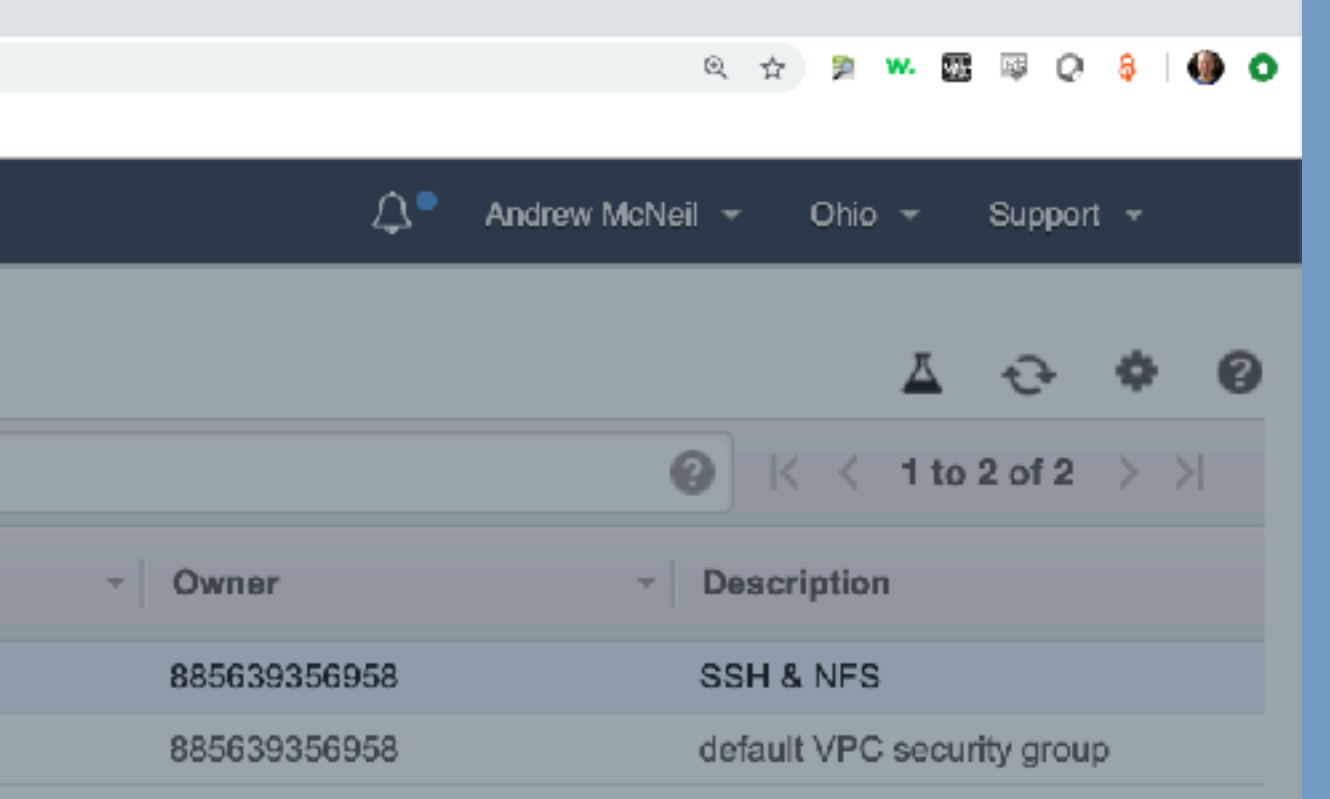

Edit the inbound rules for the new secruity group by adding the ID of the security group in the source field for NFS.

This will restrict inbound NFS to only services in this security group.

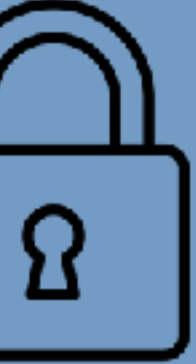

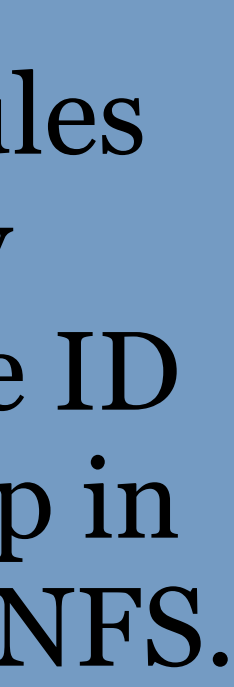

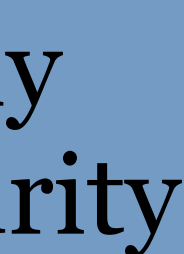

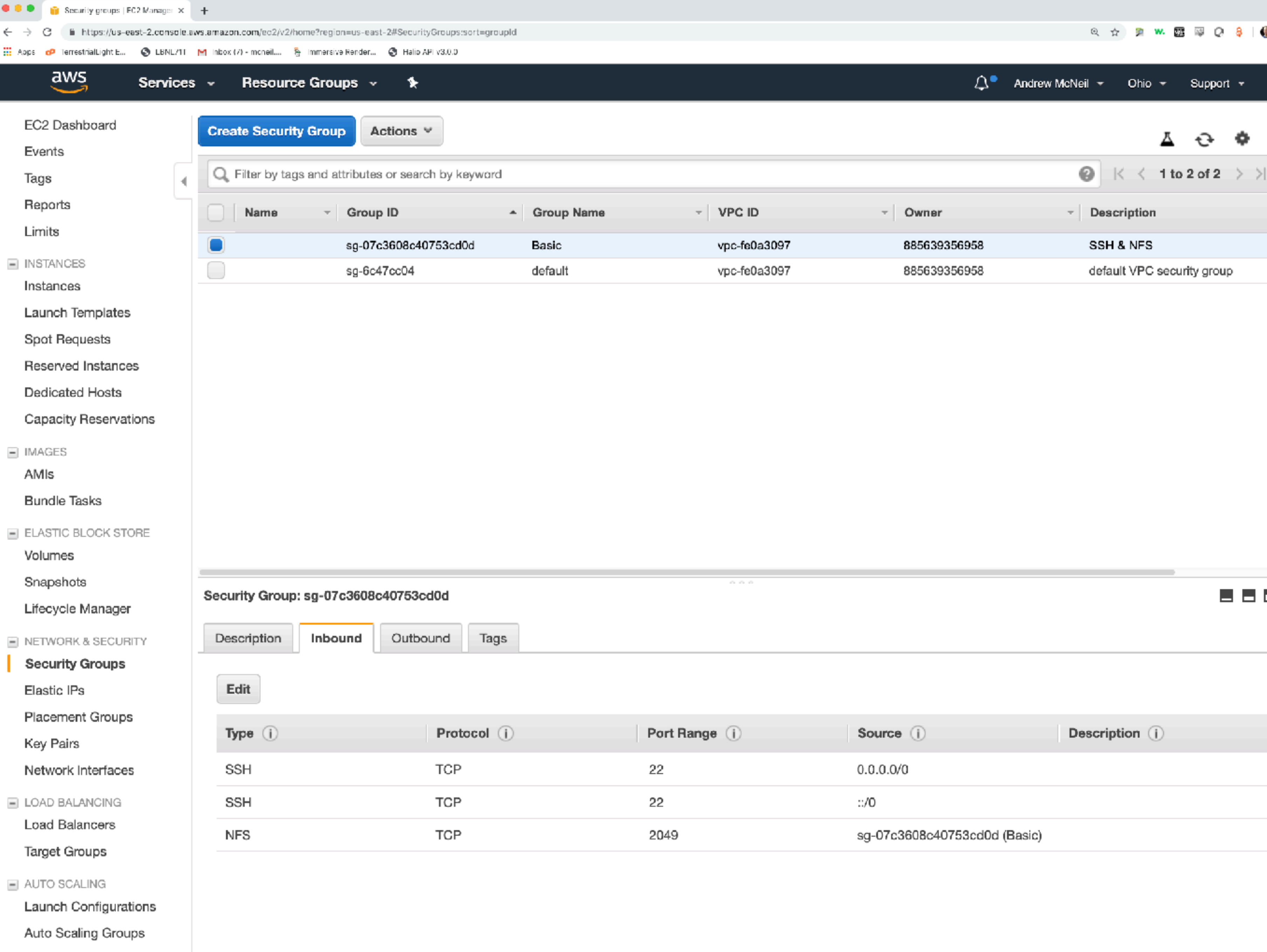

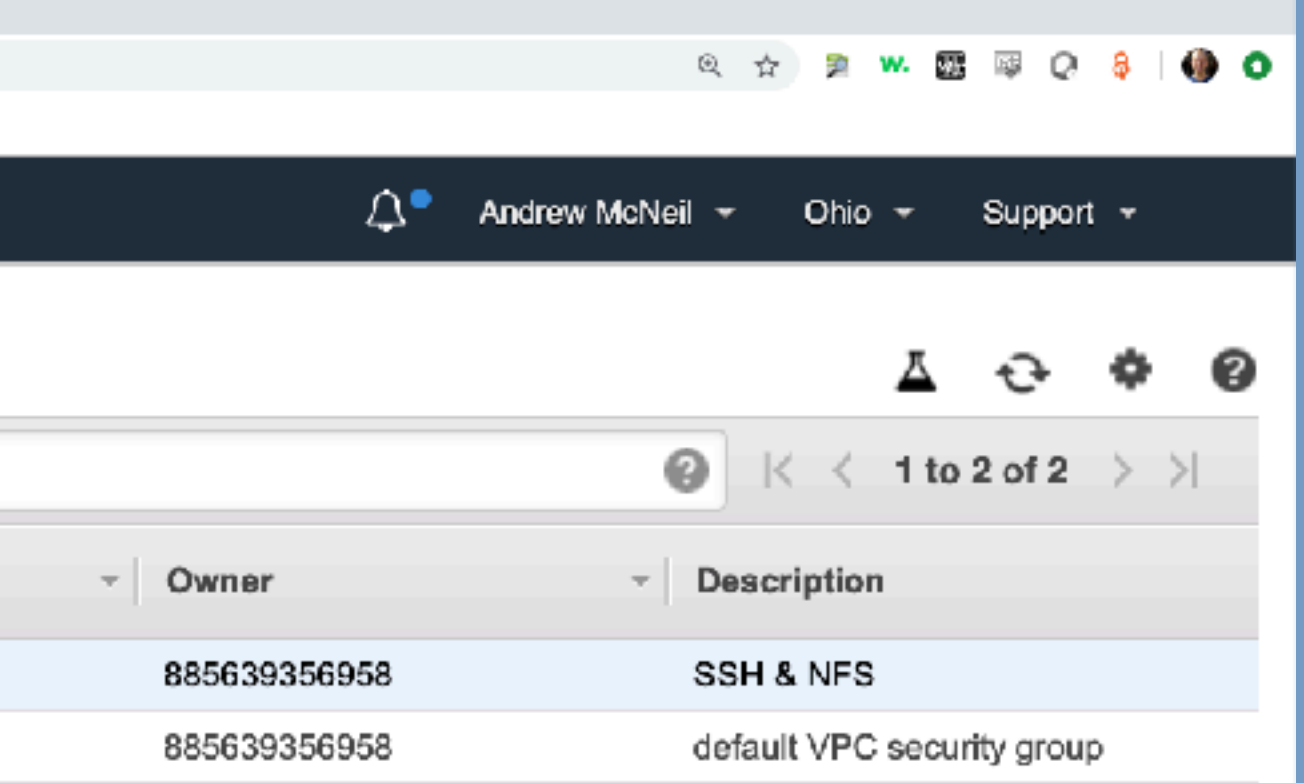

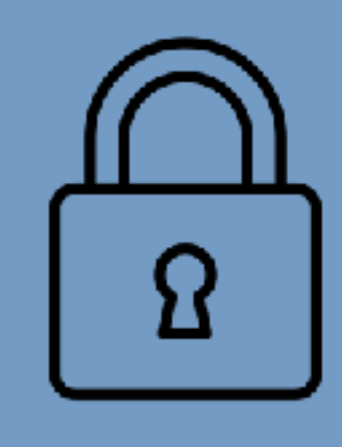

## Now we have a custom security group.

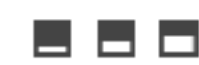

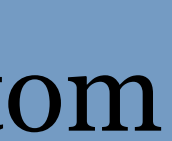

# Instance Types

- - General Purpose
		- M balanced compute, memory, and storage
		- T burstable
		- A ARM
	- Compute Optimized
		- C: Lower cost per compute cycle
	- Storage Optimized
		- I: large SSD local storage
		- D: Very large HDD local storage (up to 48 TB)
		- H: Large HDD local storage (up to 16TB) and balanced compute and memory

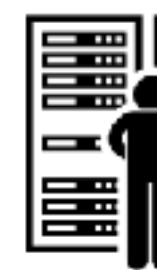

- Memory Optimized
	- R: more RAM per CPU
	- X: optimized for in memory database applications lowest cost per GiB of RAM
	- Z: more RAM per CPU with highest CPU clock speed (4.0 GHz)
- Accelerated Computing (GPU FGPA)
	- P: General Purpose GPU
	- G: Graphics intensive GPU
	- F: FGPAs

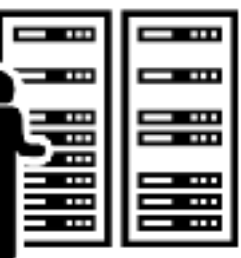

## • Dozens of machine instances available organized into categories:

# Information about instance types

- Amazon's info: https://aws.amazon.com/ec2/instance-types/
- https://www.ec2instances.info

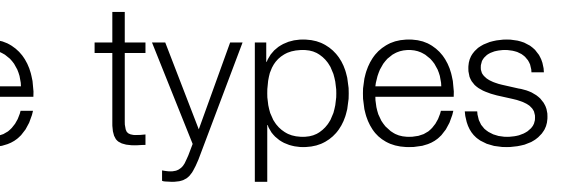

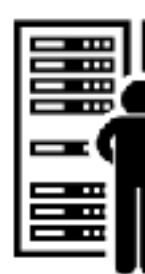

## • This 3rd-party website is sortable, filterable and includes prices:

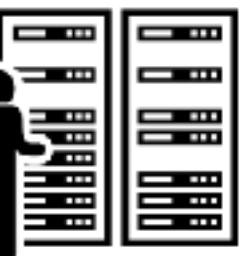

# Three ways to purchase an instance

- On-demand regular
- Reserved pay by the year
- Spot pseudo auction

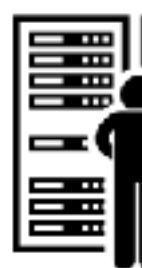

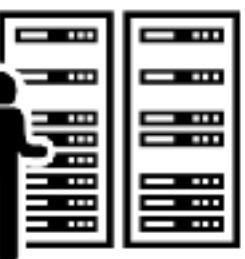

# On-Demand Instance

- You start and stop the instance.
- You are billed per hour at fixed rate, only for the time you use.
- Nothing can stop the instance except you.

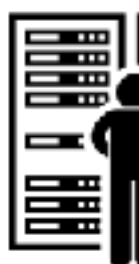

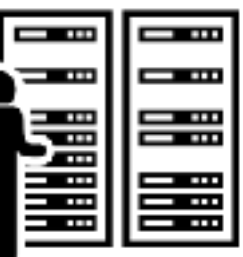

# Reserved Instance

- Discounts on long term reservations. The instance is yours for the duration of the term wether you use it or not.
- 38% discount for a 1-year reservation paid monthly
- 72% discount for a 3-year reservation paid in advance

• You probably don't want to use reserved instances

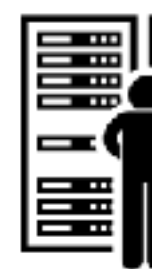

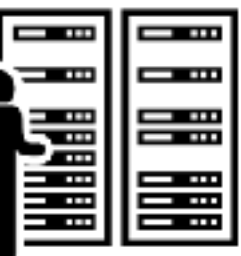

# SPOT Instance

- You can get discounted rates on spare capacity (up to 90% discount).
- You bid the most you're willing to pay per hour.
- You pay the market clearing rate each hour (not your bid rate).
- terminated without warning.

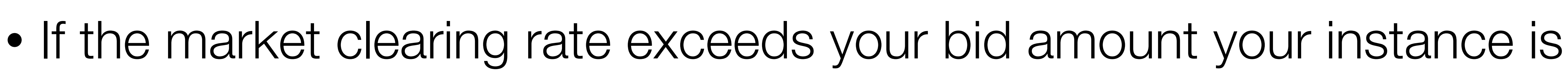

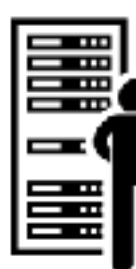

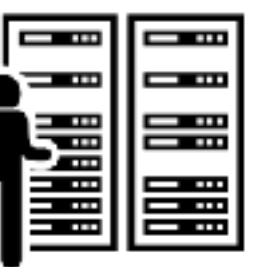

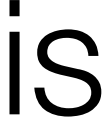

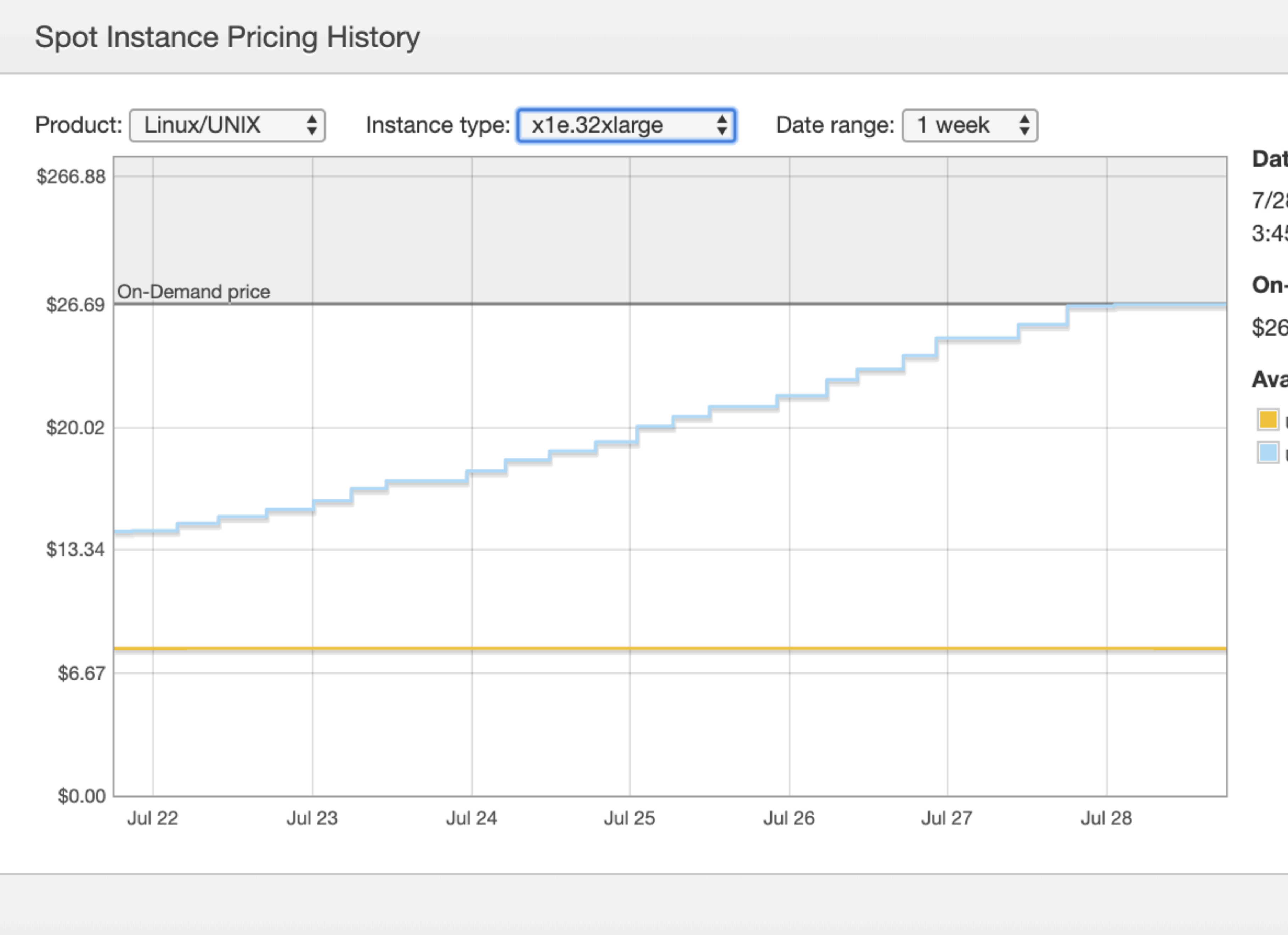

X

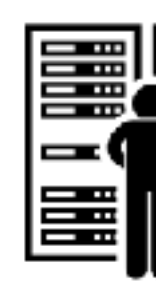

## **Date**

7/28/2019 3:45:04 PM UTC-0700

## **On-Demand price**

\$26.6880

### **Availability Zone Price**

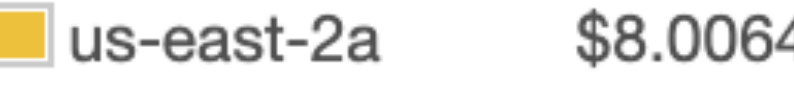

- us-east-2b
- \$26.6880

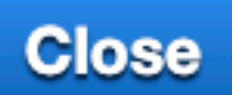

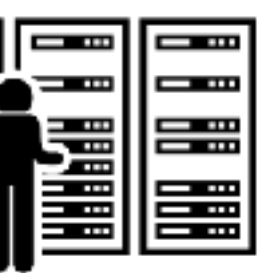

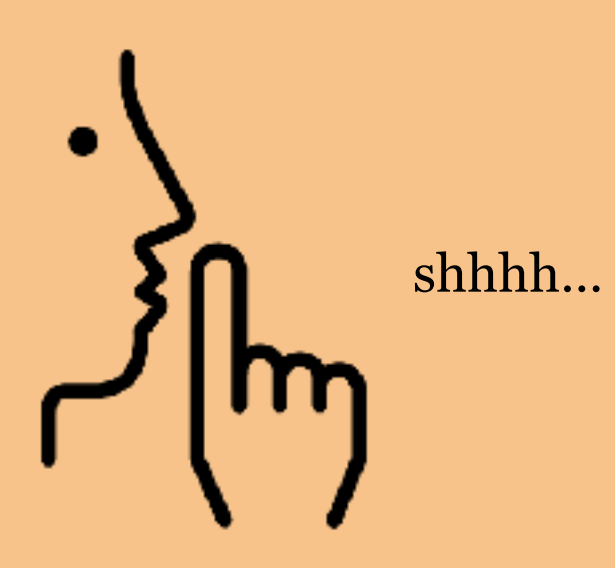

# My spot bidding strategy: Bid a few cents more than the on-demand price.

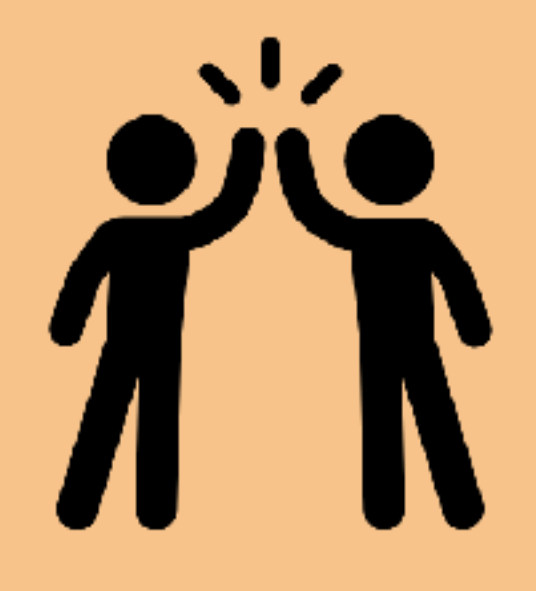

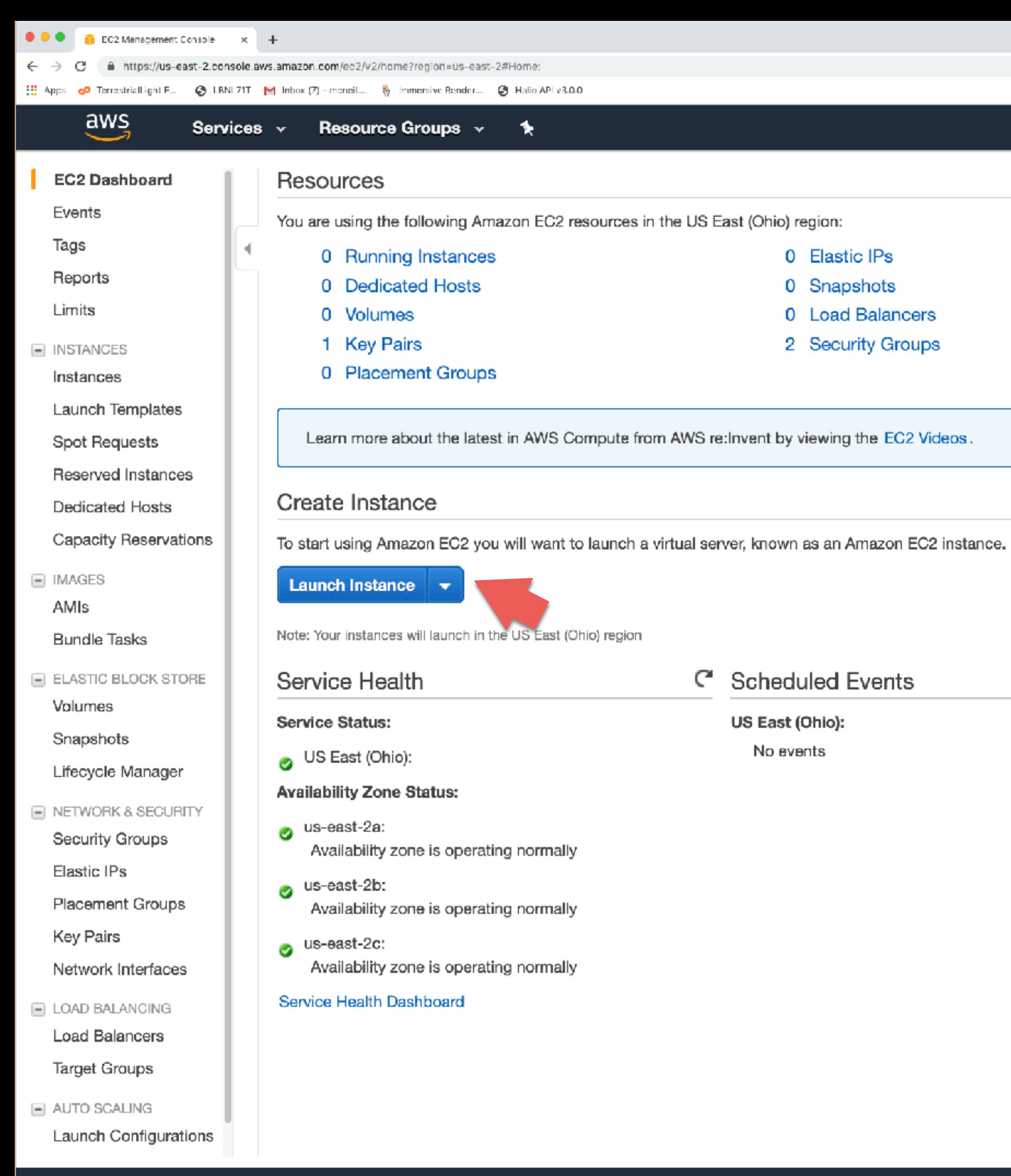

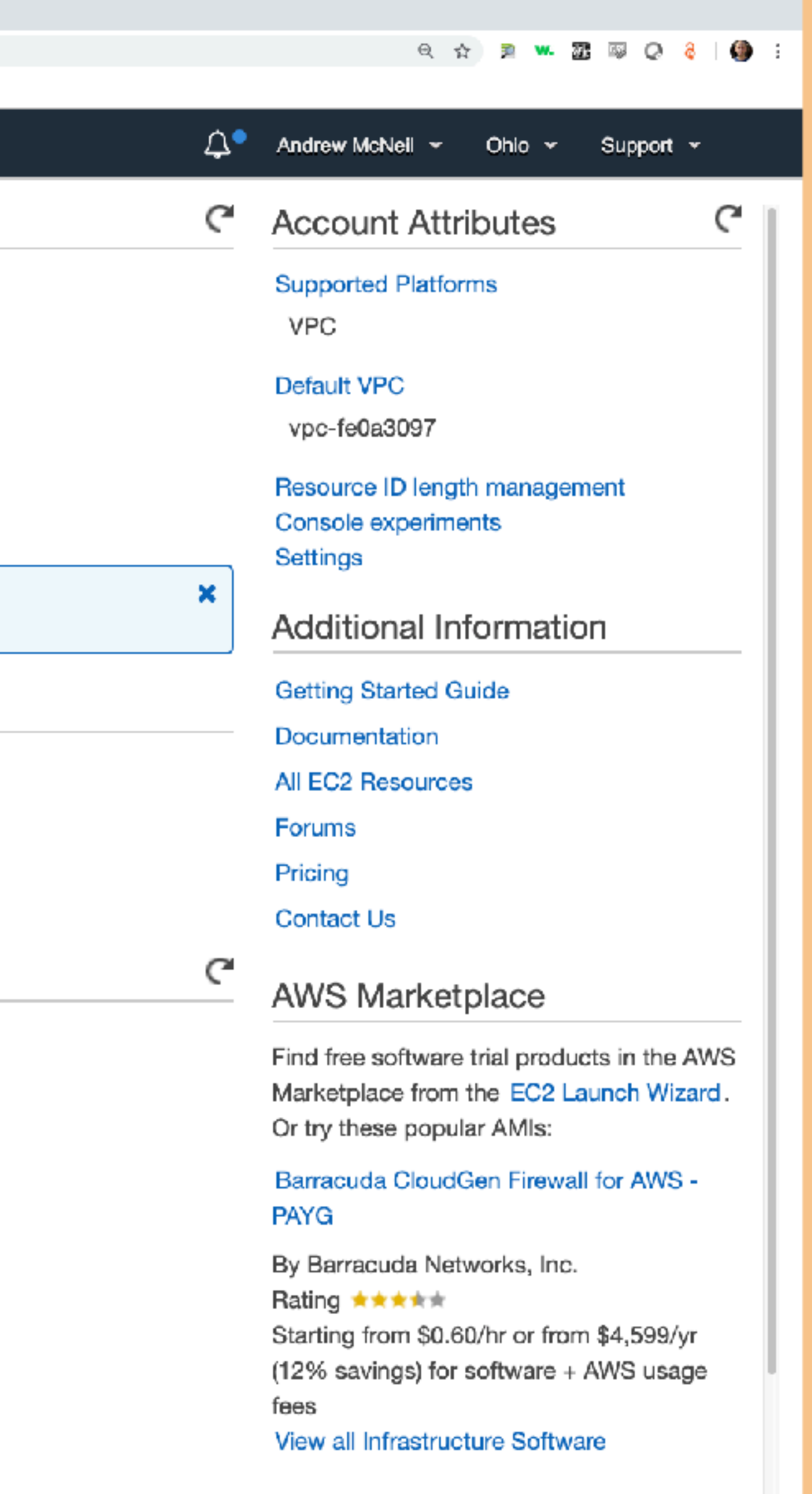

### **Matillion ETL for Amazon Redshift**

By Matillion Rating \*\*\*\*\* Starting from \$1.37/hr or from \$9,950/yr (17% savings) for software + AWS usage

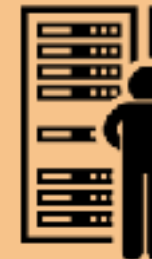

## Let's launch an instance!

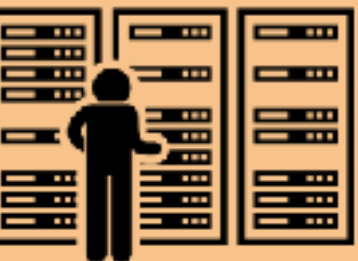

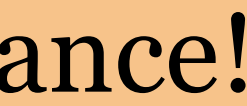

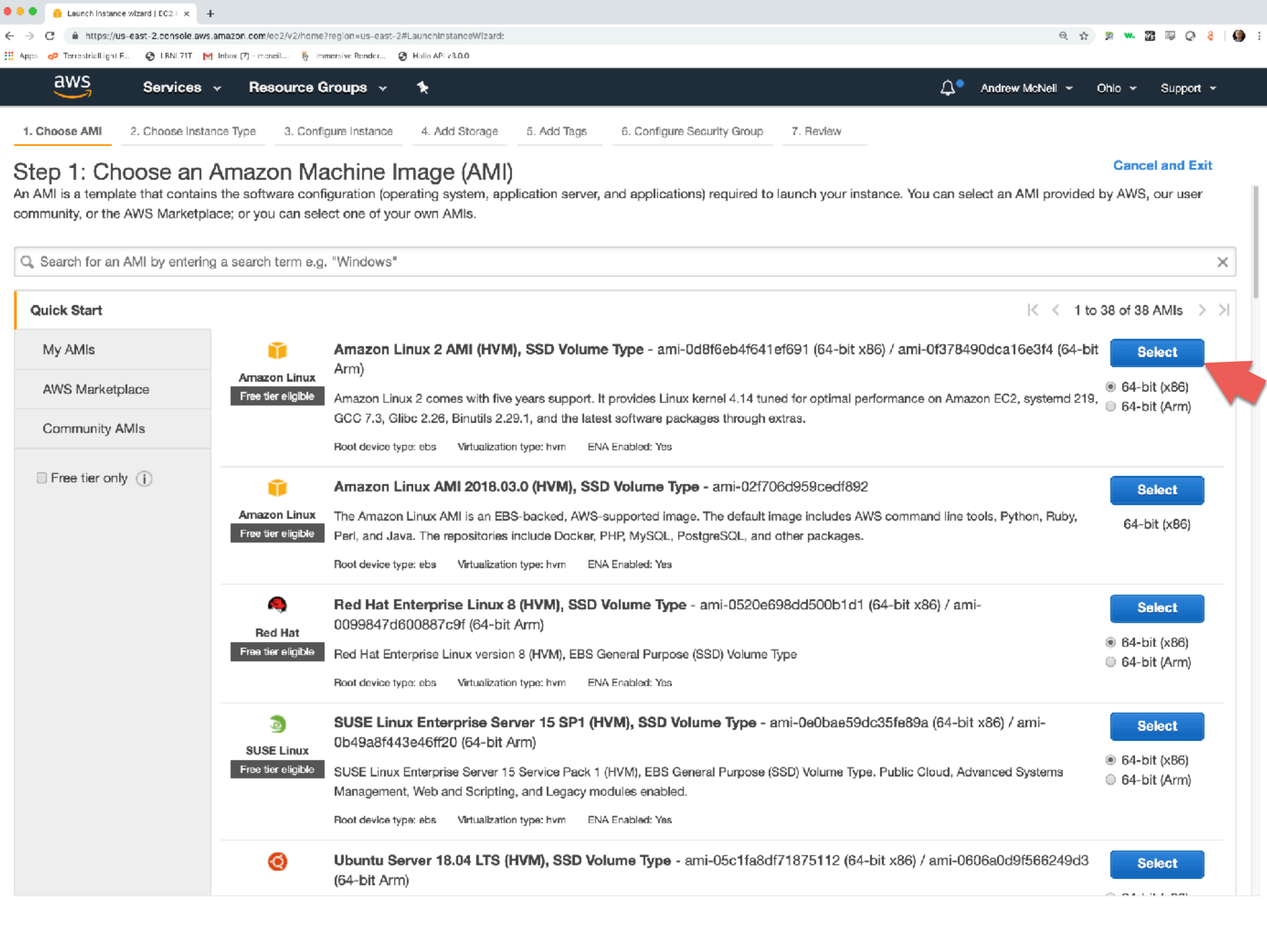

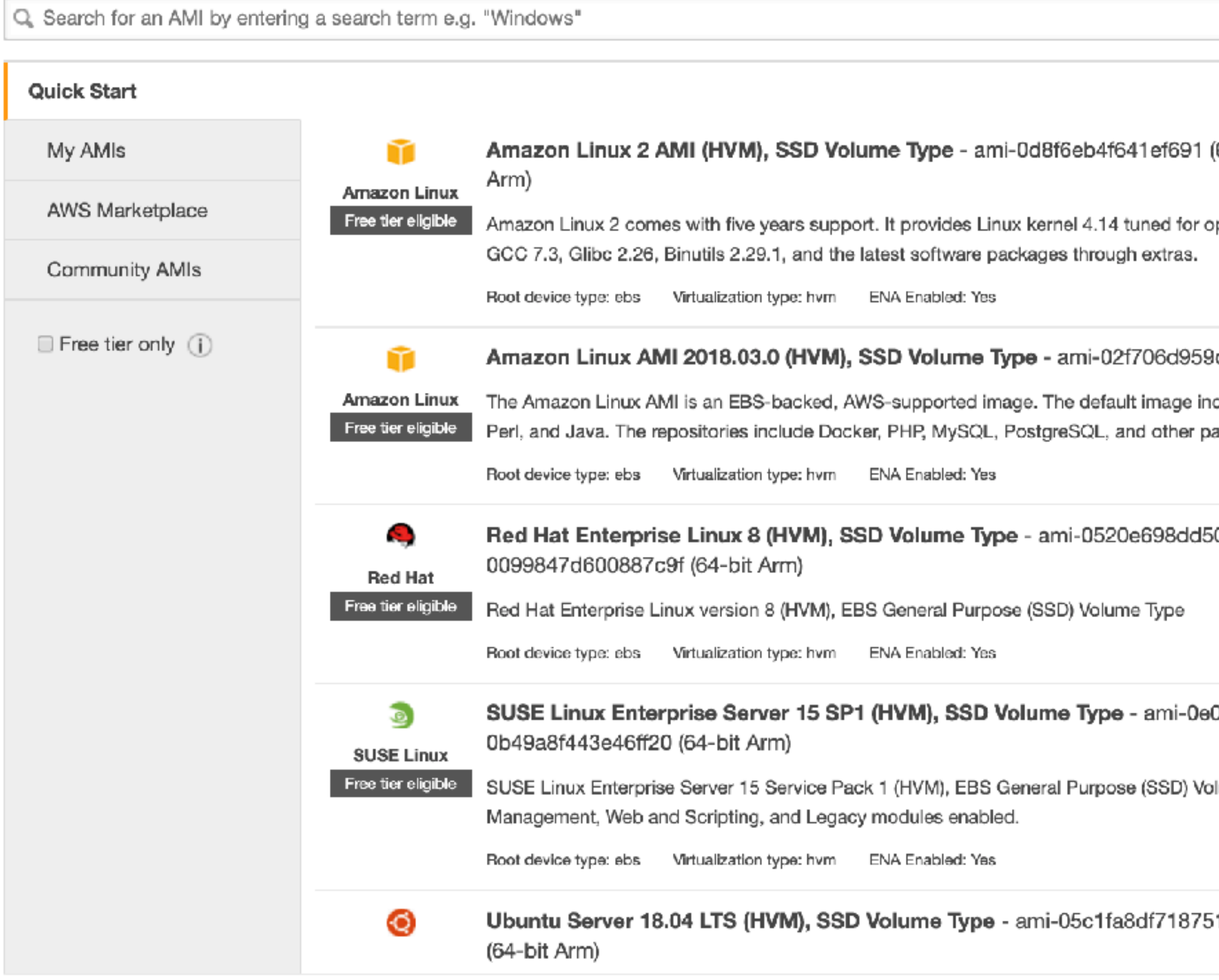

Privacy Policy Terms of Use

■ -

## I've always used Amazon Linux. I don't have a good reason.

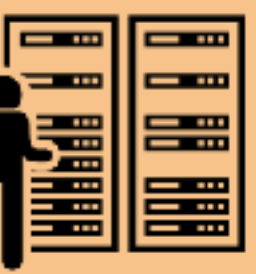

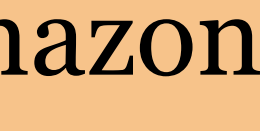

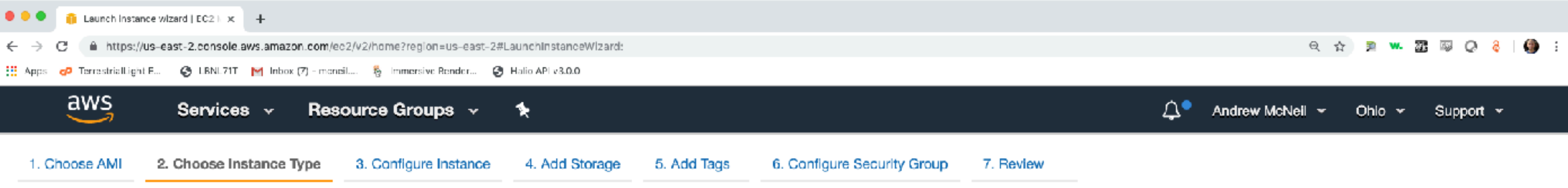

### Step 2: Choose an Instance Type

Amazon EC2 provides a wide selection of instance types optimized to fit different use cases. Instances are virtual servers that can run applications. They have varying combinations of CPU, memory, storage, and networking capacity, and give you the flexibility to choose the appropriate mix of resources for your applications. Learn more about instance types and how they can meet your computing needs.

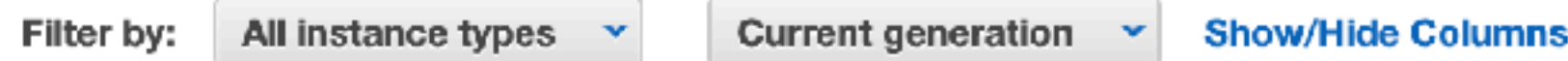

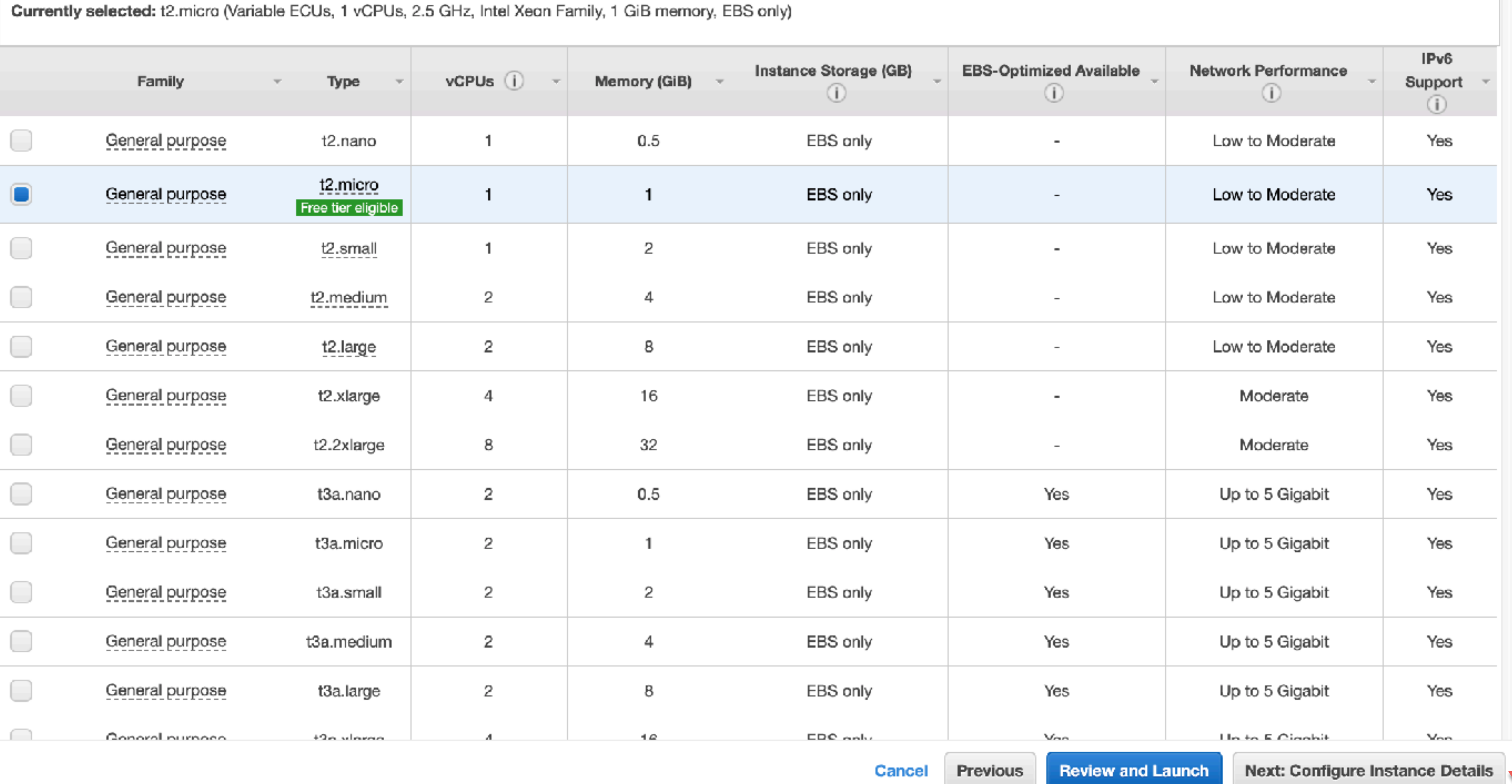

## Then you select the type of instance.

Make sure you only use the free tier eligible instance if you don't want to pay.

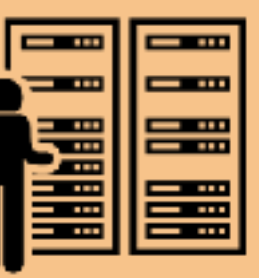

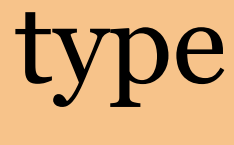

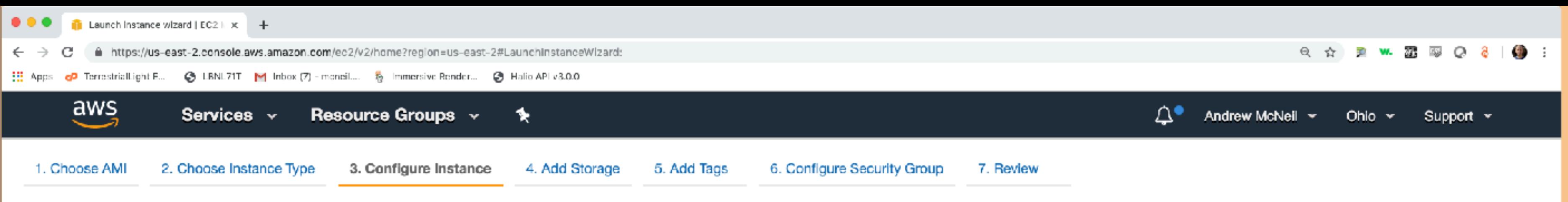

### Step 3: Configure Instance Details

Configure the instance to suit your requirements. You can launch multiple instances from the same AMI, request Spot instances to take advantage of the lower pricing, assign an access management role to the instance, and more.

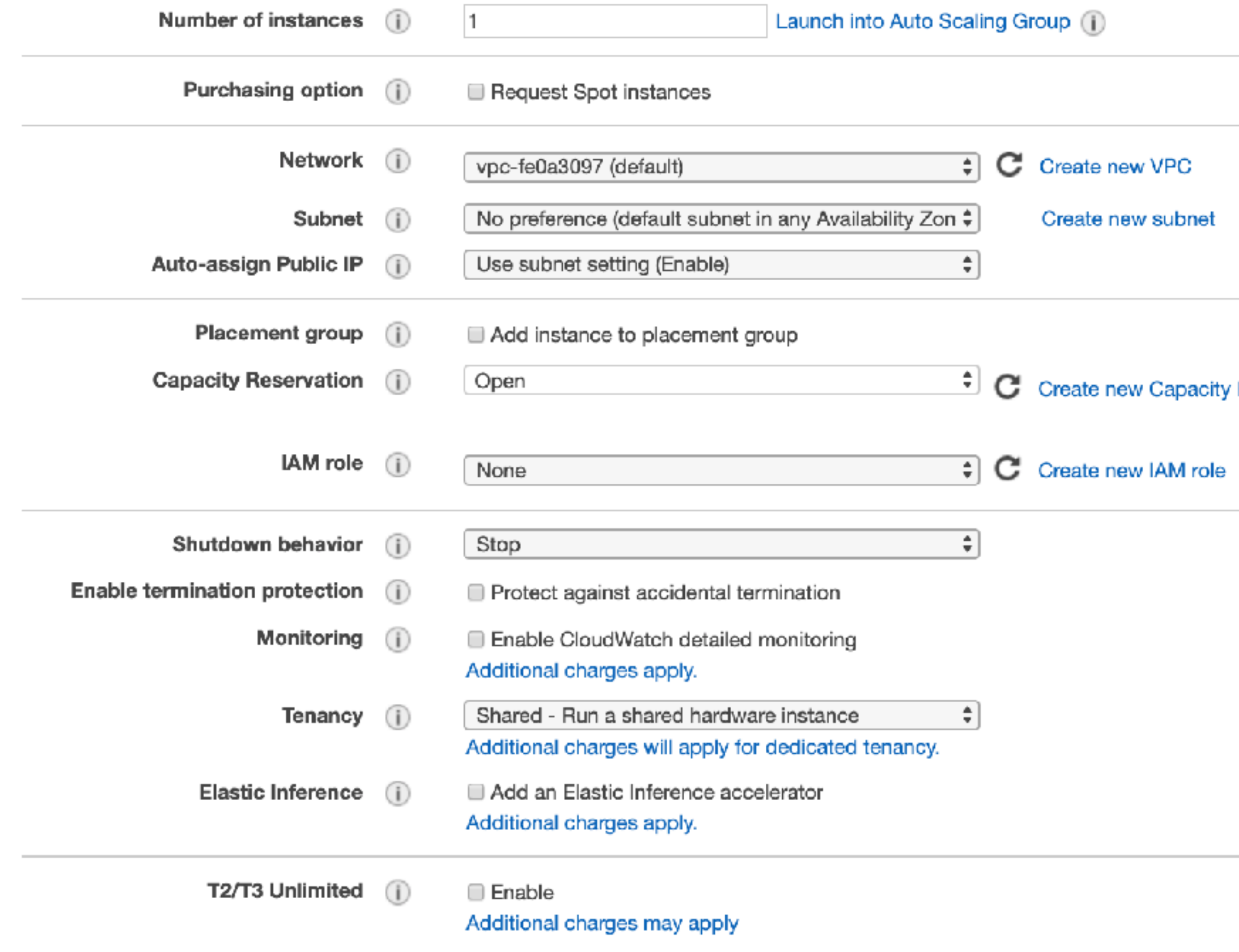

Advanced Details

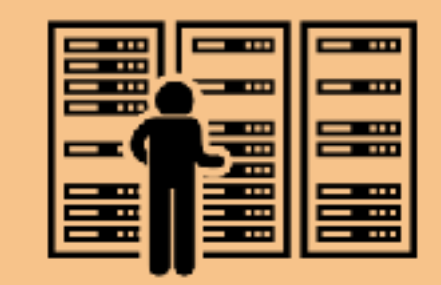

## Nothing to do here yet.

## But we'll do some things here later.

### Reservation

**Review and Launch** Next: Add Storage Previous Cancel © 2008 - 2019, Amazon Web Services, Inc. or its affiliates. All rights reserved. Privacy Policy Terms of Use

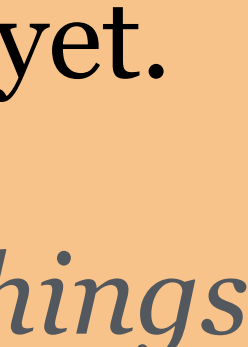

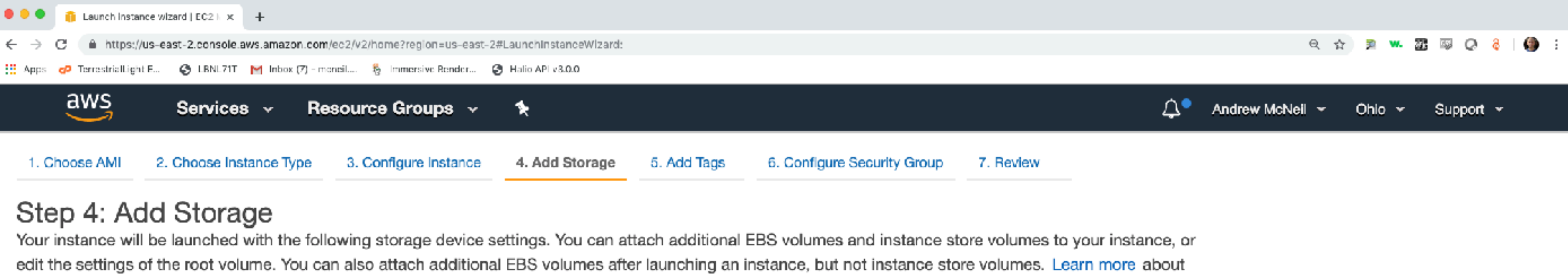

storage options in Amazon EC2.

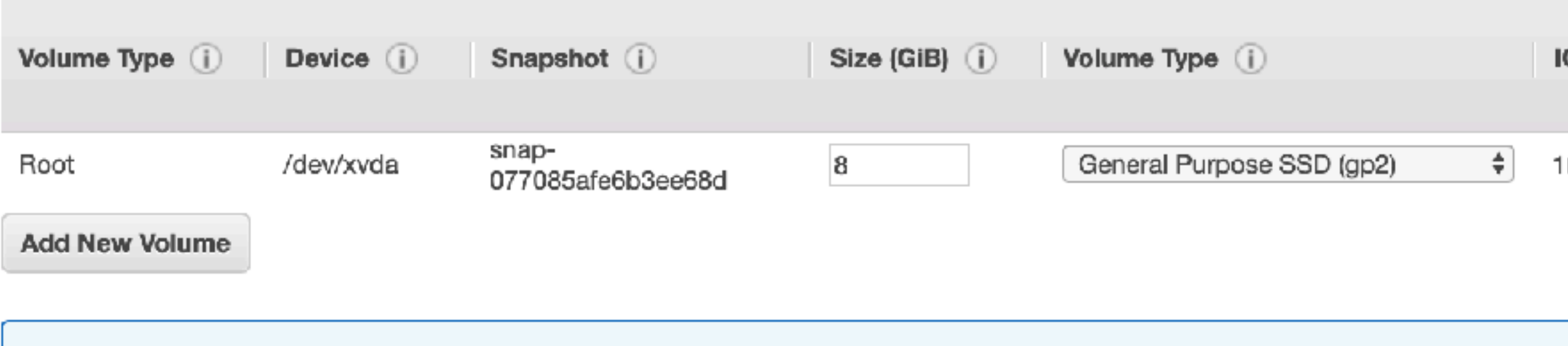

Free tier eligible customers can get up to 30 GB of EBS General Purpose (SSD) or Magnetic storage. Learn more about free usage tier eligibility and usage restrictions.

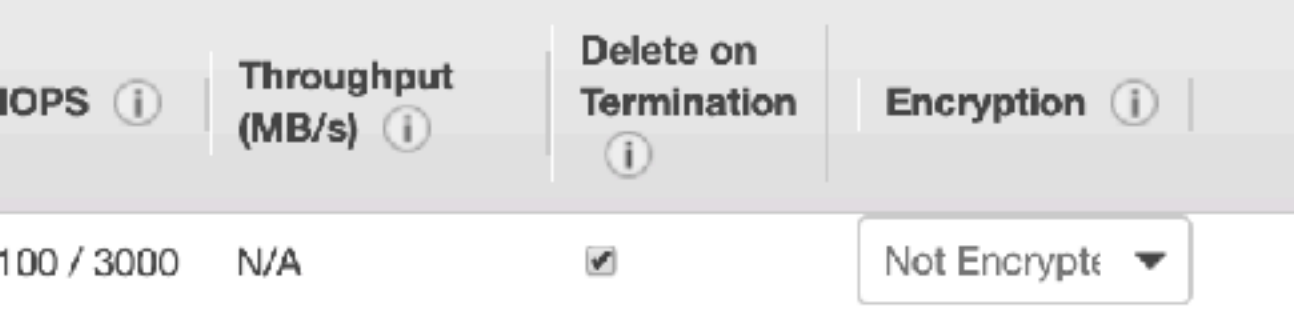

壨

## This is where you add EBS storage, if you decide to use that.

**Review and Launch** Cancel Previous Next: Add Tags © 2008 - 2019, Amazon Web Services, Inc. or its affiliates. All rights reserved. Privacy Policy Terms of Use

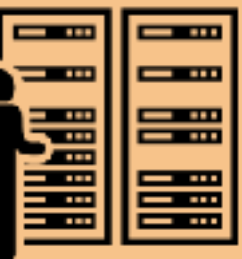

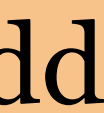

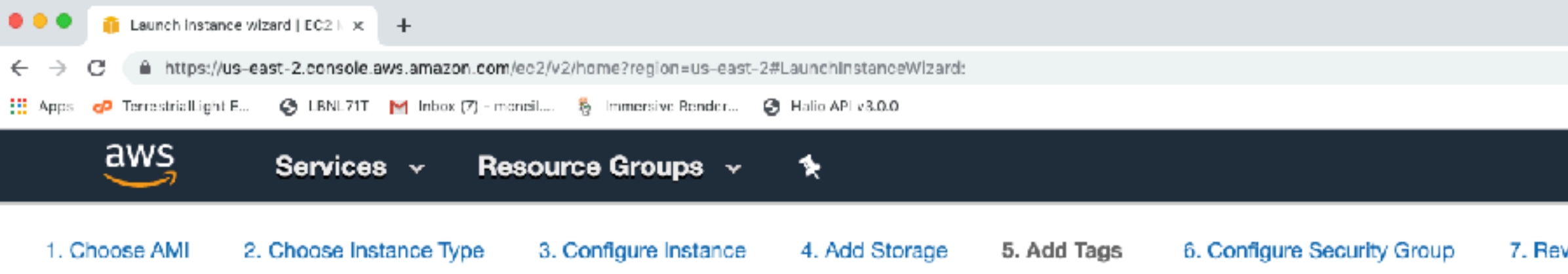

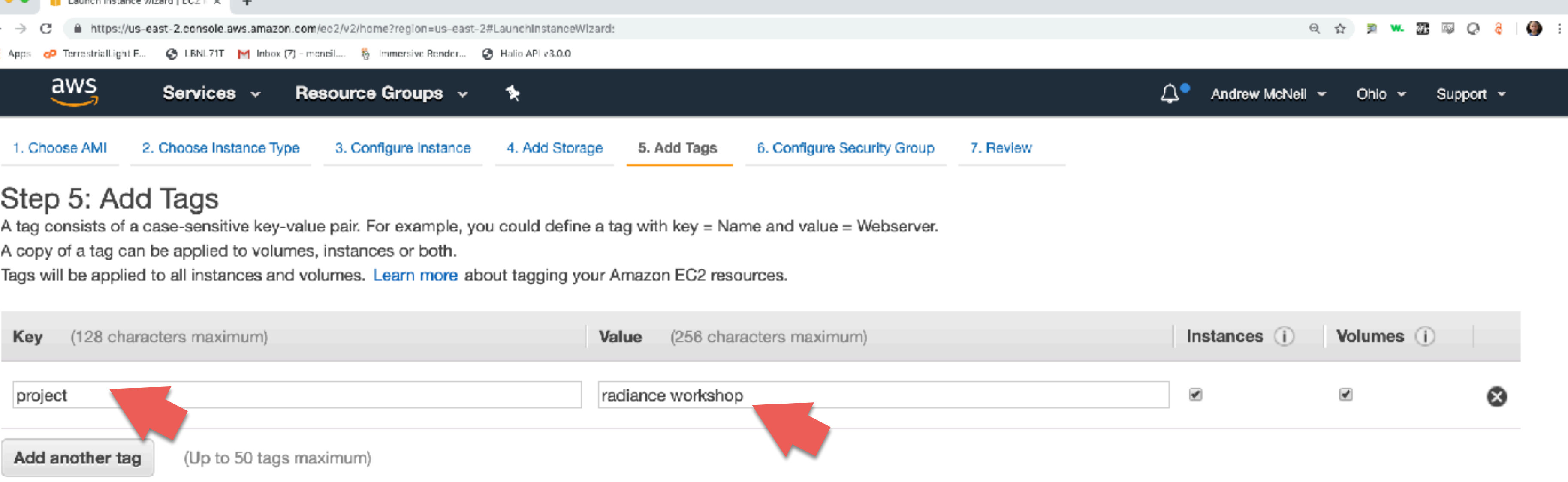

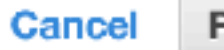

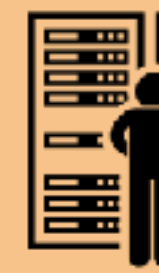

If you want to track costs by project, add a tag here.

Also, you need to activate the tag in the cost management page (we'll do that towards the end)

**Review and Launch** Previous

**Next: Configure Security Group** 

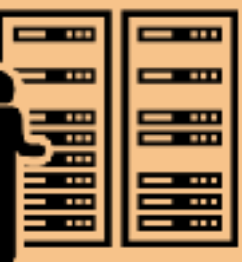

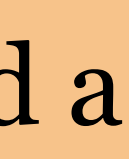

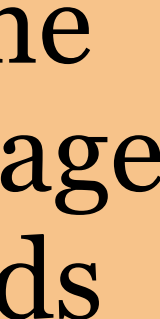

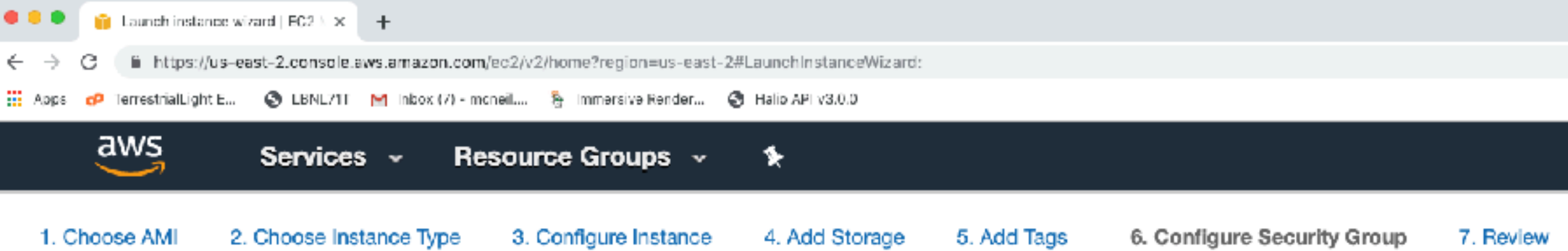

### Step 6: Configure Security Group

A security group is a set of firewall rules that control the traffic for your instance. On this page, you can add rules to allow specific traffic to reach your instance. For example, if you want to set up a web server and Internet traffic to reach your instance, add rules that allow unrestricted access to the HTTP and HTTPS ports. You can create a new security group or select from an existing one below. Learn more about Amazon EC2 security groups.

 $0.0000$ 

Assign a security group: Create a new security group

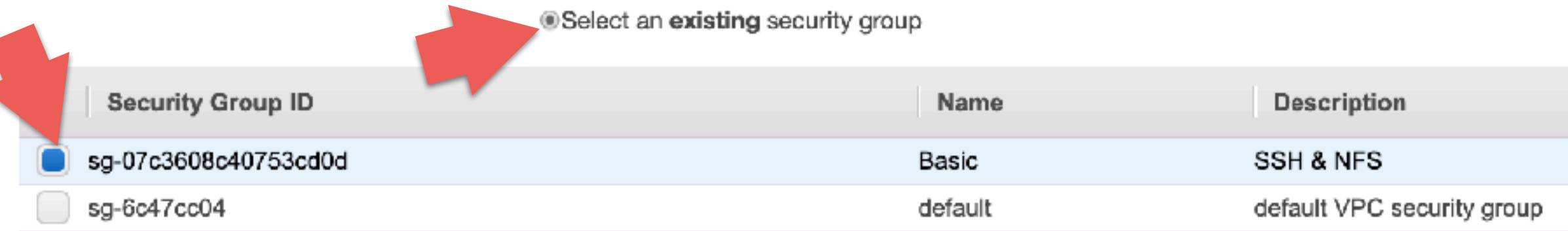

Inbound rules for sg-07c3608c40753cd0d (Selected security groups: sg-07c3608c40753cd0d)

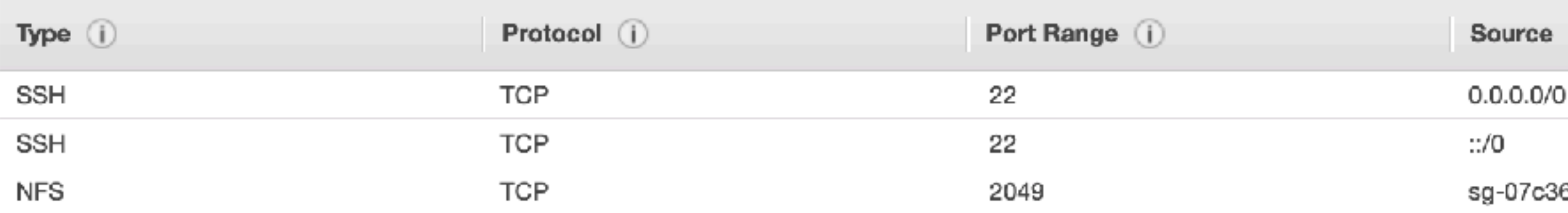

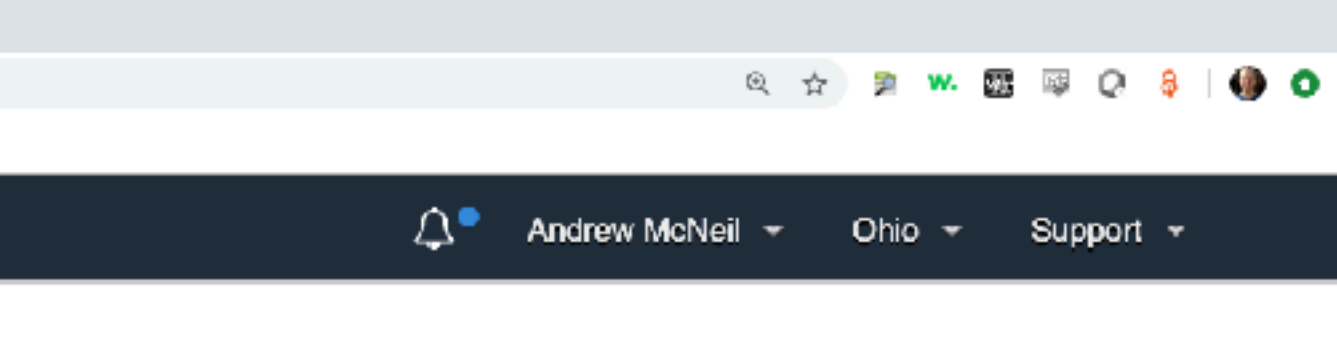

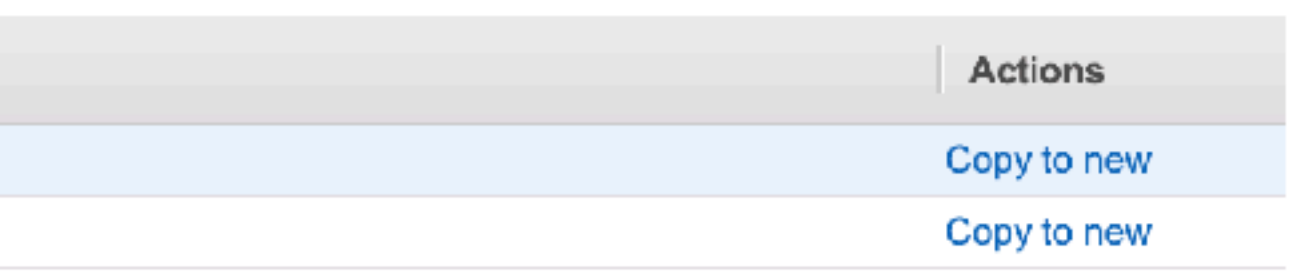

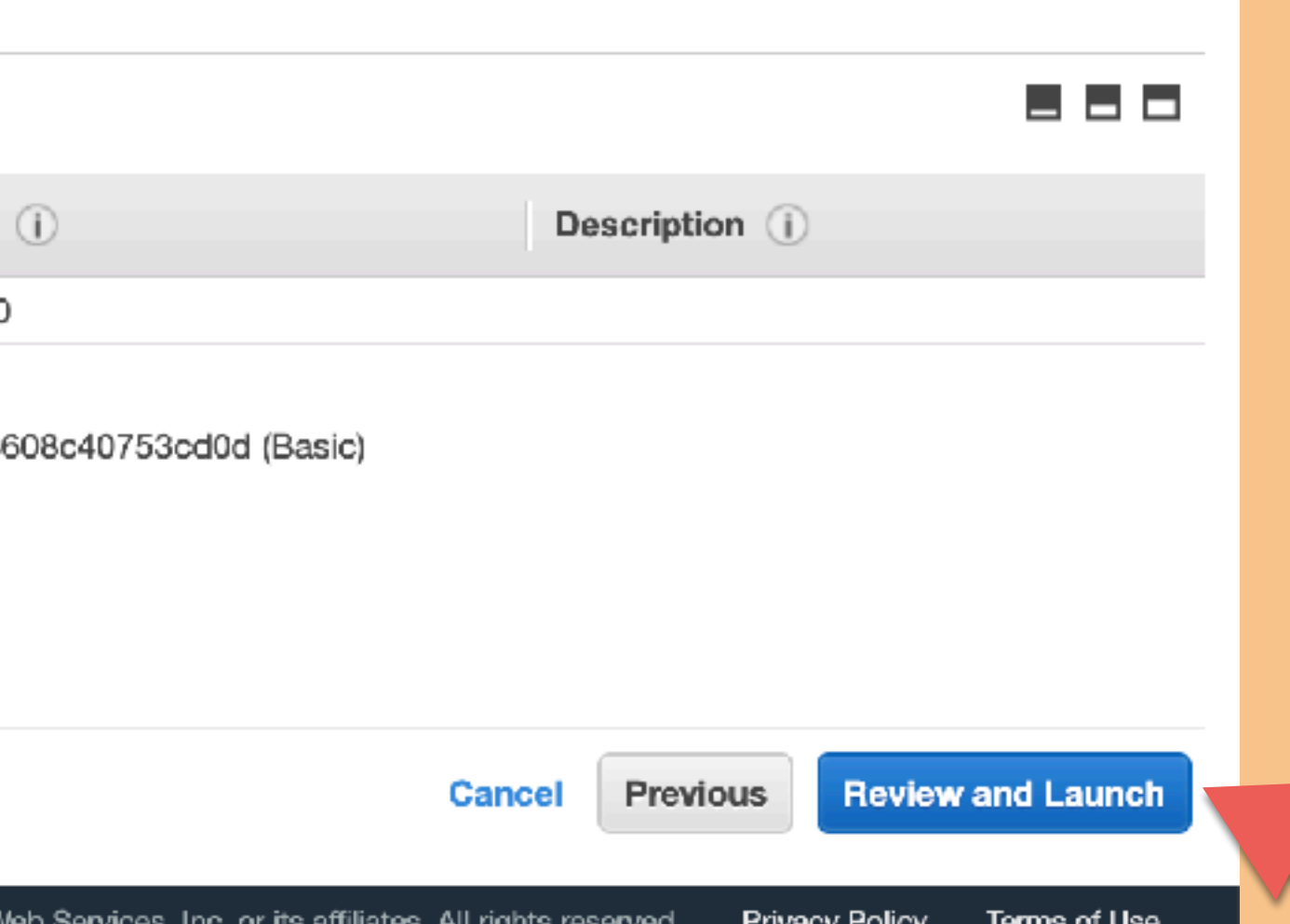

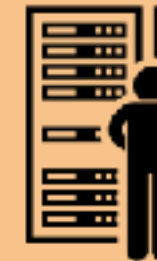

## We'll use the security group we created.

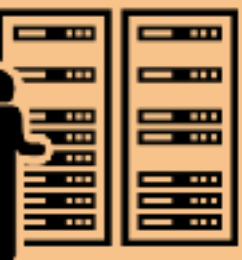

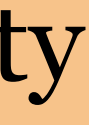

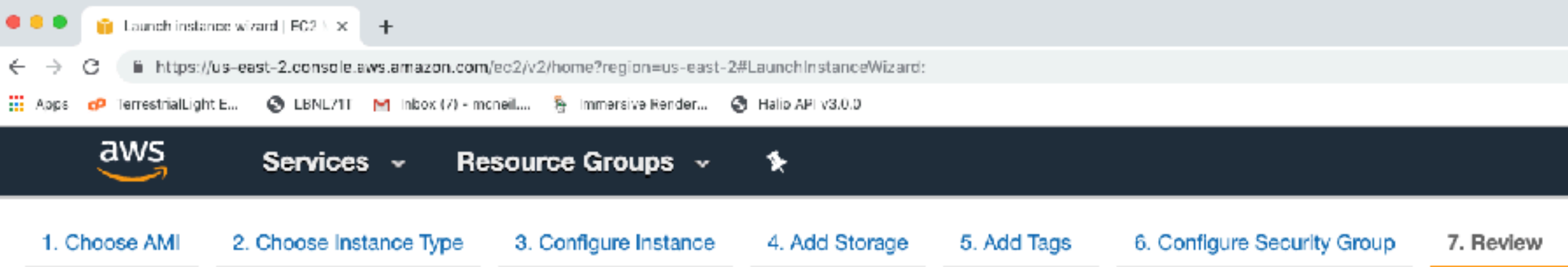

### Step 7: Review Instance Launch

Please review your instance launch details. You can go back to edit changes for each section. Click Launch to assign a key pair to your insta

### Improve your instances' security. Your security group, Basic, is open to the world.

Your instances may be accessible from any IP address. We recommend that you update your security group rules to allow access You can also open additional ports in your security group to facilitate access to the application or service you're running, e.g., HT

### ▼ AMI Details

A

### Amazon Linux 2 AMI (HVM), SSD Volume Type - ami-0d8f6eb4f641ef691

Amazon Linux 2 comes with five years support. It provides Linux kernel 4.14 tuned for optimal performance on Amazon EC2, systemd Free tier software packages through extras. eligible

Root Device Type: ebs Virtualization type: hvm

### $\blacktriangleright$  Instance Type

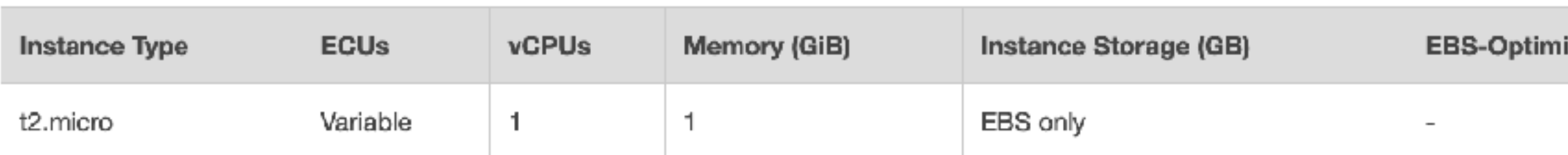

### ▼ Security Groups

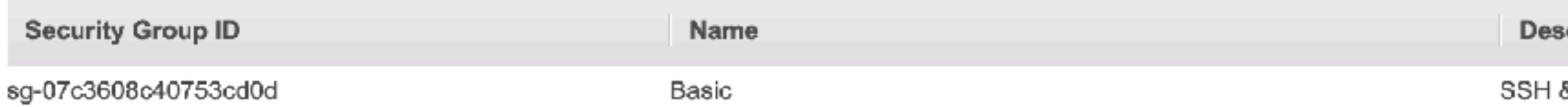

### All selected security groups inbound rules

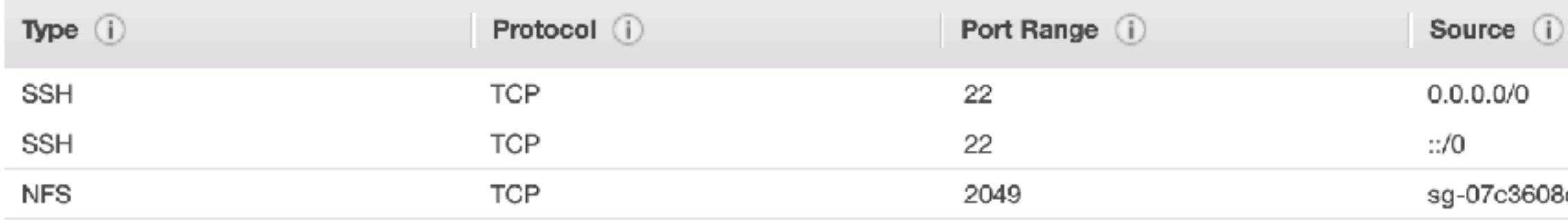

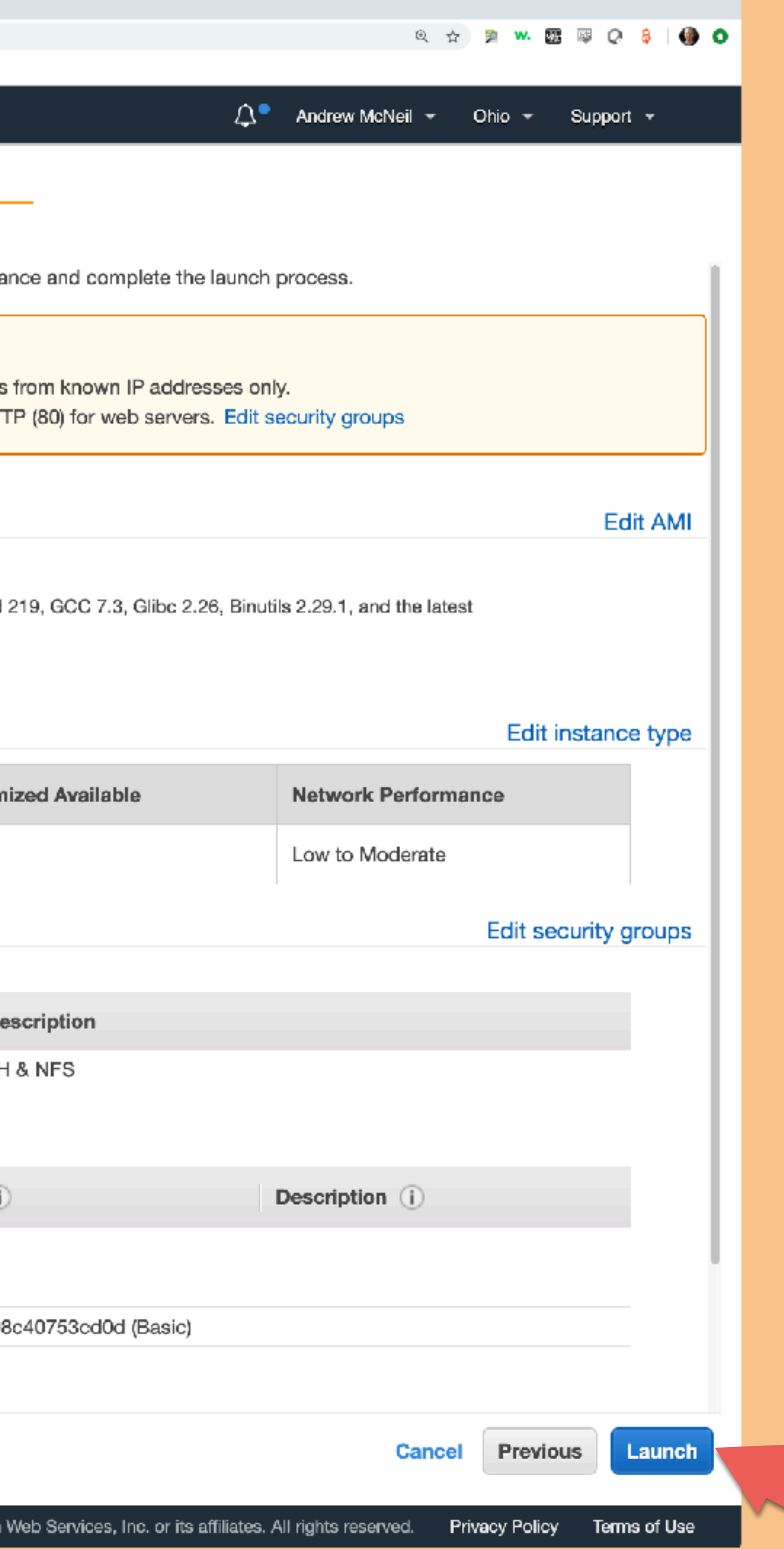

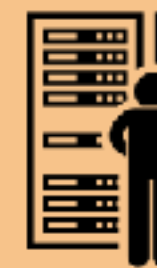

Yes, the security group is open to the world, but they can't get in without your private key.

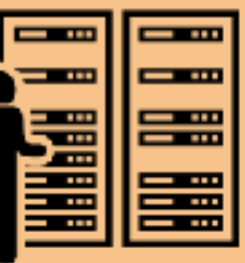

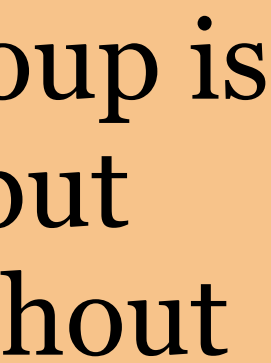
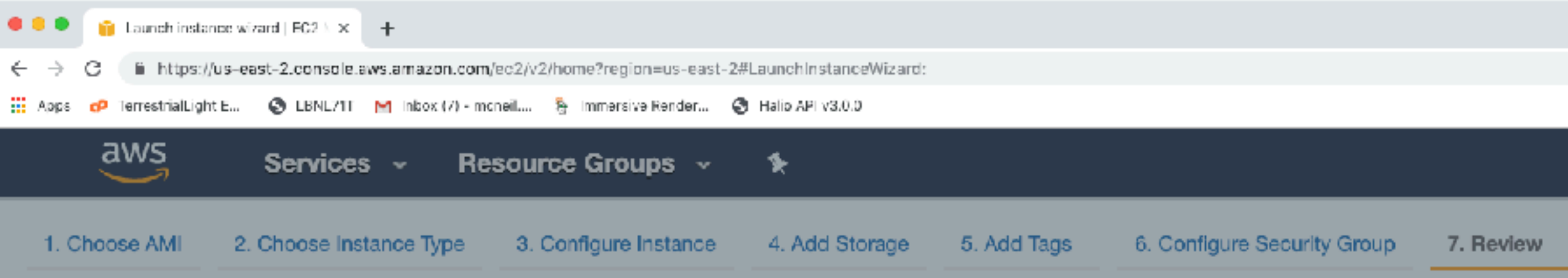

#### Step 7: Review Instance Launch

A

Please review your instance launch details. You can go back to edit changes for each section. Click Launch to assign a key pair to your insta

#### Improve your instances' security. Your security group, Basic, is open to the world.

Your instances may be accessible from any IP address. We recommend that you update your security group rules to allow access You can also open additional ports in your security group to facilitate access to the application or service you're running, e.g., HT

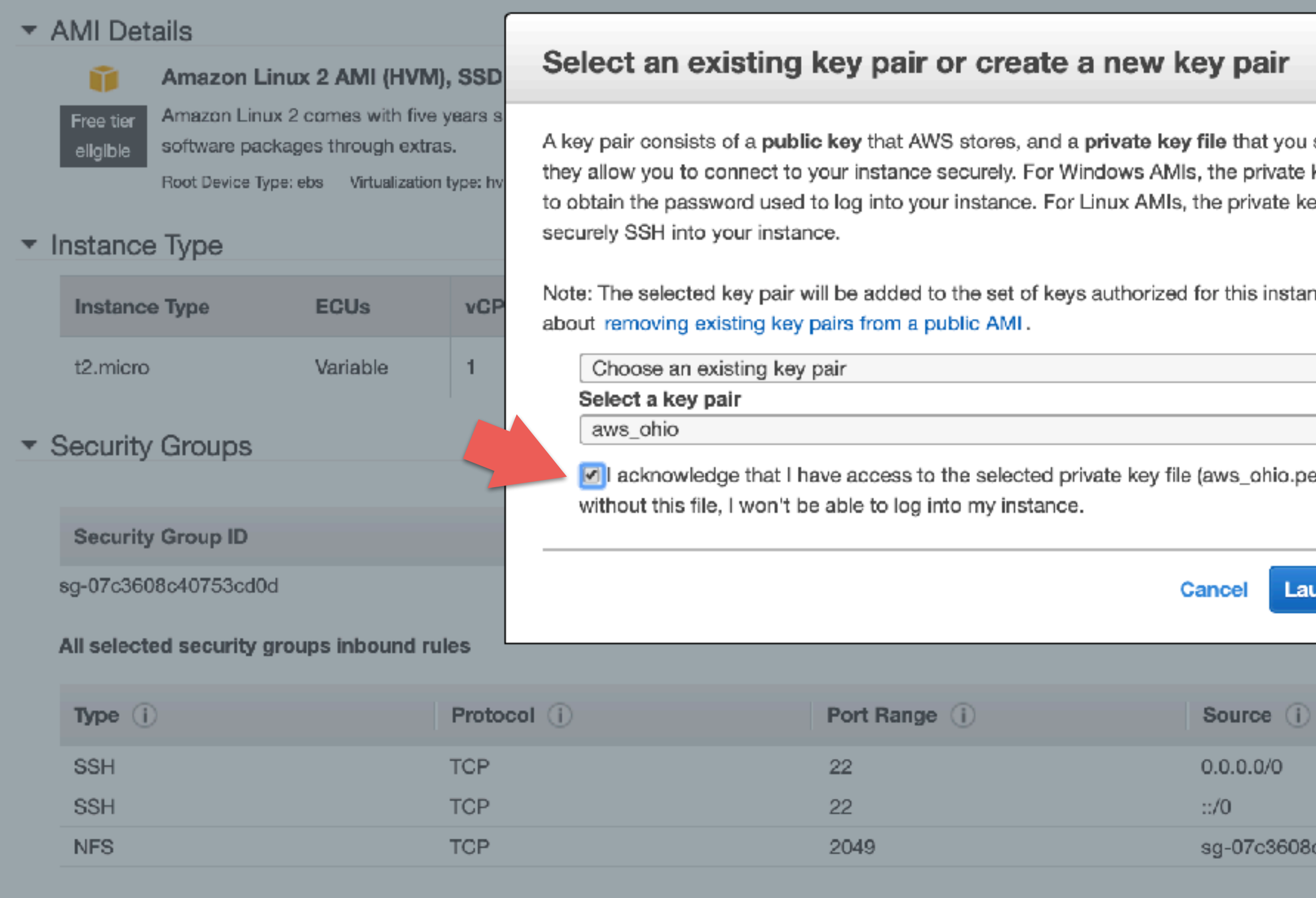

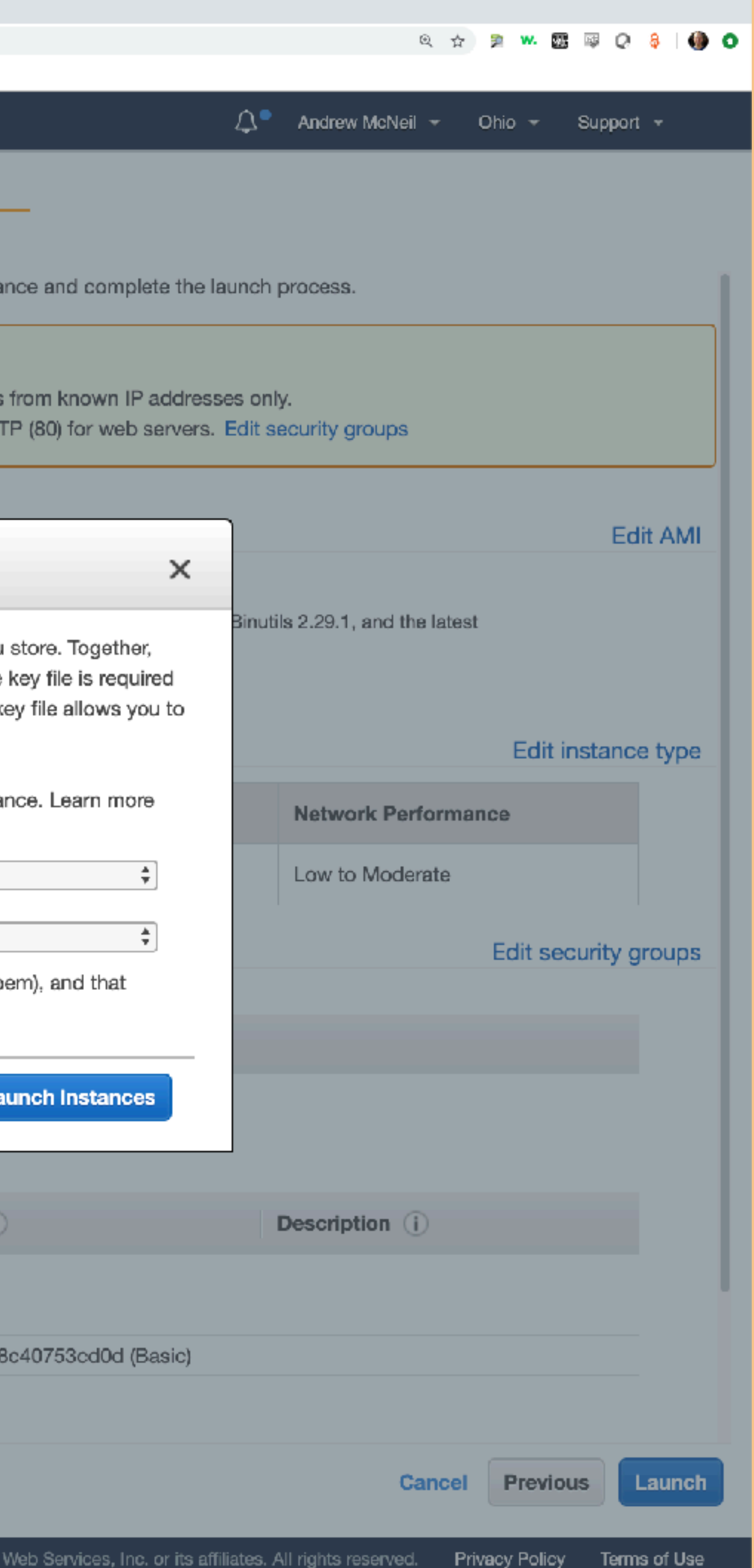

### Pick the key you want to use, and then acknowledge that you have the key file.

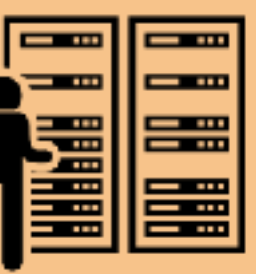

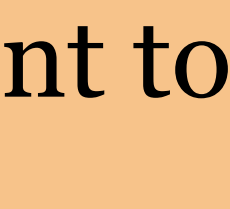

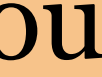

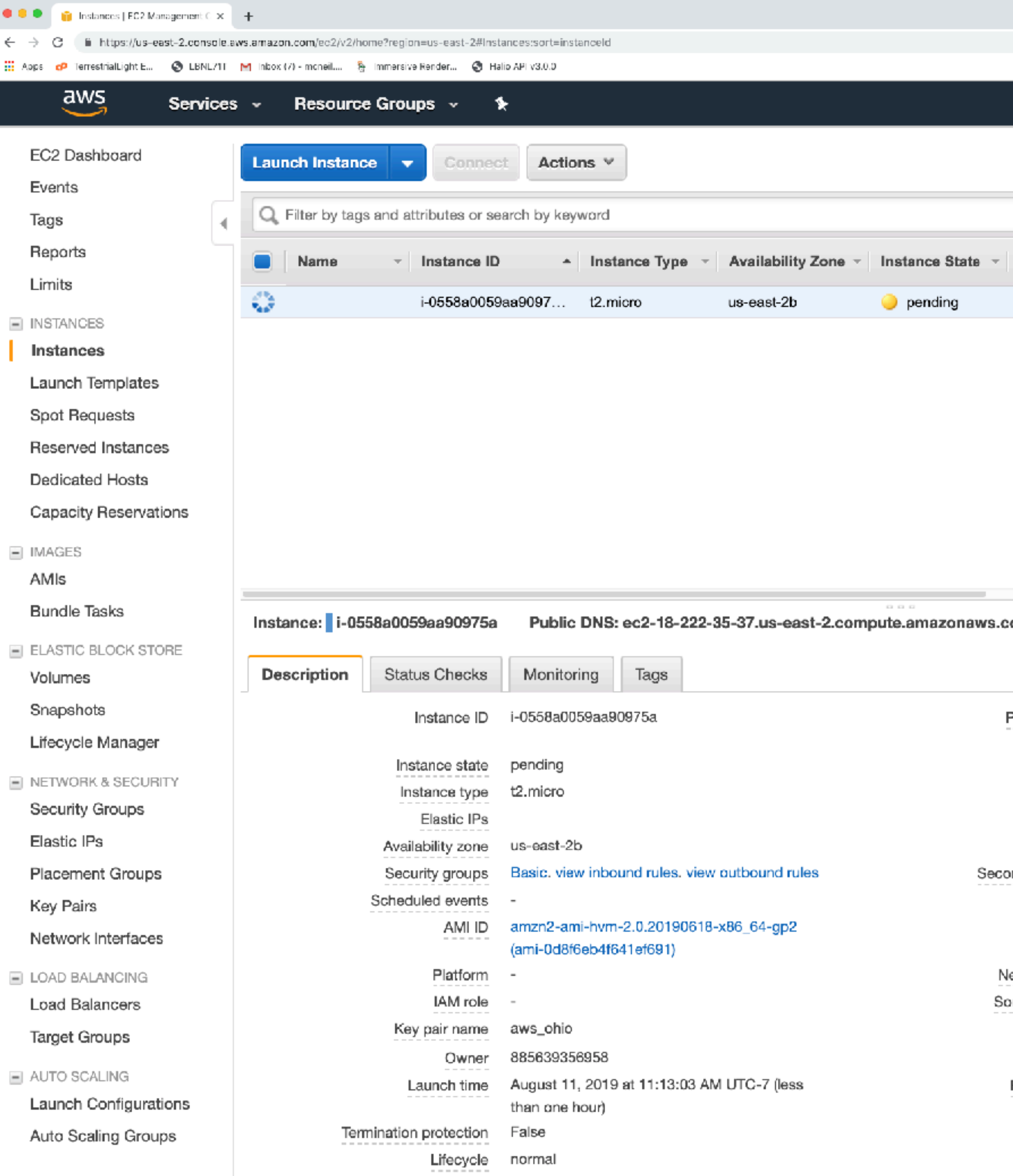

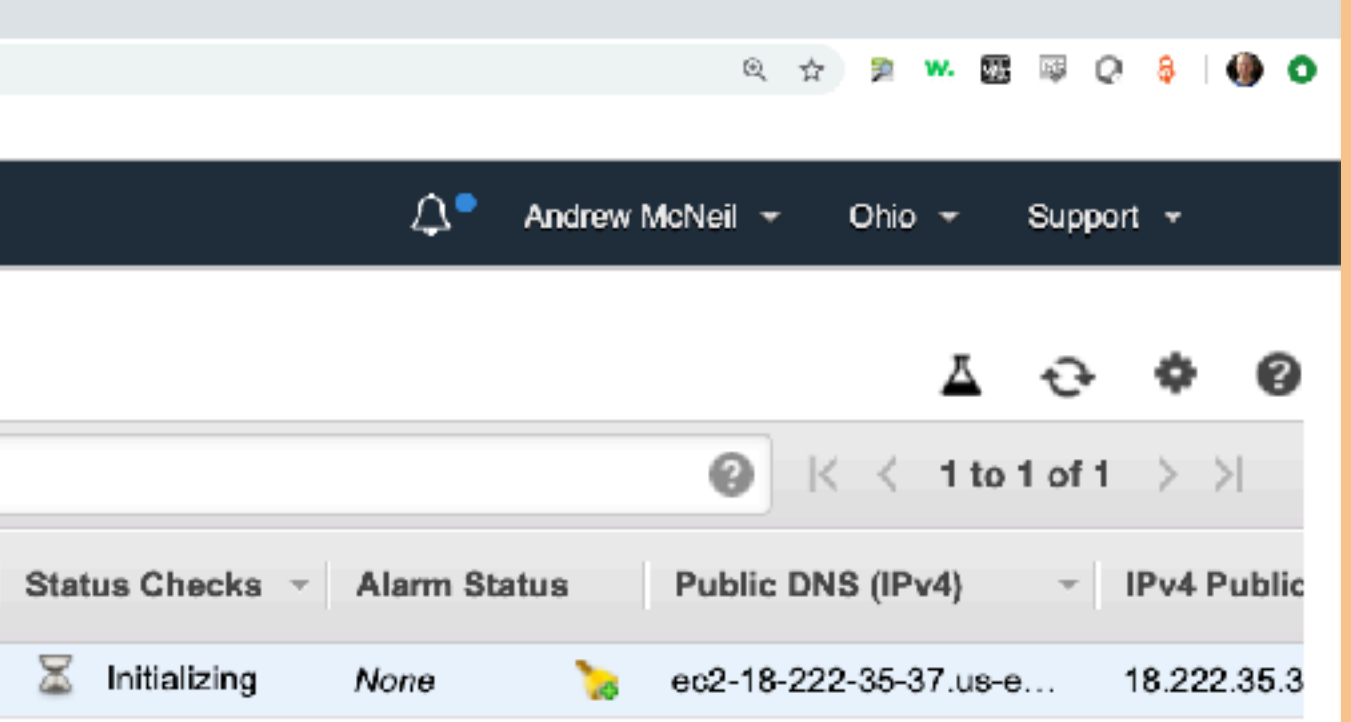

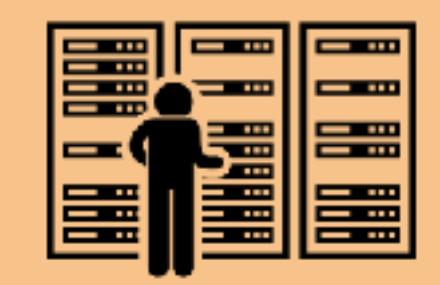

### There it is, you did it! *You are clouding!*

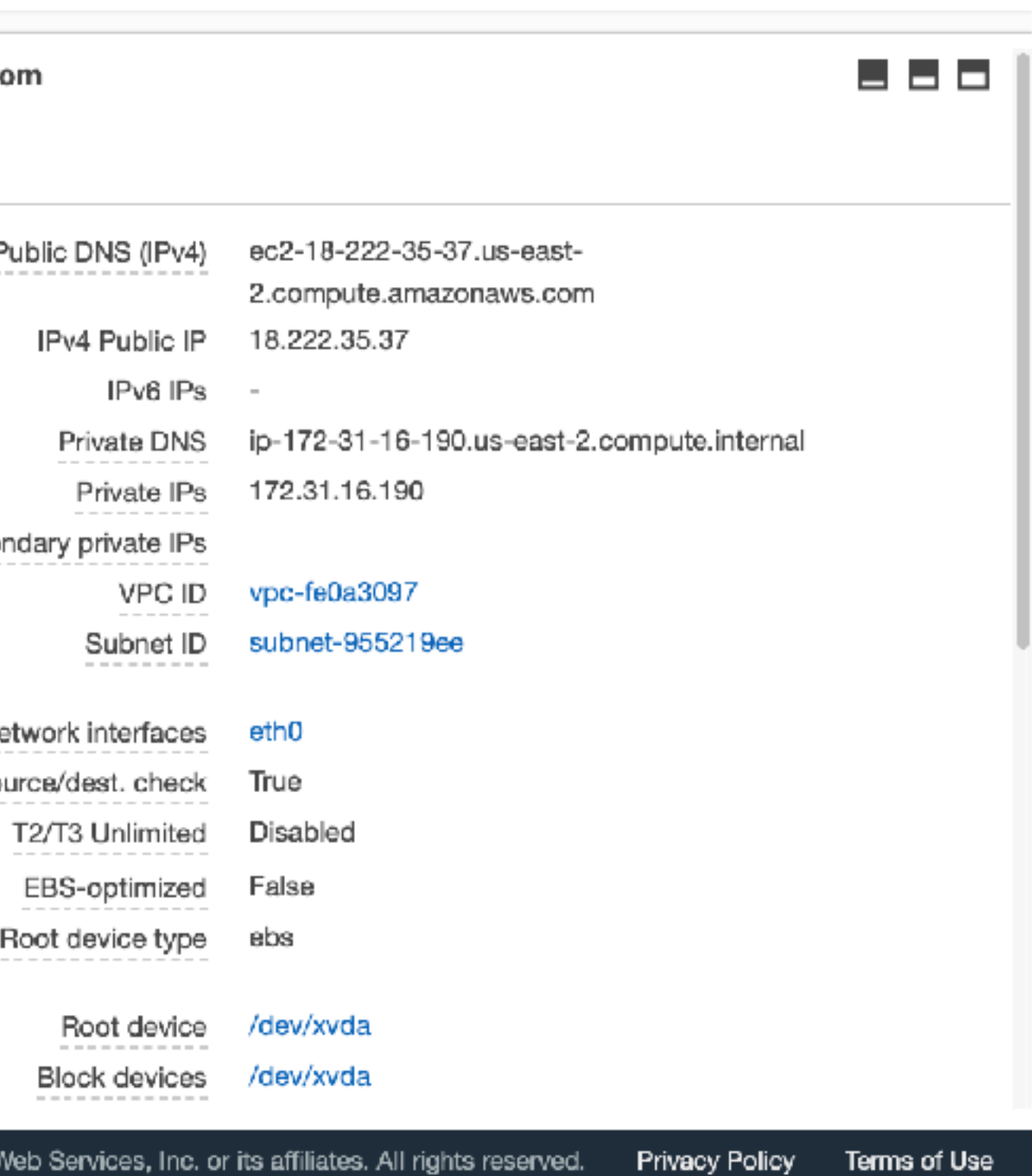

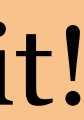

# Connecting to your instance

- Mac & Linux: use ssh
- Windows: use putty or your favorite ssh client

 $\equiv$  AUTO SCALING **Launch Configurations** Auto Scaling Groups

Load Balancers

**Target Groups** 

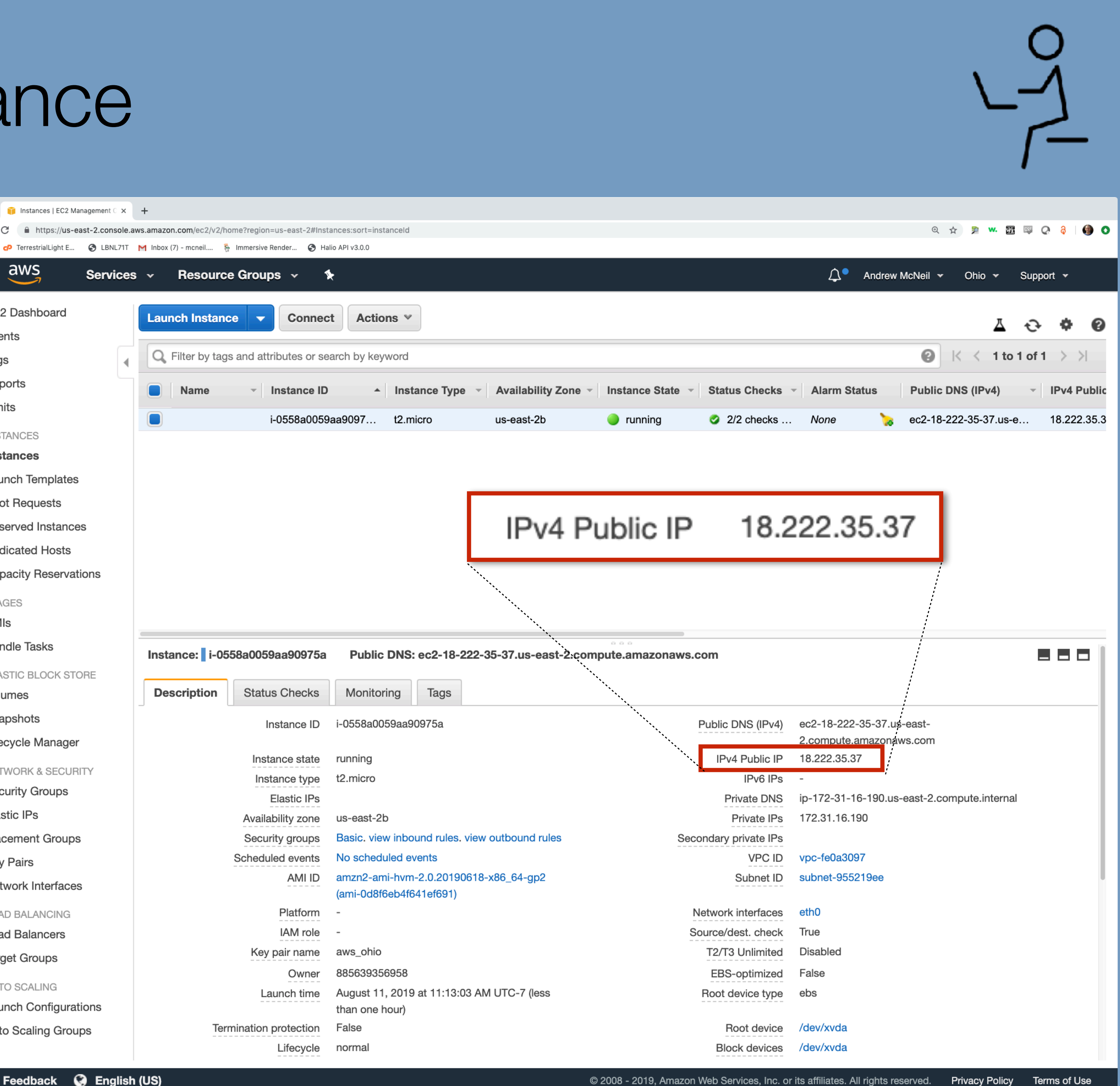

 $\bullet\bullet\bullet$ 

 $\hat{a}$  andy --bash - 80×24

Last login: Sun Aug 11 11:39:28 on ttys008 amcn:~ andy\$ ssh -i aws\_ohio.pem ec2-user@18.222.35.37

ssh command from mac

-i to use your private key file

ec2-user is the username for amazon linux

use the public IP for your instance

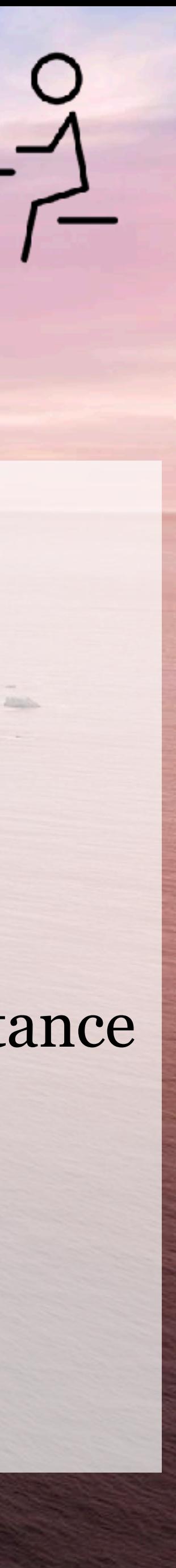

#### $\bullet\bullet\bullet$

andy - ssh -i aws\_ohio.pem ec2-user@18.222.35.37 - 80×24

Last login: Sun Aug 11 11:39:28 on ttys008 amcn:~ andy\$ ssh -i aws\_ohio.pem ec2-user@18.222.35.37 The authenticity of host '18.222.35.37 (18.222.35.37)' can't be established. ECDSA key fingerprint is SHA256:pxosq3oYz00IHPIERekfuZUE0kLG/KnlG4AbWRXevuM. Are you sure you want to continue connecting (yes/no)?

### yes you want to continue connecting.

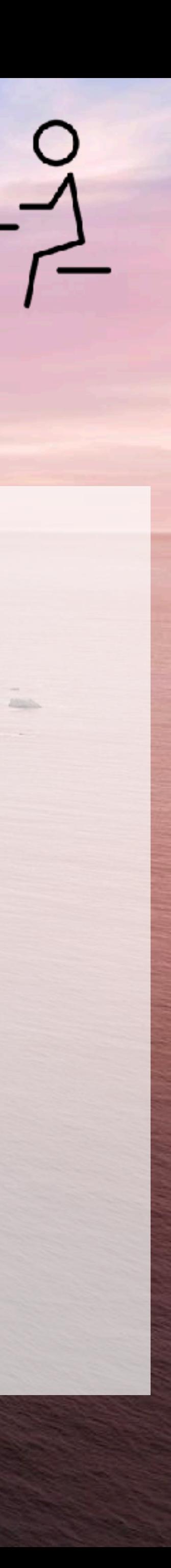

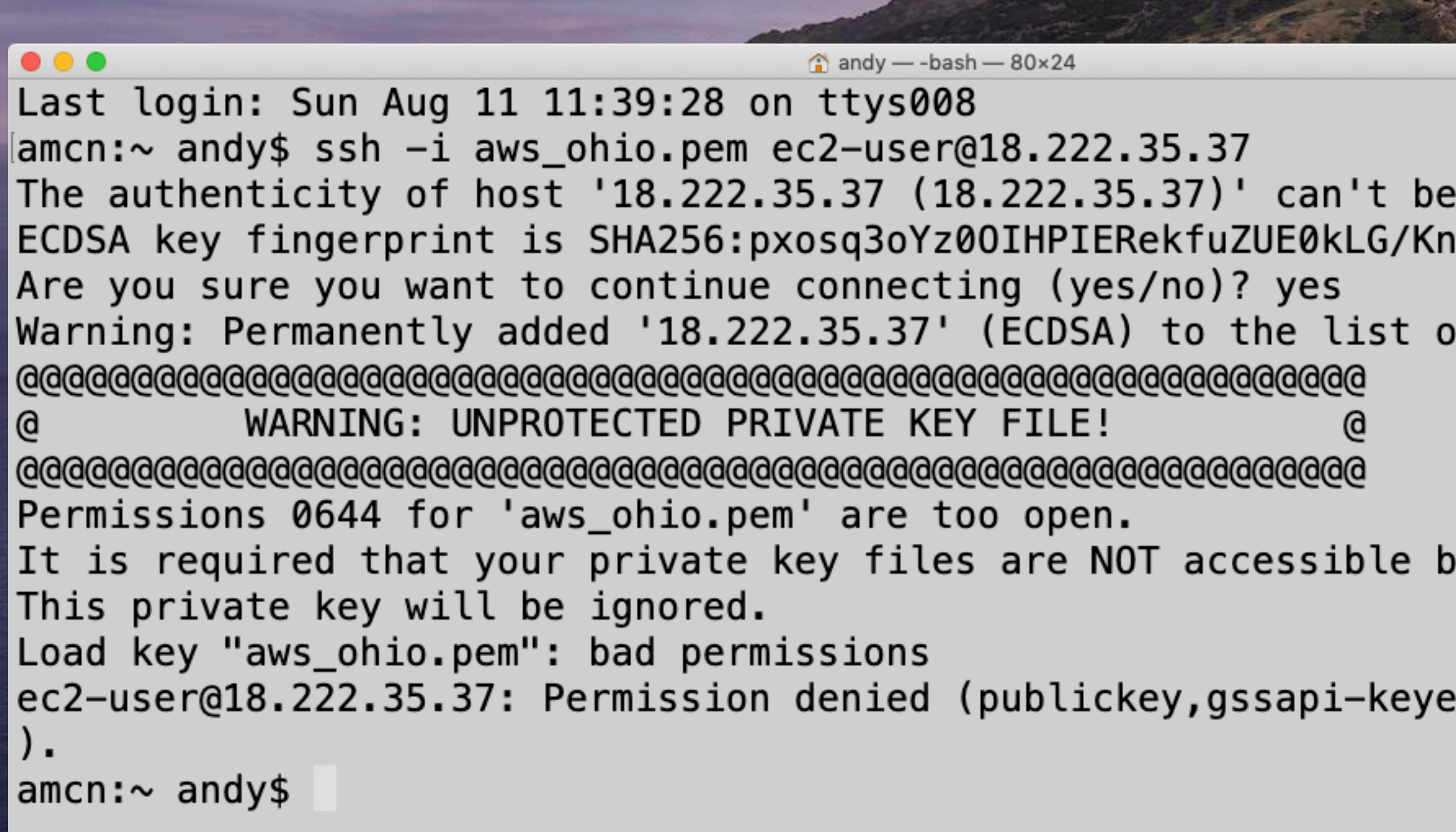

#### established. lG4AbWRXevuM.

f known hosts.

y others.

x,gssapi-with-mic

### whoops!

### you need tighter permissions for your private key.

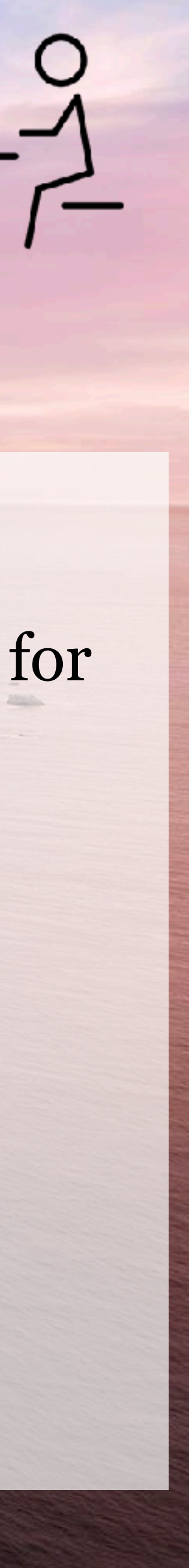

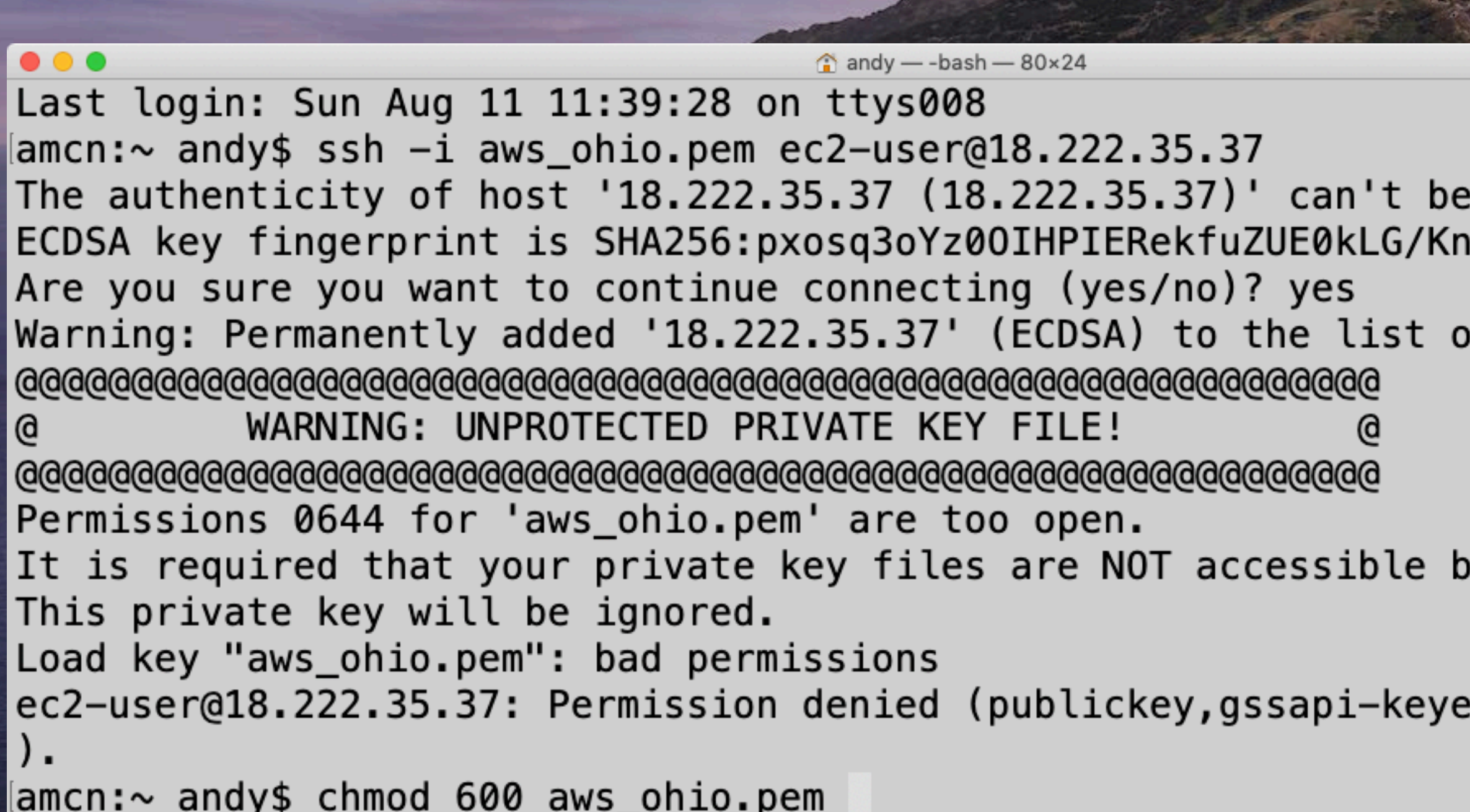

#### established. lG4AbWRXevuM.

f known hosts.

y others.

x,gssapi-with-mic

### chmod 600 to prevent access from any other user.

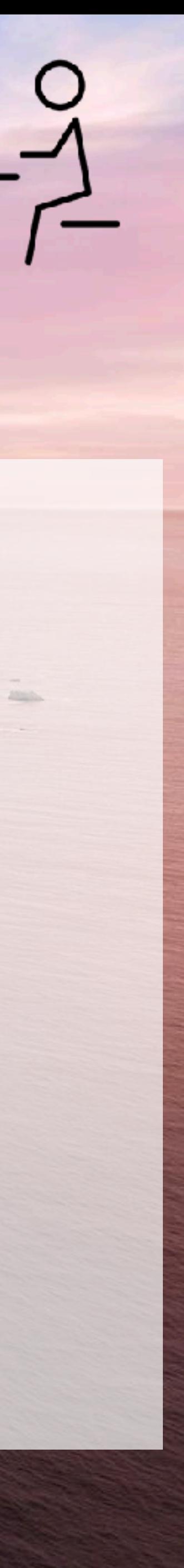

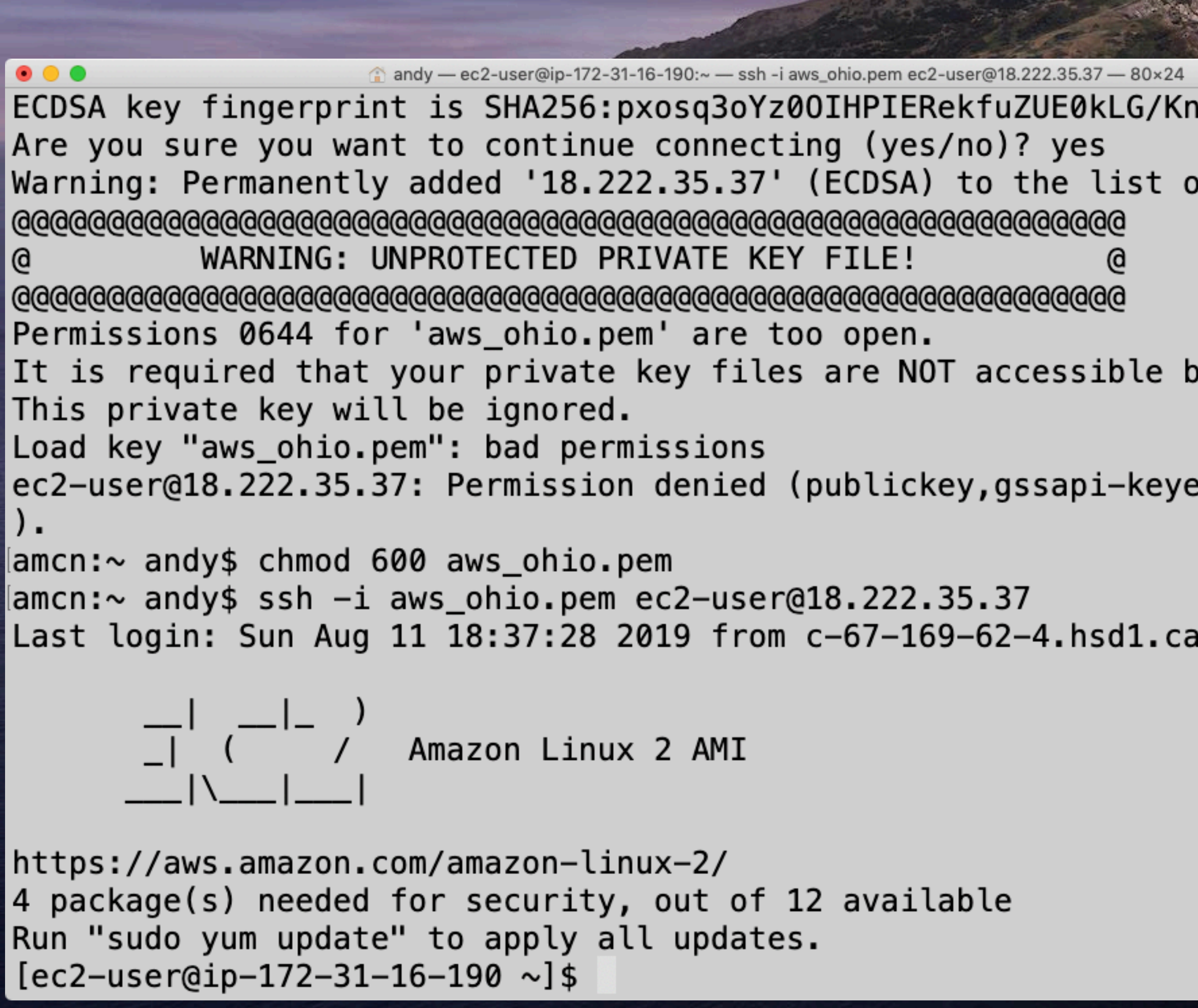

#### lG4AbWRXevuM.

of known hosts.

- by others.
- ex,gssapi-with-mic
- comcast.net.

### then ssh again and viola!

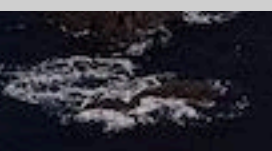

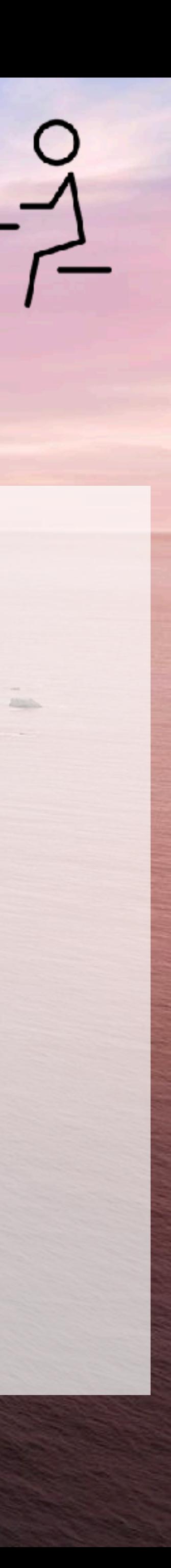

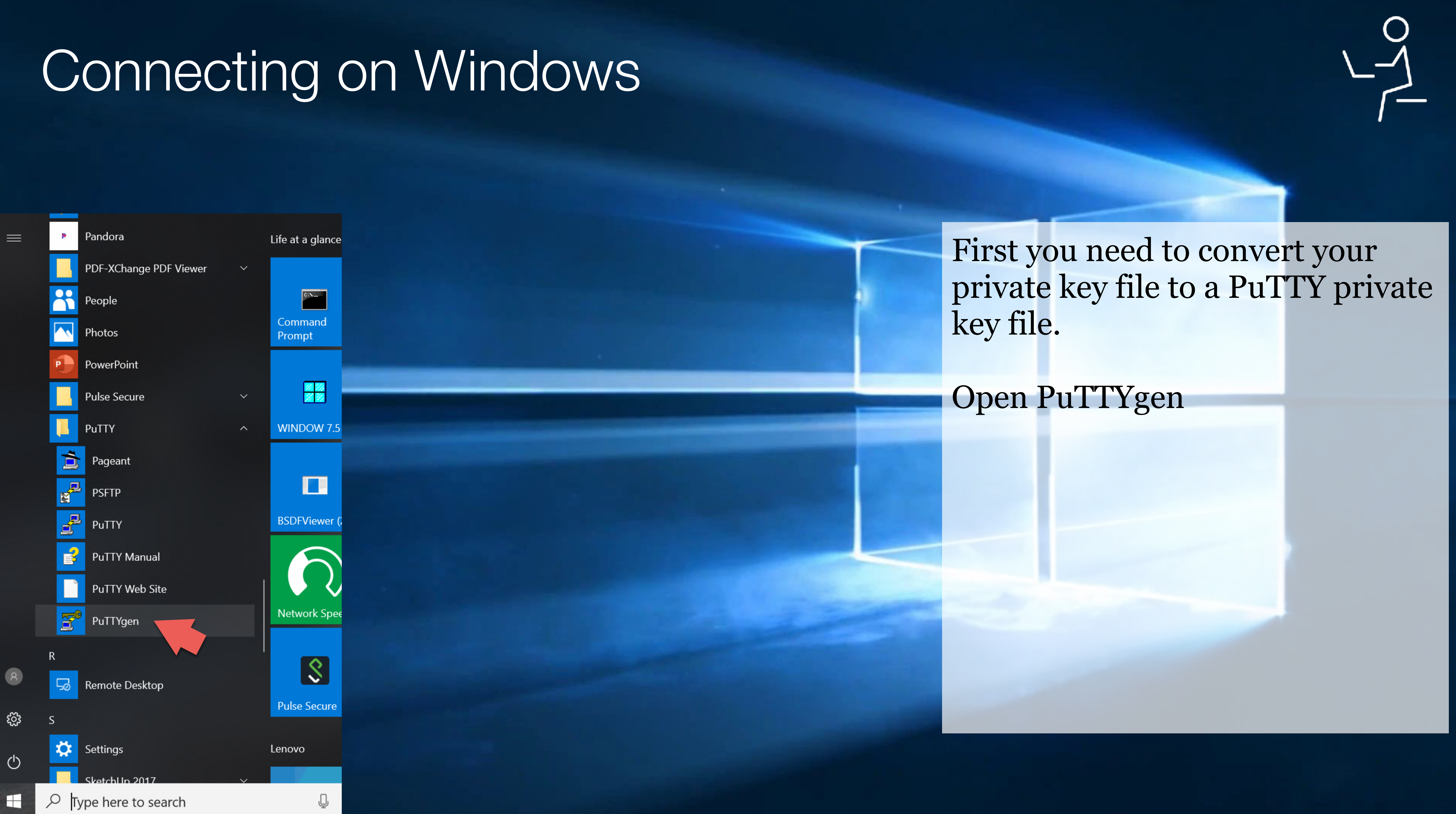

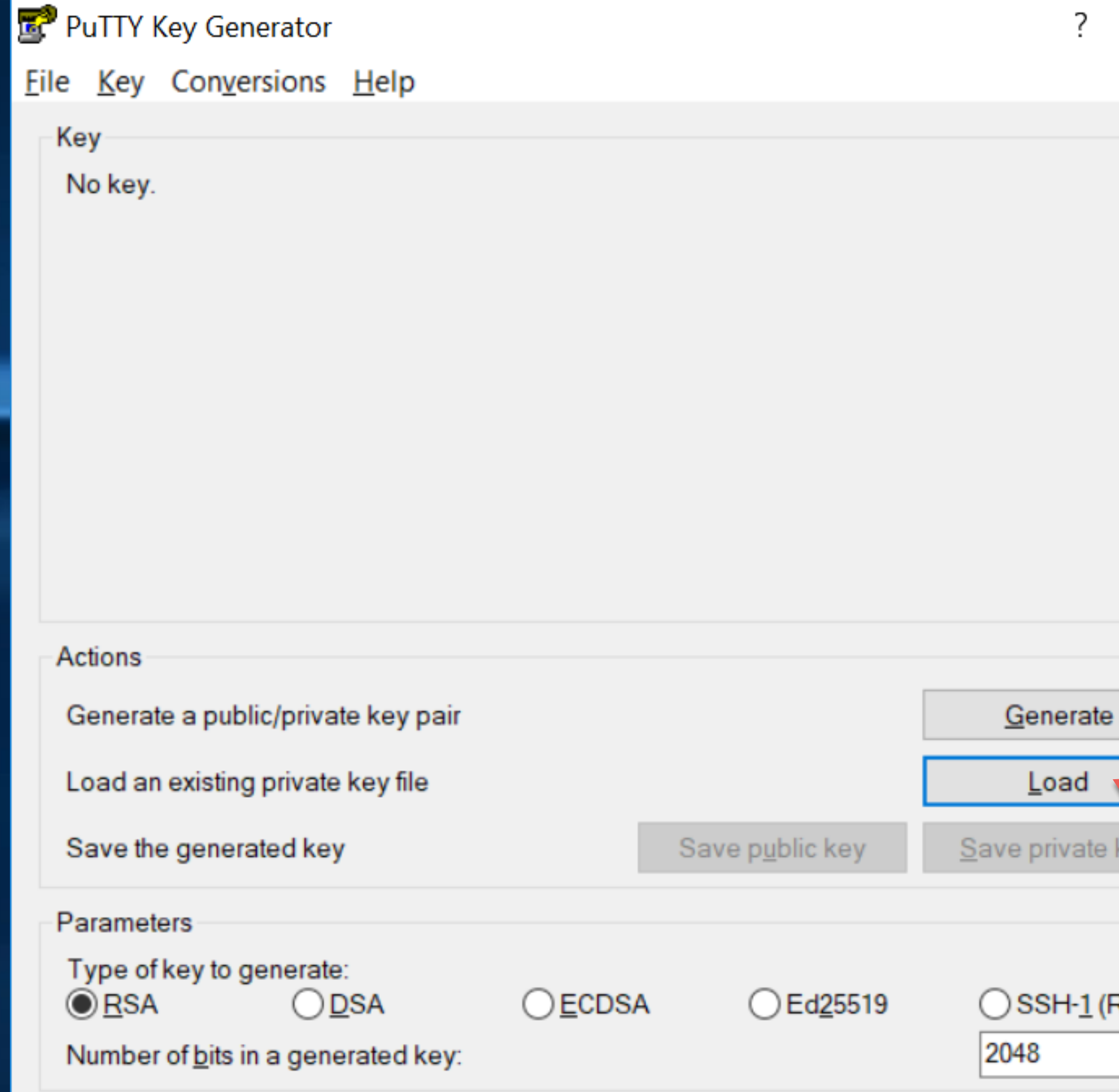

### Click "Load"

 $\times$ 

 $\ddot{?}$ 

### Browse to and select your pem file from amazon.

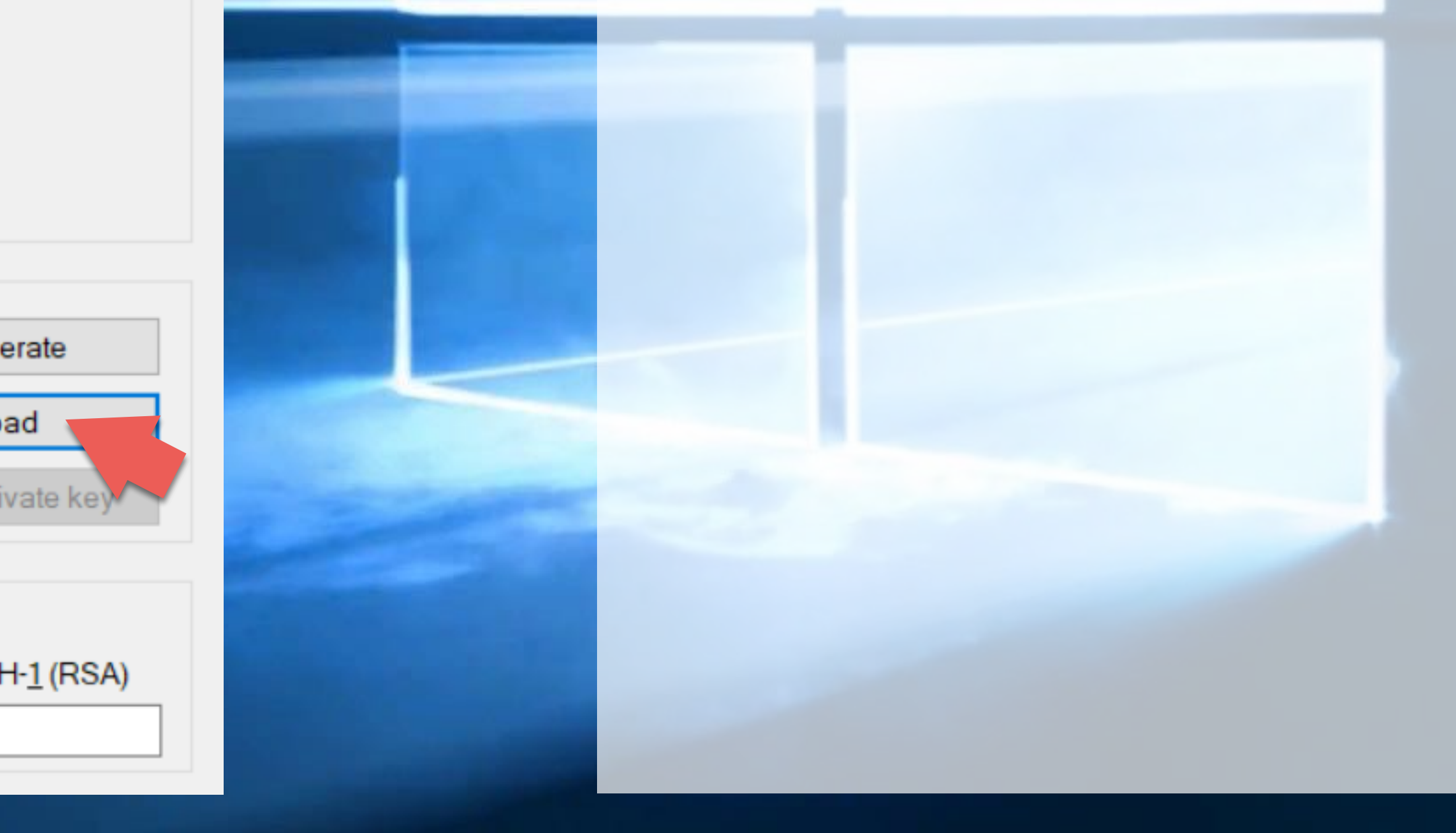

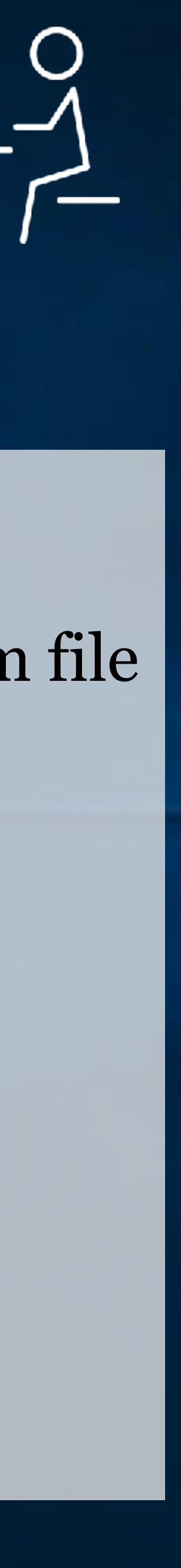

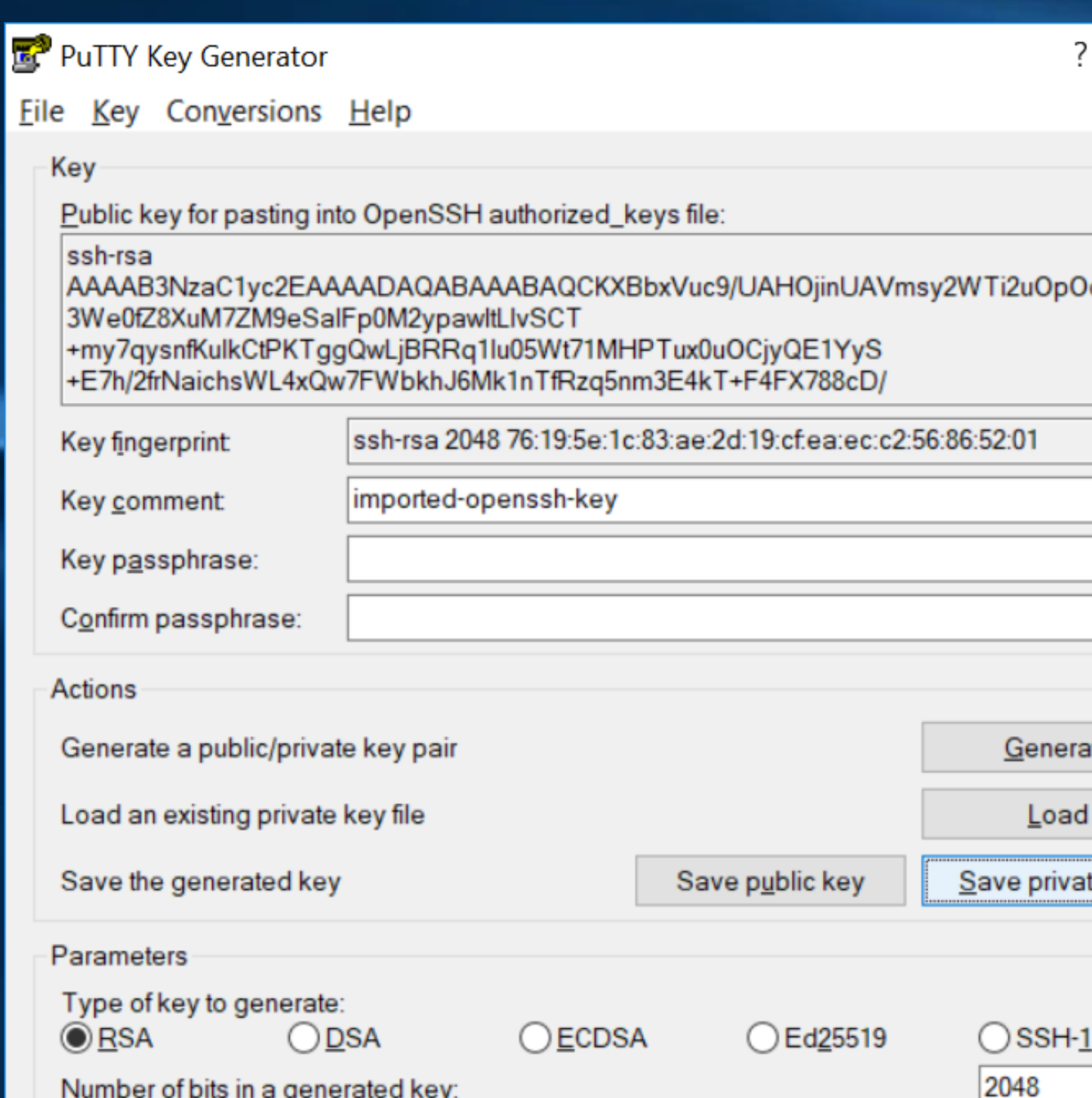

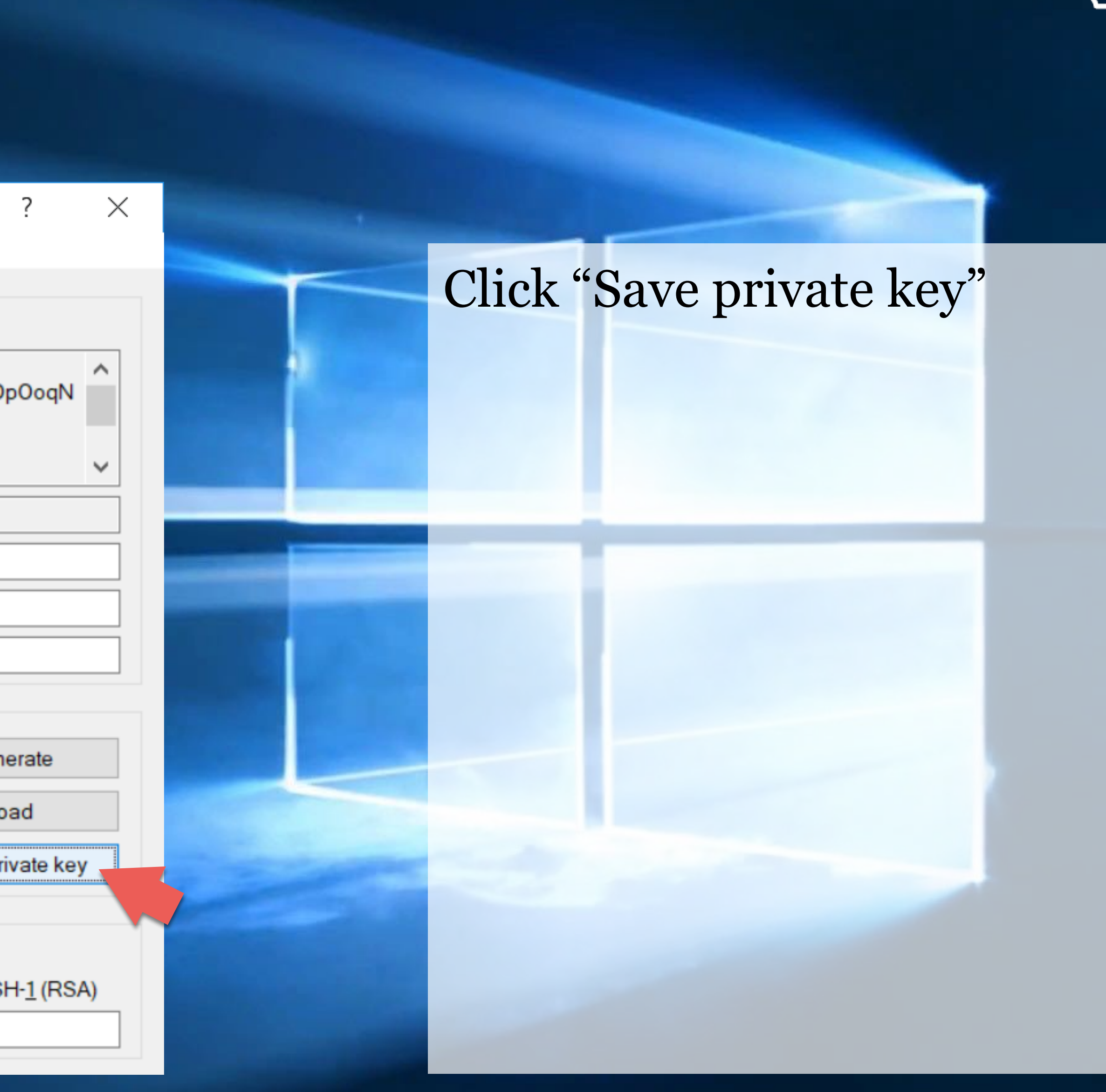

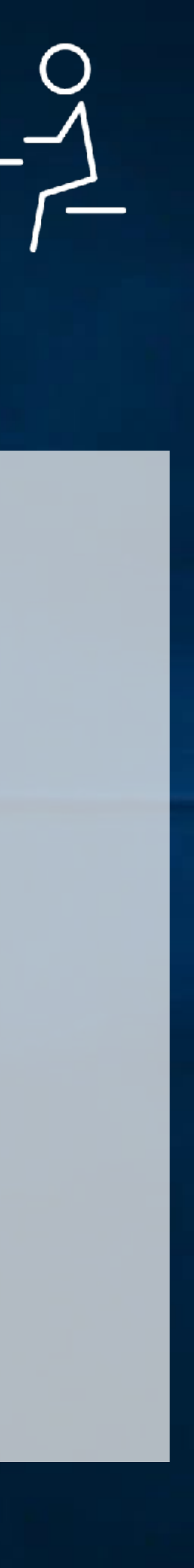

 $\equiv$ 

ૹૢ૽ૺ

 $\varphi$ 

 $\blacksquare$ 

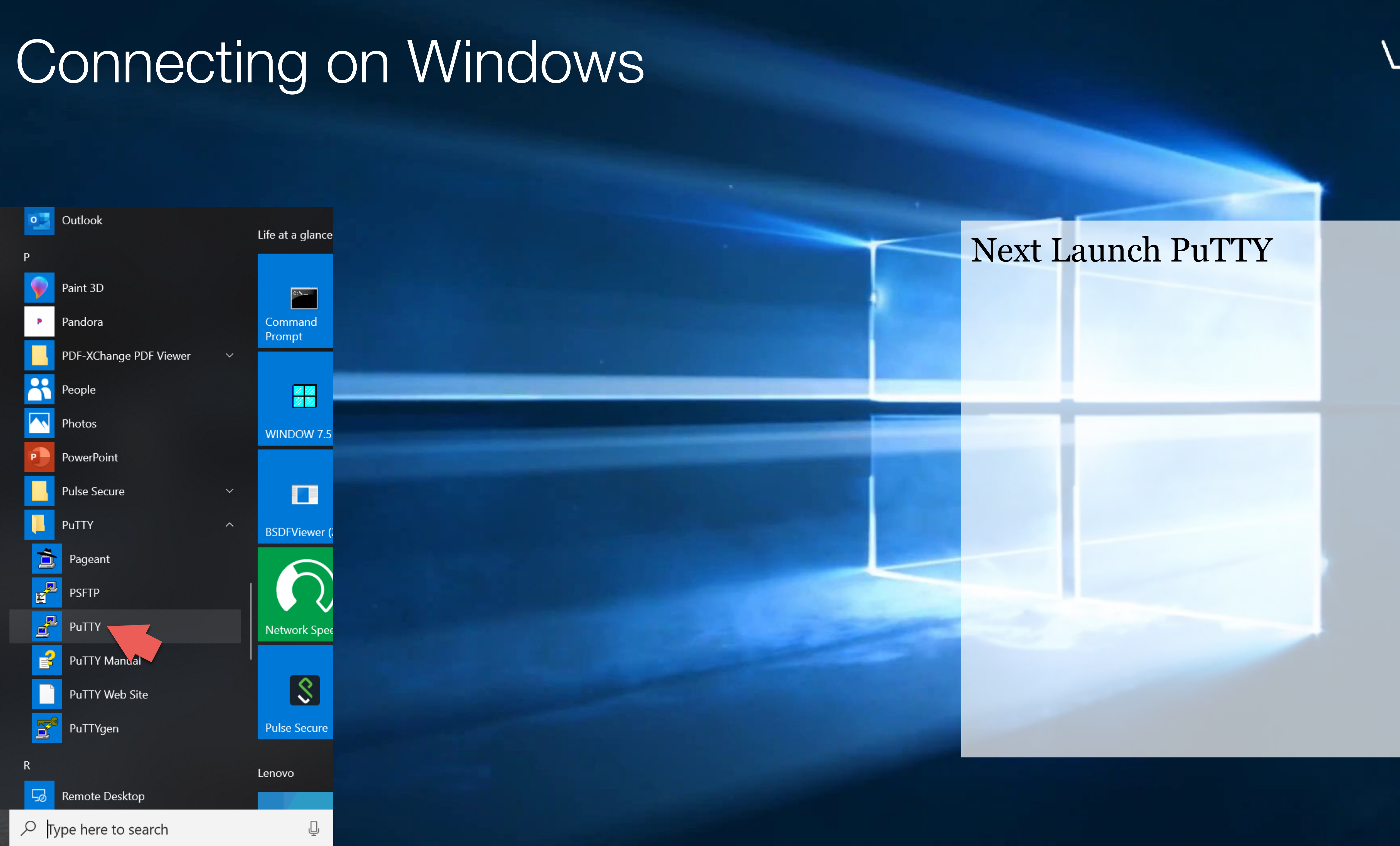

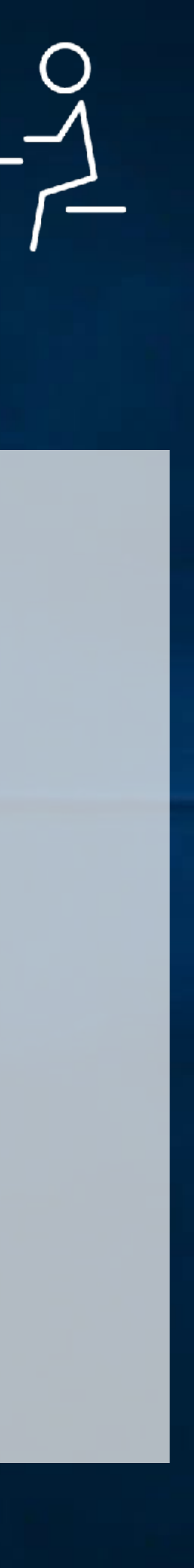

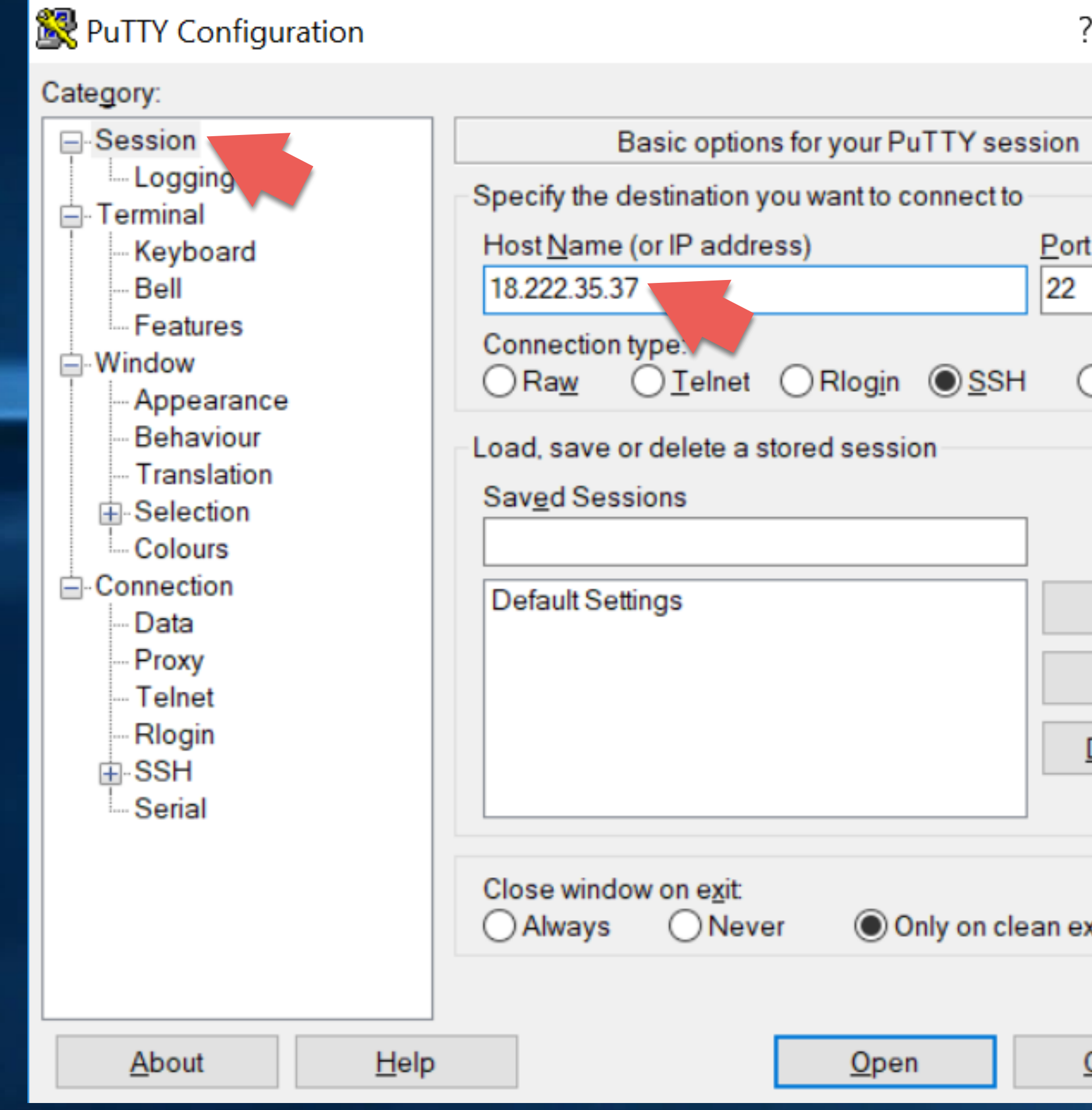

### $\times$ Select Session, if not already selected Enter the public IP address of  $\bigcirc$  Serial your instanceLoad  $Save$  $Delete$ exit Cancel

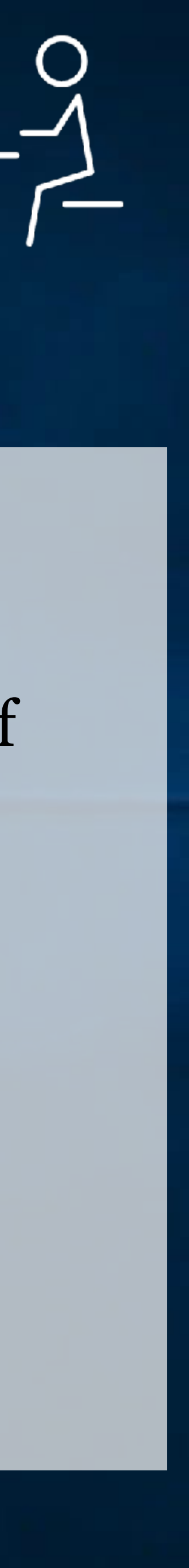

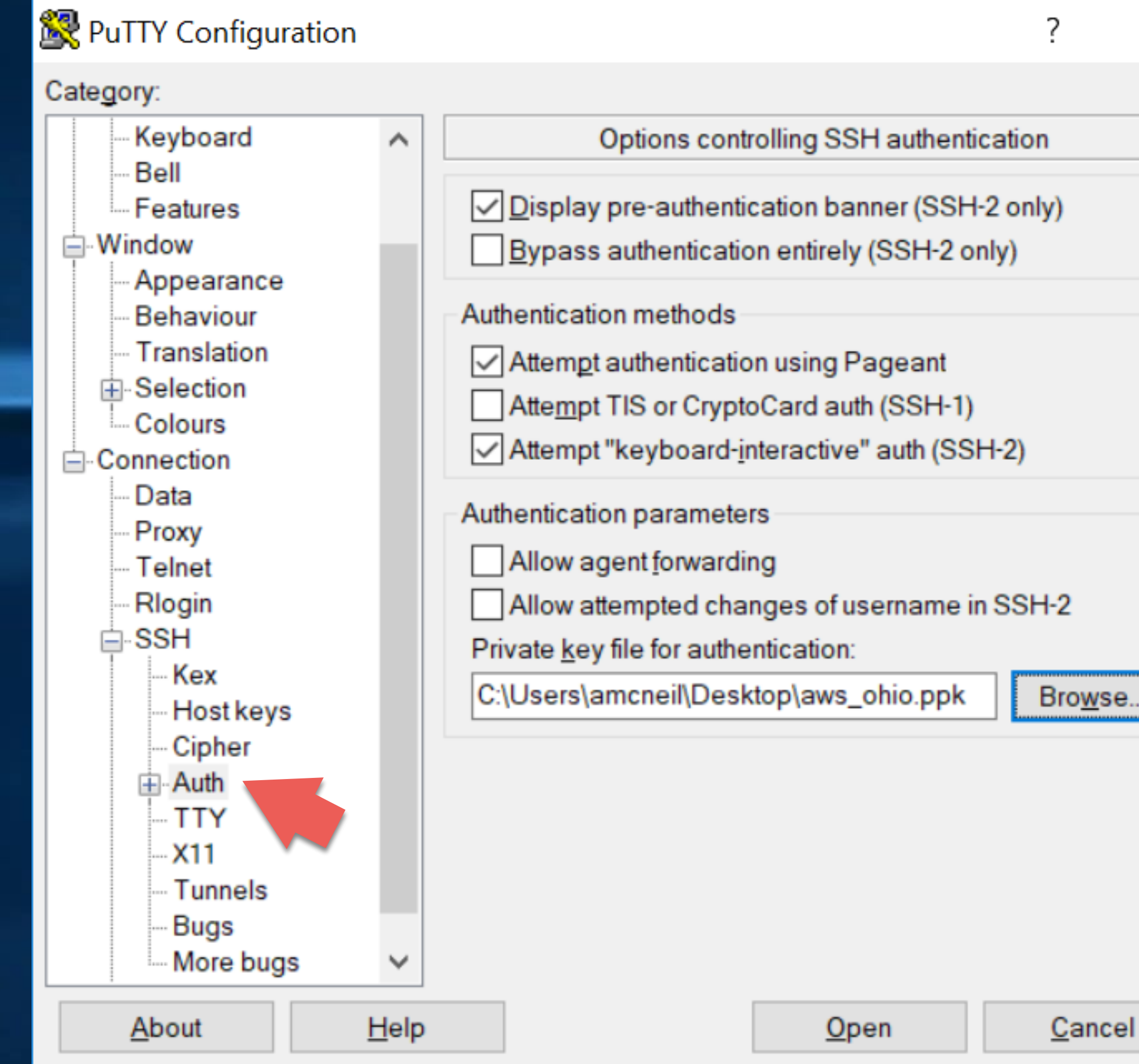

### Select "Connection"  $\rightarrow$  "SSH" -> "Auth"

 $\times$ 

Click Browse, and select the private key ppk file.

Then click "Open"

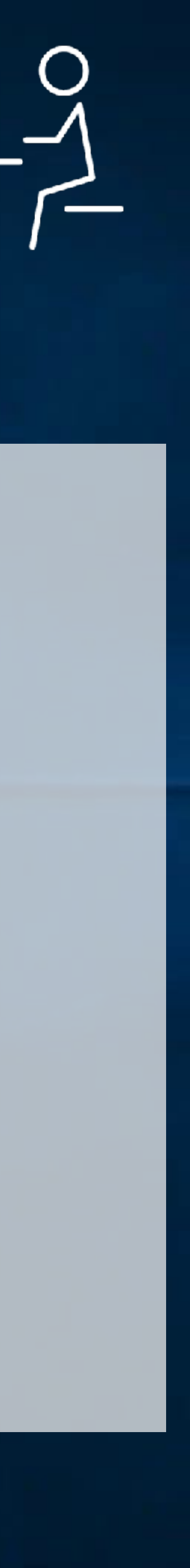

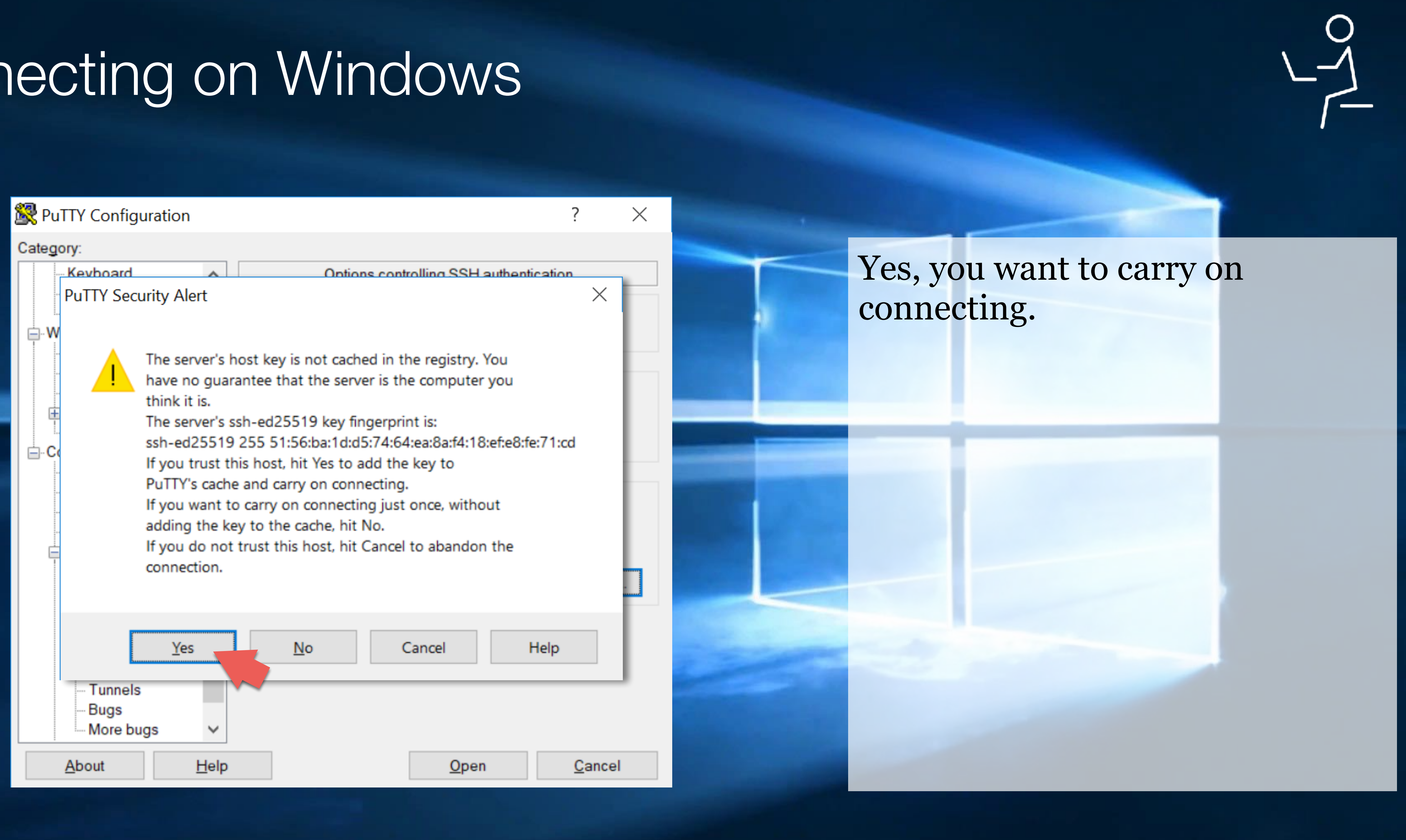

18.222.35.37 - PuTTY

login as: ec2-user

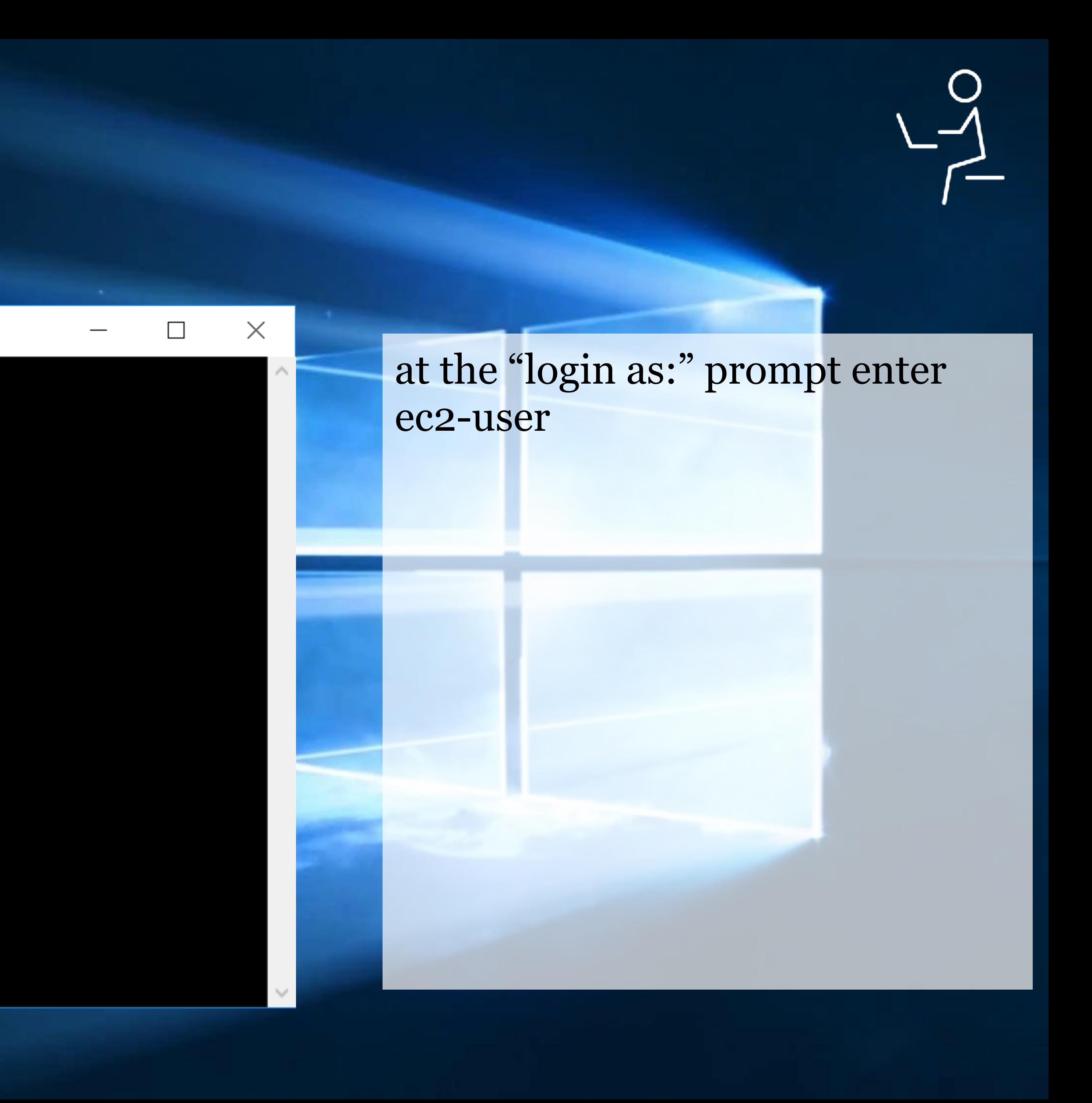

ec2-user@ip-172-31-16-190:~

login as: ec2-user Authenticating with public key "imported-openssh-key" Last login: Sun Aug 11 19:36:48 2019 from c-67-169-62-4.hsdl.ca.comcast.net

Amazon Linux 2 AMI

https://aws.amazon.com/amazon-linux-2/  $[ec2-user@ip-172-31-16-190$  ~]\$

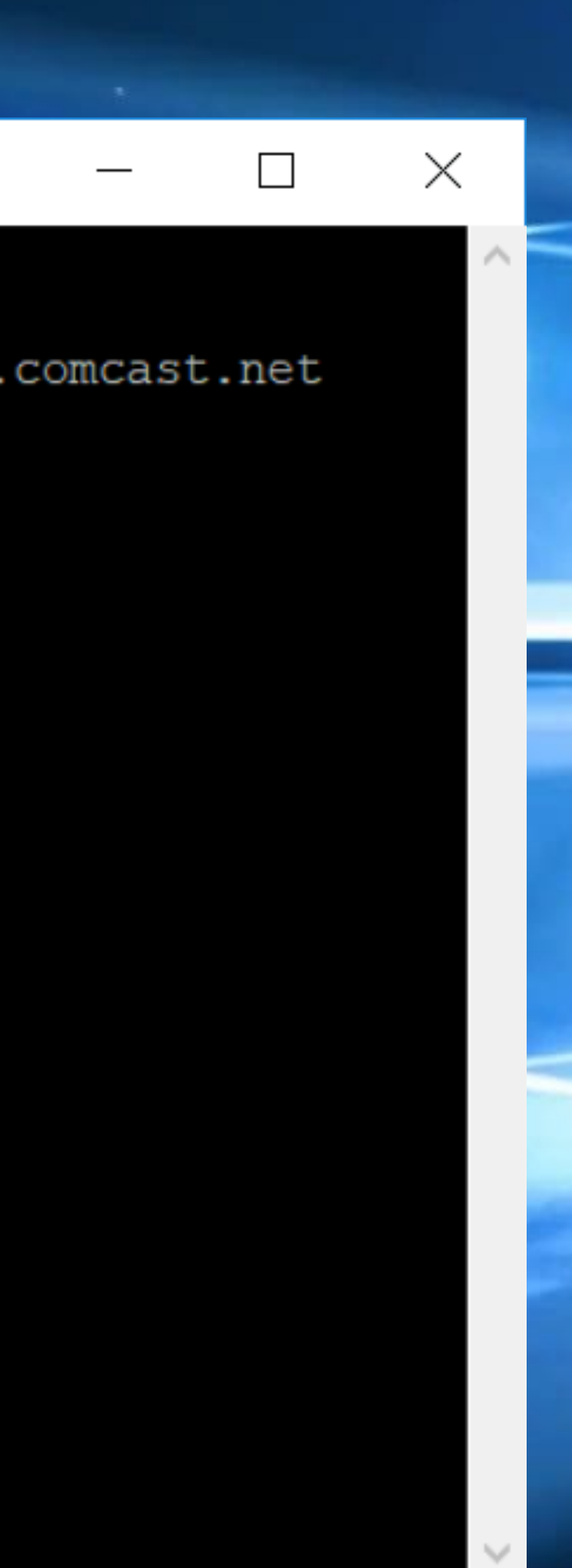

### And you're in!

*Look at that screen. Your family is going to think you're a nefarious hacker.*

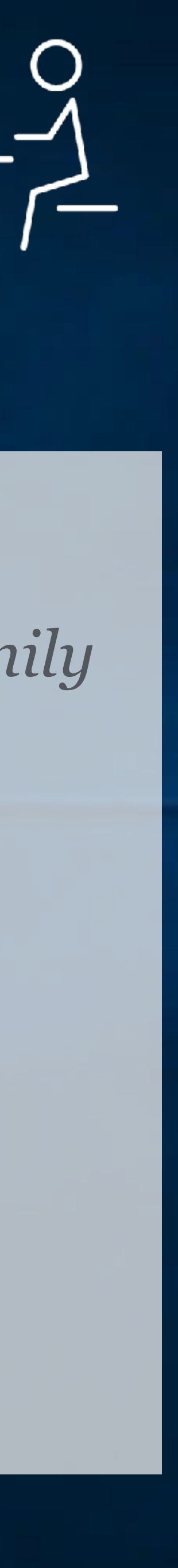

## Regardess of OS, It's the same from here…

- Bourne-Again Shell (bash)
- package manager: yum

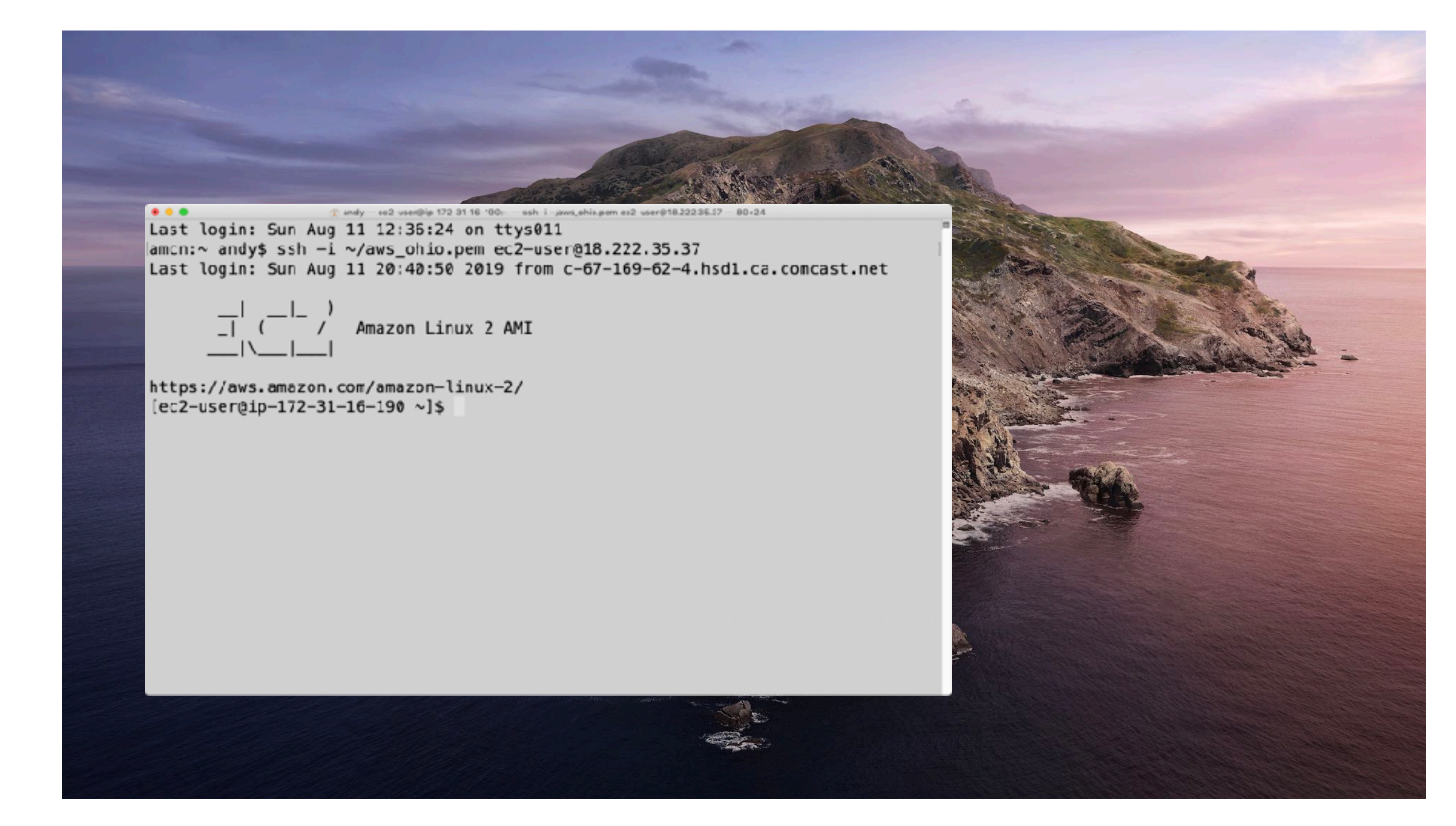

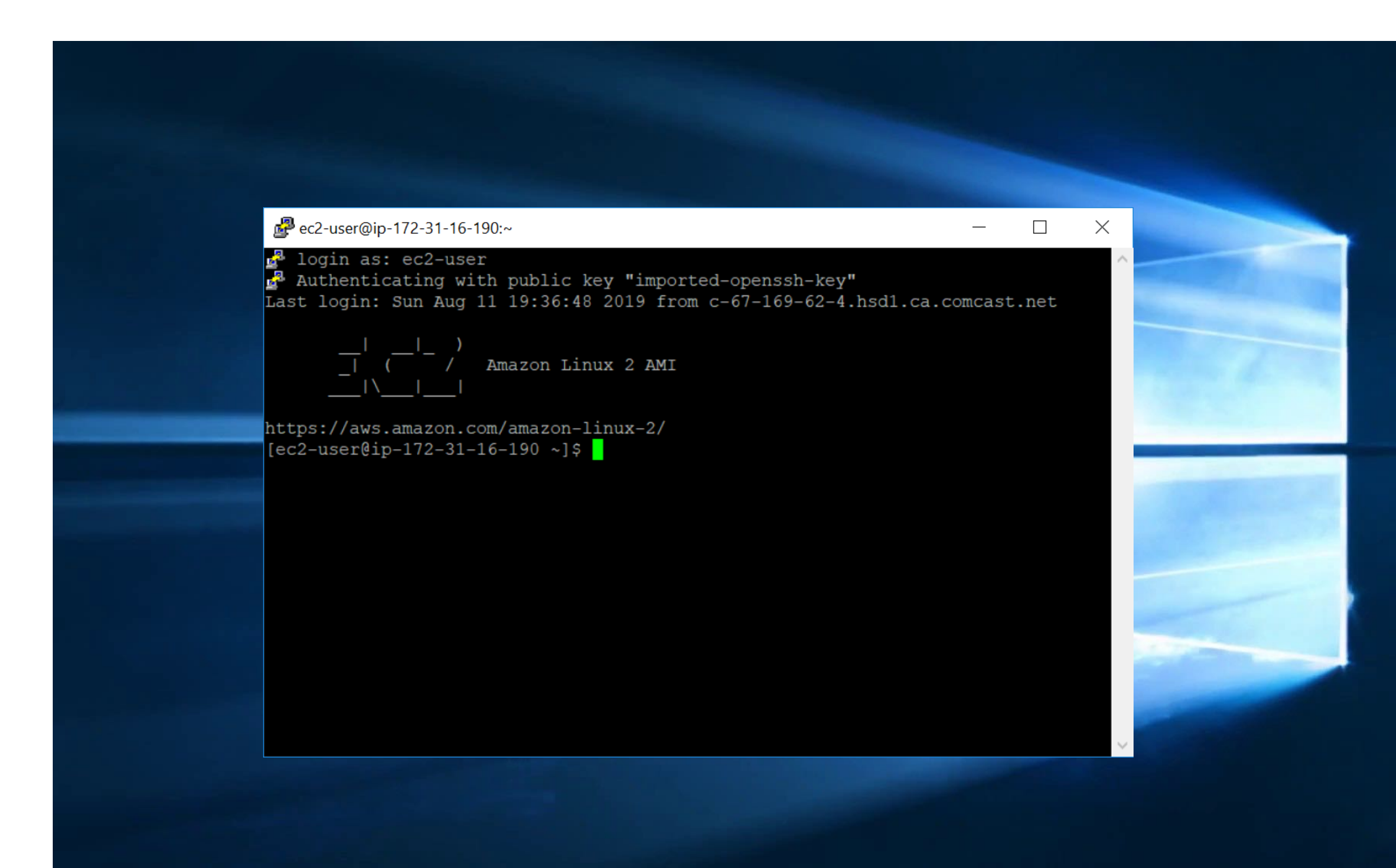

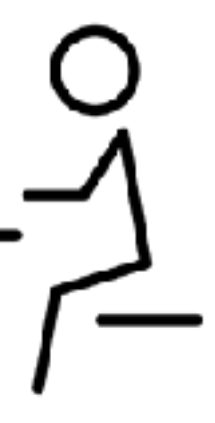

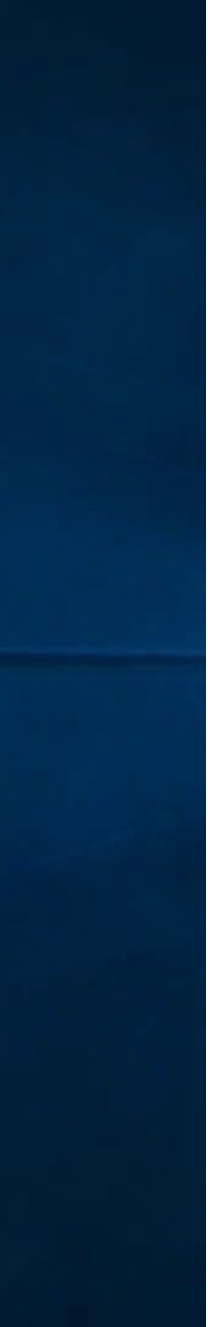

## Installing Software

sudo yum -y update sudo yum -y install tcsh gcc gcc-c++ libX11-devel

- Amazon Linux uses yum package manager
	- First run yum update to get security and other updates
	- Then install packages needed to compile Radiance

# Commands for installing RADIANCE

# download Radiance HEAD from [radiance-online.org](http://radiance-online.org) wget --no-check-certificate <http://www.radiance-online.org/software/snapshots/radiance-HEAD.tgz> wget --no-check-certificate http://www.radiance-online.org/download-install/radiance-source-code/latest-release/radR52supp.tar.gz

# create a directory for Radiance mkdir Radiance cd Radiance

# unpack tarballs

- tar -xf radiance-HEAD.tgz
- tar -xf radR52supp.tar.gz

# compile and install radiance

cd ray

sudo ./makeall install

# set raypath and copy cal files to raypath echo RAYPATH=.:/usr/local/lib/ray/ > .bash\_profile echo export RAYPATH > .bash\_profile sudo cp src/cal/cal/\* /usr/local/lib/ray/.

# check installation rtrace -version

## Run Mark Stock's Benchmark

# Install git sudo yum -y install git

# clone benchmark repo git clone https://github.com/markstock/Radiance-Benchmark4.git

# run the benchmark export NCPU=16; make smp

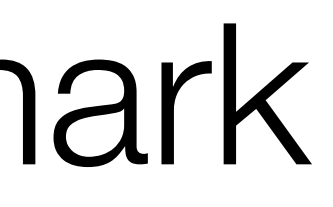

# File Storage Options

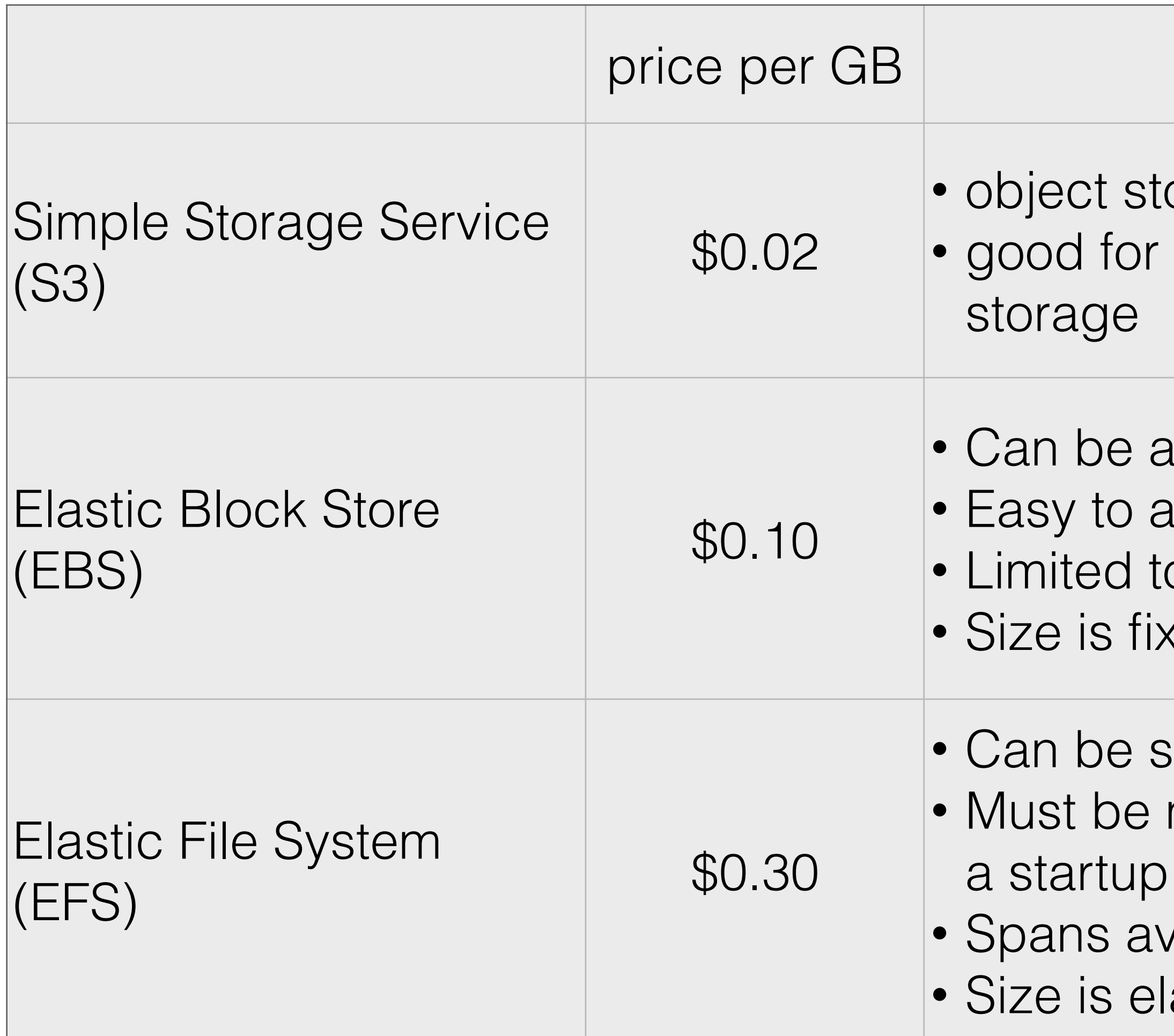

orage in flat environment archiving tarballs of old projects, but not for active

attached to a single EC2 instance attach when launching instance o one availability zone (most regions have three zones) ked and set when provisioned (you pay for empty GB)

imultaneously attached to many EC2 instances mounted like a network drive (at the command line or with script)

vailability zones (but limited to region)

astic, you only pay for GB used by your data

### Andy recommends EFS

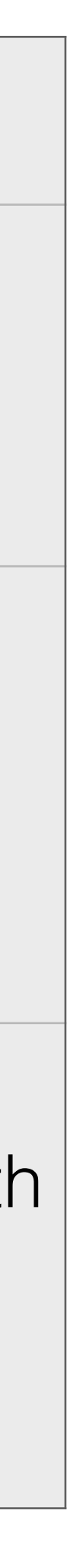

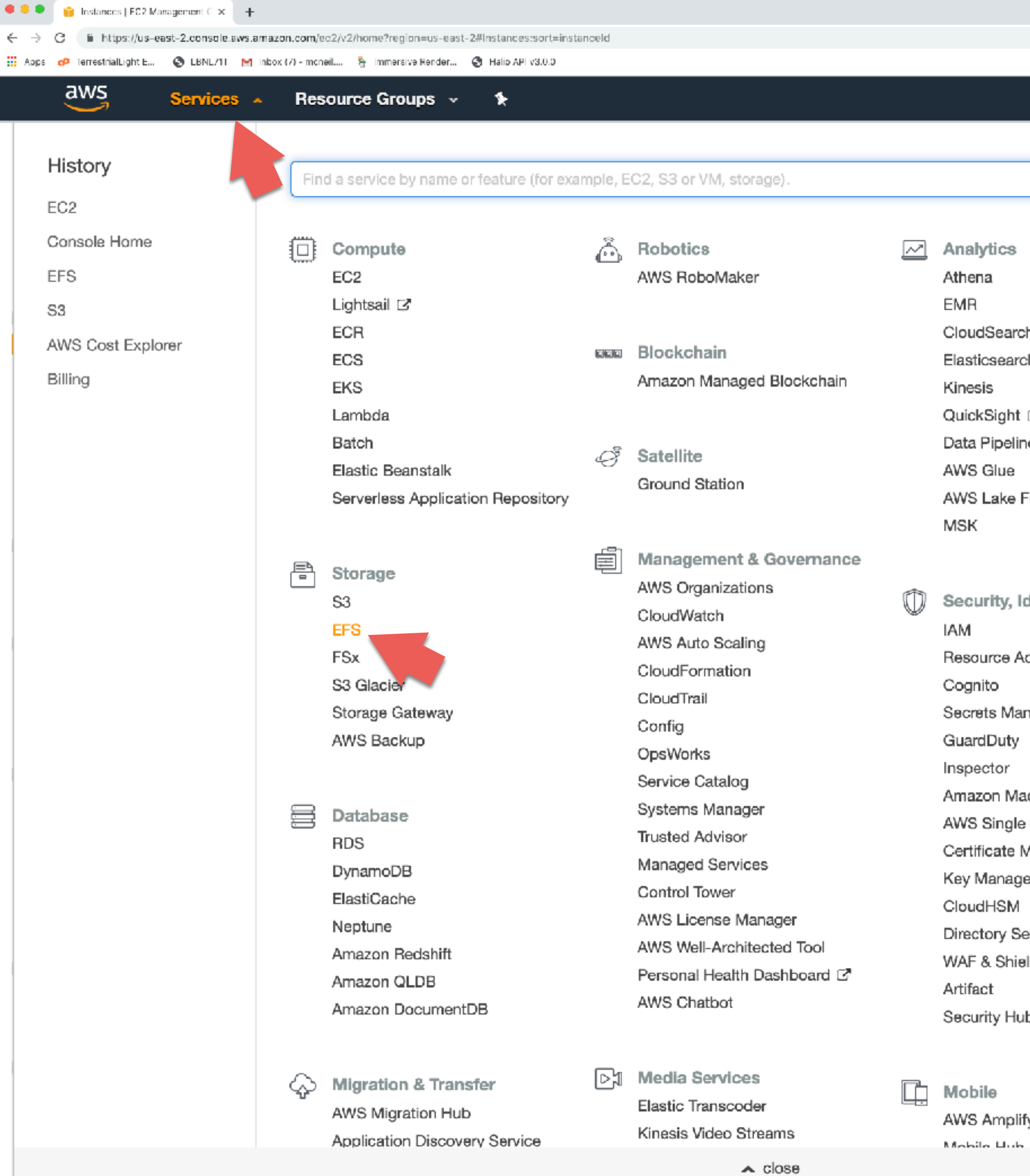

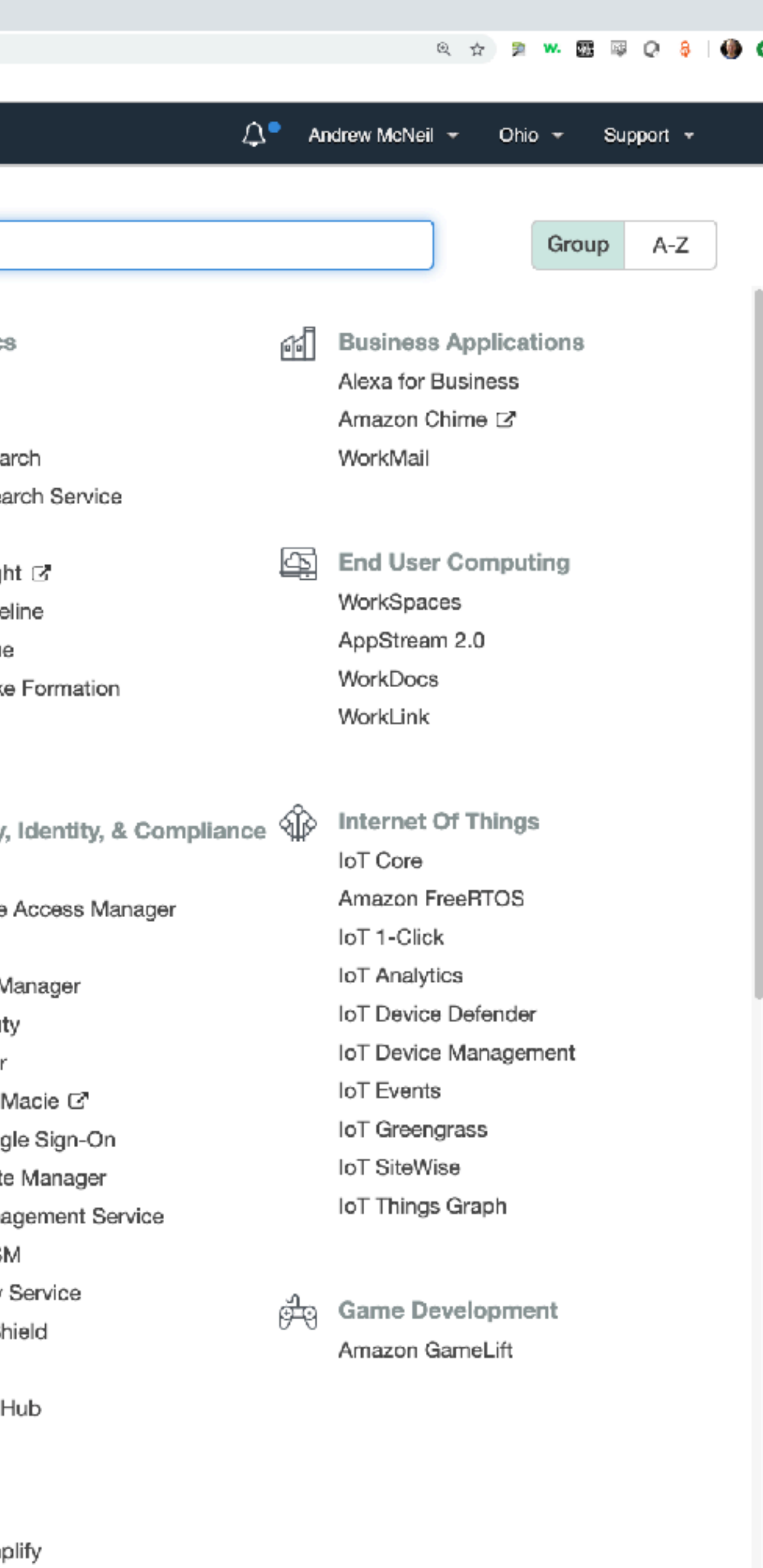

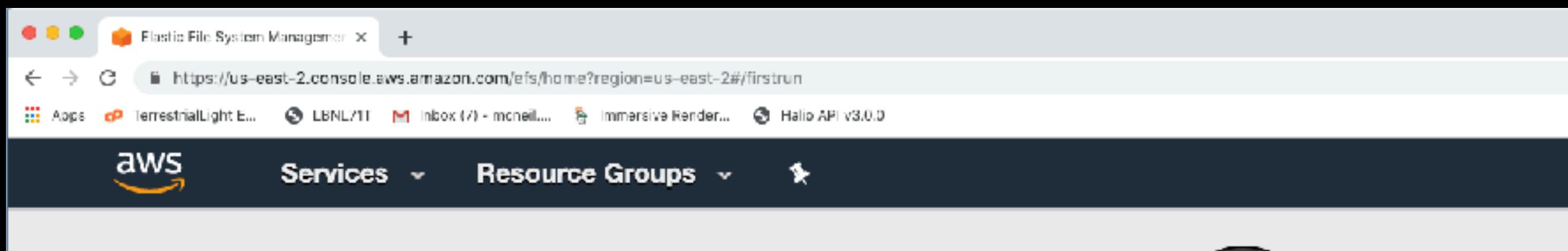

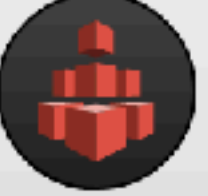

### **Amazon Elastic File System (EFS)**

#### Amazon EFS provides file storage for use with your EC2 instances.

#### **Create file system**

Getting started guide

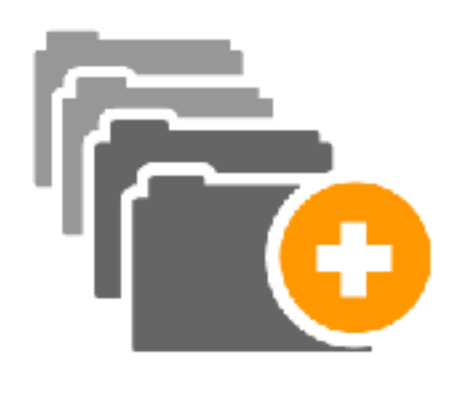

#### Create

Create an Amazon EFS file system to store your files in the Amazon cloud. A file system grows and shrinks automatically with the files you put in, and you pay only for what you use.

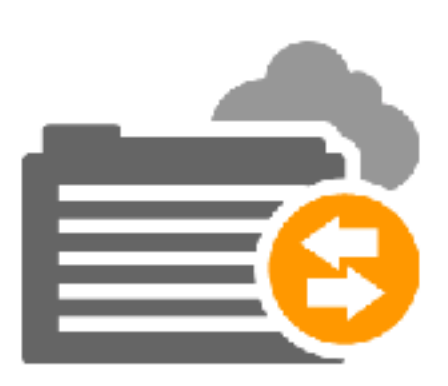

#### Access

Write files to and read files from your Amazon EFS file system by using the NFSv4 protocol. Any number of EC2 instances can work with your file system at the same time, and your instances can be in multiple Availability Zones in a region.

Elastic File System documentation & support

Getting started guide | Documentation | Support | Forums

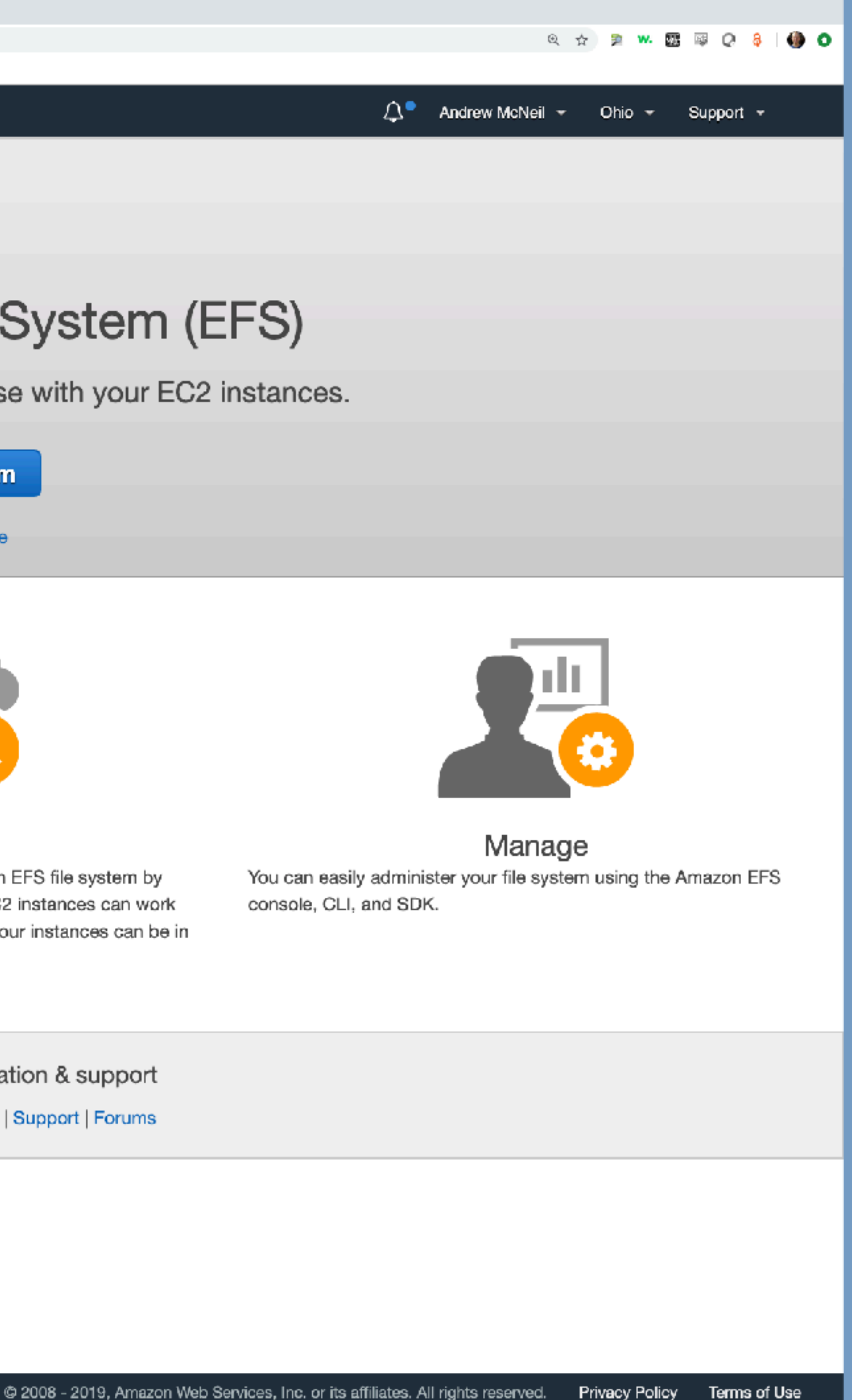

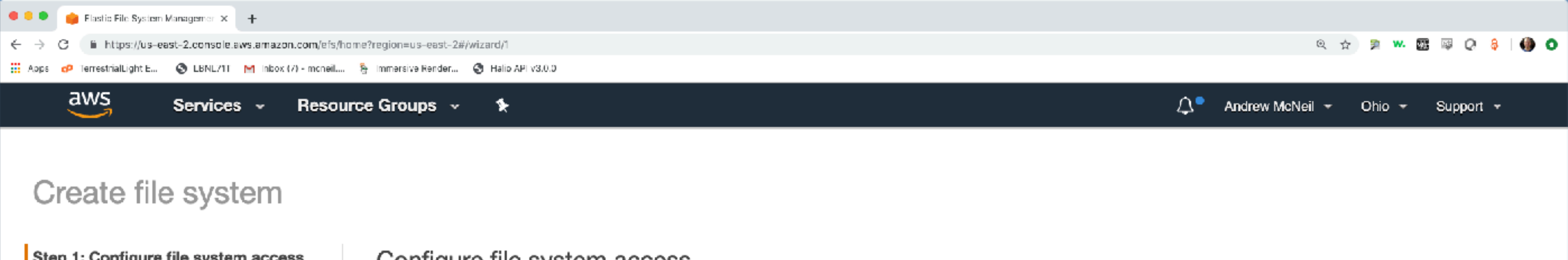

#### Step 1: Configure file system access

Step 2: Configure optional settings

Step 3: Review and create

#### Configure file system access

An Amazon EFS file system is accessed by EC2 instances running inside one of your VPCs. Instances connect to a file system by using a network interface called a mount target. Each mount target has an IP address, which we assign automatically or you can specify.

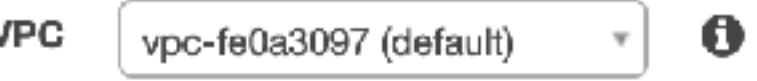

#### Create mount targets

Instances connect to a file system by using mount targets you create. We recommend creating a mount target in each of your VPC's Availability Zones so that EC2 instances across your VPC can access the file system.

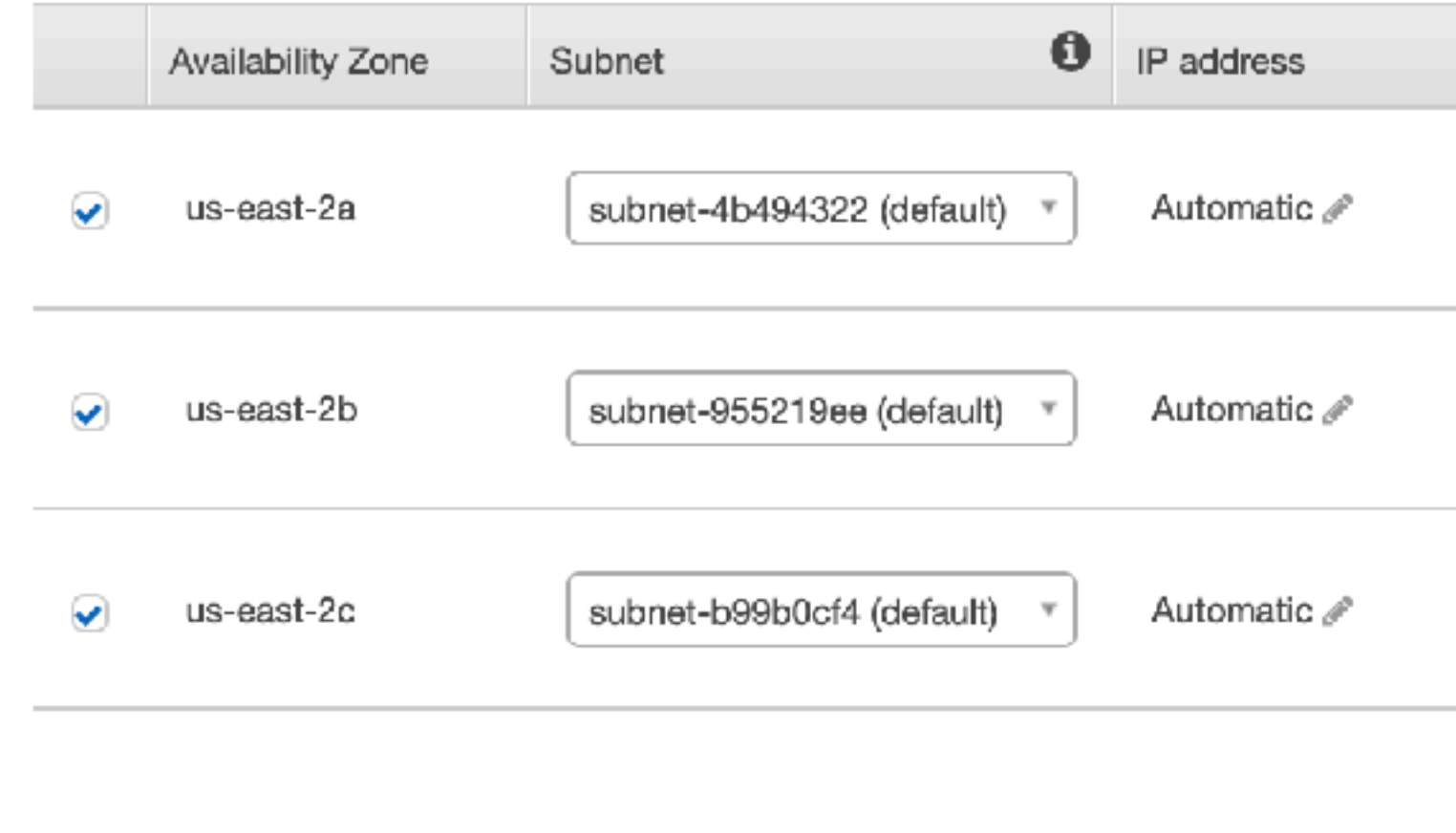

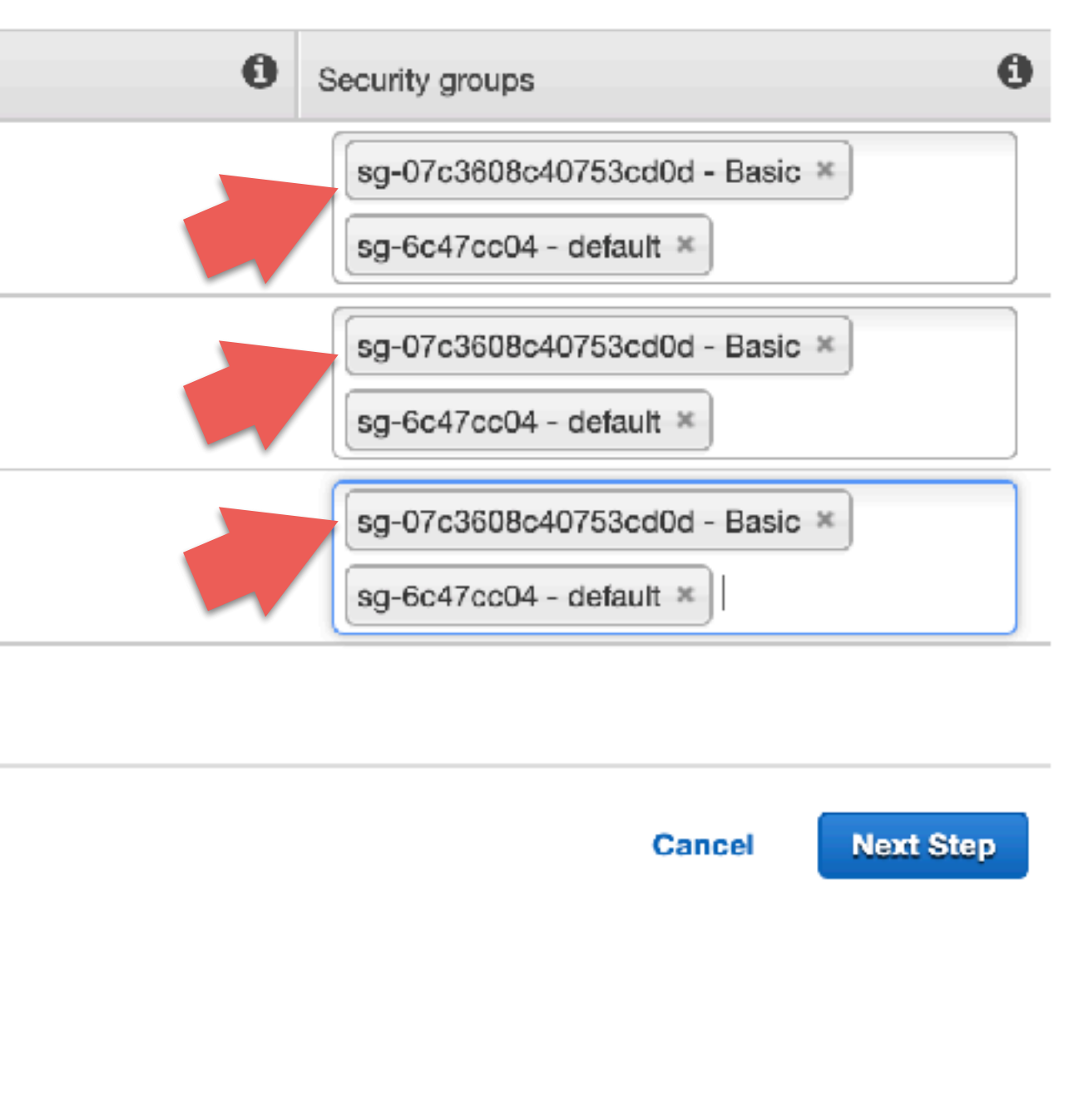

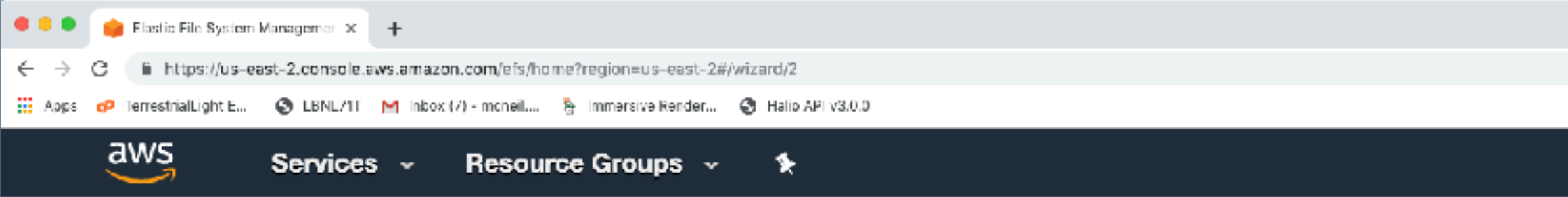

### Create file system

#### Step 1: Configure file system access

Step 2: Configure optional settings

Step 3: Review and create

#### Configure optional settings

#### Add tags

You can add tags to describe your file system. A tag consists of a case-sensitive key-value pair. (For example, you can define a tag with key-value pair with key = Corporate Department and value = Sales and Marketing.) At a minimum, we recommend a tag with key = Name.

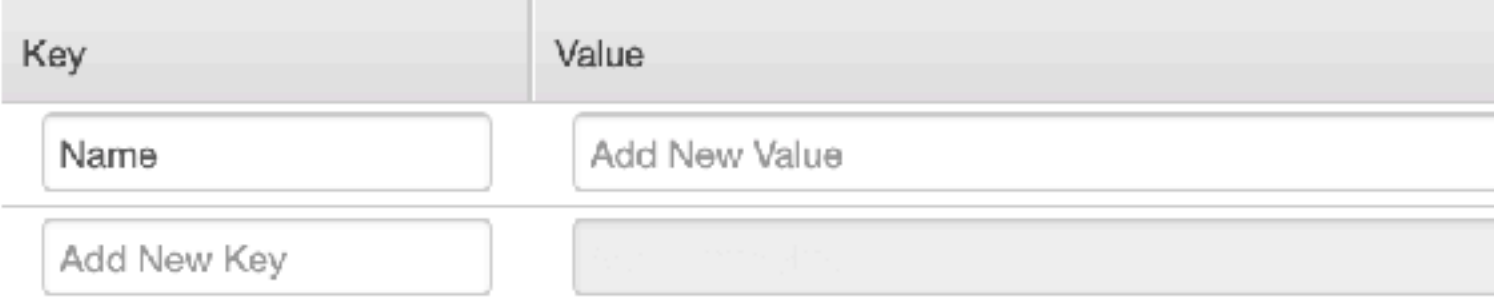

#### Enable lifecycle management NEW!

Automatically save up to 85% on your EFS bill as your access patterns change by enabling Lifecycle Management for your file system. Based on the policy you choose, any files in your file system that are not accessed for a period of time will automatically move to the EFS Infrequent Access (EFS IA) storage class. EFS IA provides price/performance that's cost-optimized for files not accessed every day.  $\mathbb{Z}^n$  Learn more

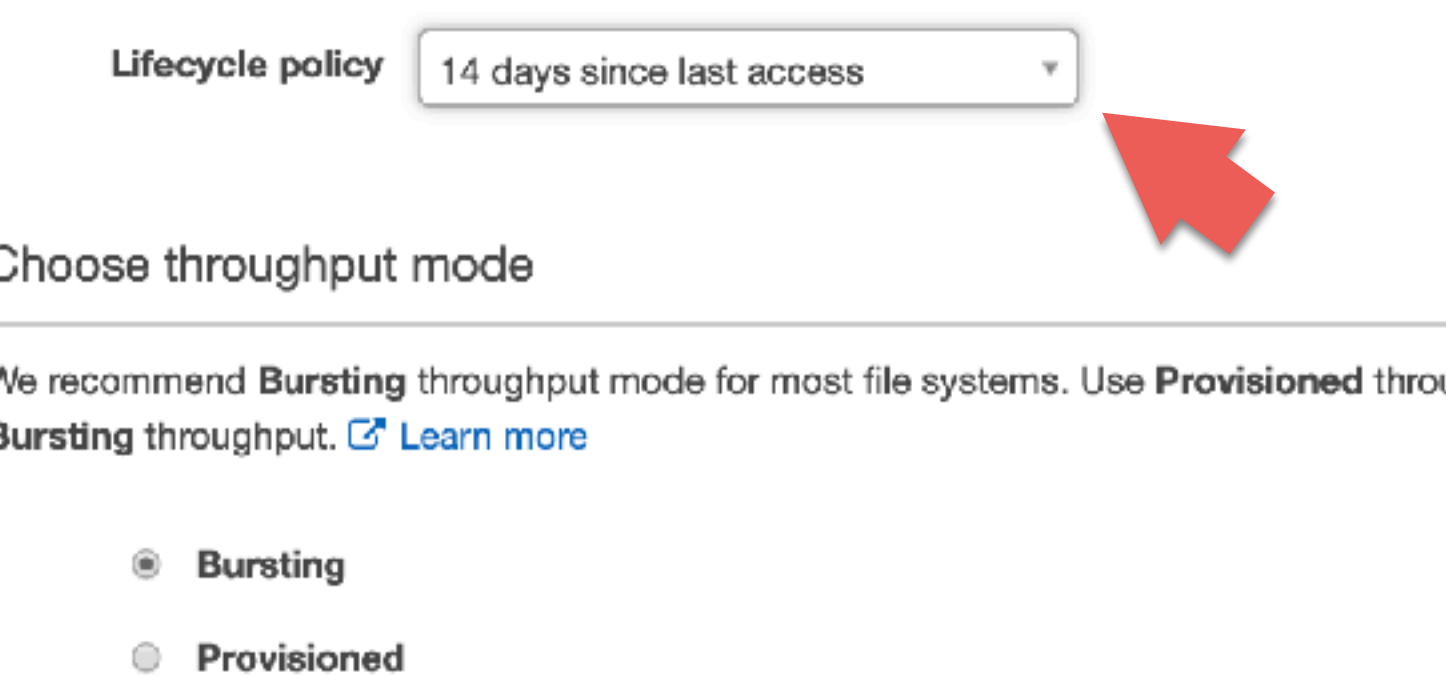

#### Choose performance mode

We recommend General Purpose performance mode for most file systems. Max I/O performance mode is optimized for applications where tens, hundreds, or thousands of EC2 instances are accessing the file system - it scales to higher levels of aggregate throughout and operations per second with a tradeoff of slightly

19 O  $\triangle$  Andrew McNeil  $\sim$ Ohio  $\sqrt{ }$ Support  $\star$ 

Remove G.

ughput mode for applications that require more throughput than allowed by

Lifecycle policy automatically moves files not recently accessed to lower cost storage

The next time its accessed there will be latency of up to 100ms. but then it's put back into the faster more expensive storage.

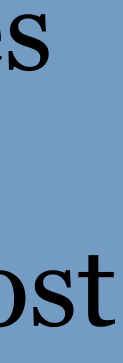

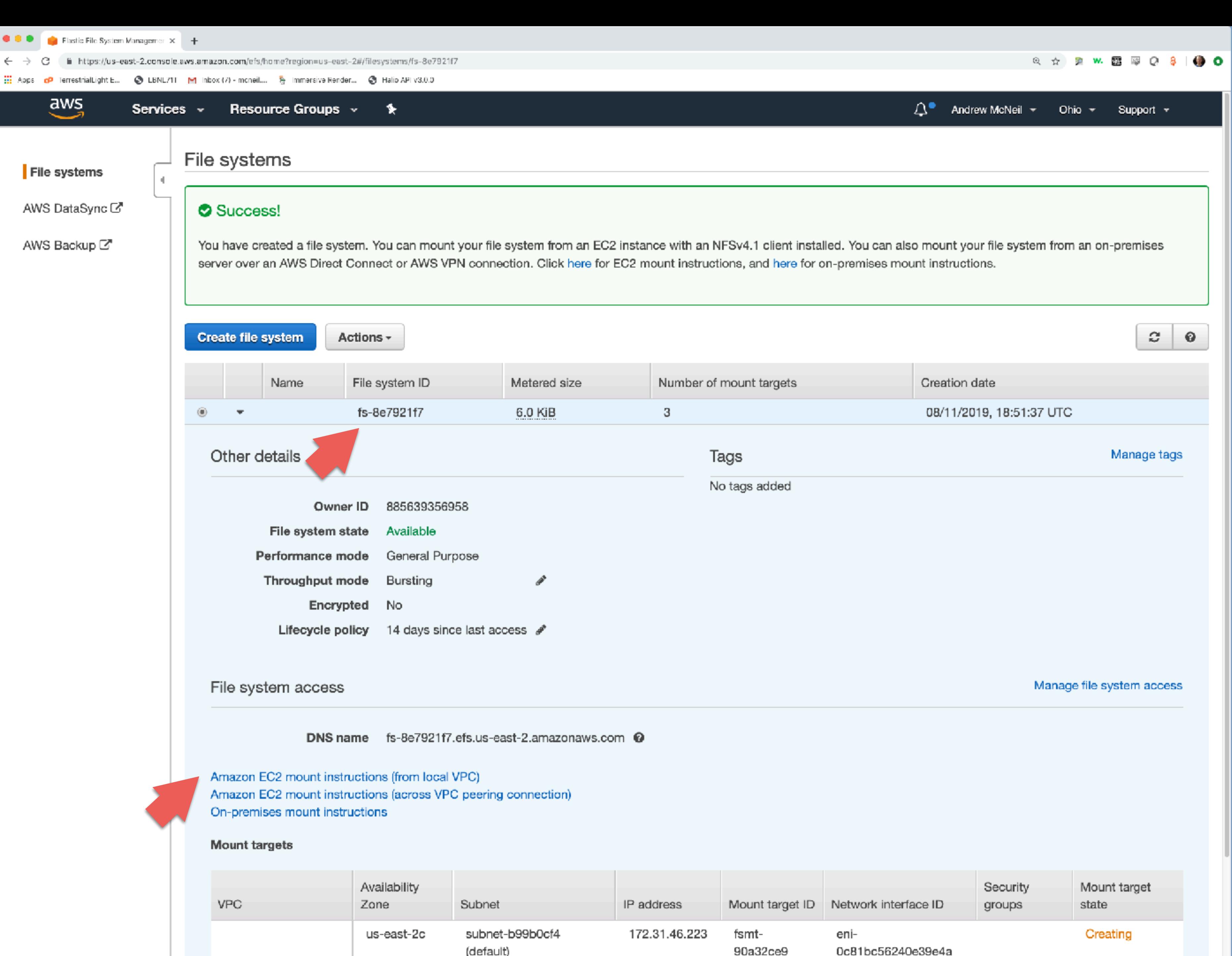

subnet-955219ee 172.31.23.217 fsmteni-Creating vnc-fe0a3097 is-east-2h

Your file system id is used for mounting to instances.

There are mount instructions on the EFS page if you ever forget. You don't need to download this pdf again just for mounting instructions.

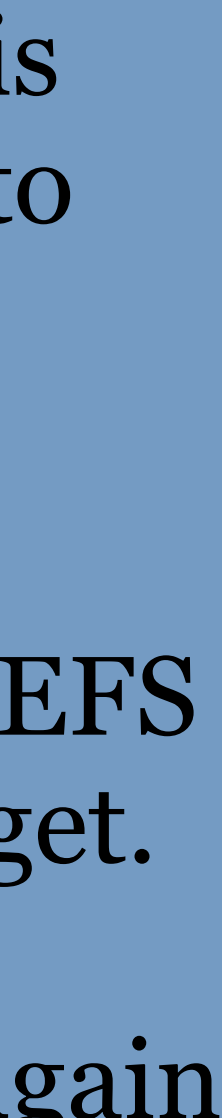

# Mounting Elastic File Storage

# Install tools sudo yum install -y amazon-efs-utils

# create mount point mkdir efs

# mount sudo mount -t efs fs-8e7921f7:/ efs

# change owner and group if it's your first time mounting the file system sudo chown ec2-user efs sudo chgrp ec2-user efs

## Saving a custom machine image

- It'd be nice to not have to do all this setup every time, right?
- Machine Images You can save the state of the machine
- Configuration script Allows you to run updates and mount EFS drives when the instance is started

# Machine Images

• Remember this step when launching an  $insertance?$  — —

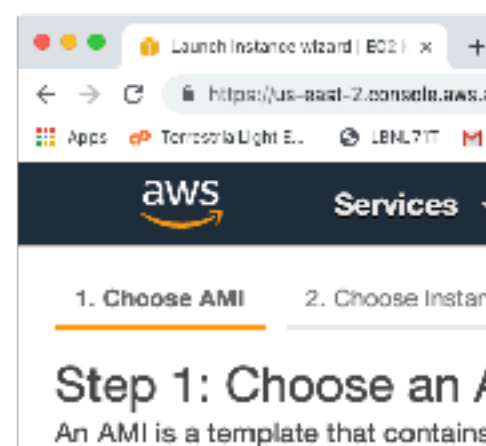

Q. Search for an

Quick Start

My AMIs

AWS Market

Community

Free tier on

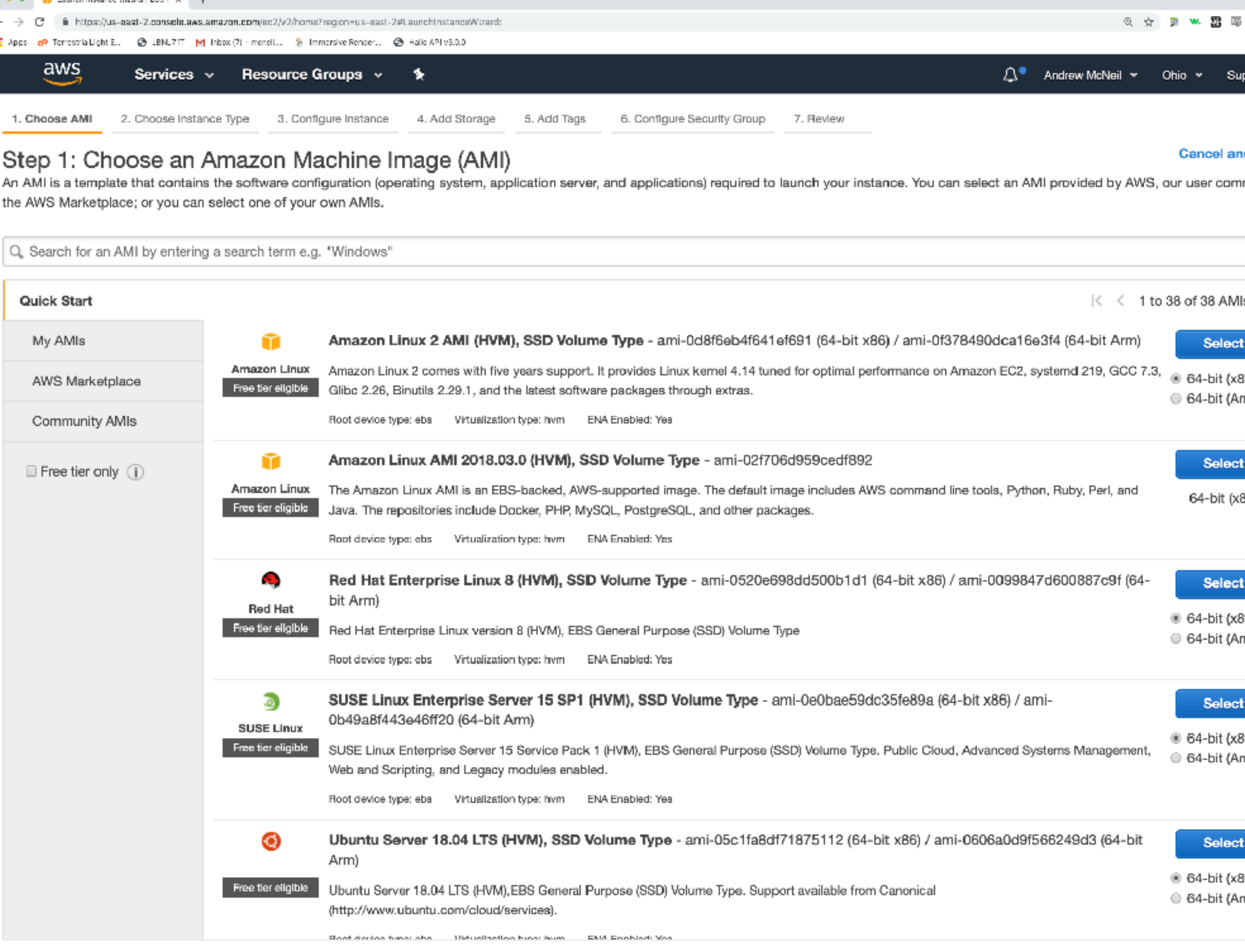

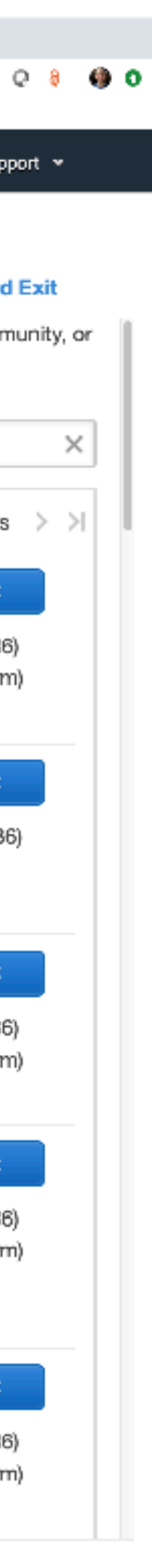

# Machine Images

![](_page_66_Picture_1.jpeg)

### • Let's create a machine image!

![](_page_66_Picture_62.jpeg)

#### Step 1: Choose an Amazon Machine Image (AMI)

An AMI is a template that contains the software configuration (operating system, application server, and applications) required to launch your instance. You can select an AMI provided by AWS, our user community, or the AWS Marketplace; or you can select one of your own AMIs.

![](_page_66_Picture_63.jpeg)

![](_page_66_Picture_10.jpeg)

#### **Cancel and Exit**

 $\times$ 

 $\mathsf{Mls} \Rightarrow \mathsf{N}$ 

ace.

![](_page_67_Figure_0.jpeg)

![](_page_67_Picture_135.jpeg)

![](_page_67_Picture_136.jpeg)

Select the instance from which you want to generate a machine image.

Make sure it's not busy, it will be rebooted to make the image!

![](_page_67_Picture_8.jpeg)

![](_page_68_Picture_4.jpeg)

![](_page_69_Picture_61.jpeg)

![](_page_69_Picture_3.jpeg)

![](_page_69_Picture_4.jpeg)

Select the instance from which you want to generate a machine image.

Make sure it's not busy, it will be rebooted to make the image!

z-si-io-iam ~l≯ sudo cnown ecz-user ets' 72-31-16-190 ~]\$ sudo chgrp ec2-user efs 72-31-16-190 ~]\$ Connection to 18.222.35.37 closed by remote host. 18.222.35.37 closed.

![](_page_69_Picture_62.jpeg)

![](_page_69_Picture_9.jpeg)

![](_page_70_Picture_8.jpeg)

![](_page_70_Picture_9.jpeg)

### There's our new image!

![](_page_70_Picture_5.jpeg)

# Configuration / Startup script

- instance, for example:
	- · sudo yum -y update (for security)
	- sudo mount -t efs myfilesystem:/ efs
- an instance.
- 

![](_page_71_Picture_6.jpeg)

### • There are some things you'll want to run every time you start an

• Configuration scripts can be provided as a text file when launching

• Or you could put this in a @reboot cron job on the machine image.

![](_page_71_Figure_11.jpeg)
# Example Configuration Script

#! /bin/bash

yum -y update mount -t efs fs-8e7921f7:/ /home/ec2-user/efs

When provided as a configuration script, it is run with root privileges, so you don't need sudo.

aws\_startup.bsh:

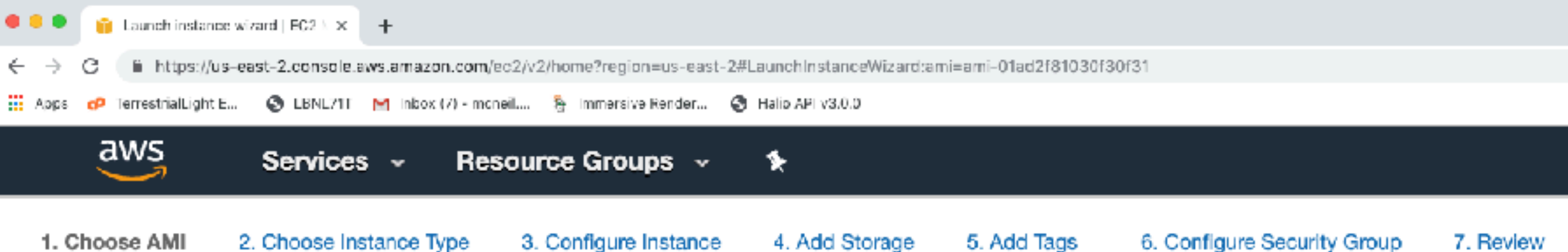

### Step 1: Choose an Amazon Machine Image (AMI)

An AMI is a template that contains the software configuration (operating system, application server, and applications) required to launch your instance. You can select an AMI provided by AWS, our user community, or the AWS Marketplace; or you can select one of your own AMIs.

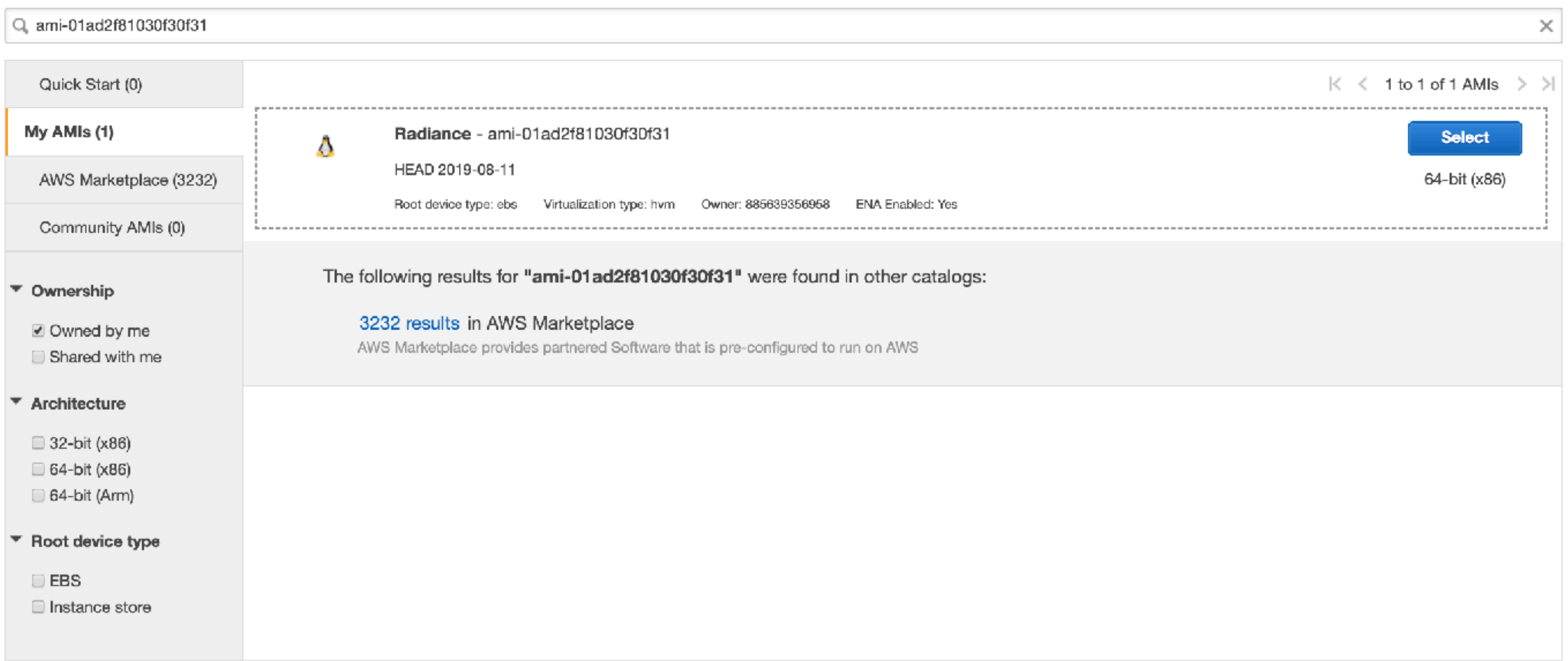

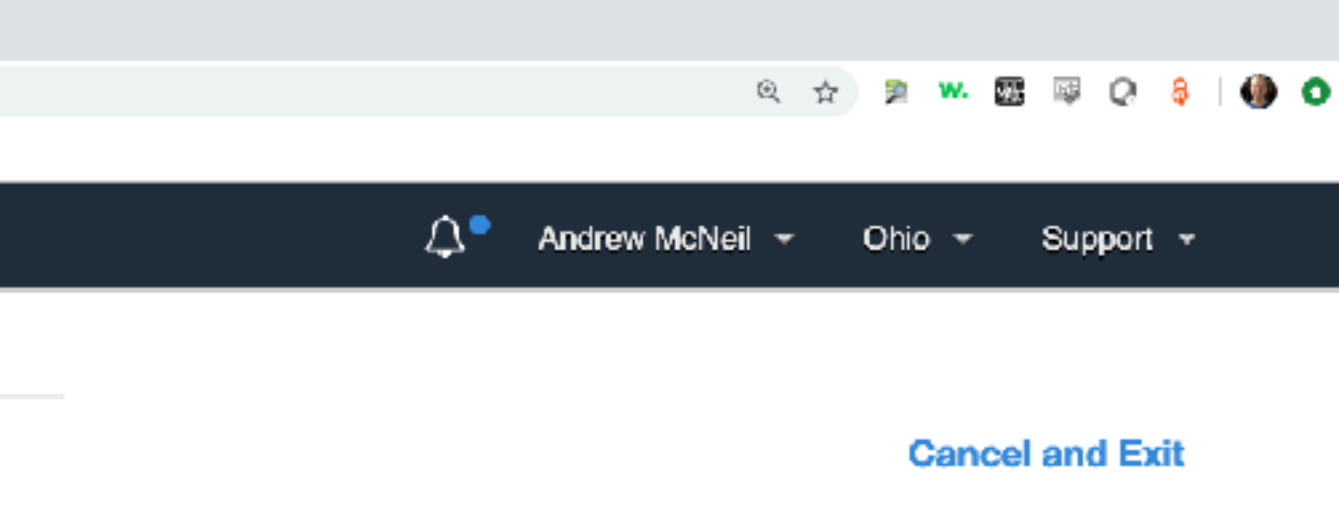

### When we go to launch an instance the new image is available.

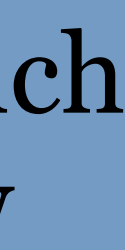

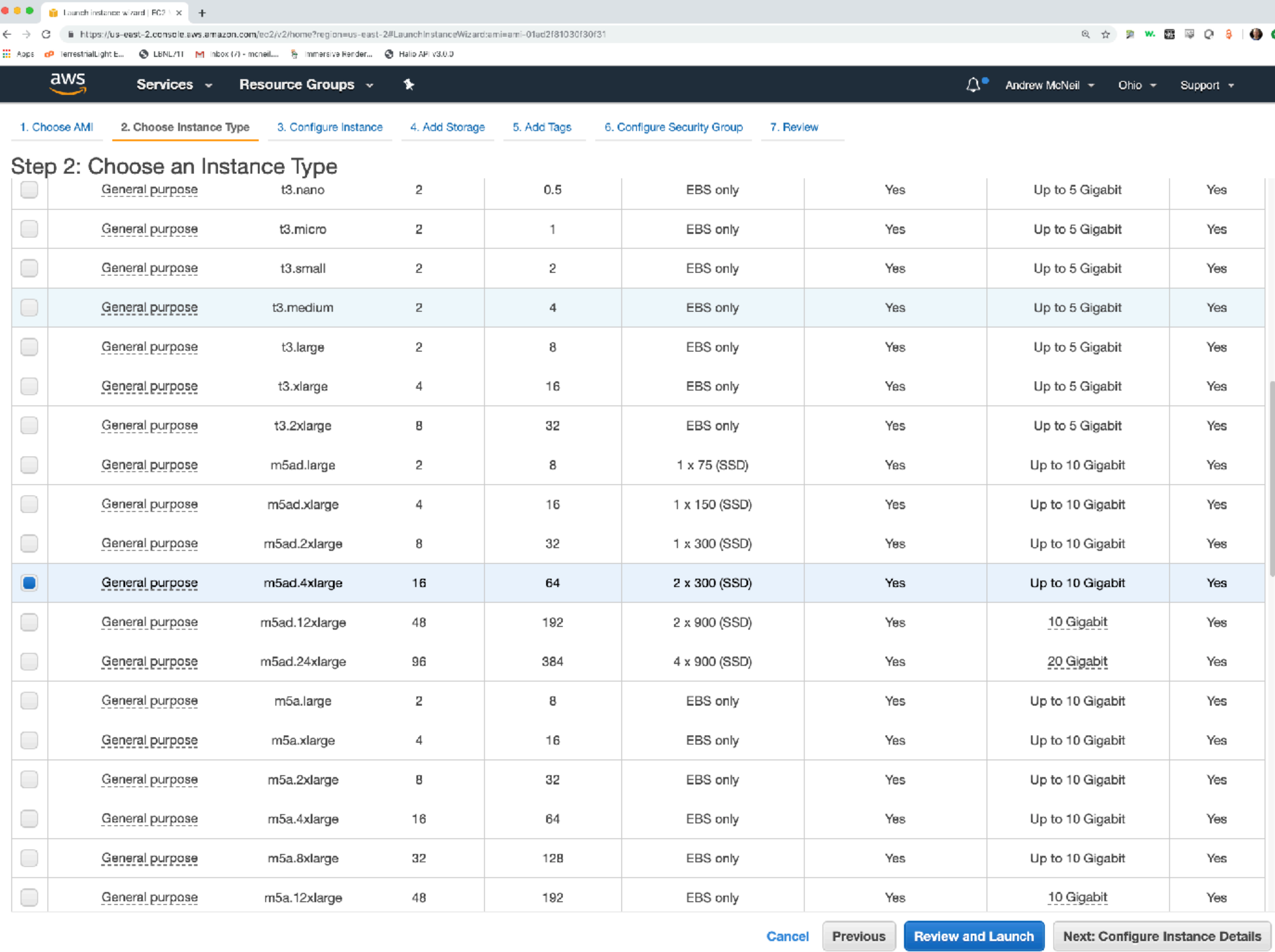

### I'm going to launch a 16 CPU instance this time.

### NOT FREE TIER!

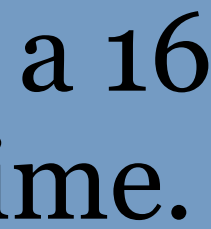

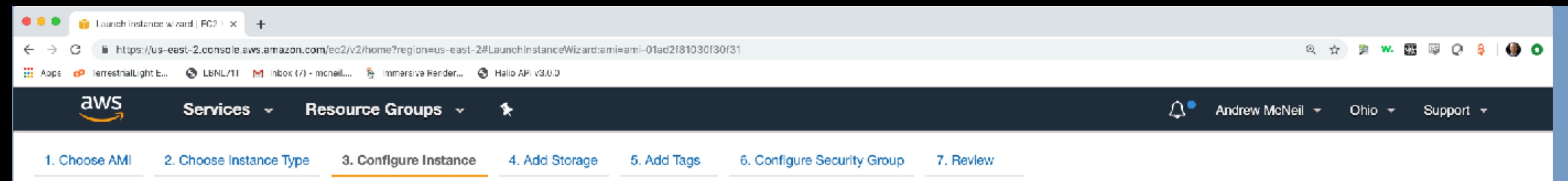

### Step 3: Configure Instance Details

Configure the instance to suit your requirements. You can launch multiple instances from the same AMI, request Spot instances to take advantage of the lower pricing, assign an access management role to the instance, and more.

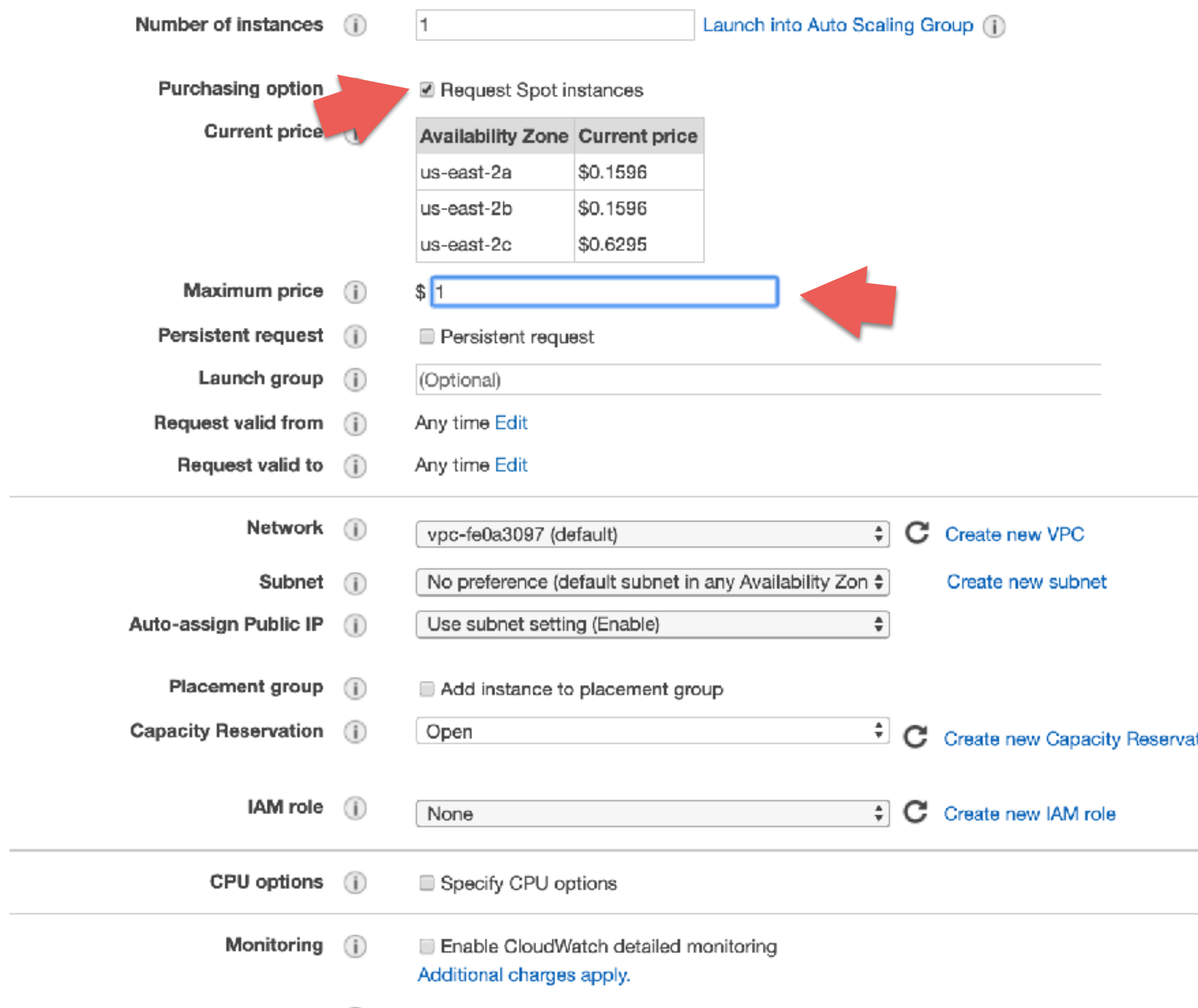

## And let's do a spot request too.

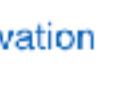

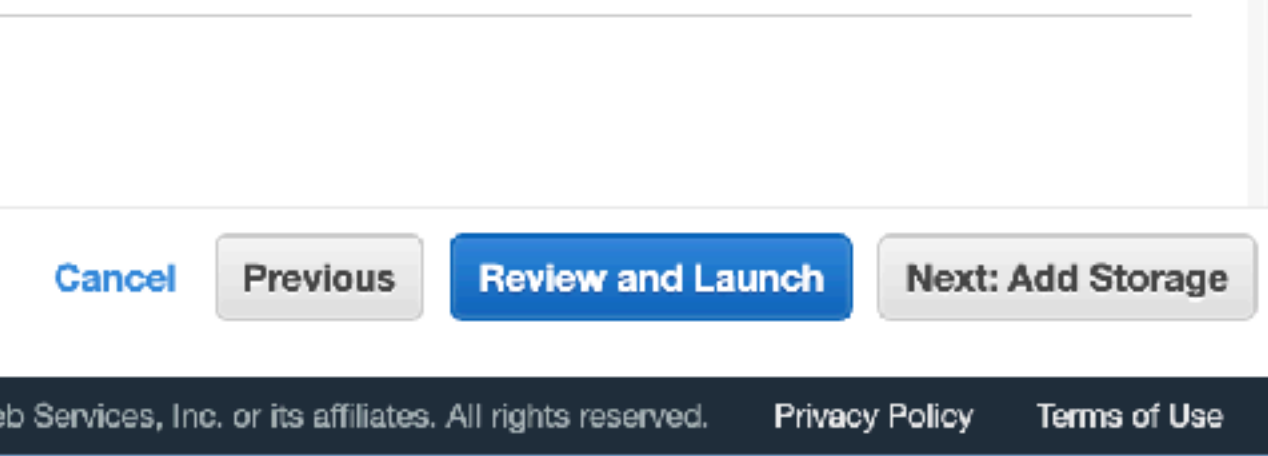

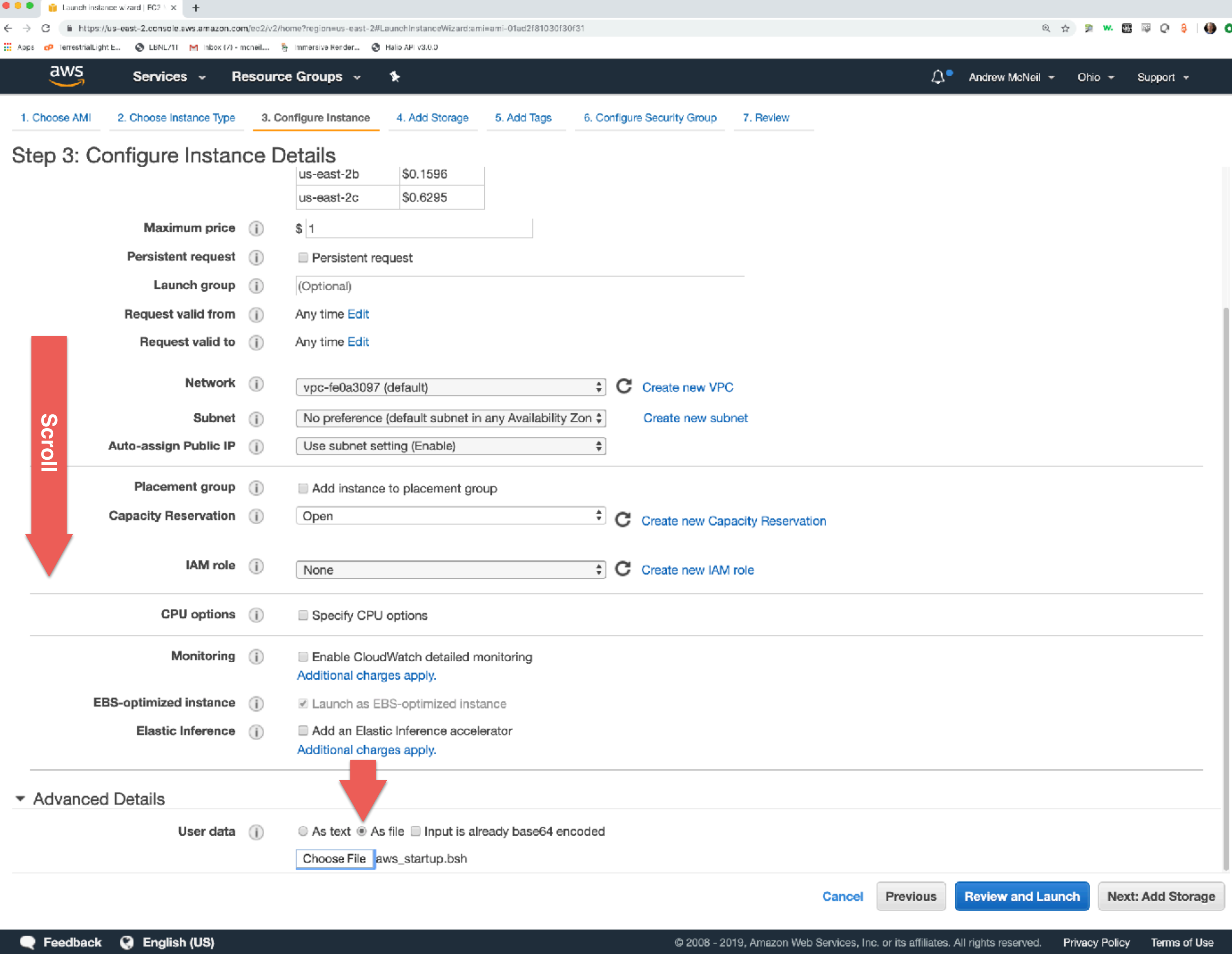

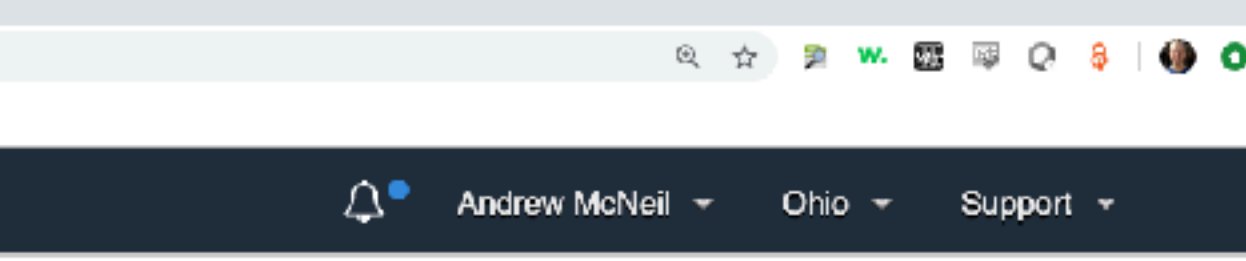

We can add our configuration script as a file under advanced details.

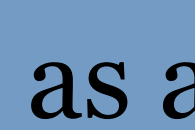

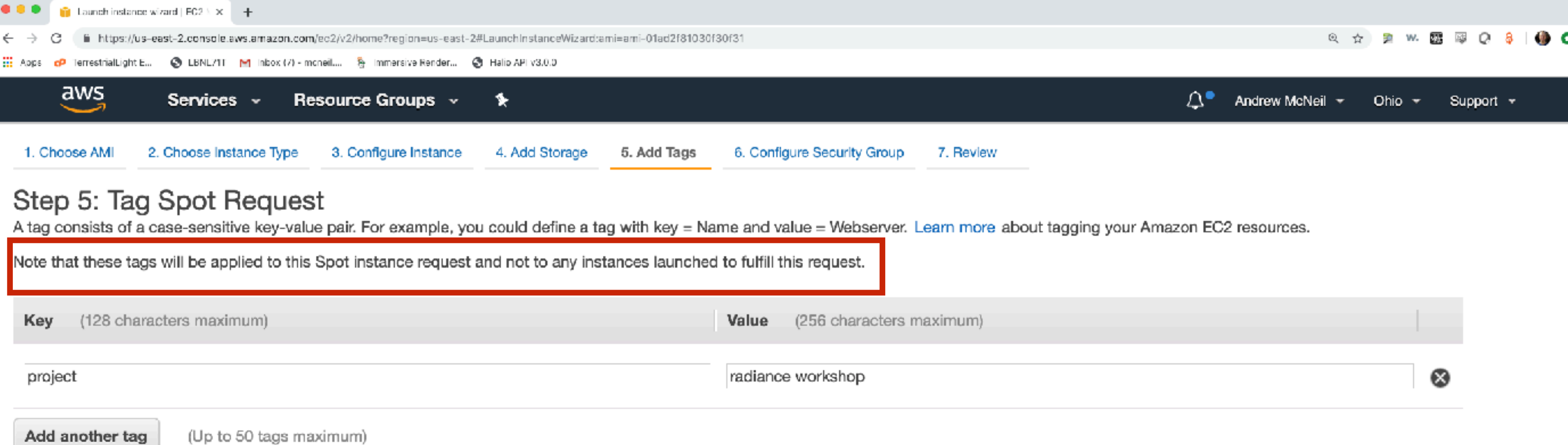

Tagging the spot request does not tag the instance. You need to tag the instance when it launches.

Review and Launch

Next: Configure Security Group

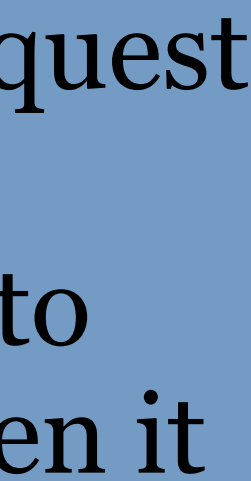

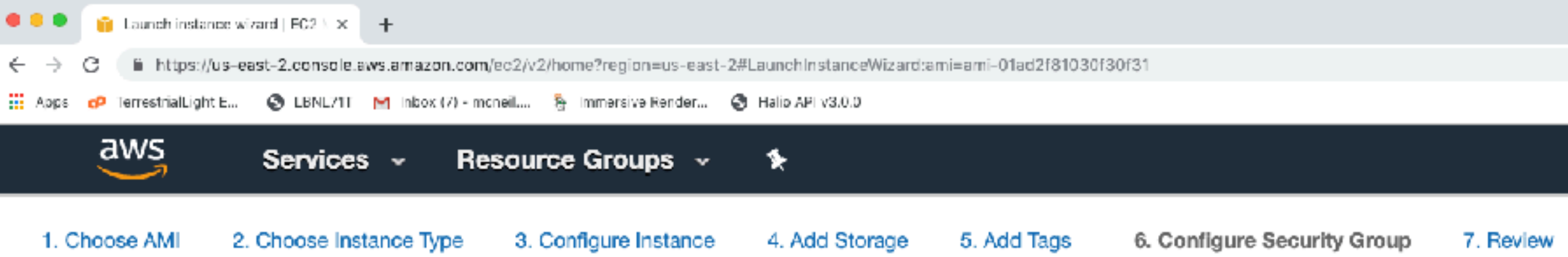

### Step 6: Configure Security Group

A security group is a set of firewall rules that control the traffic for your instance. On this page, you can add rules to allow specific traffic to rea Internet traffic to reach your instance, add rules that allow unrestricted access to the HTTP and HTTPS ports. You can create a new security security groups.

Assign a security group: © Create a new security group

Select an existing security group

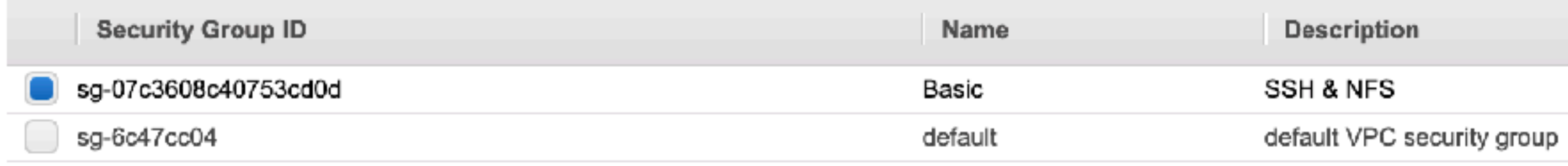

### $\triangle$ Warning

Rules with source of 0.0.0.0/0 allow all IP addresses to access your instance. We recommend setting security group rules to allow

a a a

### Inbound rules for sg-07c3608c40753cd0d (Selected security groups: sg-07c3608c40753cd0d)

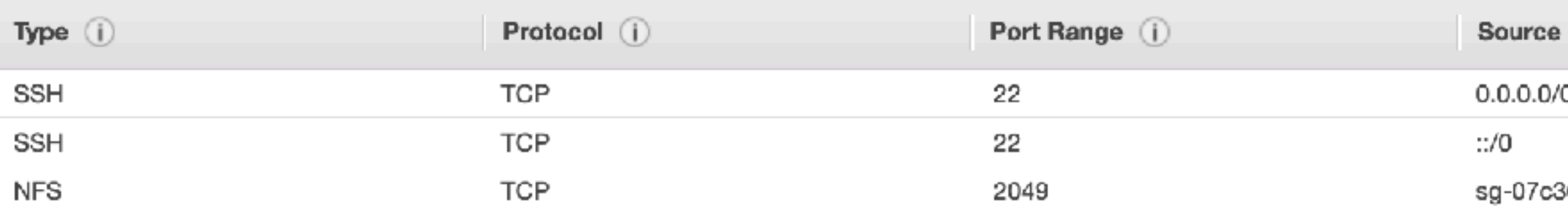

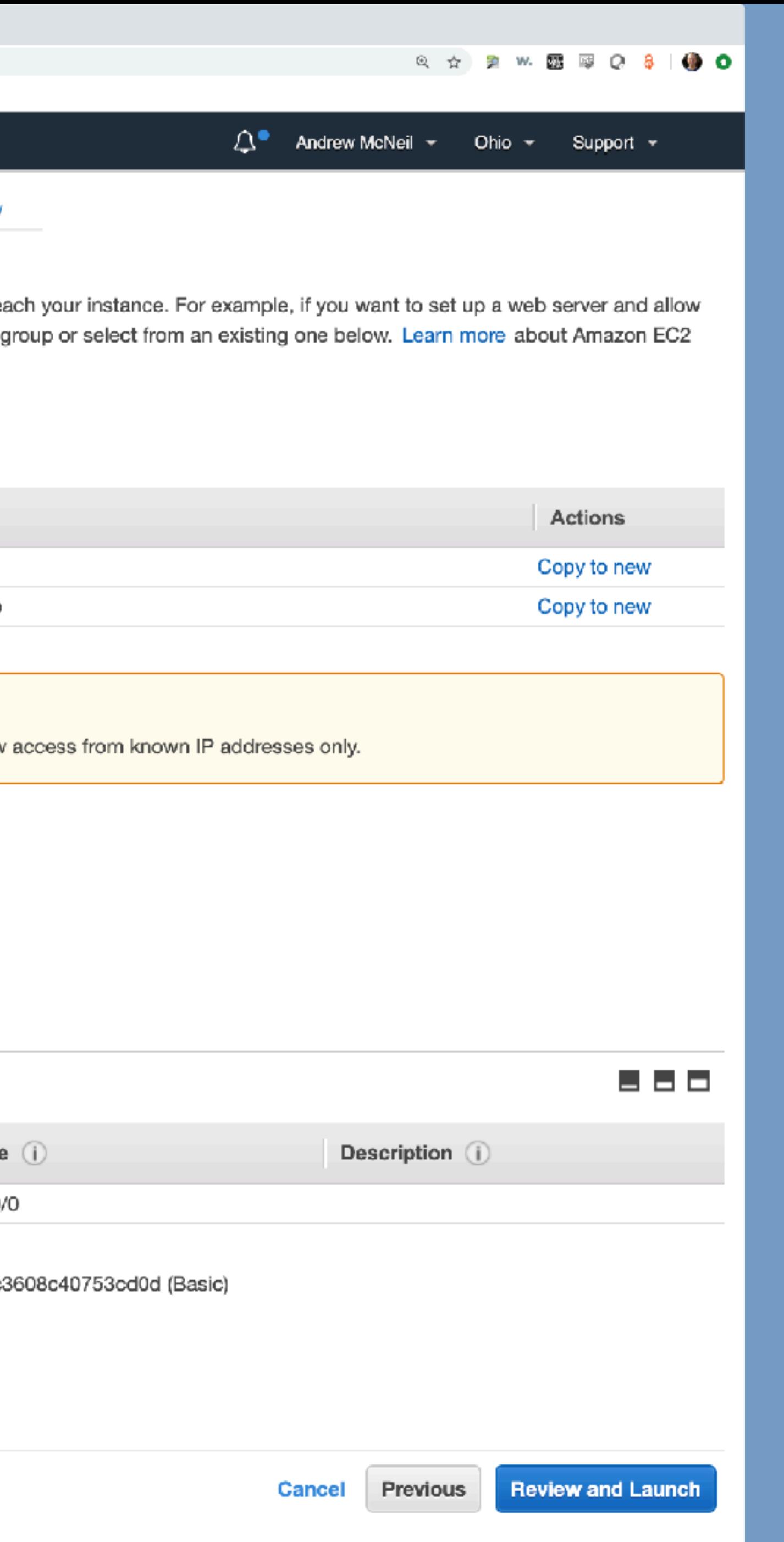

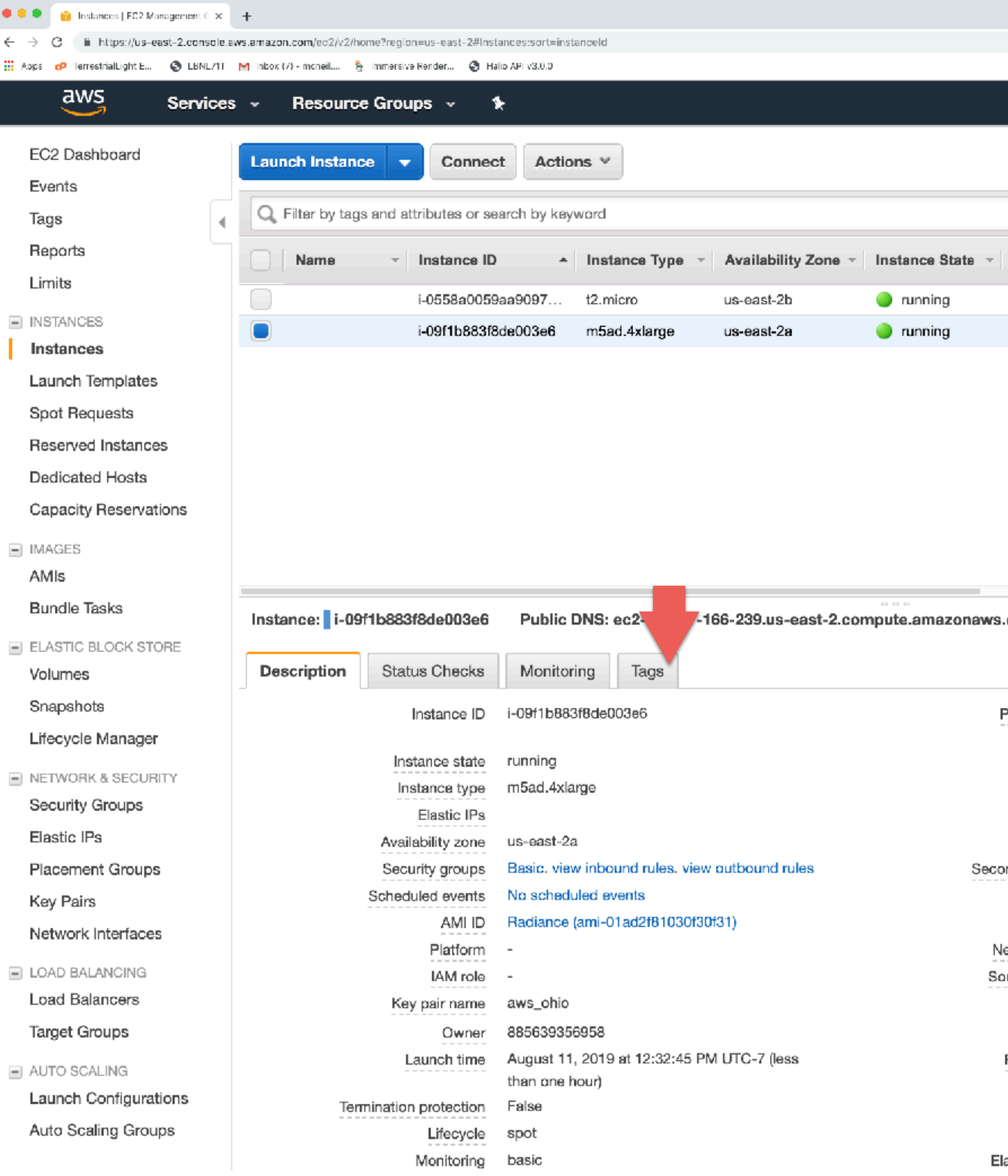

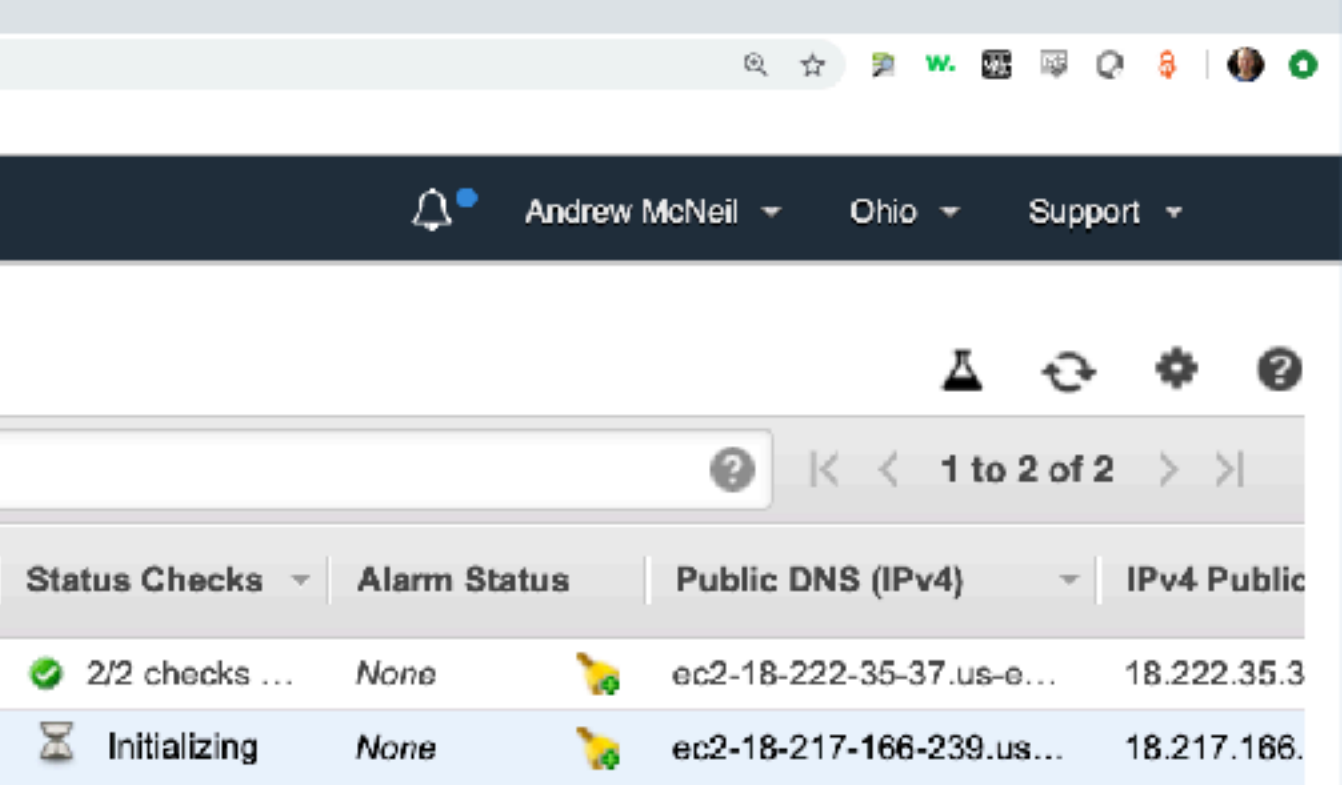

Now that the spot request is fulfilled, you should remember to tag the resulting instance.

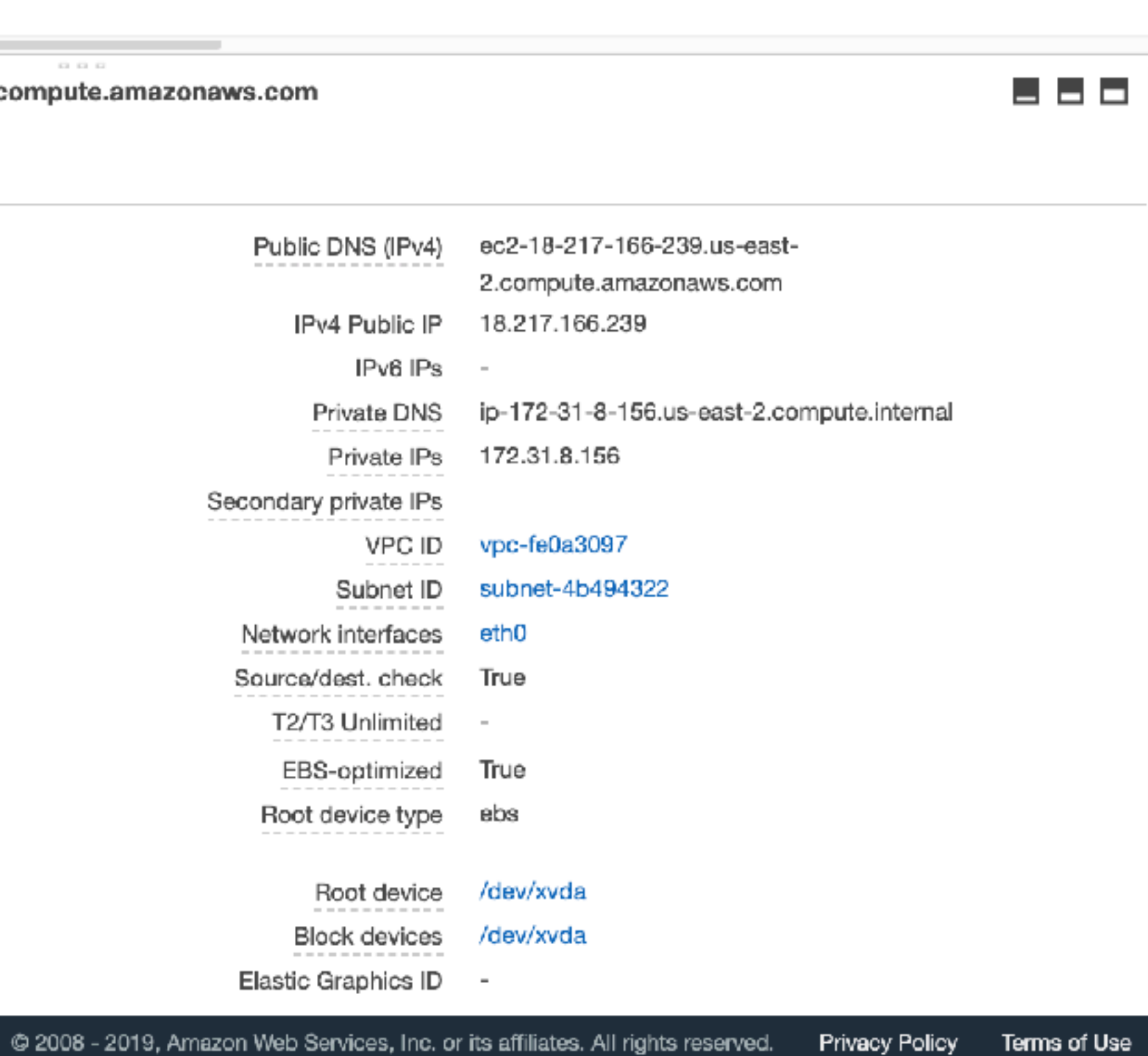

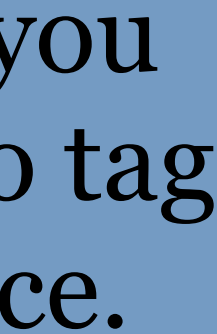

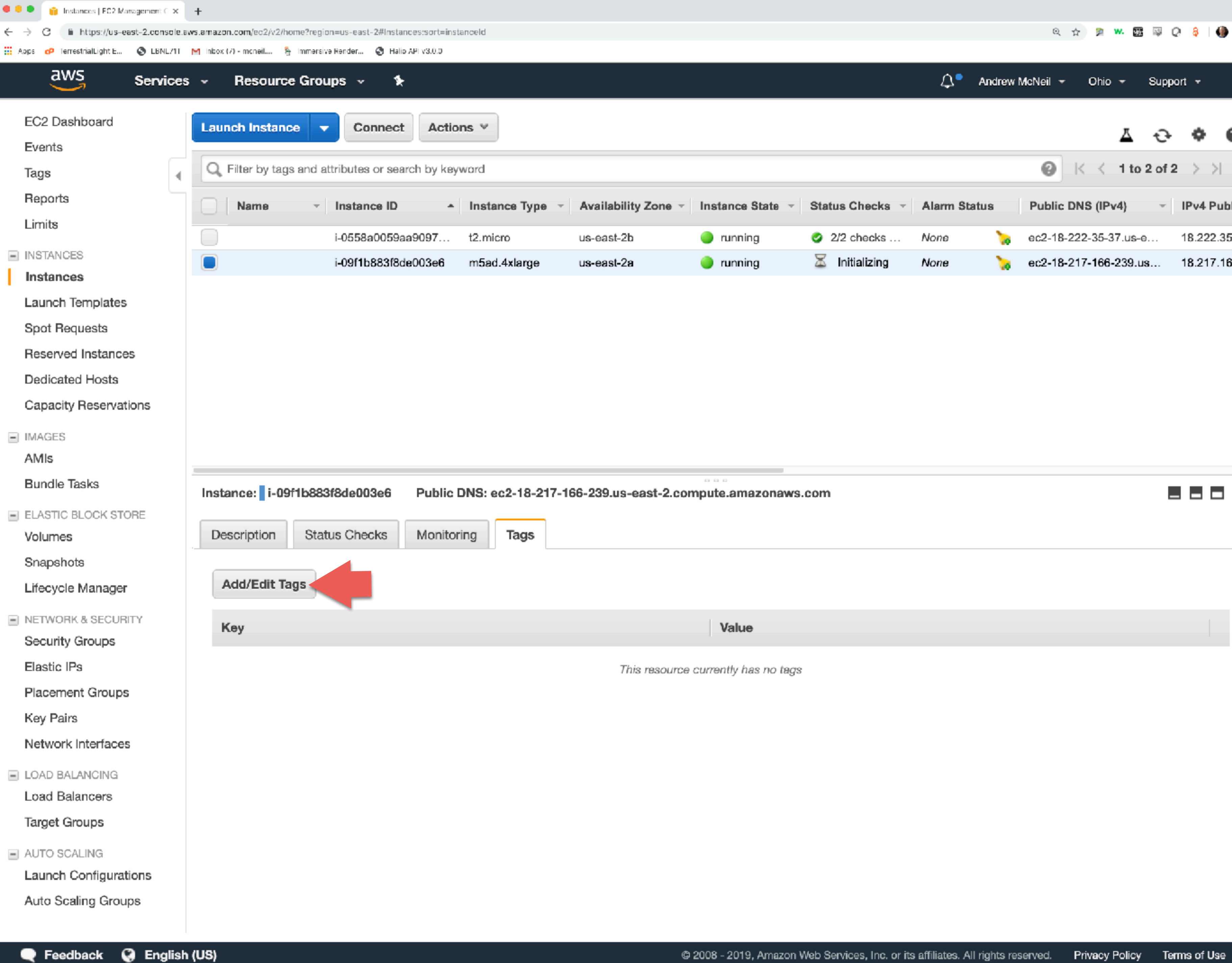

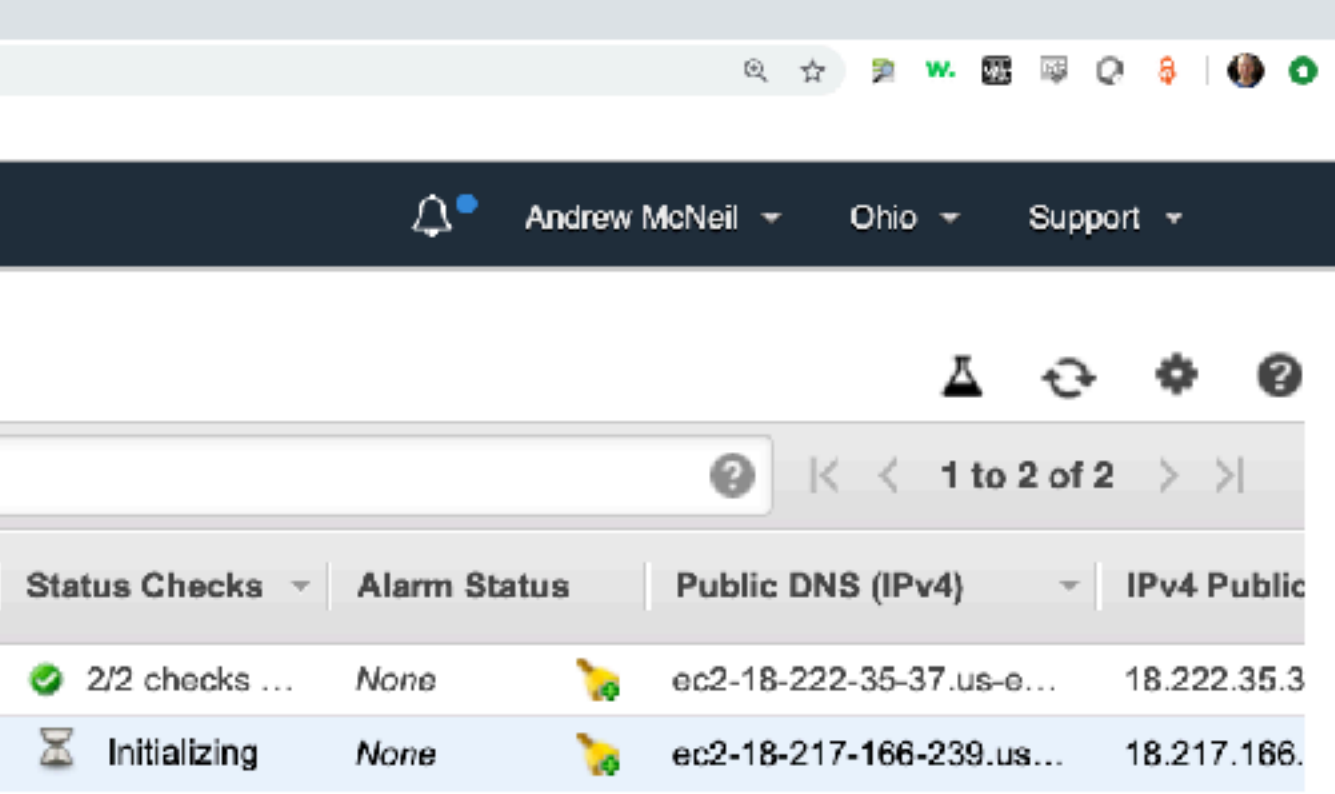

## Now you should remember to tag your spot fulfilled instance.

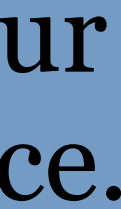

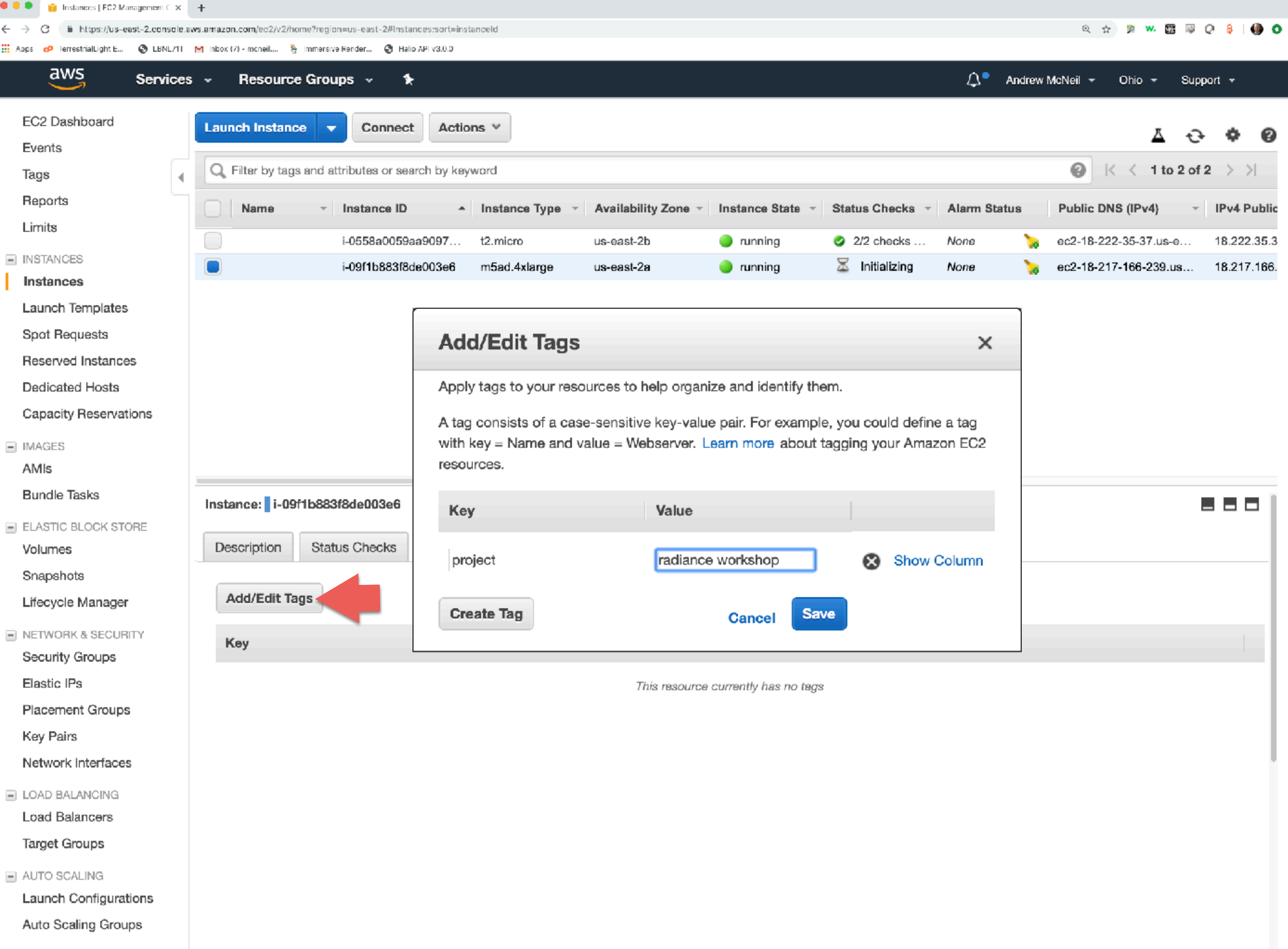

## Now you should remember to tag your spot fulfilled instance.

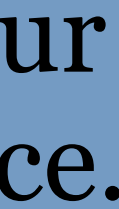

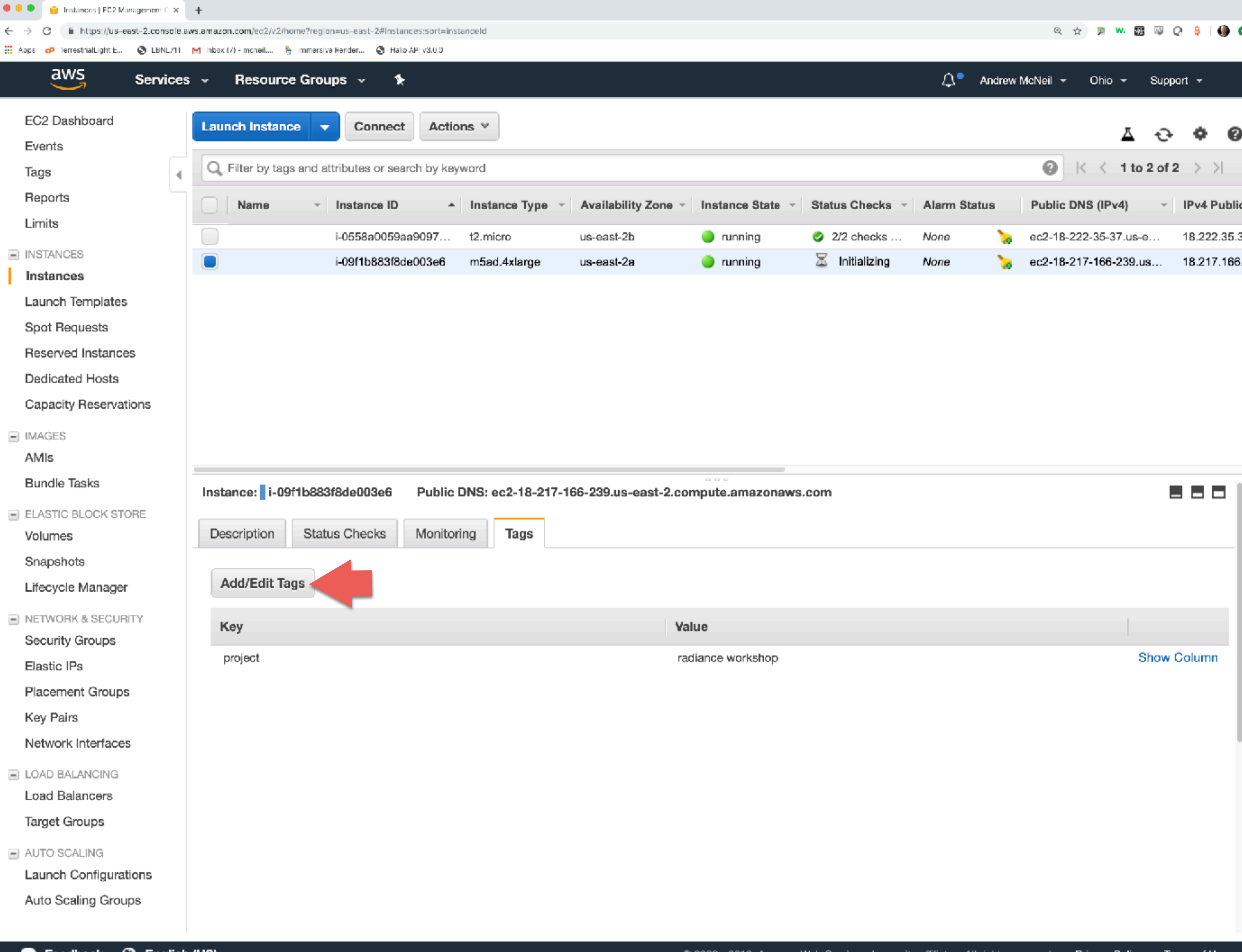

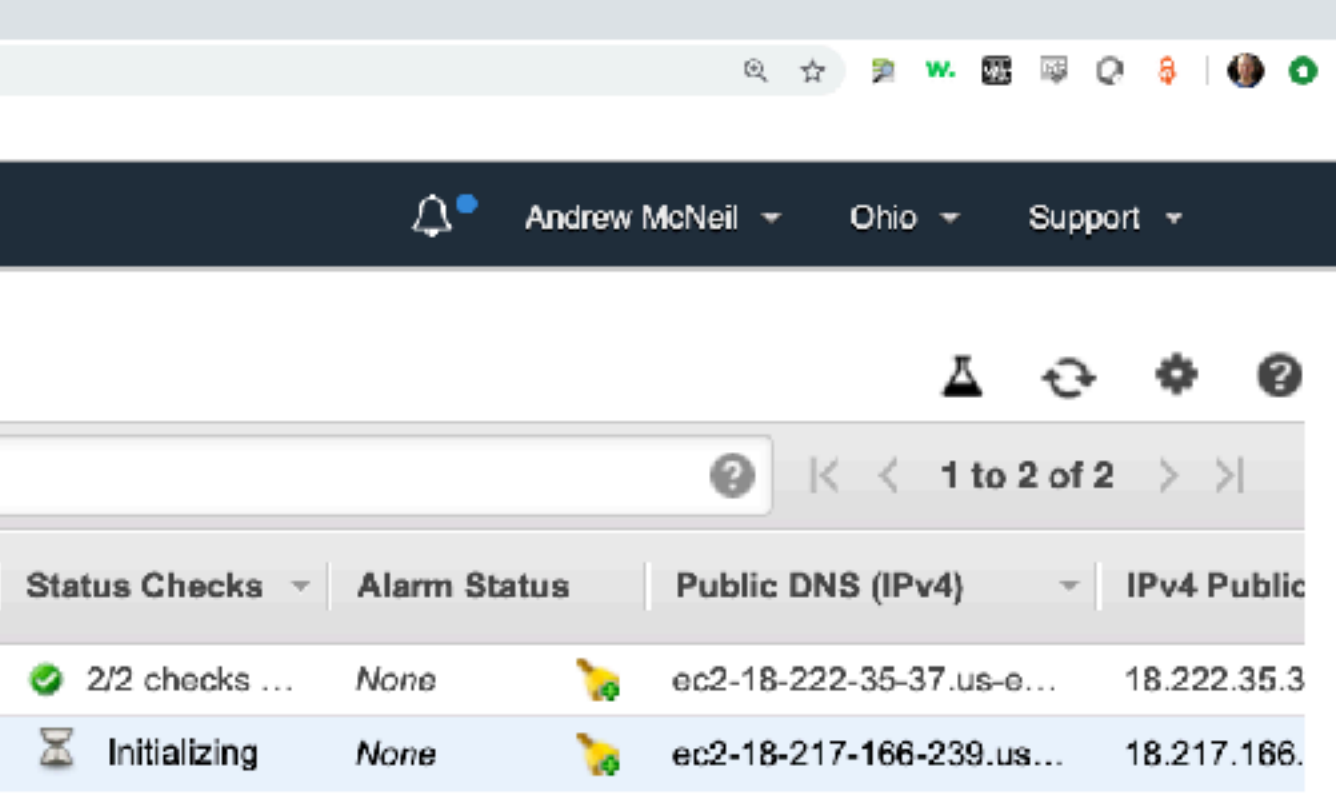

## Now you should remember to tag your spot fulfilled instance.

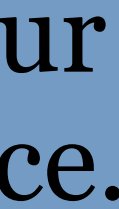

# Upload model files - Mac / Linux

- scp (secure copy)
- Copies files over ssh (similar syntax to ssh)
	-

-i key.pem : private key

-r : recursive (copies directories and contents)

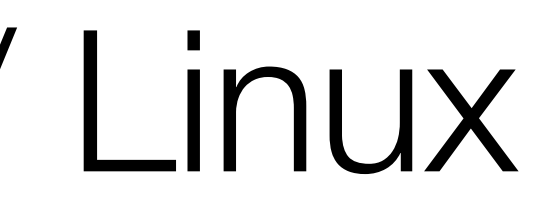

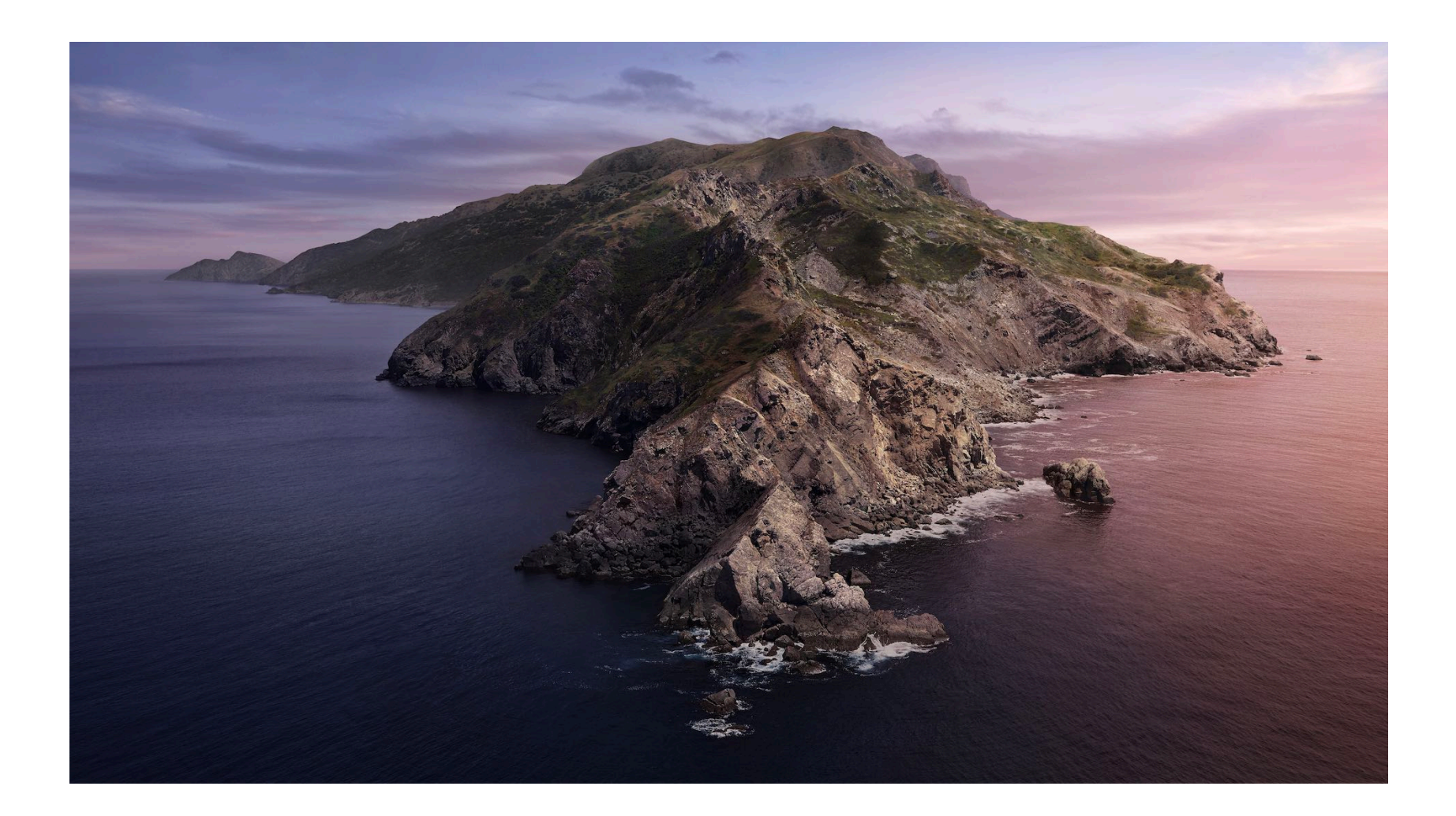

### scp -i aws\_ohio.pem -r my model/ ec2-user@18.222.35.37:~/efs/

copy this to here

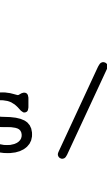

# Upload model files - Windows

- pscp (PuTTY secure copy)
- Copies files over ssh
	- pscp -i aws\_ohio.ppk -r my\_model/ ec2-user@18.222.35.37:
	- -i key.ppk : private key
	- -r : recursive (copies directories and contents)

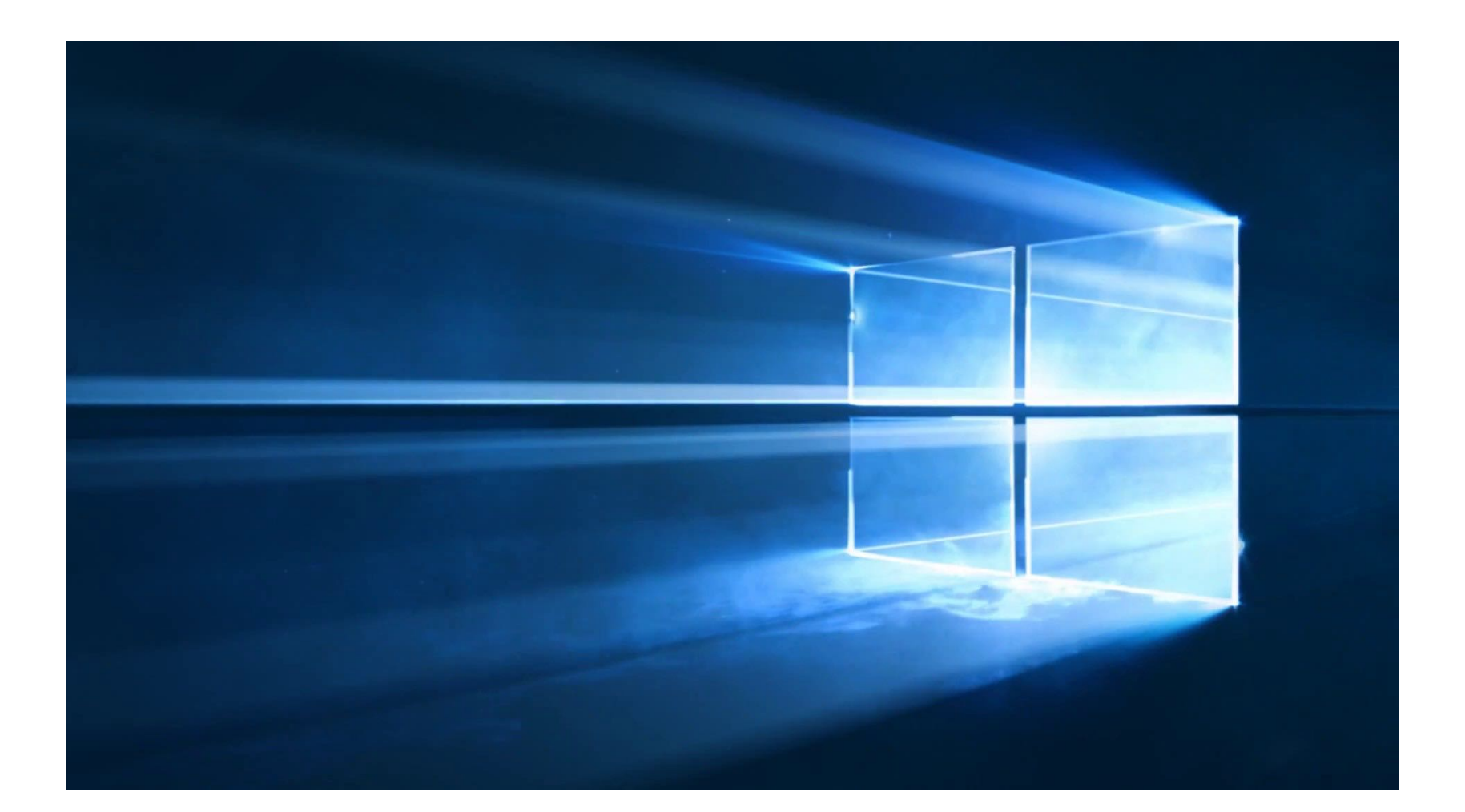

copy this to here

# Uploading David's example files

#These commands are run locally.

# upload zip files

scp -i ~/aws\_ohio.pem 01\_genBSDF.zip ec2-user@18.222.35.37:~/efs/. scp -i ~/aws\_ohio.pem example\_noResults.zip ec2-user@18.222.35.37:~/efs/.

# Start Simulation!!!!

- nohup (very important)
	- keeps a process running until it finishes, even if you log out
	- sends stdout to a file, nohup.out by default
	- to stop a process running with nohup, us ps to get the process id and kill to end it.

# Running David's BSDF example

# change permission to make scripts executable # this can be avoided if script has 'bash myscript.sh' instead of './myscript.sh' cd example\_noResults chmod  $+x$  \*.sh scripts/\*.sh

# unpack zip files unzip 01\_genBSDF.zip unzip example\_noResults.zip

# copy cal file to current directory so script can find it cp ../01\_genBSDF/window7\_2side.cal .

# run command nohup time bash 00\_all.sh &

# Benchmarks on David's example

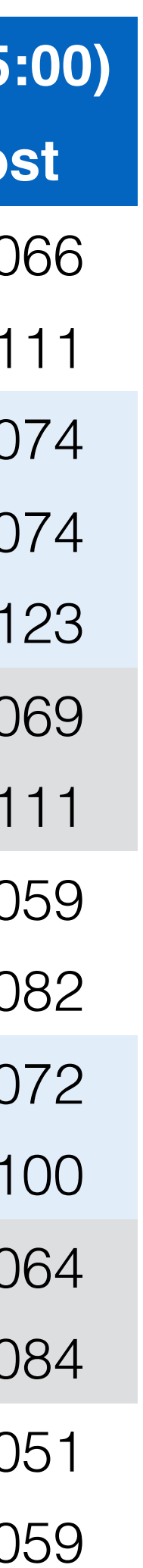

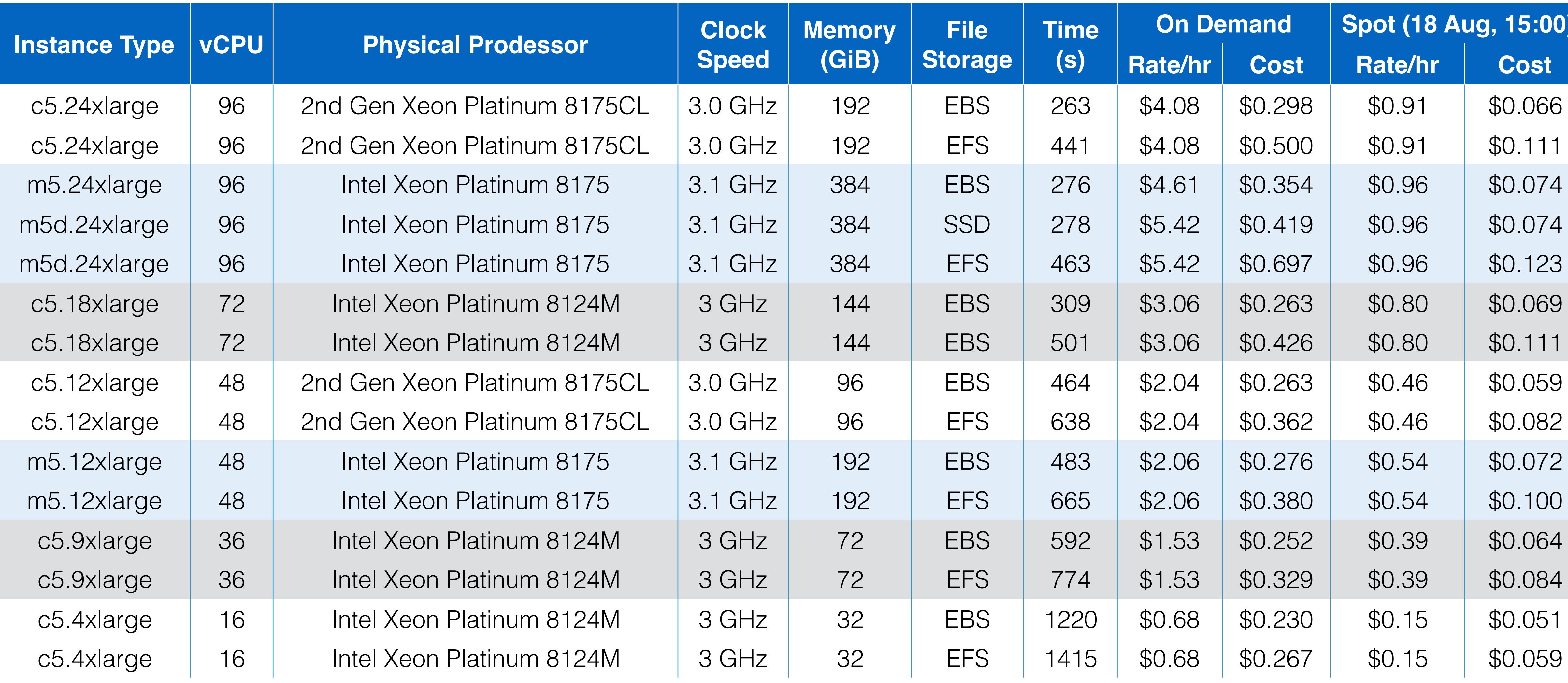

# Compute optimized instances completed the script in less time and cost less.

Compute Optimized General Purpose

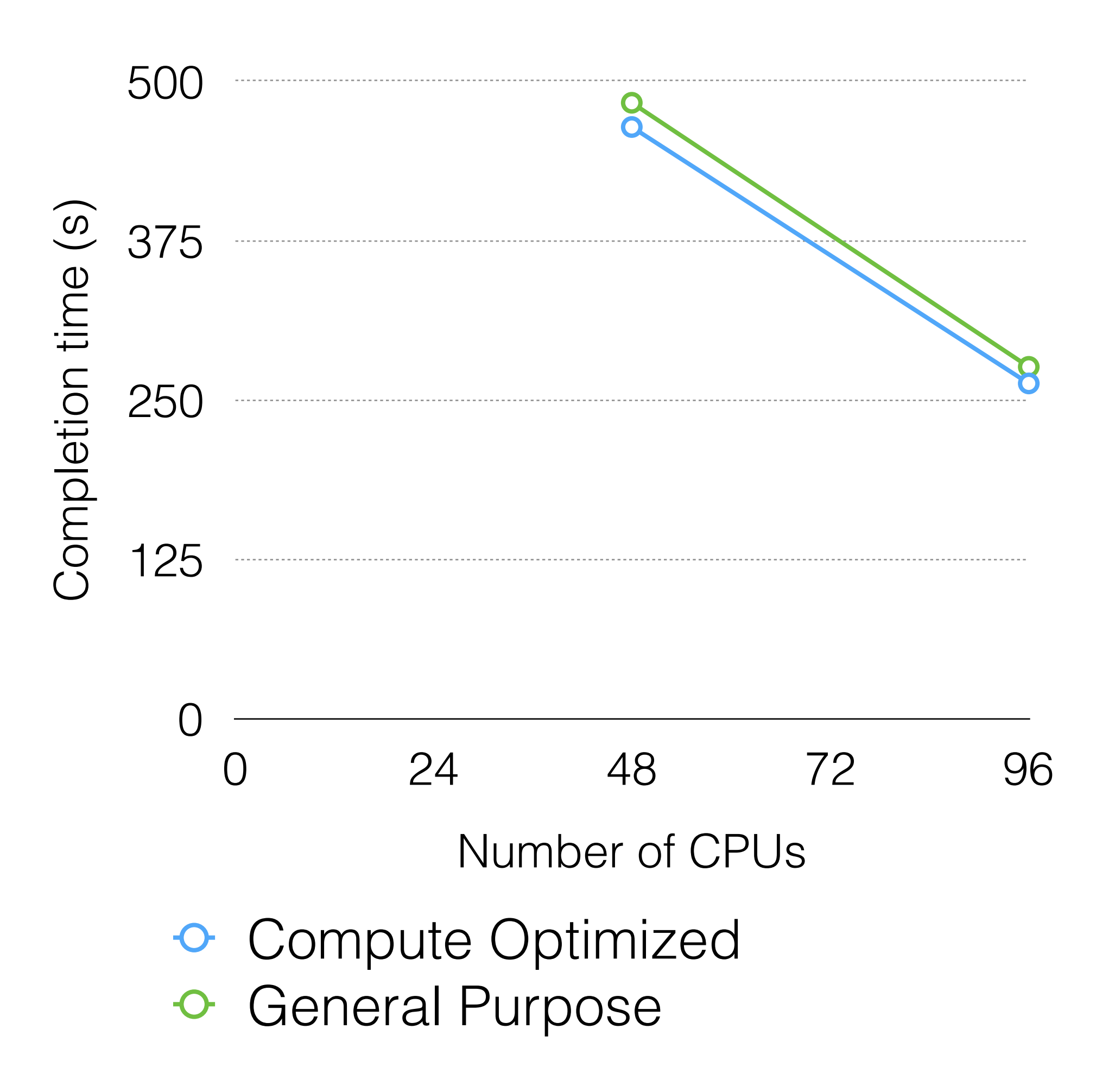

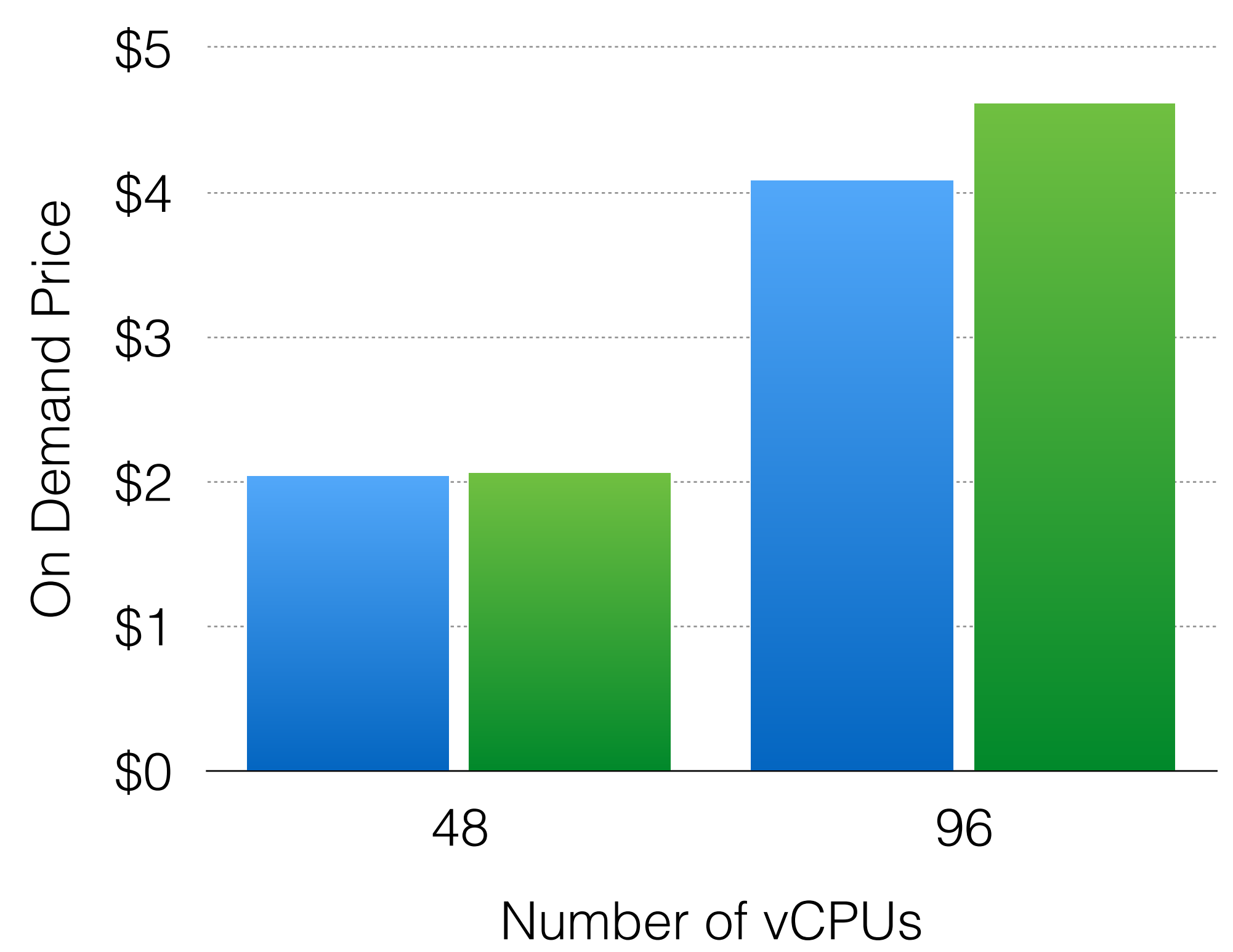

# Increasing CPU count has diminishing returns, but for this simulation up to 96 CPUs are still effective.

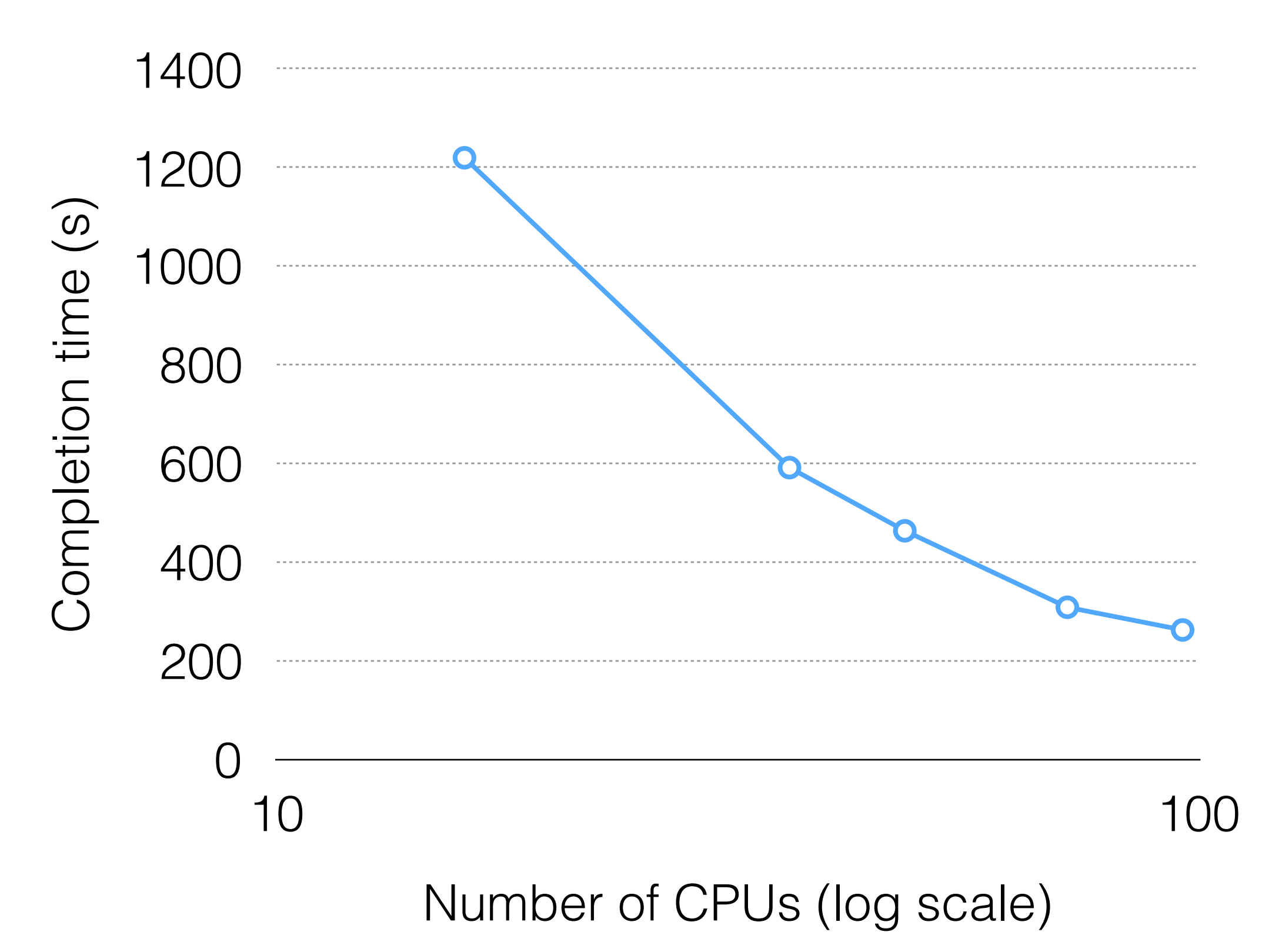

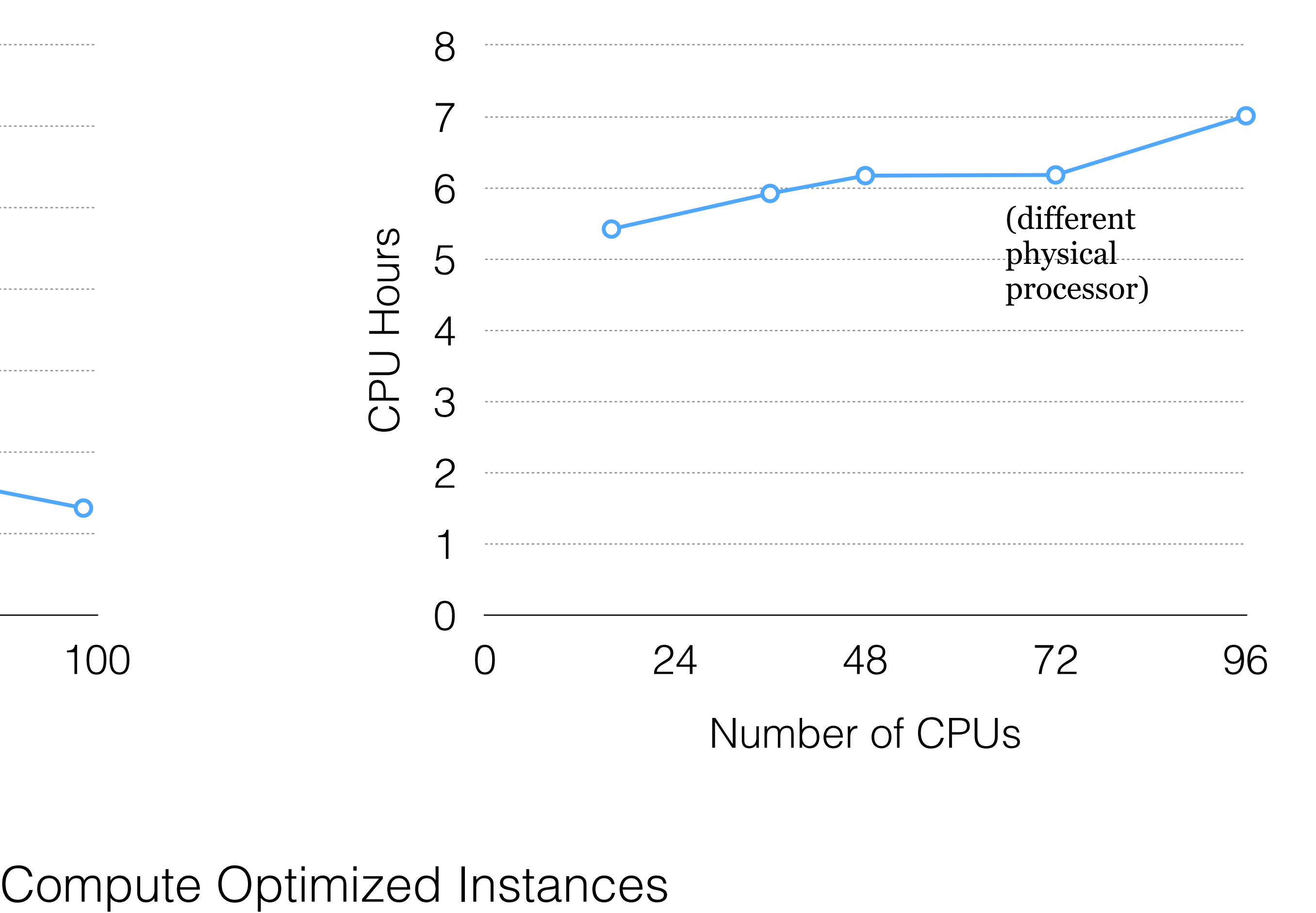

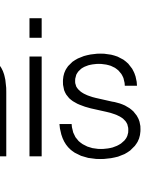

# The simulation cost increases with more vCPUs.

### On Demand SPOT  $\bullet$

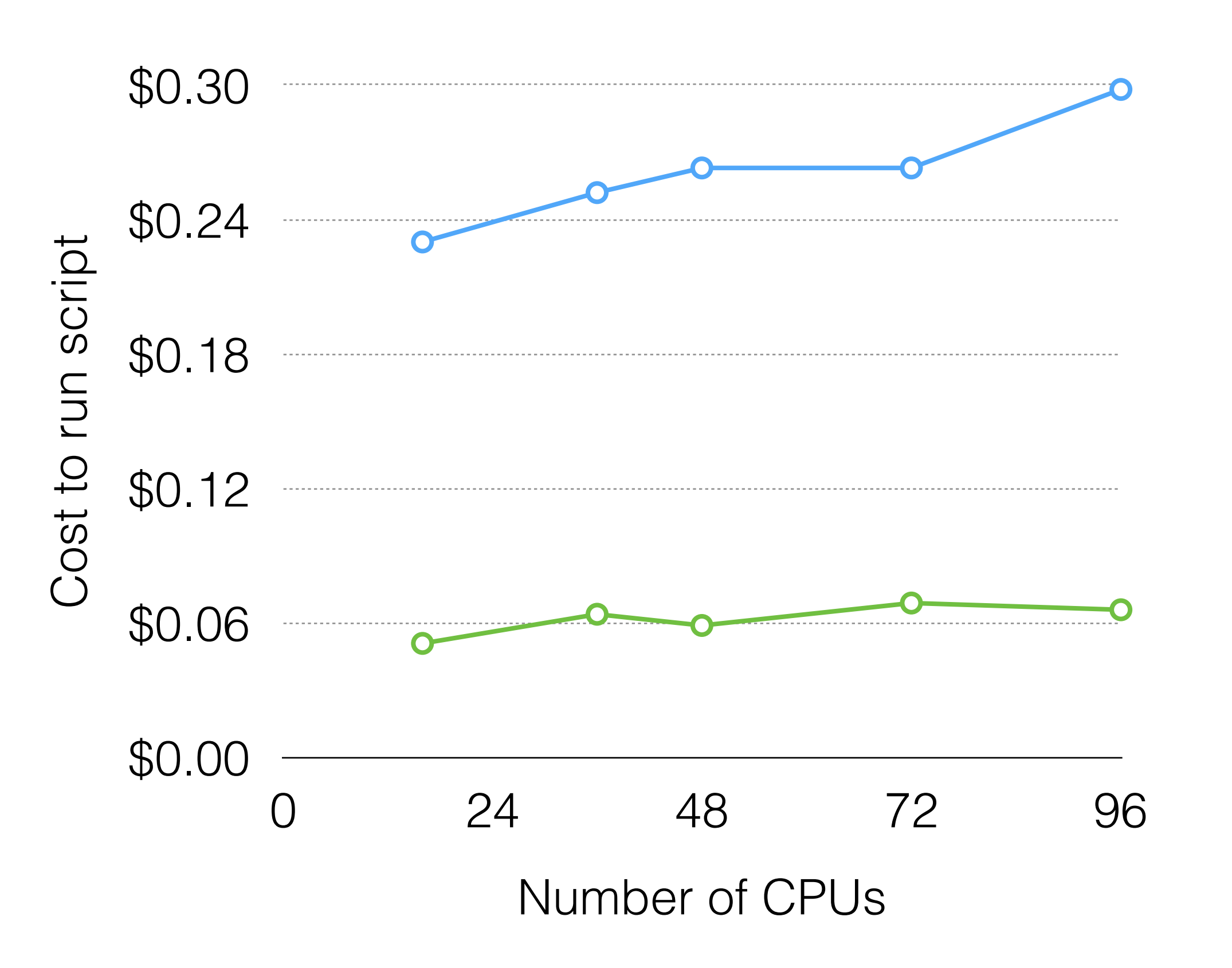

Cost is hourly price time simulation time. This assumes the instance is terminated immediately. Spot prices subject to variability.

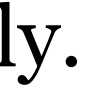

# Using instance attached storage (EBS) for simulation files was faster than using network attached storage (EFS)

Number of CPUs (log scale)

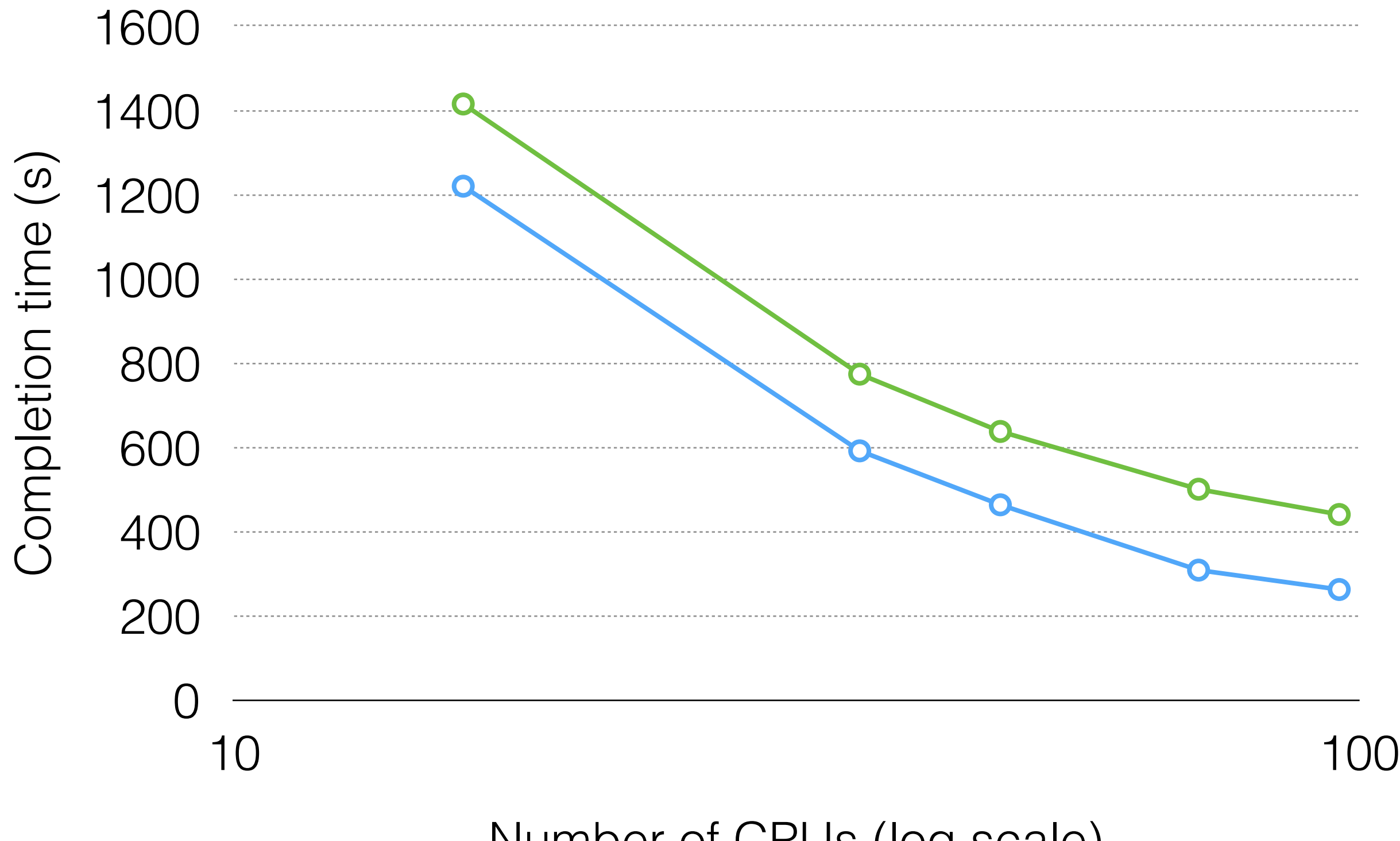

Instance Attached Storage Network Attached Storage

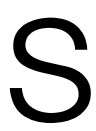

# Alarms

- Alarms take an action when the instance usage crosses a threshold.
- For example (and the only reason I use alarms):
	- Terminate the instance when the CPU is below 1% for 10 minutes
- Alarms cost \$0.10 each, though they save money by terminating idle instances (just make sure your results are on or moved to persistent storage).

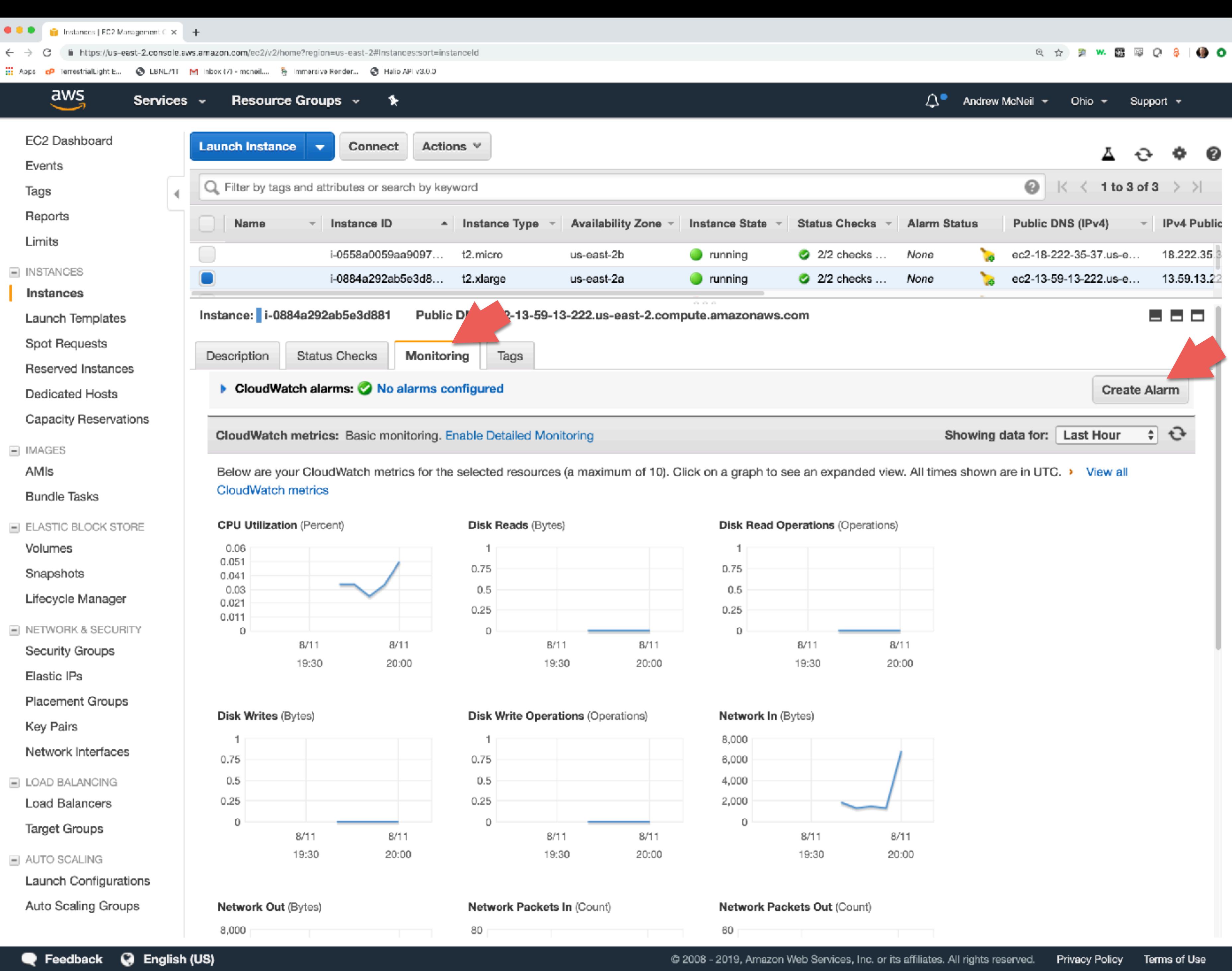

## Click on monitoring tab

### Then on Create Alarm button

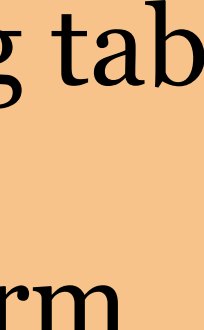

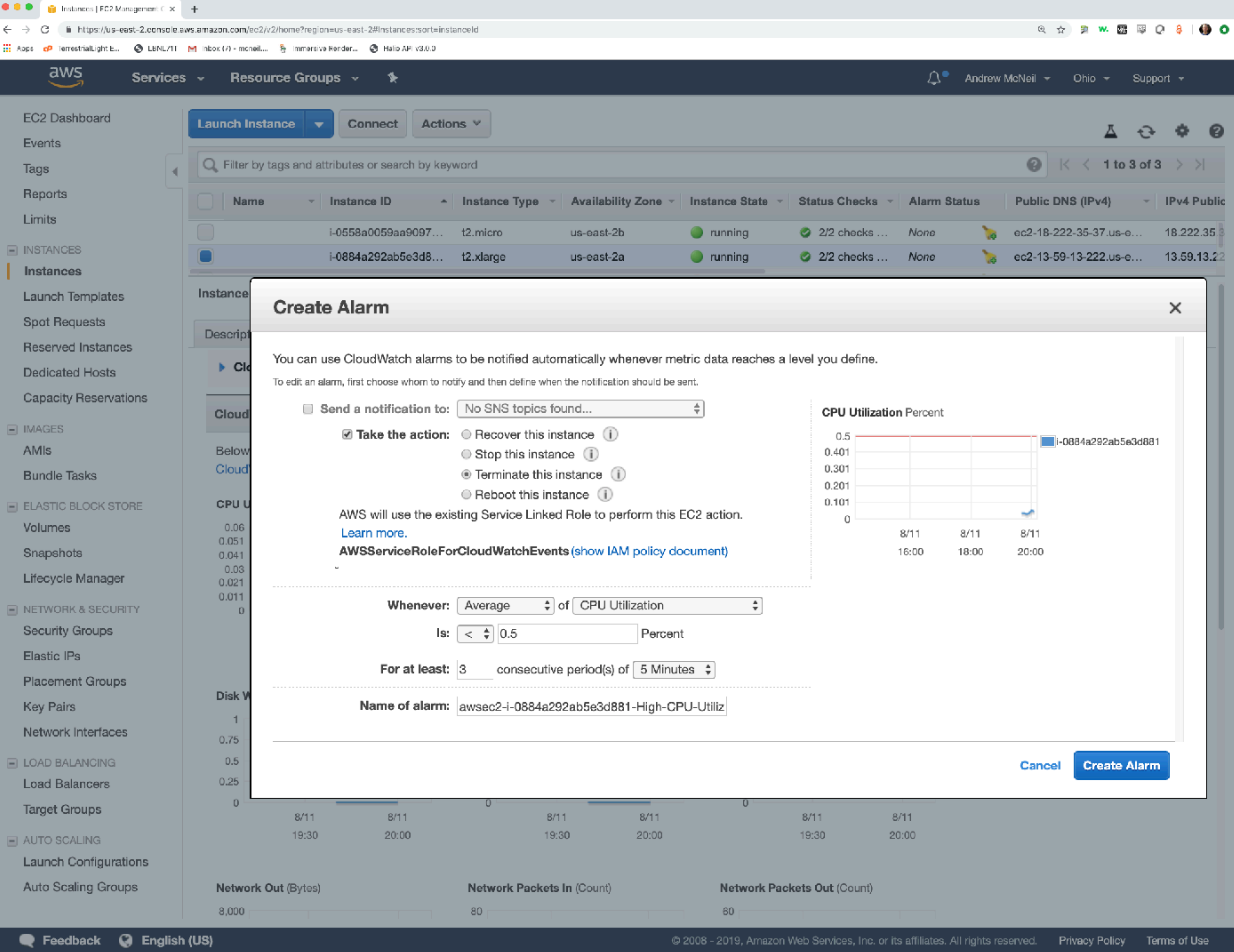

### Alarms cost \$0.10 each.

They save money by terminating idle instances (just make sure your results are on or moved to persistent storage).

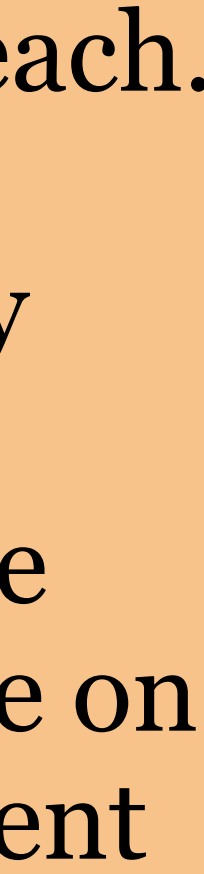

# Download Results

- If you used an alarm to terminate your instance, you'll need to launch another instance to get your results.
- Use scp (Mac/Linux) or pscp (Windows) to download your result.
	- scp -i aws ohio.pem -r ec2-user@18.222.35.37:~/efs/my\_model/results/ .

copy this to here

pscp -i aws ohio.ppk -r ec2-user@18.222.35.37:~/efs/my\_model/results/.

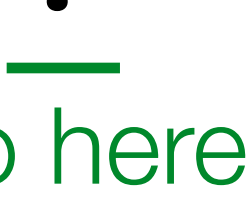

# Downloading Results

#These commands are run locally. # download results file scp -i ~/aws\_ohio.pem -r ec2-user@18.222.35.37:~/efs/example\_noResults/result .

# Terminate Instance

- When you're done, you terminate your instance
- *• Not much else to say, this one is pretty self explanatory.*

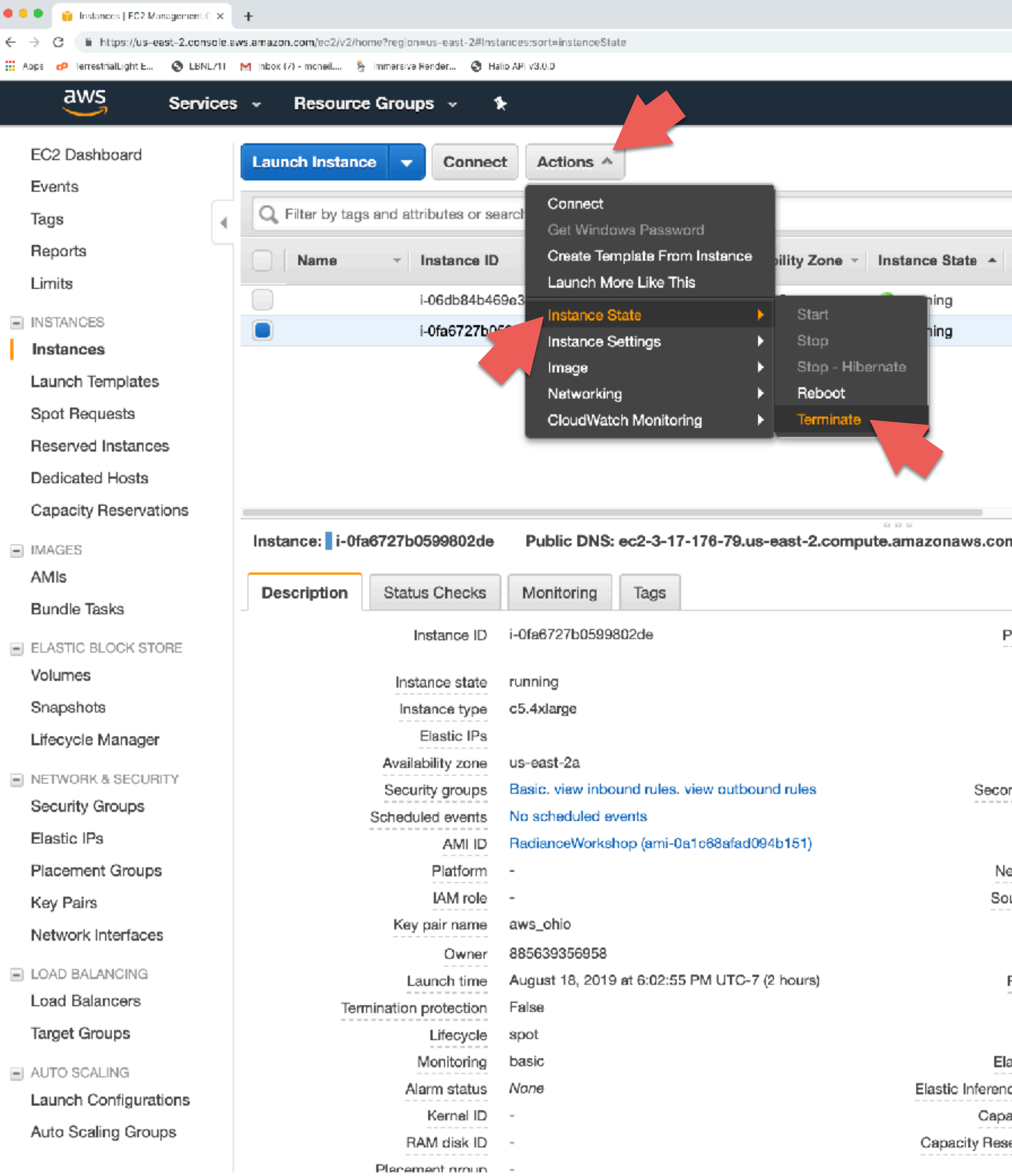

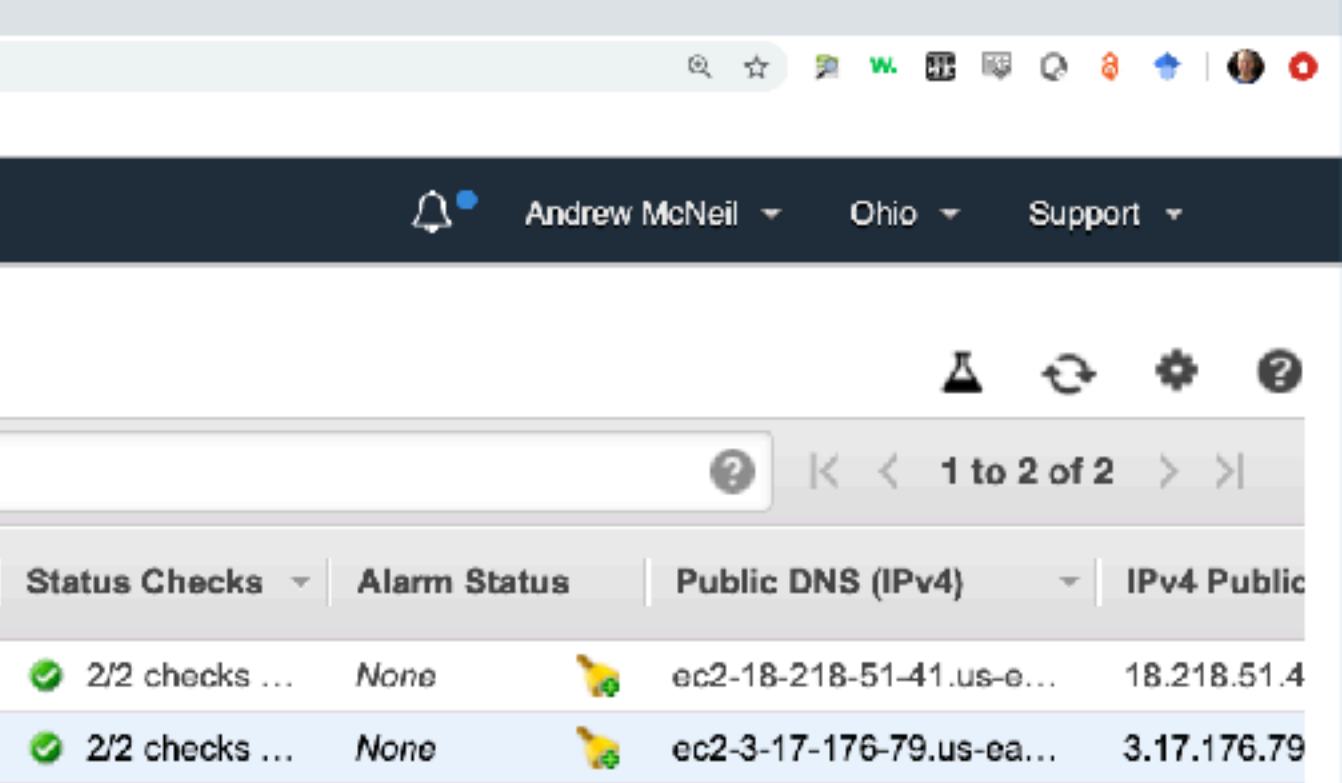

## Possibly the easiest step.

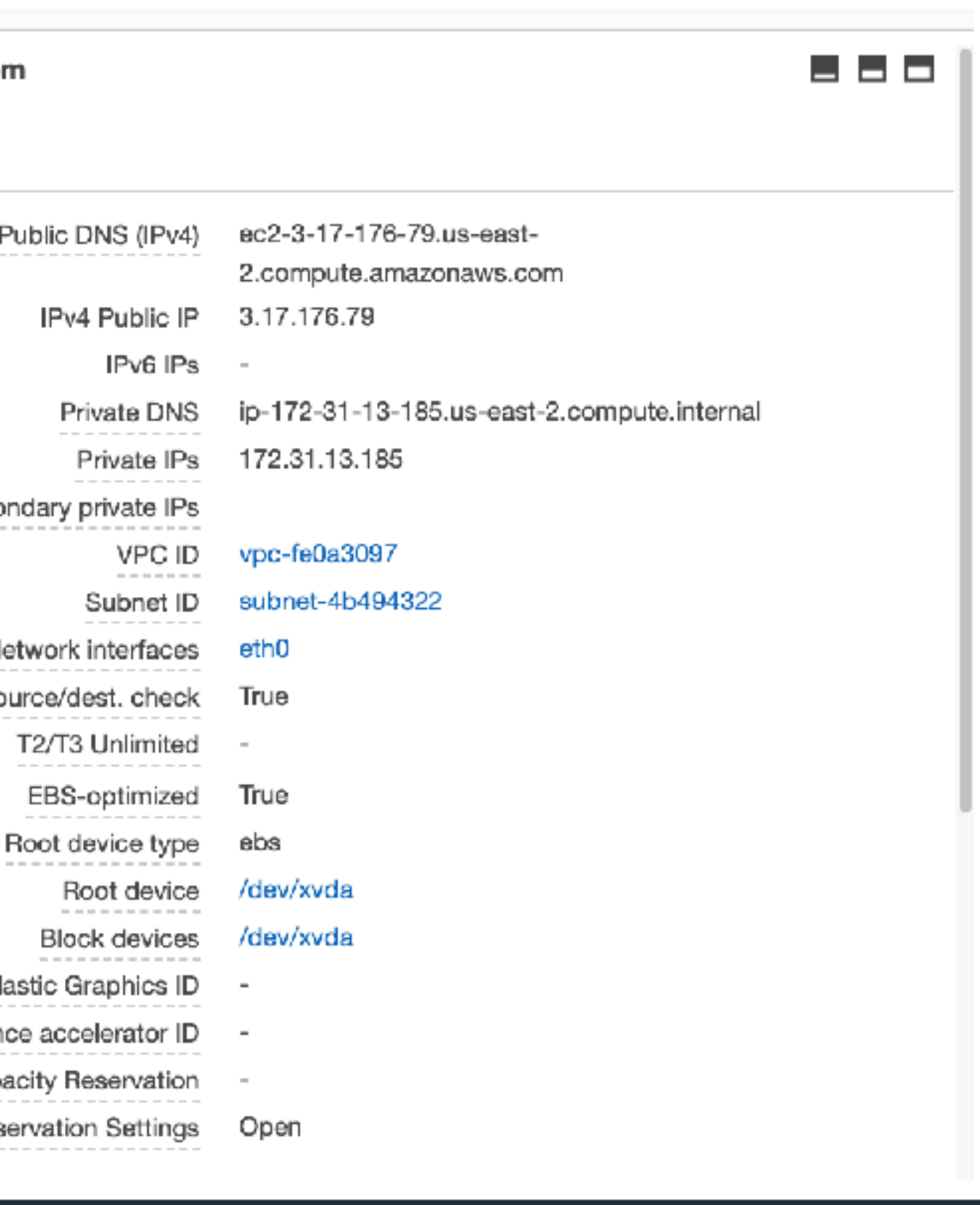

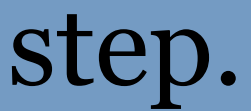

# Invoice your client

- Activate tags for cost tracking
- Be diligent about tagging resources (this is the hard part) • Resources can NOT be tagged retroactively
	-
- Use cost explorer to aggregate costs for each project

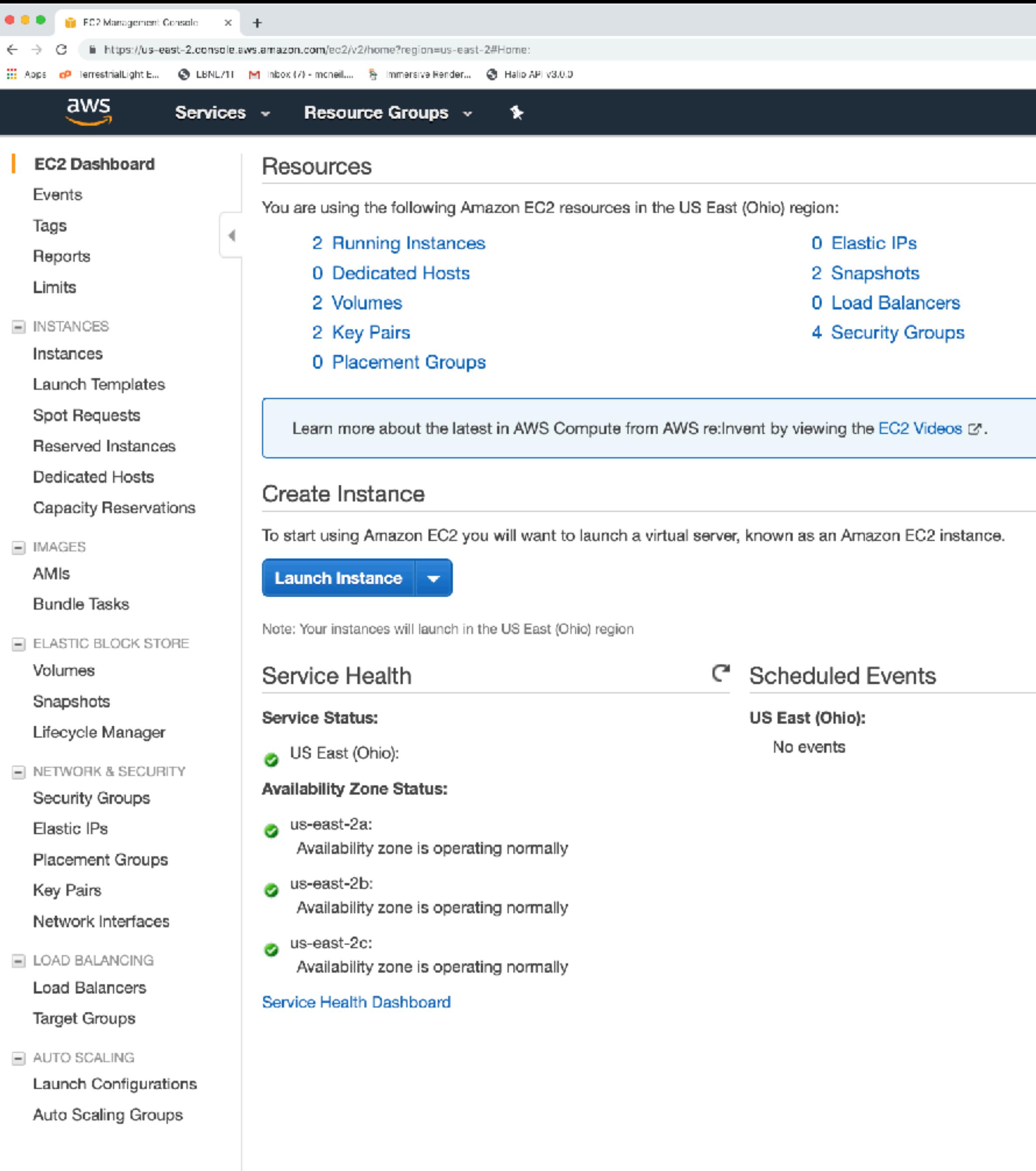

Q ☆ 2 % 图 5 Q & + | + 0

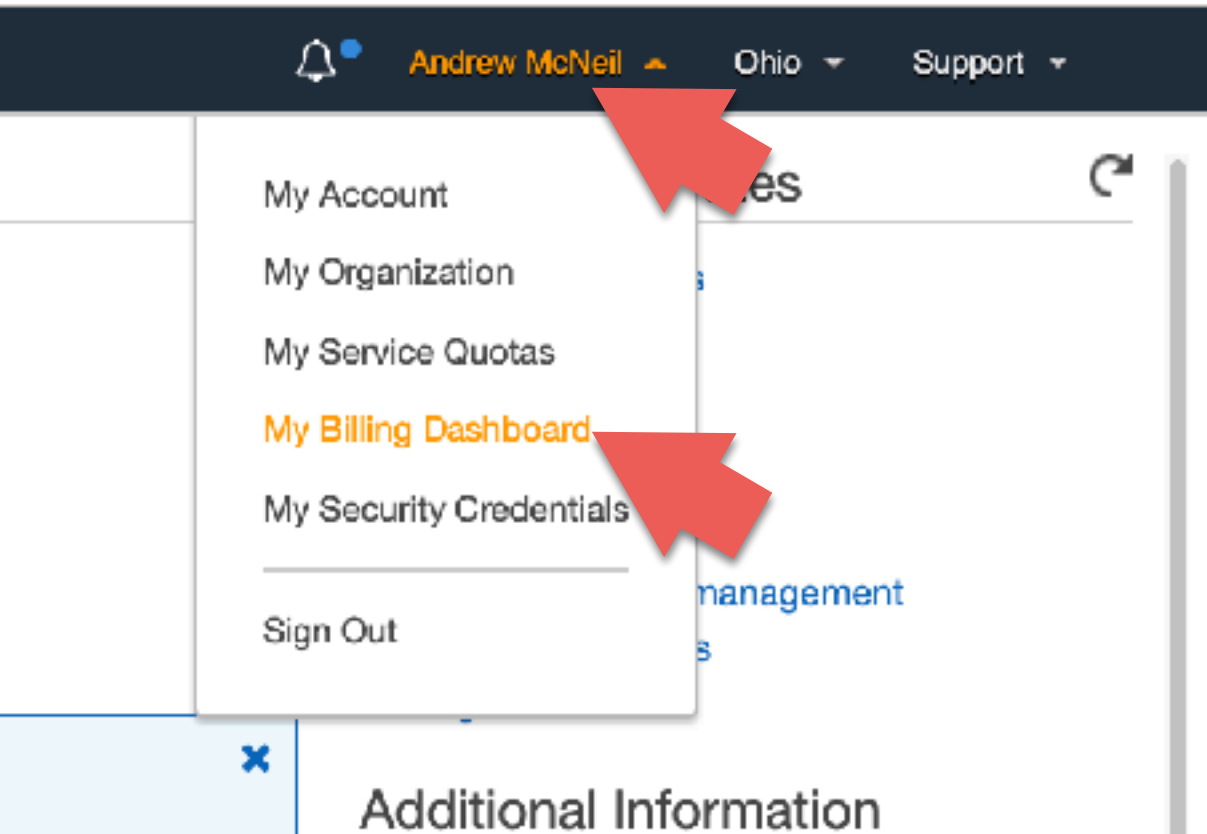

**Getting Started Guide** 

- Documentation
- All EC2 Resources
- Forums
- Pricing

G

**Contact Us** 

### AWS Marketplace

Find free software trial products in the AWS Marketplace from the EC2 Launch Wizard. Or try these popular AMIs:

Barracuda CloudGen Firewall for AWS - PAYG

By Barracuda Networks, Inc. Rating \*\*\*\*\* Starting from \$0.60/hr or from \$4,599/yr (12% savings) for software + AWS usage fees View all Infrastructure Software

### Matillion ETL for Amazon Redshift

### By Matillion

Rating ★★★★★ Starting from \$1.37/hr or from \$9,950/yr (17% savings) for software + AWS usage fees View all Business Software

### **Trend Micro Deep Security**

By Trend Micro **Bating www.** 

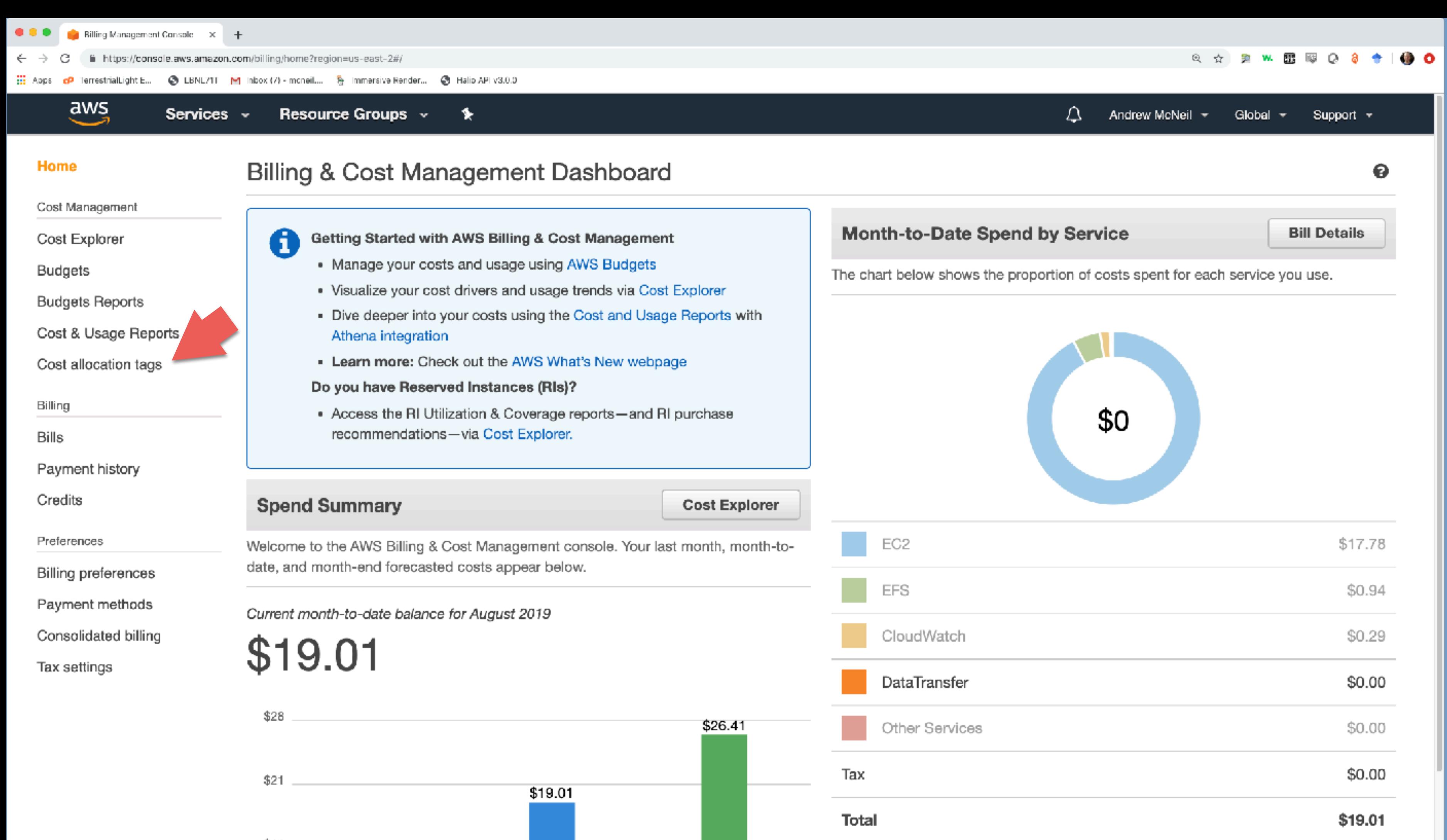

 $$14$ \$8.32 \$7 SO. Forecast Last Month Month-to-Date (August 2019) (July 2019) (August 2019)

Important Information about these Costs

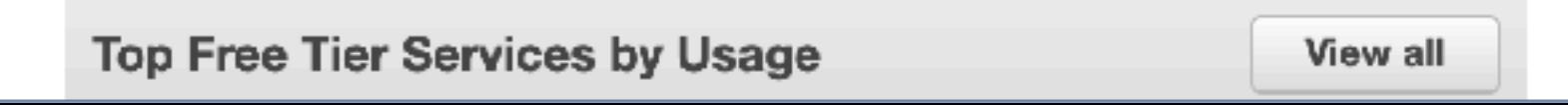

## Click cost allocation tags

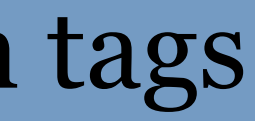

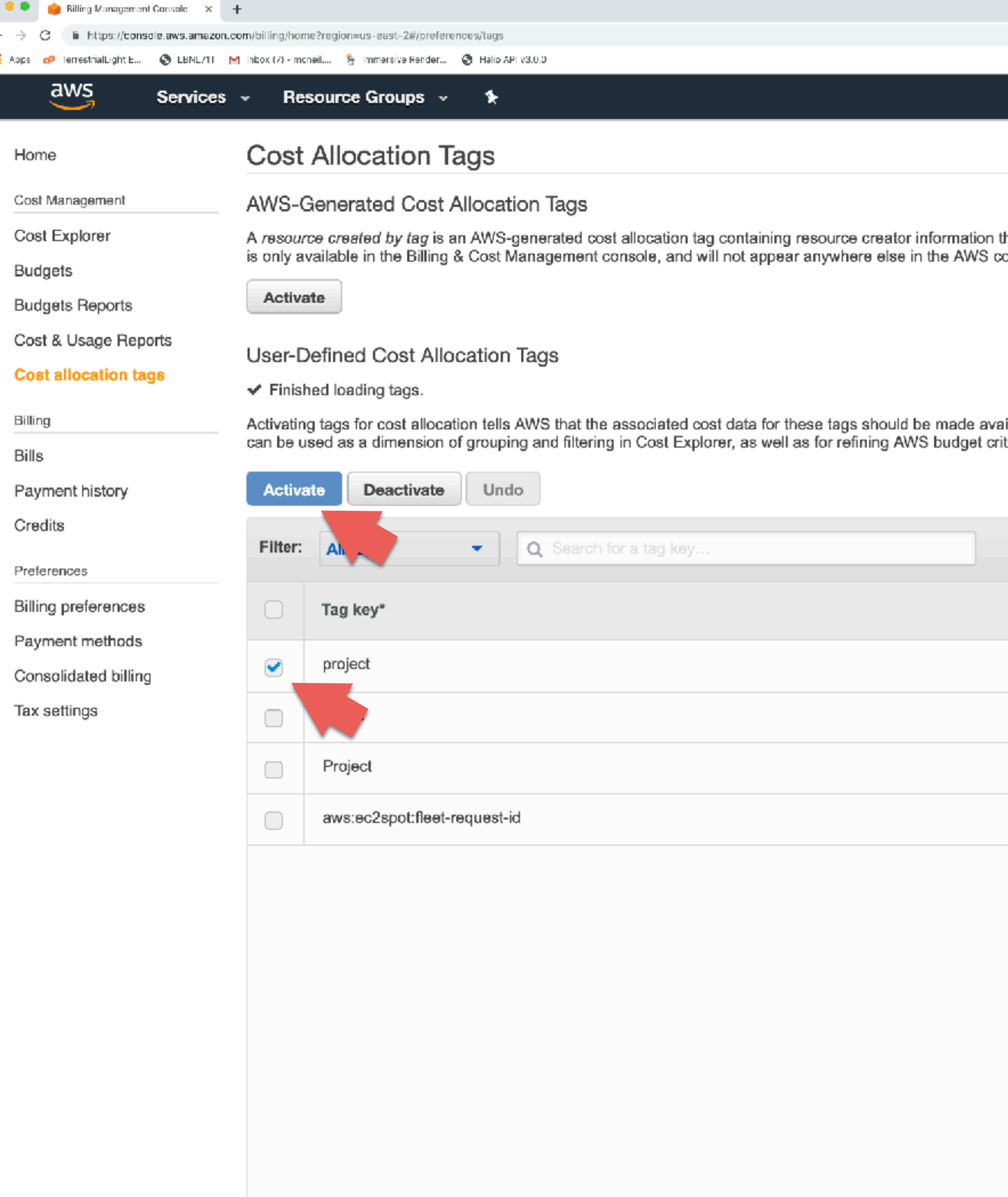

the contract of the contract of the contract of the contract of the contract of the contract of the contract of

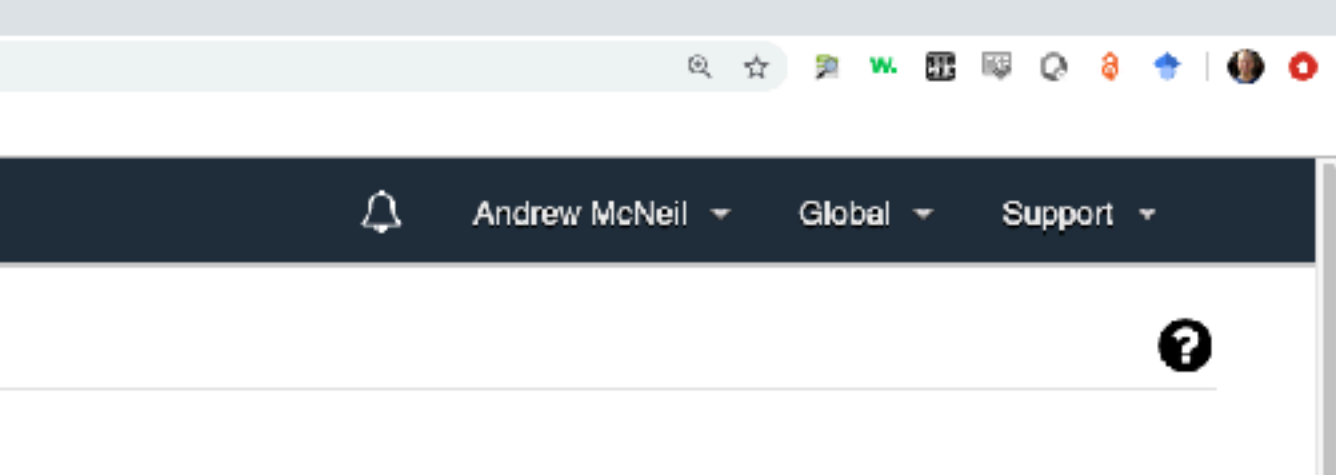

that is automatically applied to the resources that you create. This feature<br>console, including the Tag Editor.

ailable throughout the billing pipeline. Once activated, cost allocation tags teria.

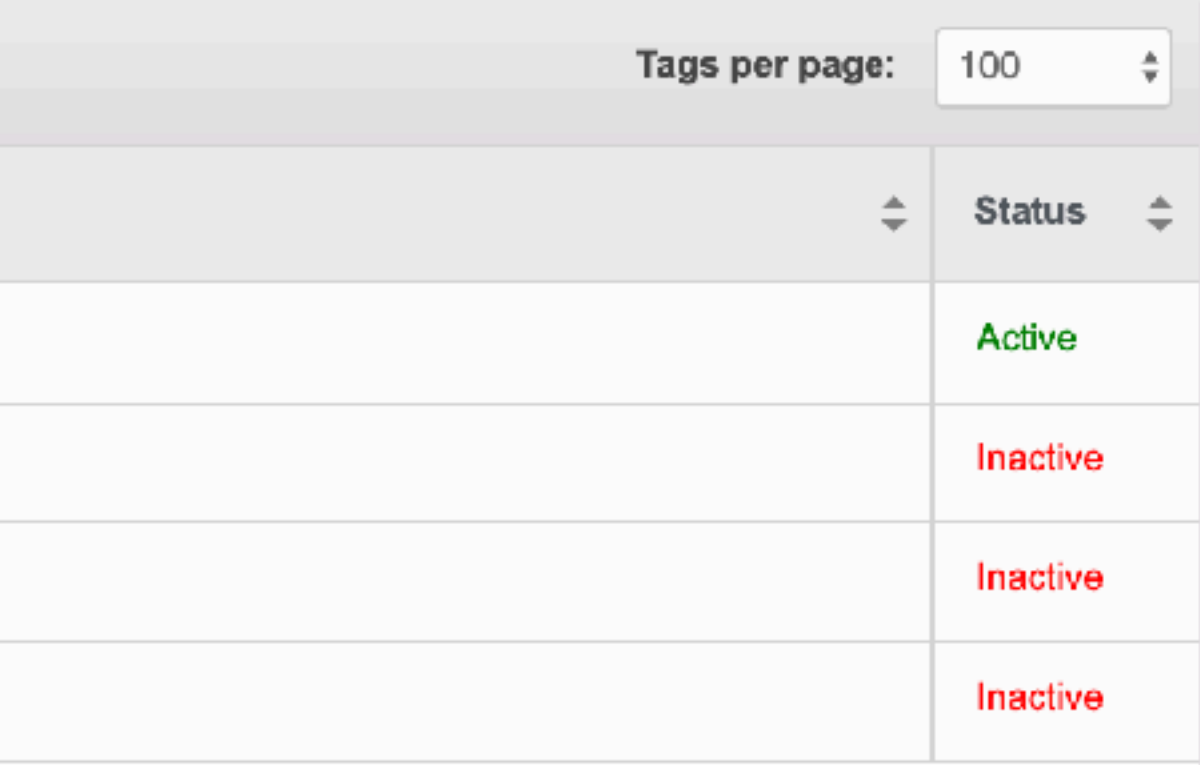

## Select the tag(s) to track for cost allocations

### Activate them

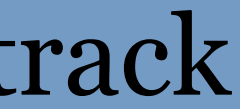

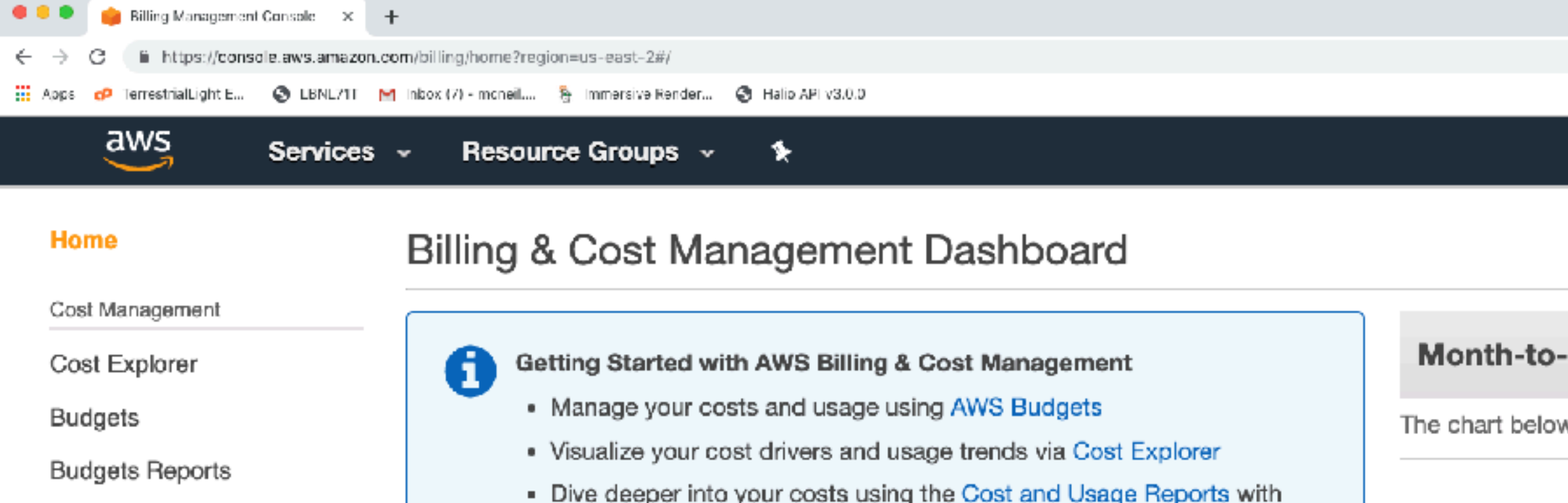

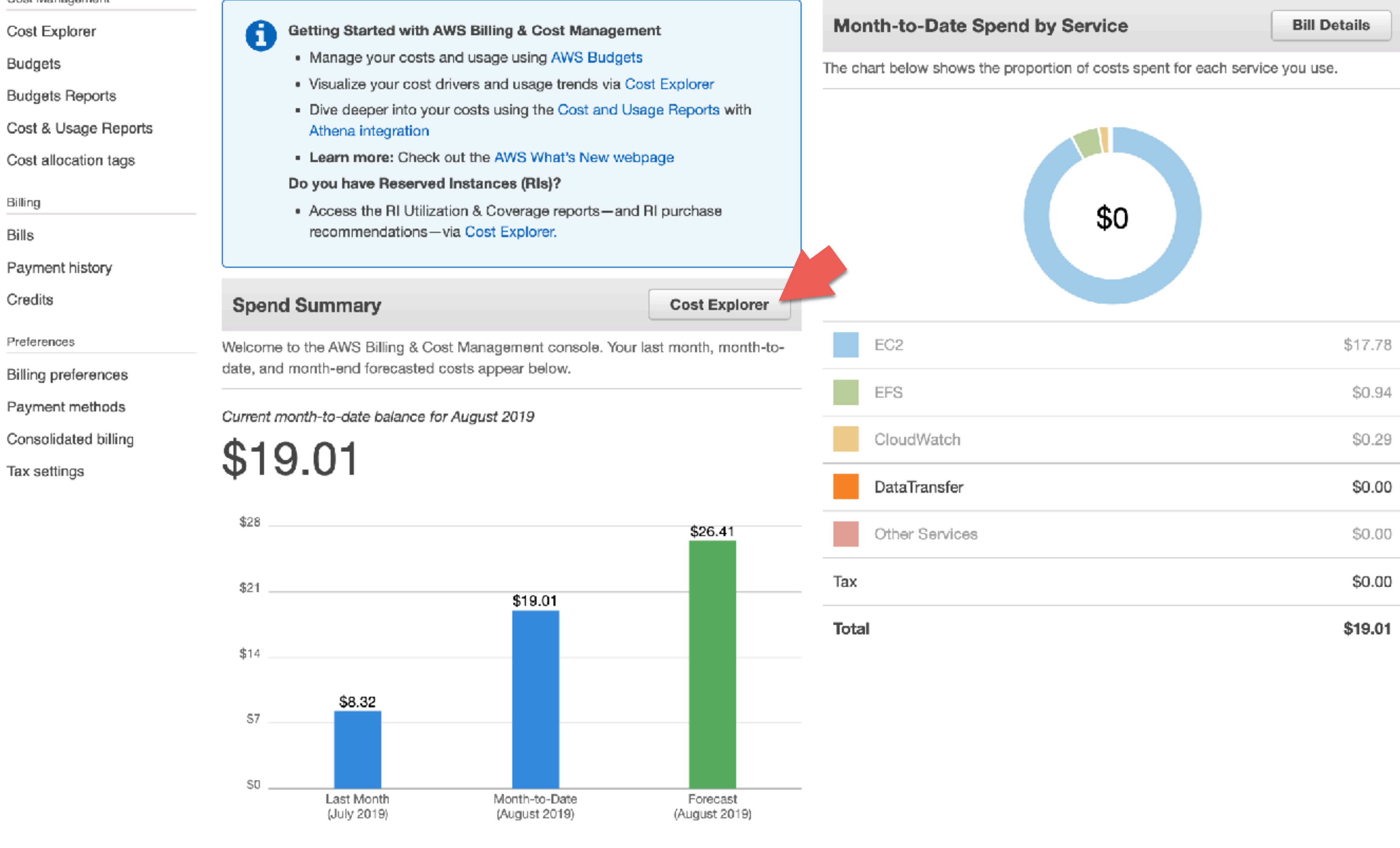

Important Information about these Costs

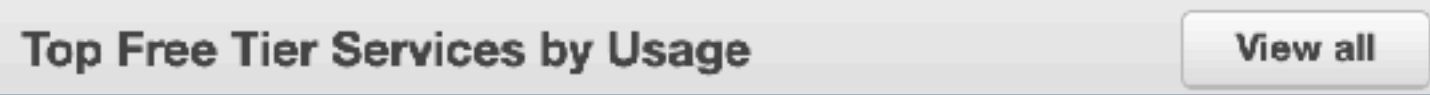

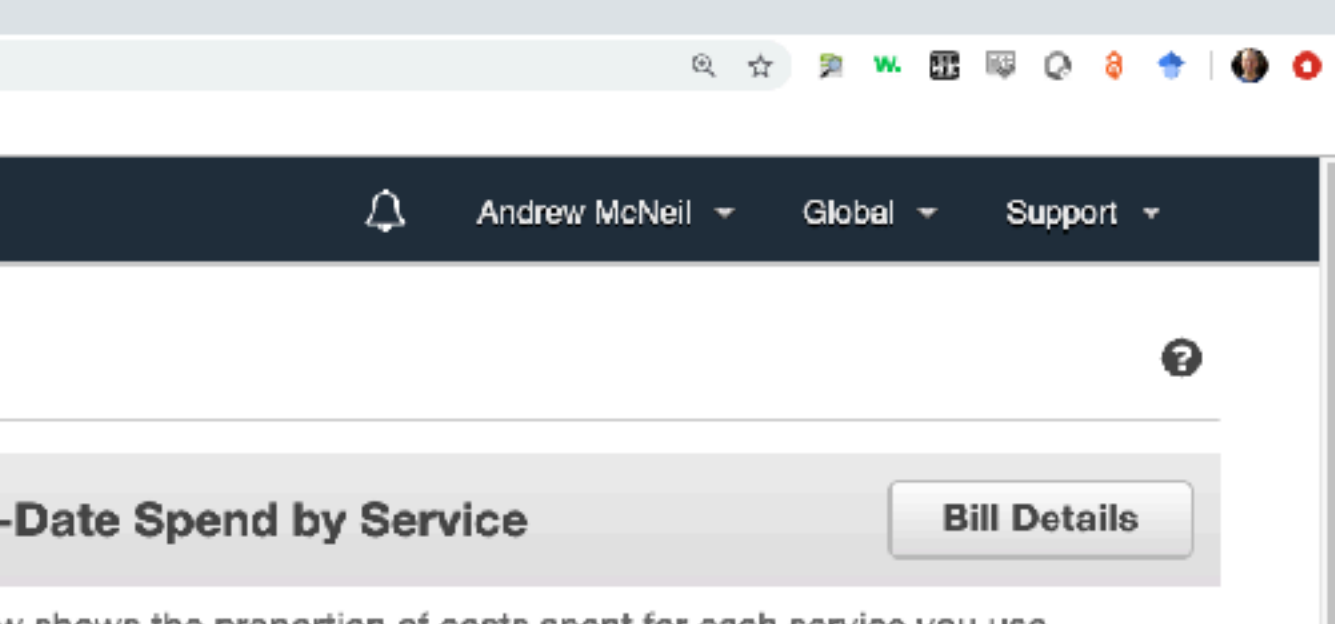

### Click cost explorer button

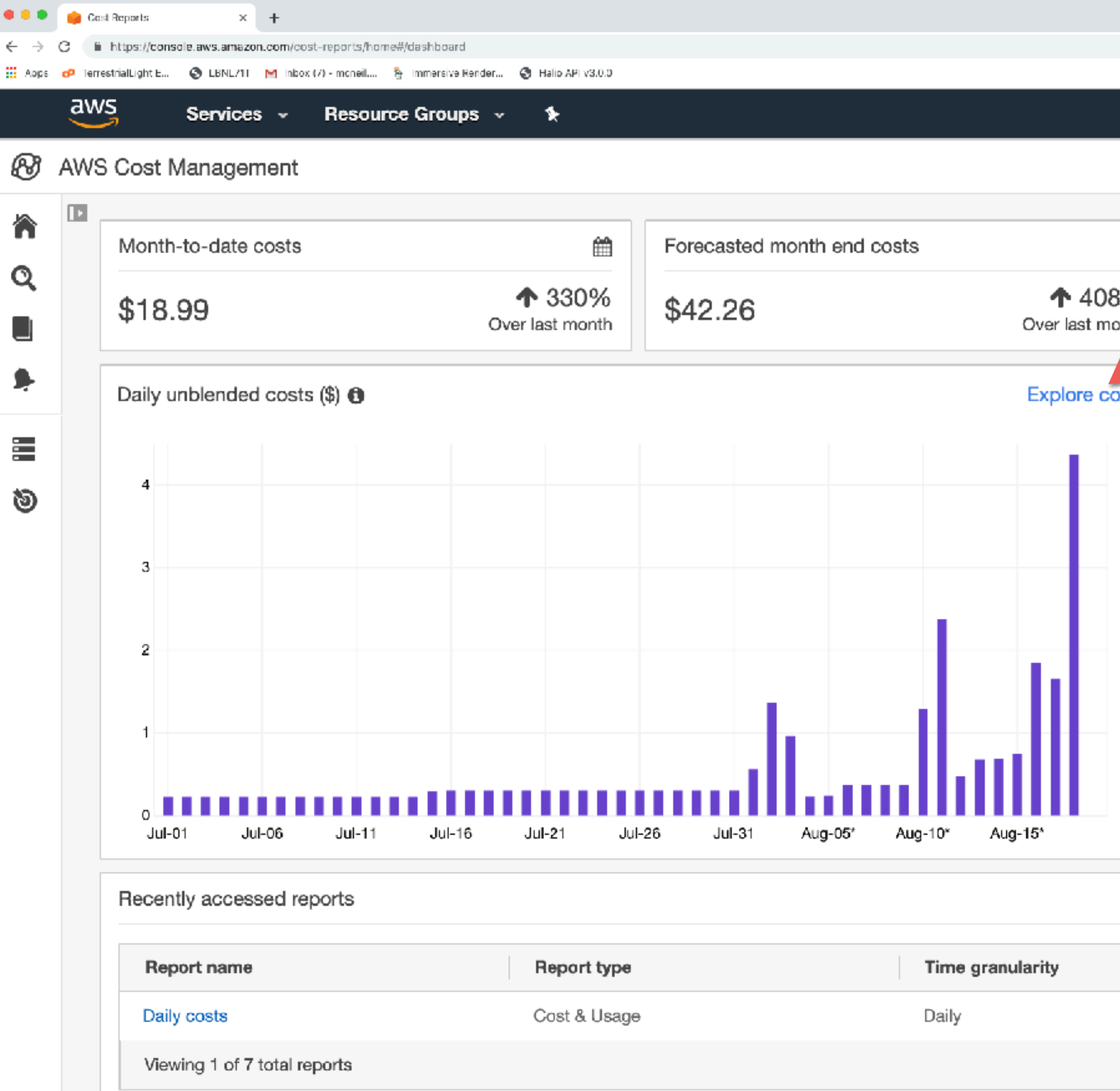

 $\mathbf{L}$ 

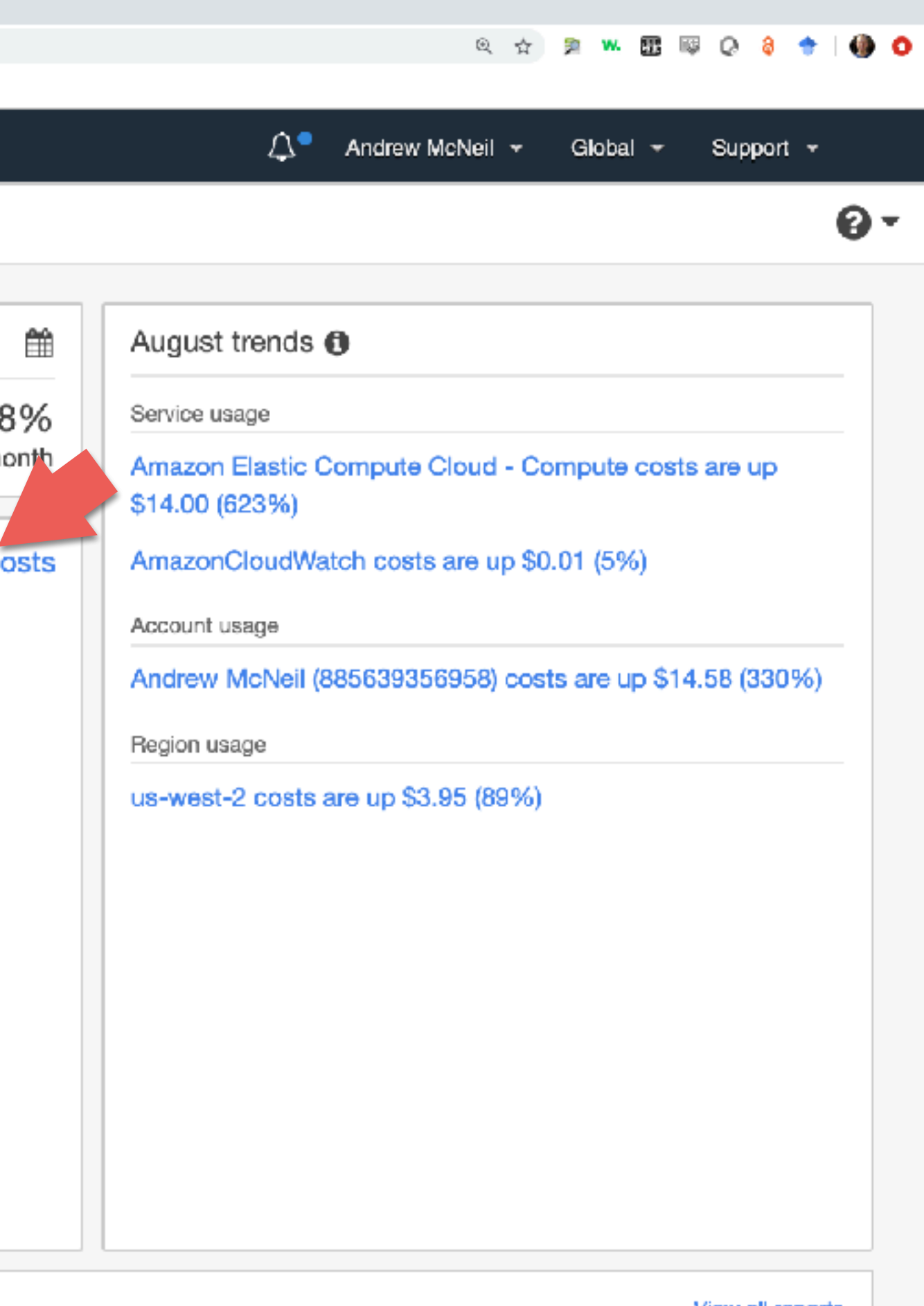

View all reports

Last accessed

5 days ago

## Click explore costs

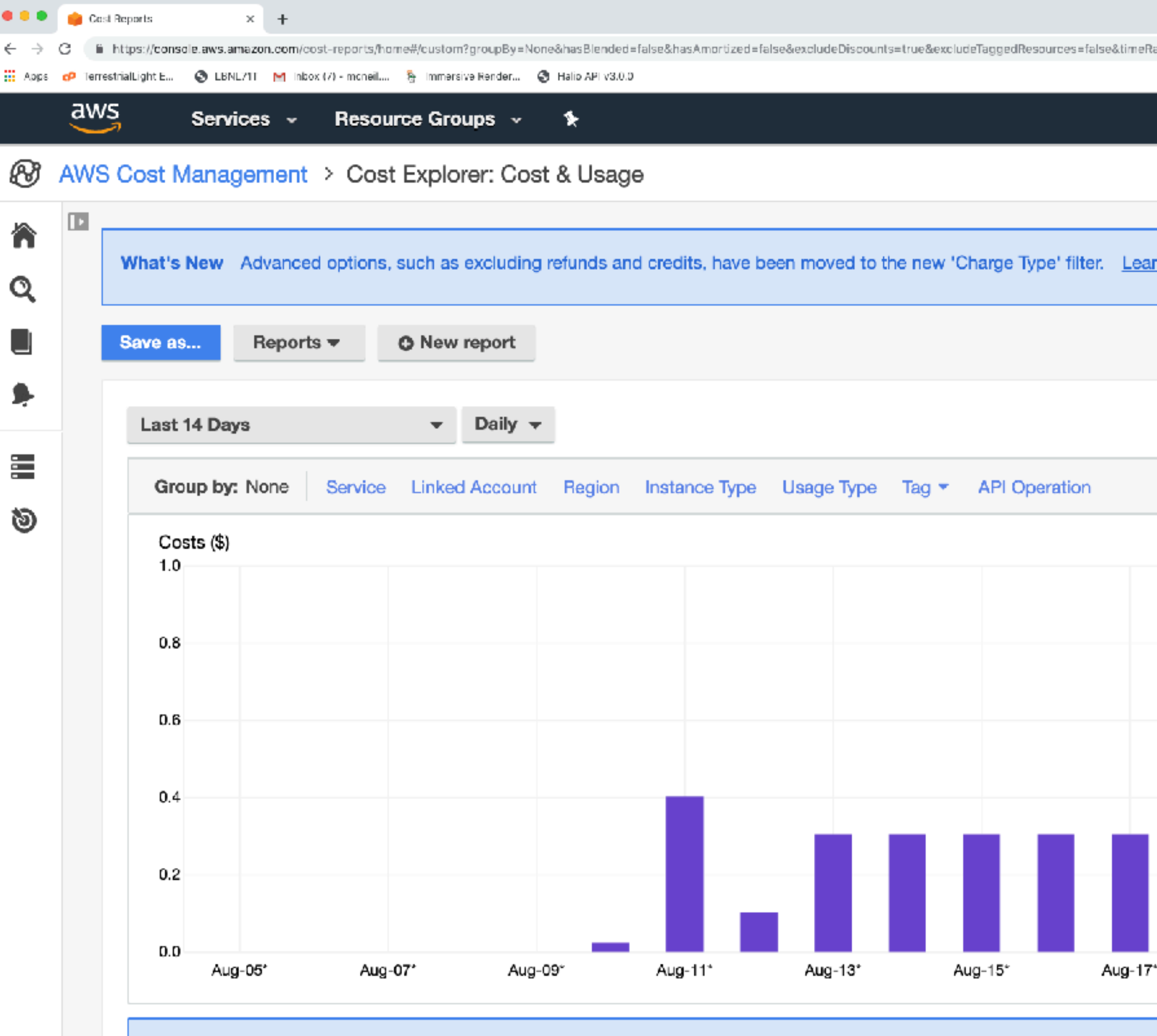

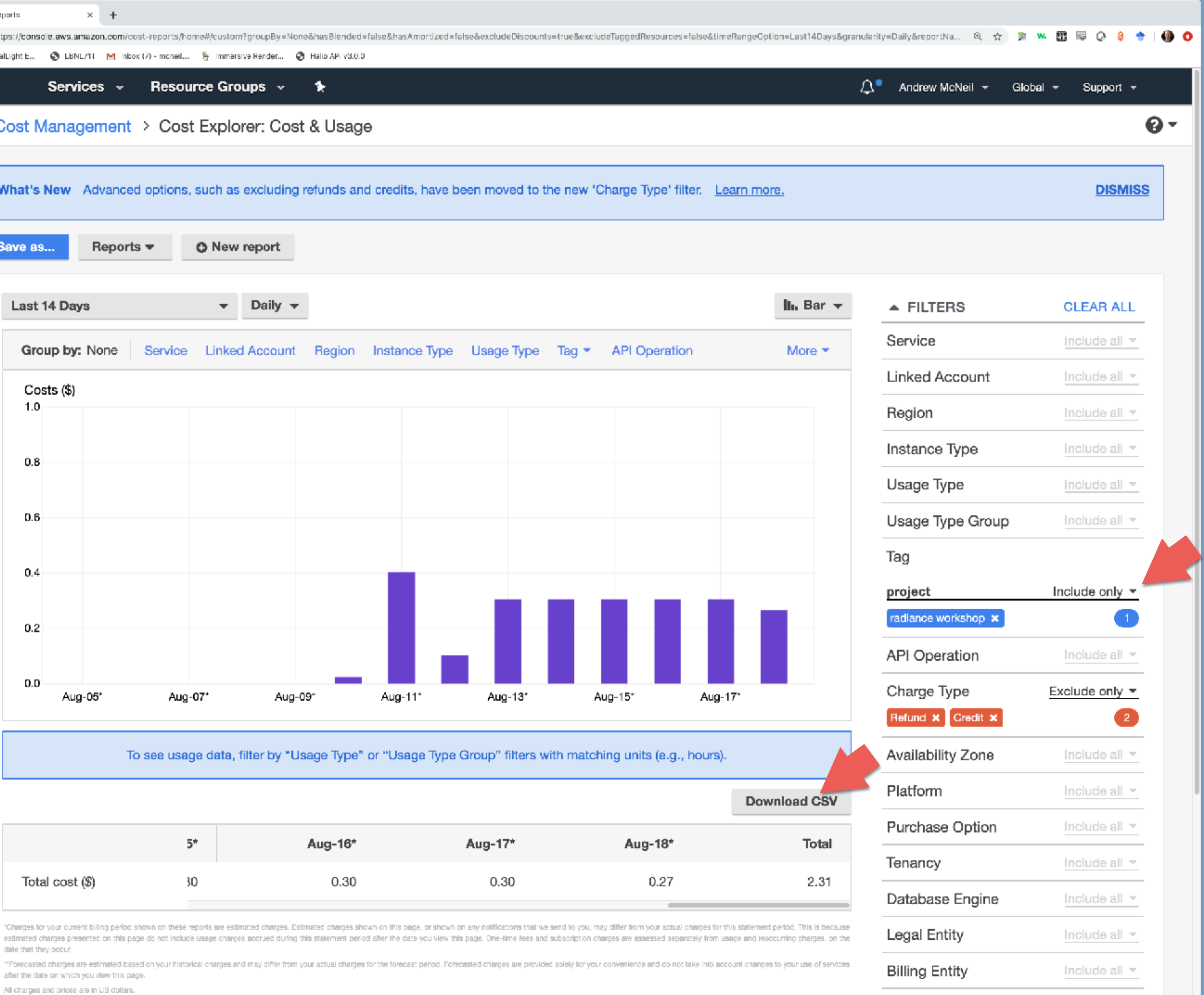

amer the date oir which you view this page

All charges and prices are in US dollars.

You can filter by may attributes, including tags.

And you can download a CSV.

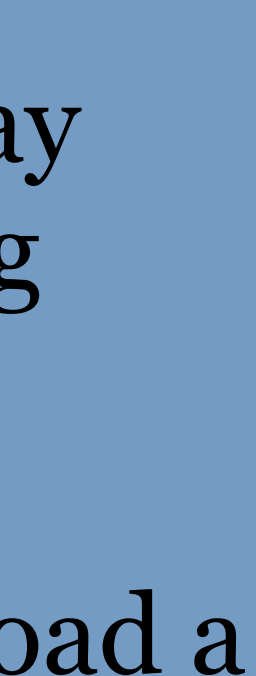

# Bask in the glory!

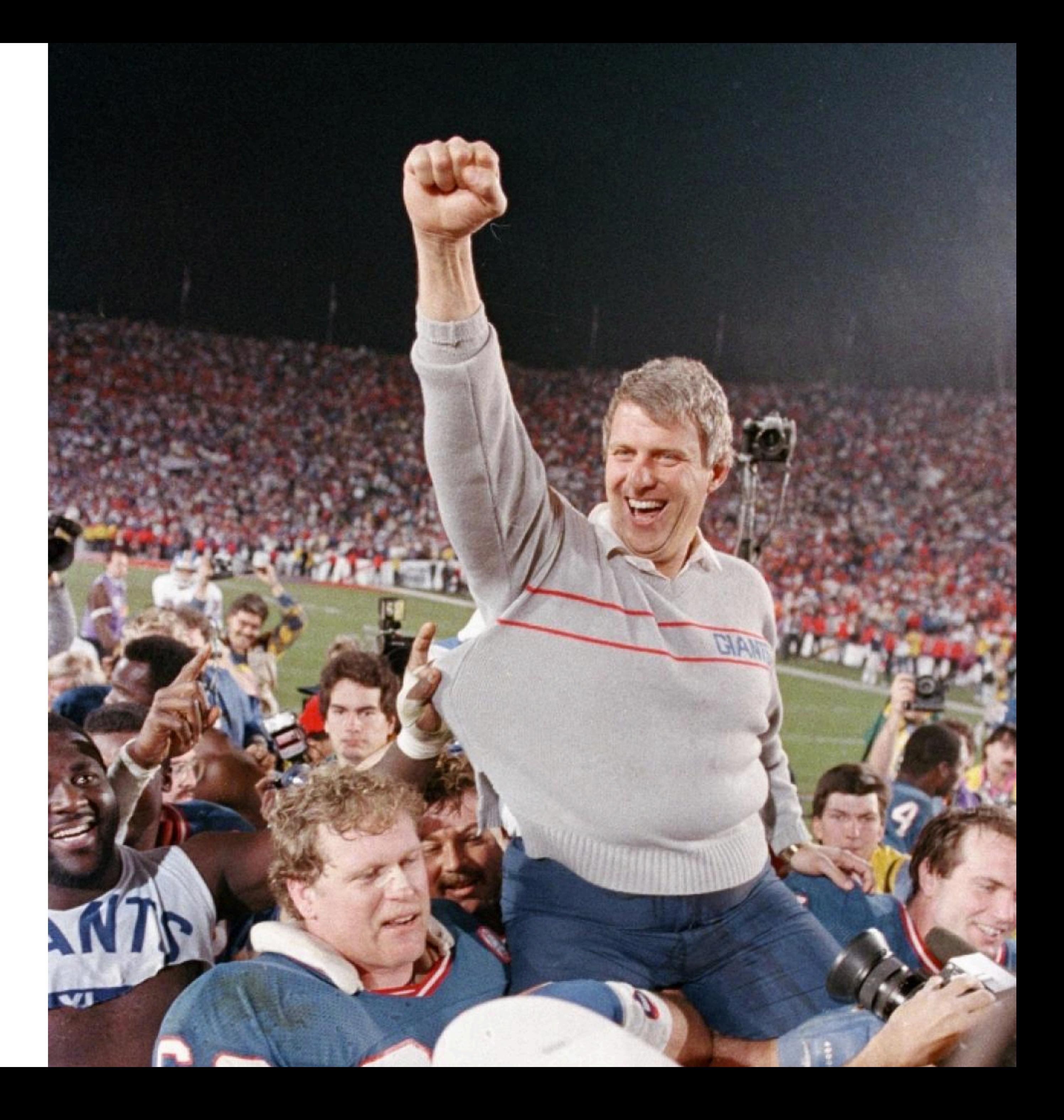
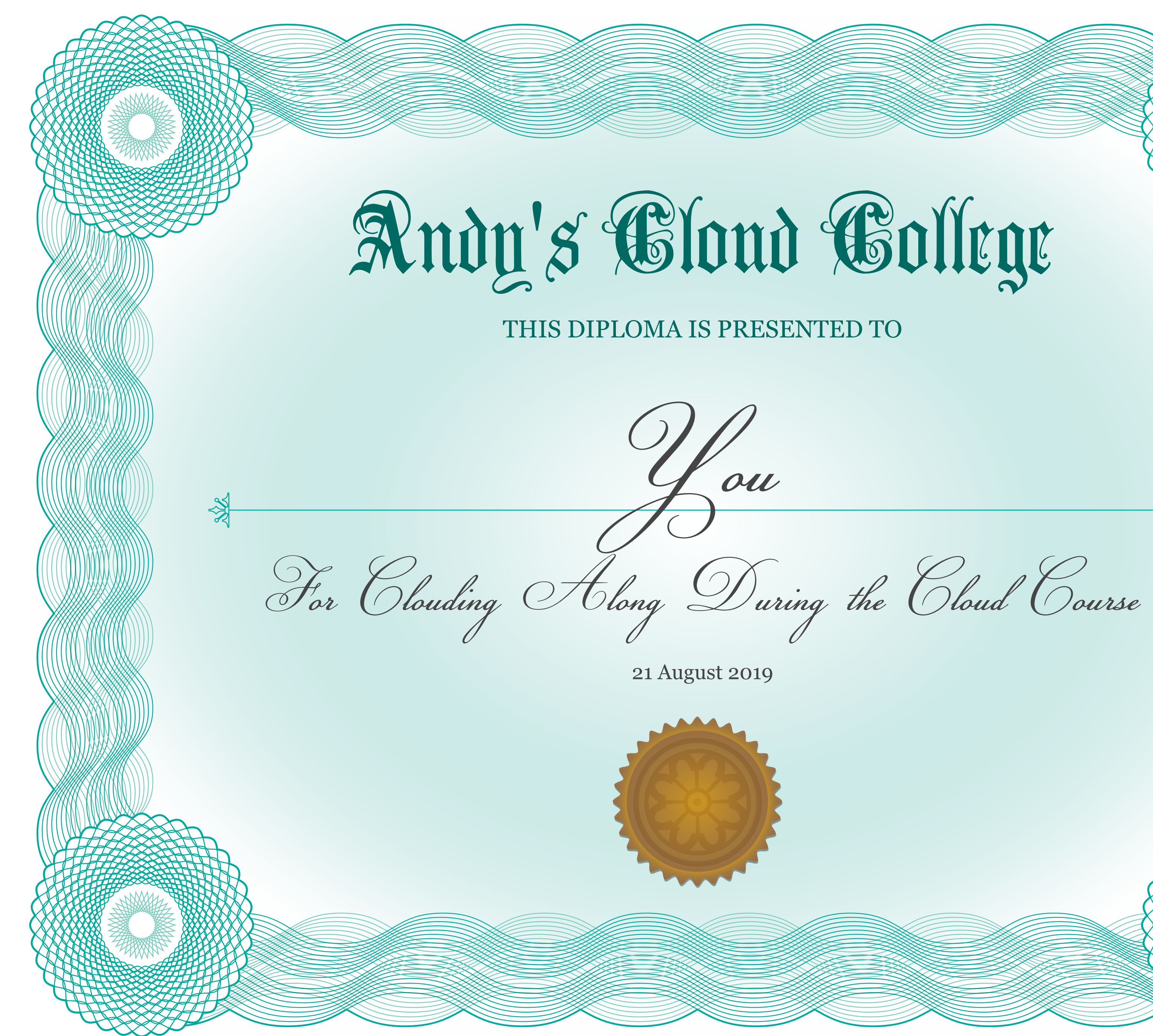